# AKO VYUŽIŤ ZMIEŠANÚ REALITU V ARCHITEKTÚRE

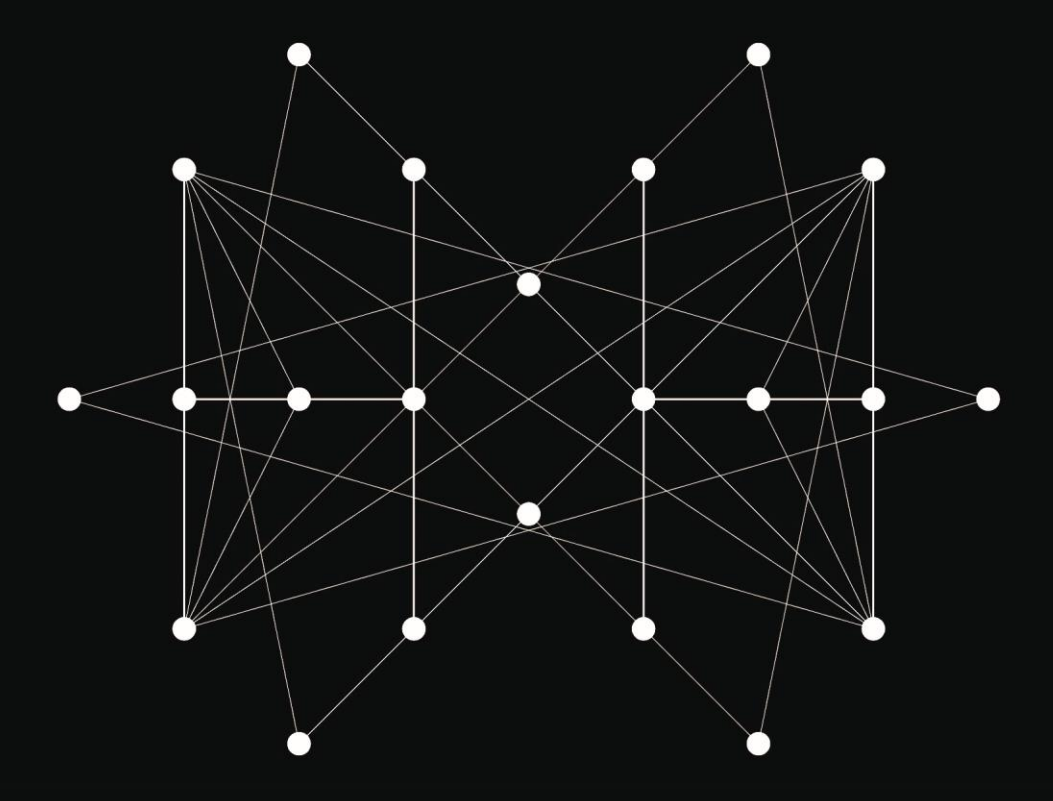

Ing. arch. Vladimír Hain, PhD. Ing. arch. MArch. Roman Hajtmanek, PhD.

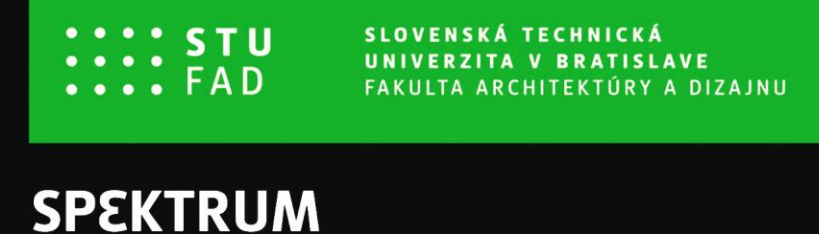

# **AKO VYUŽIŤ ZMIEŠANÚ REALITU V ARCHITEKTÚRE**

**Ing. arch. Vladimír Hain, PhD. Ing. arch. MArch. Roman Hajtmanek, PhD.**

**Slovenská technická univerzita v Bratislave Fakulta architektúry a dizajnu**

**2023**

Dielo je vydané pod medzinárodnou licenciou Creative Commons CC BY 4.0, ktorá povoľuje použitie, zdieľanie, prispôsobovanie, šírenie a reprodukovanie na ľubovoľnom médiu alebo v ľubovoľnom formáte, ak je uvedený pôvodný autor, zdroj a odkaz na Creative Commons licenciu, a ak sú vyznačené prípadné zmeny vykonané v diele. Viac informácií o licencii a použití diela na adrese:

[https://creativecommons.org/licenses/by/4.0/.](https://creativecommons.org/licenses/by/4.0/)

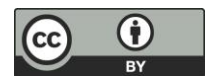

© Ing. arch. Vladimír Hain, PhD., Ing. arch. MArch. Roman Hajtmanek, PhD.

Recenzenti: doc. Ing. Branislav Sobota, PhD., Technická univerzita Košice doc. Ing. arch. Miloš Florián, PhD., FA ČVUT Praha prof. Ing. arch. Vladimír Šimkovič, PhD., FAD STU Bratislava

Jazyková korektúra: PaedDr. Anna Čičmancová

Grafický návrh obálky a predelových strán: Ing. arch. Jakub Hložník

Schválila Edičná rada Fakulty architektúry a dizajnu STU v Bratislave

Učebnica je výstupom grantu KEGA 031STU-4/2022 a KEGA 002STU-4/2022

ISBN 978-80-227-5373-9

#### **Abstrakt**

Zmiešaná realita (Mixed reality) je fenoménom súčasnej doby a hoci je už desiatky rokov vo vývojovej fáze a zďaleka nedosiahla svoje limity, už aj v architektonickej tvorbe nás motivuje zmeniť svoje štandardné myšlienkové vzorce. Zmiešaná realita zatiaľ nenašla uplatnenie v každodennej architektonickej praxi a aj v oblasti teórie, je ešte stále mnoho nejasností okolo vymedzenia jej princípov i metodológie. Pre jej samotnú podstatu a nevyčerpateľný potenciál jej využitia je dôležité poskytnúť priestor pre rozvoj výuky našich osobností v spojení s profesiou architekta a prezentáciou výsledkov architektonickej tvorby.

Vysokoškolská učebnica nevyčerpáva celú šírku možnej problematiky. Nadväzuje na publikáciu Virtuálna, Rozšírená a Zmiešaná realita v Architektúre, no sústreďuje sa predovšetkým na konkrétne príklady aplikácií zmiešanej reality v urbanisticko-architektonickej tvorbe. Publikácia ponúka zároveň presné metodické návody a možnosti využitia tradičného 3D modelu a živého BIM modelu v kontexte tvorivého procesu až po finálnu prezentáciu vlastného architektonického návrhu. V záverečnej časti sú načrtnuté najnovšie trendy v oblasti Mixedmedia prezentácie architektúry a potenciál rozvoja Mixed reality do budúcnosti.

#### **Kľúčové slová:**

architektúra, virtuálna realita, rozšírená realita, zmiešaná realita, BIM, mixed media

#### *Abstract*

*Mixed reality is a phenomenon of the present time and although it has been in the developmental phase for decades and has far from reached its limits, it also motivates us to change our standard thought patterns in architectural creation. The mixed reality has not yet found application in everyday architectural practice and also in the field of theory, there is still much ambiguity about the definition of its principles and methodology. For its very essence and inexhaustible potential of its use, it is important to provide space for the development of teaching our personalities in connection with the profession of an architect and the presentation of the results of architectural creation.*

*The university textbook does not exhaust the full range of possible issues. It follows on from the publication Virtual, Augmented and Mixed Reality in Architecture, but focuses mainly on specific examples of applications of mixed reality in urban and architectural creation. The publication also offers precise methodological instructions and the possibility of using a traditional 3D model and a live BIM model in the context of the creative process up to the final presentation of one's own architectural design. The final part outlines the latest trends in the field of Mixed media presentation of architecture and the potential for the development of Mixed reality in the future.*

### *Keywords:*

*architecture, virtual reality, augmented reality, mixed reality, BIM, mixed media*

# **Obsah**

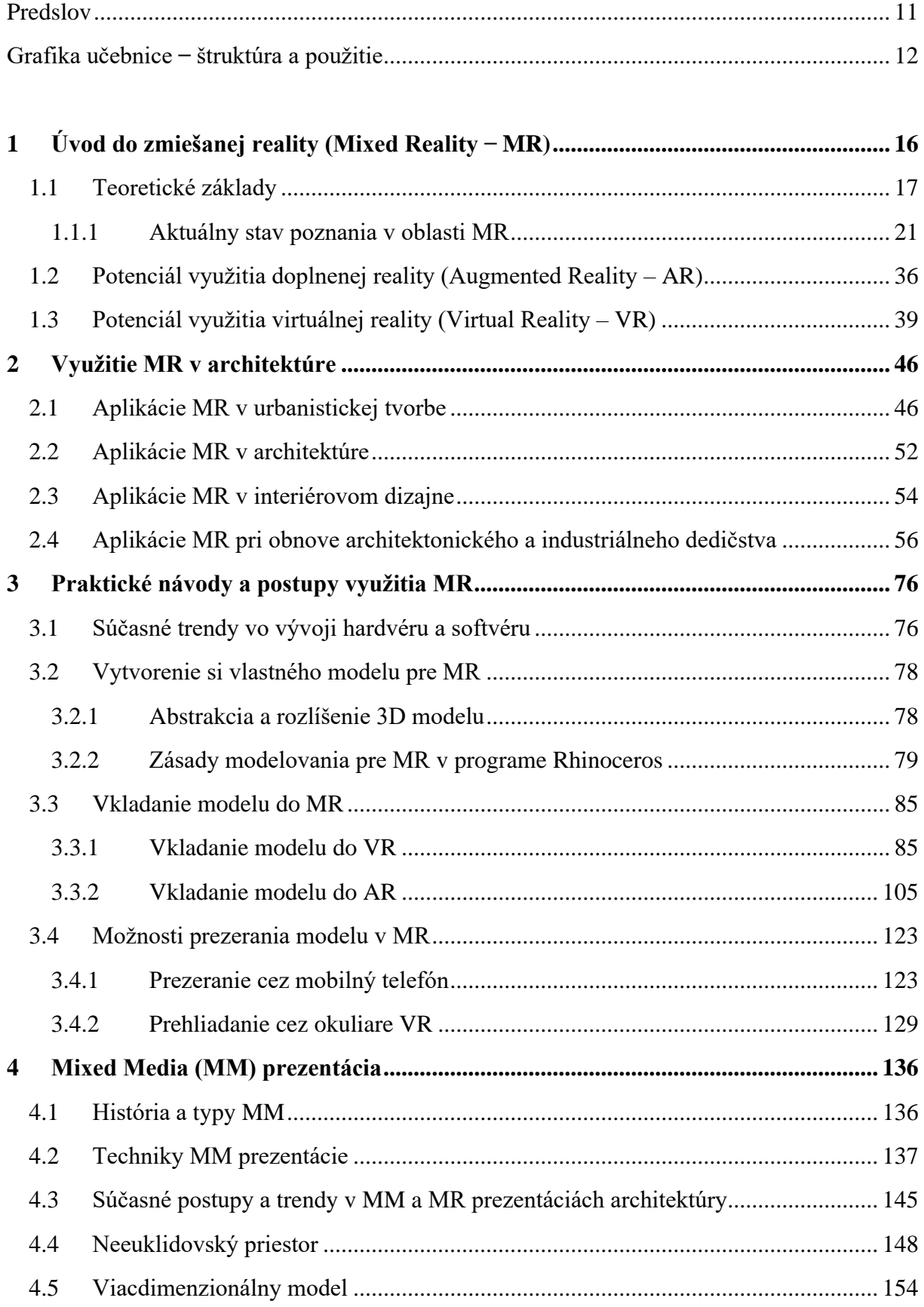

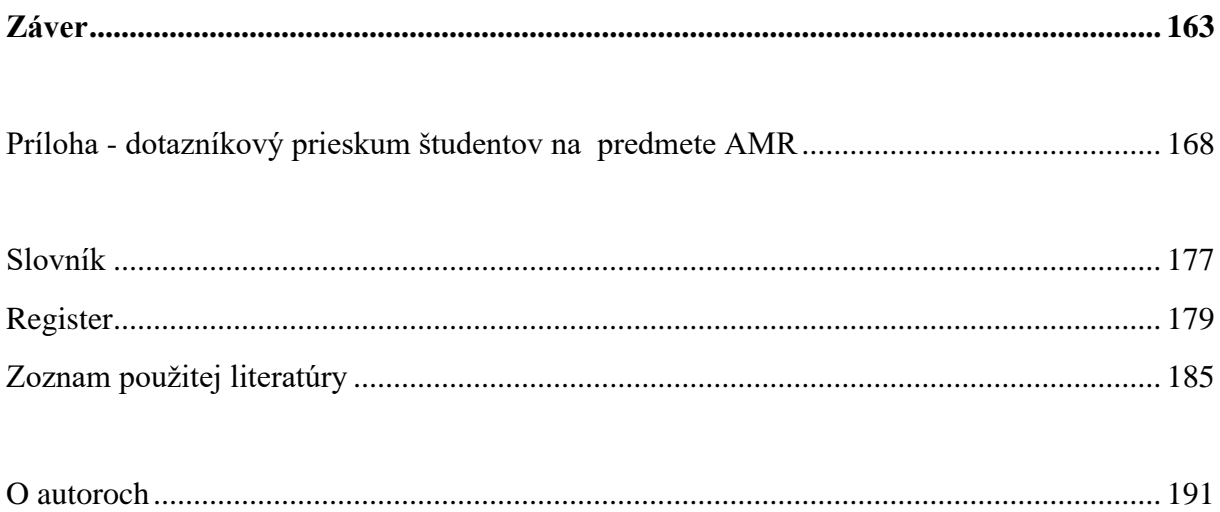

**Obrázok/titulka: © Vario Reality**

Zdroj: expo-ip.com/en/event-trends-augmented-und-virtual-reality/ Jun 6, 2022

E val

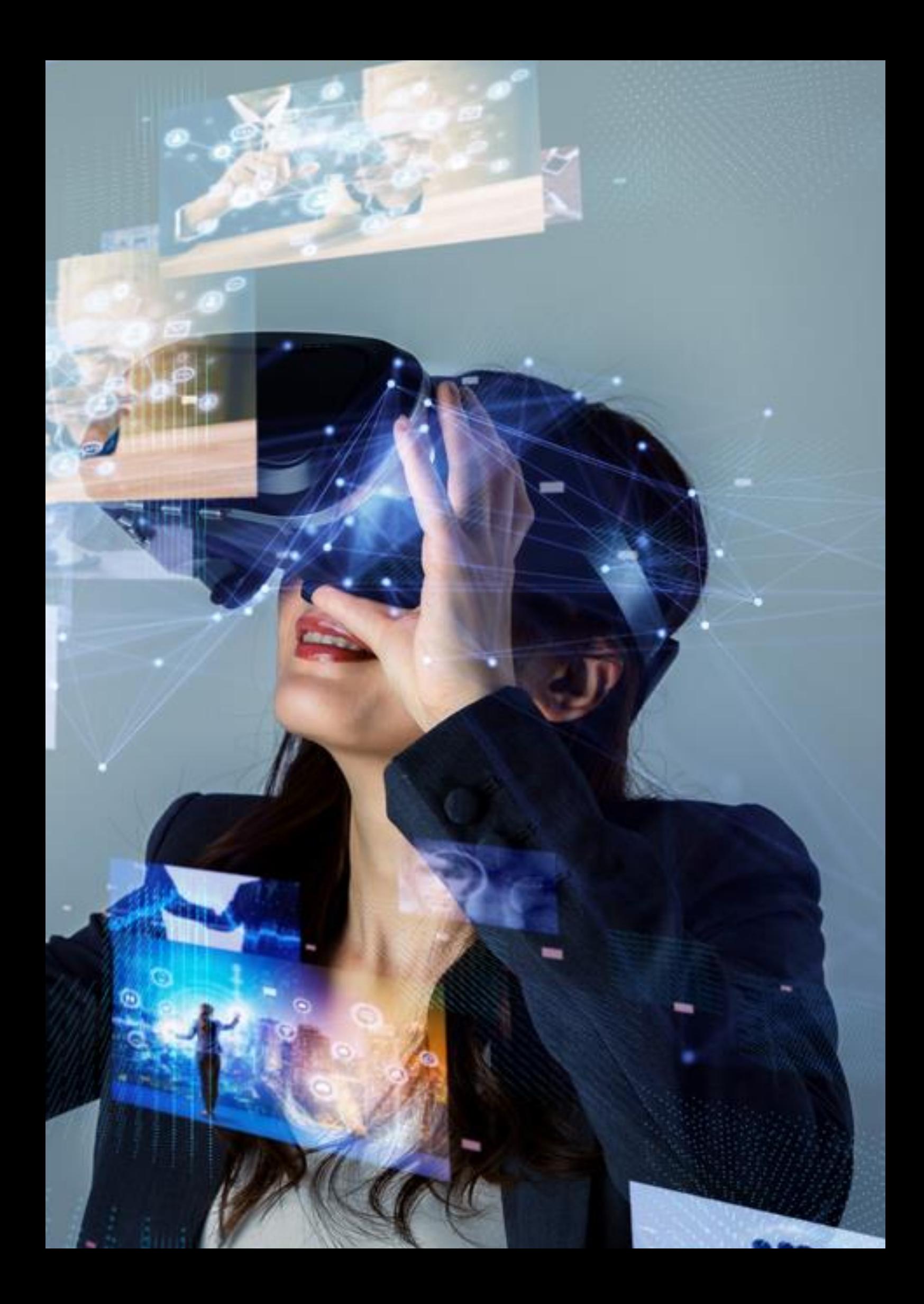

"*Architekti pracujú dvoma spôsobmi. Jedným z nich je presne reagovať na potreby alebo požiadavky klienta. Ďalším je pozrieť sa na to, čo sa klient pýta a reinterpretovať to*."

*Rem Koolhaas*

# <span id="page-10-0"></span>**Predslov**

Táto učebnica je špeciálne pripravená pre voliteľný predmet na FAD STU ,,Architektúra a Mixed reality" a bola zostavená na základe autormi vytvorených učebných osnov predmetu s cieľom priblížiť študentom nielen teoretické texty, ale aj ukážky praktických realizácií a vedecko-výskumných projektov. Prioritne je venovaná študentom končiacich ročníkov bakalárskeho i inžinierskeho stupňa pre podporu prípravy na obhajoby a prezentácie záverečných prác. Obsah publikácie má presahy smerom k výučbe predmetov Digitálna architektúra I a II, Staviteľstvo V, Urbanizmus I alebo ďalšie, kde môže po osvojení si základných princípov slúžiť ako nadstavbový vzdelávací materiál.

Koncepcia a obsah učebných textov sú zamerané na osvojenie si základných metód a postupov využitia Mixed reality (MR) pri prezentácii výsledkov architektonického navrhovania vo Vertikálnych ateliéroch, ako aj pri následných klasických či virtuálnych prieskumoch s využitím virtuálnych okuliarov, tabletov a ďalších multimediálnych zariadení.

Cieľom je príprava študentov nielen na obhajoby vlastných ateliérových a záverečných prác, no najmä príprava na architektonickú prax a prezentácie projektov pred investormi, samosprávou, odbornou či laickou verejnosťou, pre ktorých už vďaka súčasnej úrovni technológii môže byť prezentácia architektúry formou zmiešanej reality interaktívnym zážitkom, v ktorom neexistuje žiadny limit.

Sme presvedčení, že publikácia nájde široké uplatnenie a prispeje k zmene postupov nazerania na architektonickú tvorbu od klasických statických obrázkov k živím, názorným, interaktívnym prezentáciám historických, súčasných, ale najmä futuristických konceptov a tvorivých výskumov.

Autori

# <span id="page-11-0"></span>**Grafika učebnice - štruktúra a použitie**

Zvolený obrazový materiál nie je považovaný za exemplárny ani absolútny príklad, ale tak, že ilustruje všetky najdôležitejšie témy a problematiky, pričom výber (vzhľadom na primárnu skupinu čitateľov, ktorou sú študenti architektúry a urbanizmu) prirodzene inklinuje k projektom riešeným na FAD STU.

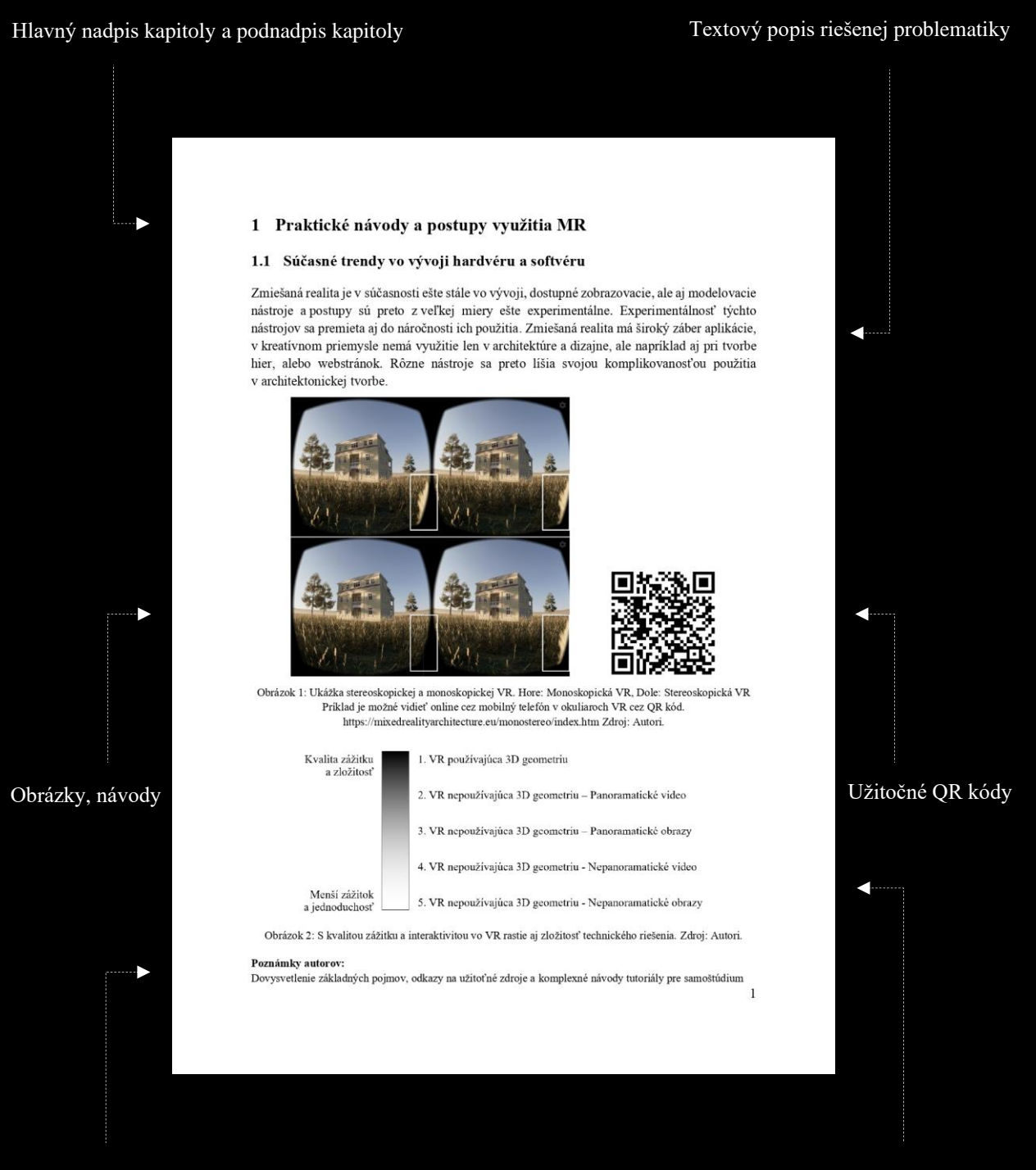

Poznámky autorov a aktívne linky na komplexné návody zovšeobecňujúce schémy a grafy

Keďže publikácia môže byť využívaná aj v elektronickej forme, obrazový materiál je priebežne podľa potreby dopĺňaný aktívnymi linkami na internetové prepojenie a QR kódmi s interaktívnym obsahom pre zobrazenie v mobilnom telefóne alebo v tablete.

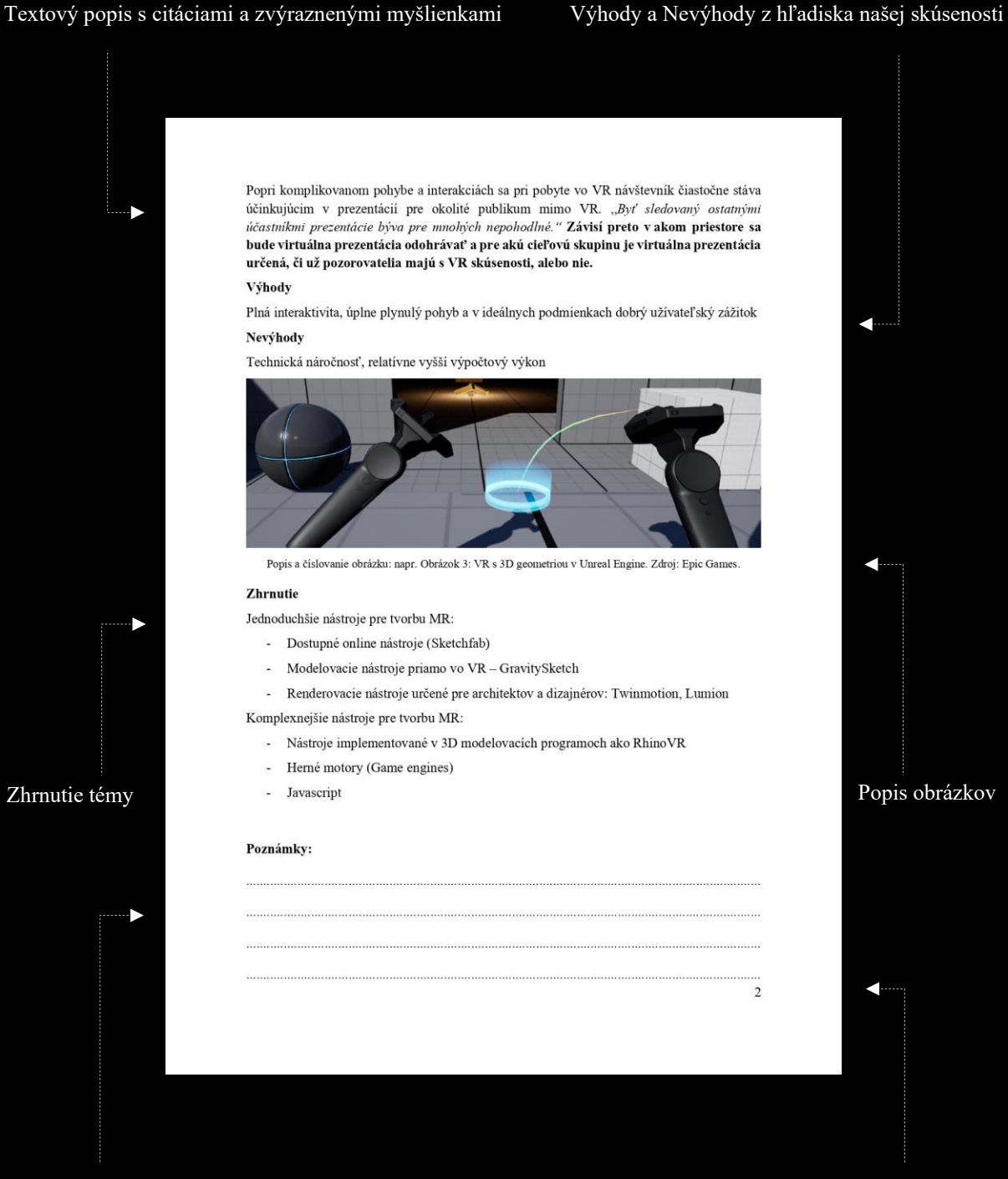

Priestor pre Vaše vlastné poznámky, postrehy a skúsenosti čitateľov Císlovanie strán

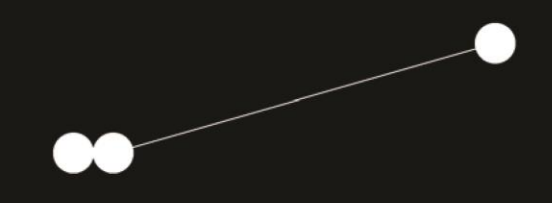

# **1**

**Úvod do zmiešanej reality (Mixed Reality ̶MR)**

# <span id="page-15-0"></span>**1 Úvod do zmiešanej reality (Mixed Reality ̶MR)**

Zmiešaná realita má vynikajúci potenciál pomôcť spoločnosti v každodennom živote, architektúre, dizajne alebo vzdelávaní. V školách či múzeách techniky po celom svete existujú inovatívne výtvory ľudského ducha často prezentované spôsobom, ktorý je v porovnaní s inými médiami pre súčasné publikum menej atraktívny. Súčasným trendom je preto vývoj interaktívnych modelov prezentácie prírodných zákonitostí a techniky, ktoré sú schopné zatraktívniť vzdelávanie a umožniť inšpiratívne využitie tohto bohatého zdroja poznania. A to nielen pre tvorbu nových objektov vo virtuálnom svete, ale aj pre tvorbu v reálnom historickom prostredí. Viaceré historické budovy už neexistujú, ale zachovali sa historické dokumenty – archívne technické dokumenty, nákresy či fotografie. Niektoré budovy zostali v živej pamäti predchádzajúcich generácií, alebo si zachovali niekoľko fyzických fragmentov. Niektoré boli nenávratne zničené – odstránené a nahradené novými budovami. *Tieto historické dokumenty a zachované časti objektu môžu ponúknuť podklady pre virtuálnu prezentáciu zaniknutej významnej stavby alebo historickej pamiatky. Prezentácia hypotetickej rekonštrukcie virtuálnou realitou môže slúžiť na priblíženie histórie, kultúry a techniky verejnosti* (Ganobjak, 2017). [1] Prezentácia digitálneho modelu môže slúžiť ako uchopiteľná prezentácia zaniknutého dizajnového, technického a kultúrneho dedičstva.

**Zmiešaná realita bola skúmaná vo virtuálnom umení, ako je syntéza zvuku alebo grafický dizajn a animácia.** (Sommerer, Mignonneau, 1999) [2] Potenciál jej využitia je v celej šírke kontinua Virtuality. [\(Obrázok 1\)](#page-15-1) Na prezentáciu architektúry sa v praxi využíva najmä rozšírená realita (AR) a virtuálna realita (VR), zobrazované typy realít sa líšia podľa stupňa reality a práve nimi sa budeme ďalej podrobnejšie zaoberať.

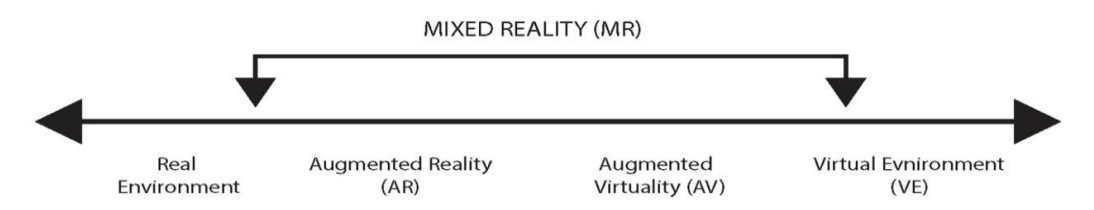

Obrázok 1: Diagram kontinua virtuality od Milgrama a Kishina. Zdroj: Steed, 2013 [3]

<span id="page-15-1"></span>MR/VR/AR systémy poskytujú lepší zážitok a sú viac interaktívne. Ich podsystémy sa rozdeľujú podľa zmyslov, ktoré ovplyvňujú: vizualizačný podsystém, akustický podsystém, kinetický a statokinetický podsystém, podsystém dotyku a kontaktu a ďalšie zmysly. Taxonómia Milgrama a Kishina poskytuje spôsob kontrastu rôznych typov zmiešanej reality. Okrem miešania vizuálnych prvkov z reálneho a virtuálneho prostredia sa experimentálna práca popísaná v tejto učebnici zameriava aj na rôzne fúzie iných rôznych zmyslových vstupov z reálneho sveta ako dotyk, čuch a sluch s virtuálnym prostredím.

#### **Poznámky autorov:**

[1] Článok ,,*Virtuálne prezentácie ako nástroj sprítomnenia hodnôt zaniknutých historických objektov*" sa podrobnejšie zaoberá prezentáciou digitalizovaných modelov cez novodobé technológie, ktoré slúžia na pripomenutie si zaniknutého dedičstva, a reinterpretácie ich významu pre súčasnosť a budúcnosť.

<sup>[2]</sup> Článok ,,*Art as a Living System: Interactive Computer Artworks*" sa podrobnejšie zaoberá počítačovými inštaláciami, ktoré integrujú umelý život a skutočný život prostredníctvom interakcie človek-počítač.

<sup>[3]</sup> Toto grafické znázornenie kontinua virtuality od Milgrama a Kishina je jedným z najvýstižnejších a najviac používaných zobrazení MR vo vedeckých článkoch a viacero ďalších zobrazení bolo z neho odvodených.

# <span id="page-16-0"></span>**1.1 Teoretické základy**

Didaktická teória potvrdzuje, že zmysly sú portálmi informácií. Človek sa učí sluchom, zrakom alebo činnosťou. (Obrázok 2.) Tieto metódy používame všetci a každý z nás preferuje iný spôsob výučby. Premiešanie učebných štýlov je typické používanie zmyslov a ich kombinácií (Hain, Hajtmanek, 2020). [4]

Každým zmyslom prijímame iné percento informácií a inak si ich pamätáme. Je potrebné rozlišovať medzi prijímaním a zapamätávaním si informácií. Vizuálne dostávame najviac informácií. Podľa počutia je to v porovnaní podstatne menej. Pamätáme si 20 % z toho, čo počujeme, 30 % z toho, čo vidíme vo vizuálnej forme a 90 % z toho, čo aktívne robíme (Turek, 2008). [5]

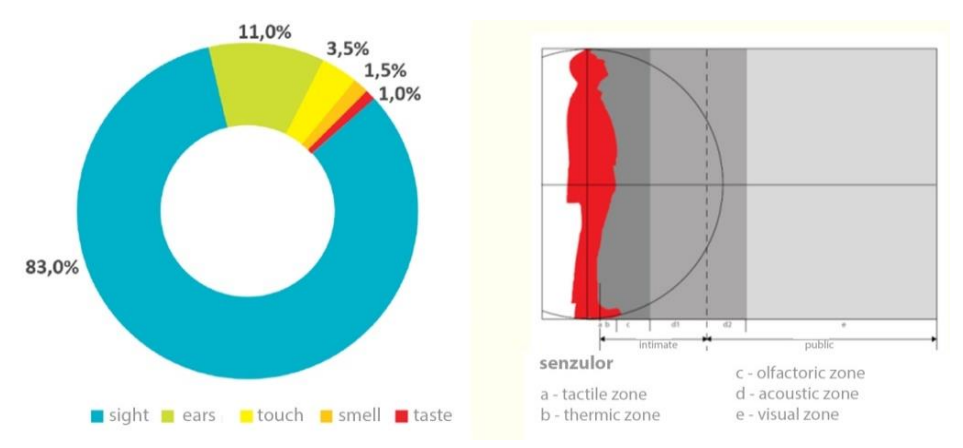

Obrázok 2: Vľavo graf zmyslovej recepcie. Zdroj: M. Ganobjak, V. Hain, 2014. Vpravo obrázok "Senzulor", po prvý raz graficky ilustroval prof. Robert Špaček v roku 1985. Termín vytvoril/použil ako paralelu k Moduloru. Autori: J. Keppl a R. Špaček, FAD STU, 1986. [6]

Zmiešaná realita aktívne využíva aj prvé dva zmysly, ktorými prijímame najviac informácií, zrak a sluch. Kinestetický štýl využíva aktivitu a zapája všetky (ostatné) zmysly bez preferencie. Je dokázané, že najväčšiu efektivitu učenia má spôsob učenia sa kombináciou učebných štýlov. **Človek si tak zapamätá až 80 – 90 % toho, čo počuje, vidí a robí naraz.** Hoci zastúpenie iných zmyslov oproti zraku a sluchu je pri prijímaní informácií zanedbateľné, zdá sa, že kombinácie aktivácie viacerých zmyslov sú vysoko účinné. Akoby zmyslový presah, ktorým bola informácia zachytená, vytvára medzi nimi pevnejšie väzby na zapamätanie, čo pri selektívnych vnemoch absentuje.

Medzi nami je viacero prípadov ľudí so zrakovým, sluchovým či iným postihnutím, na ktoré netreba zabúdať. V takejto situácii jeden alebo viacero zmyslov chýba, a preto sú nahradené, reprezentované a kompenzované iným. Každá situácia je jedinečná a iná, bolo by vhodné venovať osobitnú pozornosť každému človeku s ohľadom na jeho vlastnosti. Nie je však možné pre každého nastaviť konkrétnu prezentáciu, či už priestorovo alebo finančne. Tu sa ponúkajú univerzálne dizajnové pravidlá, ako keby boli opakom bezbariérového dizajnu. Nejde o dizajn pre úzko špecifikovanú skupinu, ale skôr pre čo najširšie spektrum užívateľov.

#### **Poznámky autorov:**

[4] Článok ,,*Presentation of Industrial Heritage Development*" sa podrobnejšie venuje skúmaniu možností spolupráce medzi teoretickým výskumom, pamiatkovou ochranou, virtuálnou realitou a architektonickou praxou. [5] Publikácia ,,Didaktika" je zameraná na hlavné prvky systému didaktiky: ciele výučby; osobnosť žiaka; osobnosť učiteľa; didaktické zásady, učivo, metódy, organizačné formy i materiálne prostriedky výučby

Je potrebné vytvoriť jednu kvalitnú prezentáciu, ktorá je univerzálna pre každého. Jedným z riešení, ako dosiahnuť takýto vyvážený stav, je vytvoriť expozíciu a zároveň zabezpečiť, aby každý jeden aspekt bol vnímaný viacerými zmyslami súčasne. Každému tak budú poskytnuté úplné informácie. Takáto prezentácia zmiešanej reality navyše umožňuje jasnejšie si predstaviť, pochopiť a zapamätať si situáciu nielen deťom, ale aj ľuďom s obmedzenými schopnosťami.

Komplexná prezentácia zameraná aj na iné zmysly ako zrak prinesie nový zážitok a umožní pozorovateľom spoznať prírodu či architektúru často aj z inej strany. Neoddeliteľnou súčasťou je aj zábavný faktor (fun factor). Zábavný faktor je vždy príjemným osviežením v množstve výpovedných informácií, ktoré sa uchádzajú o našu pozornosť.

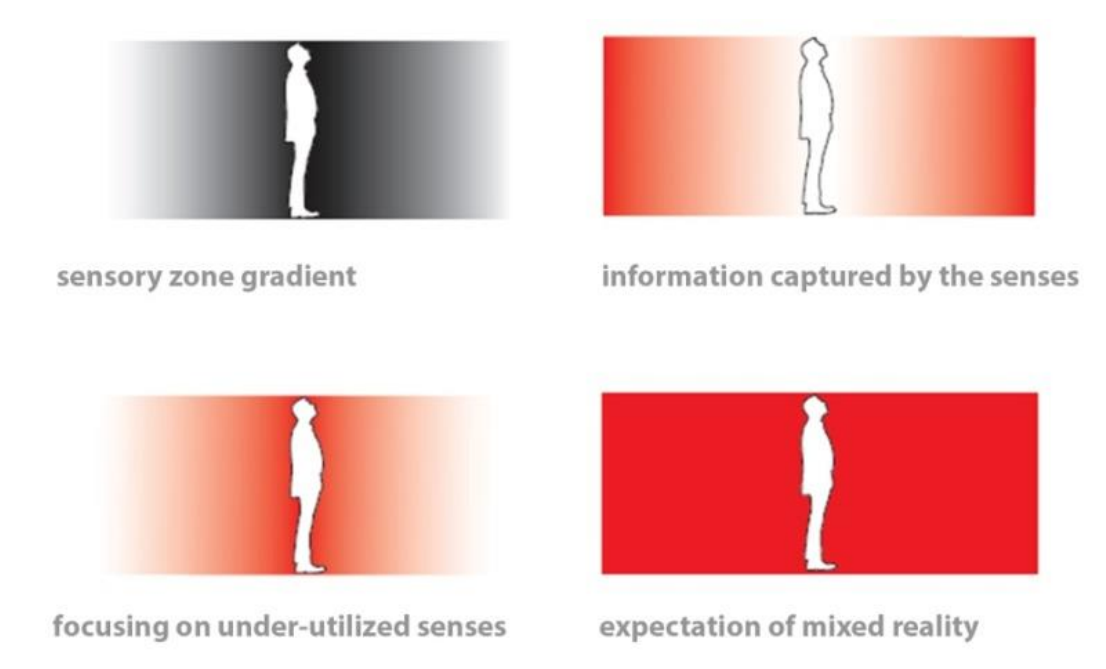

Obrázok 3: Inverzná senzorická orientácia prezentácie. Kombinácie zmyslového vnímania ovplyvňujú celkový dojem. Schéma: M. Ganobjak, V. Hain, KEGA 038STU-4/2017). [7]

**Obraz senzulora (Obrázok 3) ukazuje dosah našich zmyslov. Zároveň ukazuje rádius informácií, ktoré sme schopní v tomto zmysle prijať. Oči síce zachytávajú väčšinu informácií, no zároveň sme presýtení vizuálnymi informáciami, a tak je možné využiť spôsob inverzného zapojenia zmyslov.** Nie je veľa edukačných prezentácií, ktoré sú poňaté hapticky, chuťovo, taktne, čuchovo či akusticky. Tak ako vnímame podnet bližšie k telu, môže zanechať väčšiu pamäťovú stopu. Človek podvedome uprednostňuje tie impulzy a podnety z okolia, ktoré pôsobia bližšie k povrchu tela. Táto blízkosť vedie k približne definovanému sledu jeho zmyslových zón od hmatovej zóny cez tepelnú zónu, čuchovú zónu, akustickú zónu až po ľudskú dominantnú vizuálnu zónu. Dráždenie našich receptorov ovplyvňuje vnímanie okolia, orientáciu a správanie v priestore a celkový vzťah k okoliu. Ťažiskom sú aktivované zmyslové orgány, ktoré určujú veľkosť a charakter jednotlivých priestorových rámcov ľudských zón. Táto závislosť je vyjadrená snímačom.

#### **Poznámky autorov:**

[7] KEGA 038STU-4/2017 "Zážitkom od prírodných zákonov k technike - projekt neformálneho interaktívneho vzdelávania žiakov a študentov podnecujúci záujem o techniku." bol edukačným projektom, ktorý sa zaoberal podrobnejšie kombináciou zmyslového vnímania.

Zmyslové orgány poskytujú mozgu informácie o špecifikách vonkajšieho prostredia. Rôzne organizované zmyslové orgány s rôznou citlivosťou a zložitosťou môžu prijímať buď jednu a tú istú informáciu, ako aj viacero informácií súčasne. Tieto kombinácie zmyslového vnímania ovplyvňujú celkový dojem, pocit alebo stav človeka v rôznych situáciách. Tieto javy sa pozitívne či negatívne prejavujú najmä vo vnímaní architektúry, a preto je dôležité venovať sa im aj pri tvorbe Mixed Reality. Zapojením rôznych zmyslových podnetov sa informačný tok rozširuje, a tým je jednoduchšie porovnávať používateľskú skúsenosť s reálnou situáciou, ktorá je bližšia nášmu vrodenému učeniu skúsenosťou získavať relevantné údaje o používateľoch. Tieto údaje sa používajú ako spätná väzba od používateľov, ktorá by mohla zlepšiť budúce návrhy ďalších prezentácií a architektonicko-urbanistických prostredí.

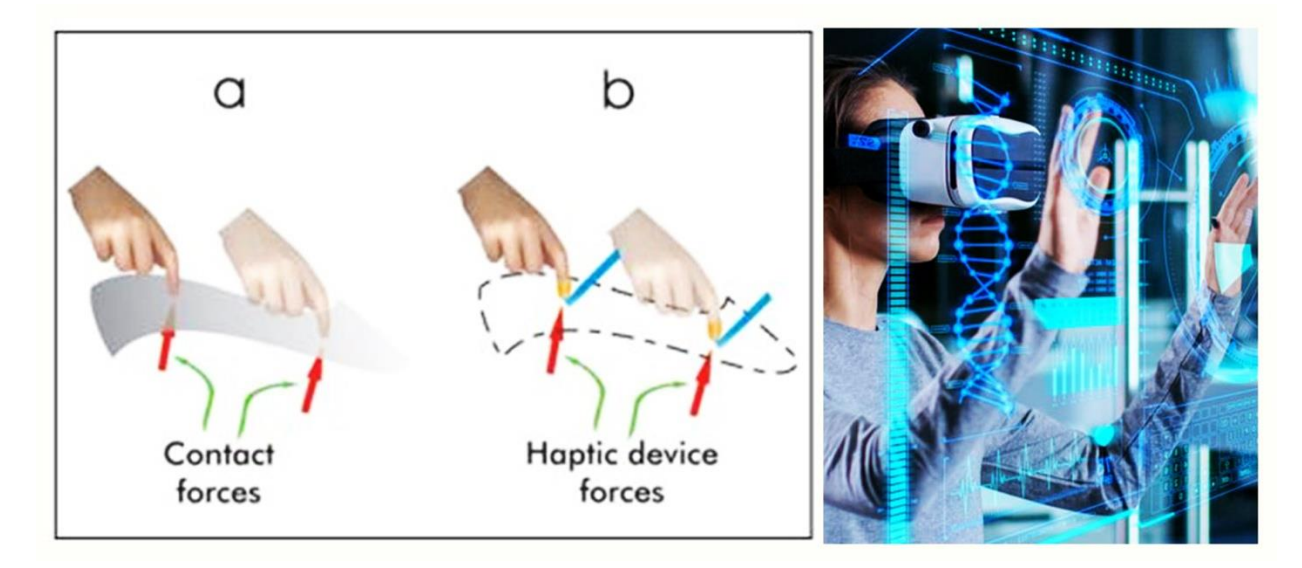

Obrázok 4: (a) Haptické vnímanie v každodennom prostredí. (b) Naopak, haptické vnímanie vo virtuálnom prostredí. Schéma: G. Robles-De-La-Torre, 2008. [8]

Na základe výsledkov výskumu FA STU a grantu KEGA [7] pozorovateľ v zmiešanej realite najlepšie pochopí informácie s logickou štruktúrou, kde na seba jednotlivé priestory a témy nadväzujú. Preto je pri navrhovaní zmiešanej reality kľúčové zorganizovať prezentáciu do systému s logickou (sémantickou) štruktúrou, ktorá jasne naznačuje, čo je primárne, hlavné, podstatné, doplnkové, čo sú hlavné a sekundárne prvky a aké sú vzťahy medzi nimi.

#### **Priemerný človek si pamätá približne:**

- **- 10 % z toho, čo číta,**
- **- 20 % z toho, čo počuje,**
- **- 30 % toho, čo vidí vo vizuálnej forme,**
- **- 70 % toho, čo vidí a počuje súčasne,**
- **- 80 % z toho, čo vidí, počuje a hovorí súčasne,**
- **- 90 % toho, čo aktívne robí.**

#### **Poznámky autorov:**

[8] Tejto problematike sa venuje aj projekt KEGA 031STU-4/2022 "Viacdimenzionálny model – edukačnotvorivý nástroj vo forme zmiešanej reality pre architektov a urbanistov".

**Z uvedeného vyplýva, že pri kvalitnej prezentácii je dôležité zaradiť a skĺbiť vnímanie viacerých zmyslov, počas prezentovania viackrát meniť zmysly a nové podnety opakovať.** 

**Zámerom je prostredníctvom praktických príkladov diskutovať o základoch efektívneho využívania zmiešanej reality pri výskume vnímania a aplikáciách zahŕňajúcich používateľské testovanie. Aby sme to ilustrovali, nasledovné kapitoly popisujú návody a postupy, v ktorých mala prezentácia prostredníctvom zmiešanej reality kľúčovú úlohu.** 

*,,V poslednej dobe súčasný vývoj rozhraní a systémov VR pokročil v zlepšovaní interakcie človek-počítač (HCI - human–computer interaction)"* (Sobota B, Hudák M and Pietriková E., 2022). [9]

Haptické didaktické prostriedky nás obohacujú, kladú dôraz na aktívne a tvorivé učenie a nielen na pasívne prijímanie informácií. Interaktivita umožňuje obojsmernú komunikáciu a študent tak má možnosť aktívne zasahovať do vzdelávacieho procesu cez program používateľského rozhrania a nie len pasívne participovať (prijímať) jeho obsah. Interaktivita zvyšuje prehľadnosť, motiváciu a chuť študentov učiť sa. Základnými výhodami interaktivity sú "aktivita študenta, zvýšenie pozornosti študenta, motivácia a chuť učiť sa, aktívne a tvorivo sa zapájať do aktivít, pozitívny postoj a záujem o nové technológie a pod.", v konečnom dôsledku lepšie sémantické súvislosti a pochopenie priestoru. Rovnakým spôsobom to funguje aj na klientov, ktorých architekt vie interaktívne zapojiť do procesu tvorby, čo sa mu neskôr vyplatí.

Interaktivita a pohltivosť sú dôležitými kľúčmi pri objavovaní zmiešanej reality. V počítačových hrách existuje problém týkajúci sa haptiky ako súčasti stimulácie interaktivity medzi virtuálnymi postavami a hráčmi, s cieľom získať od hráčov viac pozornosti (Basori a kol., 2008). Haptické rozhrania môžu vytvárať kombinácie mechanických signálov, ktoré nemajú náprotivky v reálnych prostrediach. To umožňuje vytvárať haptické virtuálne prostredia, v ktorých sú možné úplne nové haptické zmyslové zážitky (Robles-De-La-Torre, 2008). Architektonické 3D modely je možné vytvárať pomocou nástrojov na 3D modelovanie, vrátane softvéru CAD, alebo pomocou 3D skenerov, či systémov snímania pohybu a vkladať ich napríklad do reálnej scény. [10]

Je to dôležitý aspekt aj pri prezentácii architektúry, architektonického dedičstva, umenia a v ďalších kapitolách sa naň budeme zameriavať a popisovať aj jeho výhody a nevýhody na základe našich skúseností.

#### **Poznámky autorov:**

<sup>[9]</sup> Článok ,,Collaborative XR Systems and Computer Games Development" vychádza zo Slovenského prostredia TUKE. Uvedené koncepty a príklady sú implementované v mnohých prácach a projektoch s využitím kolaboratívneho prostredia (aj v gamifikovanej forme) vyvinutého v laboratóriu LIRKIS v Košiciach. Viac pozri tu: [lirkis.kpi.fei.tuke.sk/sk/](http://lirkis.kpi.fei.tuke.sk/sk/)

<sup>[10]</sup> Podrobnejšie sa problematike venoval projekt KEGA 031STU-4/2022 "Viacdimenzionálny model – edukačno-tvorivý nástroj vo forme zmiešanej reality pre architektov a urbanistov".

<sup>[11]</sup> Tejto oblasti sa venoval projekt KEGA 002STU-4/2022 Interiérová tvorba ̶ miznúce dedičstvo a jeho digitálna obnova.

# <span id="page-20-0"></span>**1.1.1 Aktuálny stav poznania v oblasti MR**

Súčasné digitálne technológie nám umožňujú navrhovať, dokumentovať, uchovávať, hodnotiť a popularizovať kultúrne dedičstvo a architektonické dedičstvo mnohými spôsobmi. Ich potenciál však nie je vždy plne využitý. [11] Táto kapitola je zameraná na skúmanie možností spolupráce medzi teoretickým výskumom, pamiatkovou ochranou, haptickou technológiou a zmiešanou realitou v architektonickej praxi.

**Zmiešaná realita (Mixed reality) je fenoménom súčasnej doby a hoci je už desiatky rokov vo vývojovej fáze a zďaleka nedosiahla svoje limity, už aj v architektonickej tvorbe nás motivuje zmeniť svoje štandardné myšlienkové vzorce. Zmiešaná realita zatiaľ nenašla uplatnenie v každodennej architektonickej praxi a aj v oblasti teórie je ešte stále mnoho nejasností okolo vymedzenia jej princípov i metodológie. Pre jej samotnú podstatu a nevyčerpateľný potenciál jej využitia je dôležité poskytnúť priestor pre rozvoj výuky našich osobností v spojení s profesiou architekta a prezentáciou výsledkov architektonickej tvorby.** 

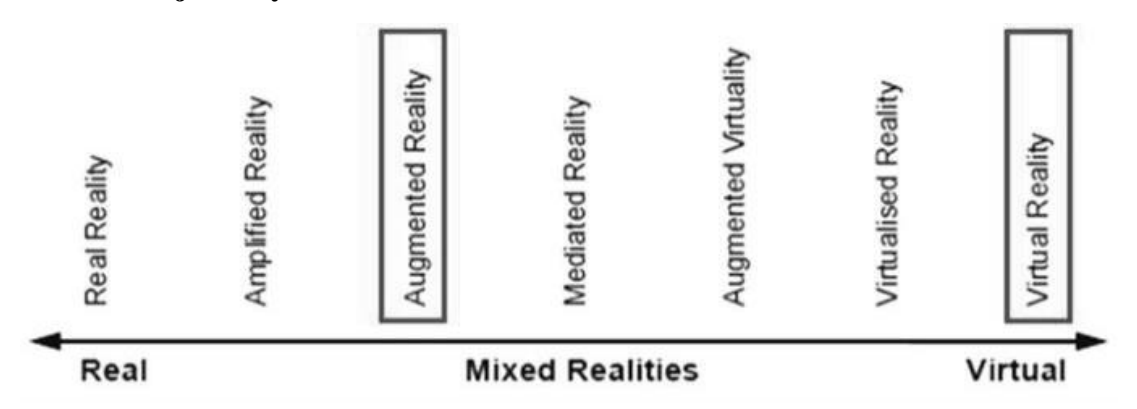

Obrázok 5: Mixed reality Steed, A. The Virtuality Continuum Revisited. Zdroj: Grimshaw, 2014

Taxonómia Milgrama a Kishina poskytuje spôsob kontrastu rôznych typov zmiešanej reality. Okrem miešania vizuálnych prvkov z reálneho a virtuálneho prostredia sa experimentálna mixed reality zameriava aj na rôzne fúzie iných rôznych zmyslových vstupov z reálneho sveta ako dotyk, čuch a sluch s virtuálnym prostredím (Obrázok 5) [12].

# **Zmiešaná realita (Mixed Reality – MR/XR)**

Pojem vznikol v 90. rokoch a pôvodne slúžil na kategorizáciu digitálnych obrazoviek. Dnešné systémy (VR a) AR používajú aj *"senzory na skenovanie prostredia v reálnom čase, zaznamenávajú a vytvárajú priestorový zvuk, sú schopné rozoznávať fyzikálne objekty, ich pozíciu, ako aj pozíciu užívateľov a užívateliek, môžeme ich ovládať hlasom či pohybom rúk."* Zmiešanou realitou niektorí označujú aj jednoducho niečo medzi virtuálnou a fyzickou realitou. Nájdeme pod ňou aj licencovaný hardvér a softvér od spoločnosti Microsoft (Mendelová, 2019).

#### **Poznámky autorov:**

[12] XR – (eXtended Reality) - existujúce systémy VR, MR a AR sa začínajú spájať do oblasti inovatívnej rozšírenej reality (XR), kde "X" označuje variabilné využitie ktoréhokoľvek z nich. Viac o XR pozri kapitola Slovník.

## *Definícia Mixed reality:*

*"Zmiešaná realita je oblasť počítačového výskumu zaoberajúca sa kombináciou reálneho sveta a počítačom generovaných dát, kde počítačom generované grafické objekty sú vmiešavané do reálneho prostredia v reálnom čase a naopak."* 

Mixed reality, čiže zmiešaná realita sa zvykne volať aj ako hybridná realita. Ako aj samotné pomenovanie naznačuje ide o úzke prepojenie reálneho sveta s tým umelým, kde fyzické prostredie a digitálne objekty spolu existujú a vzájomne interagujú v reálnom čase.

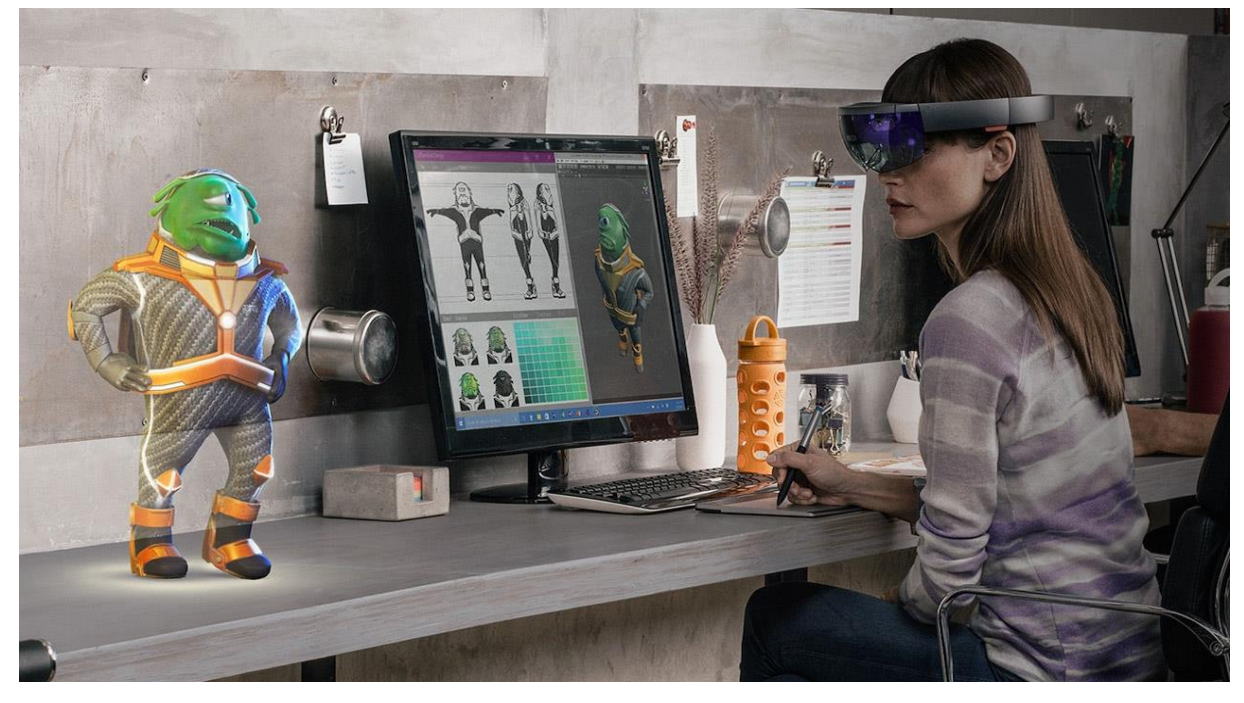

Obrázok 6: Znázornenie zmiešanej/mixed reality – do reálneho sveta sú premietané virtuálne objekty/animácie. Zdroj: Matt Hanson, 2017. [13]

Stále nie je ľahké určiť hranicu medzi AR a MR a veľmi často sa tieto pojmy zamieňajú. Podobne ako v rozšírenej realite, aj v MR sú umiestnené virtuálne prvky do nášho okolitého sveta, ale v MR tieto umelé objekty (hologram) ponúkajú oveľa viac možností a širšie využitie v reálnom svete. Zjednodušene povedané, MR je o niečo viac ako AR. Zmiešanú realitu by sme mohli pokojne označiť ako pokračovanie rozšírenej reality, v istej forme je to upgradovaná verzia rozšírenej reality, AR 2.0.

V MR sa digitálny obsah stáva interaktívnym a voľne sa nimi manipuluje. Virtuálny obsah je úzko prepojený v reálnom čase s našim skutočným prostredím. V AR neviete chytiť digitálny objekt do ruky, v MR však s ňou voľne hýbete. Napríklad môžete do priestoru umiestniť virtuálny displej, cez ktorý budete sledovať váš obľúbený seriál, alebo priamy prenos futbalového zápasu. Obrazovka vás môže nasledovať kam len idete a v prípade potreby ju viete zväčšiť a umiestniť na stenu izby. Môžete vytvoriť nové veci, alebo si ich prispôsobiť k svojim potrebám a takto meniť a formovať vaše okolie. [14]

#### **Poznámky autorov:**

[13] Viac je možné sa dočítať v článku od autora M. Hansona *What is augmented reality?* (Hanson, 2017) Odkaz: [www.techradar.com/how-to/what-is-augmented-reality](https://www.techradar.com/how-to/what-is-augmented-reality)

[14] Podrobnejšie napríklad tu:

https://medium.com/echo3d/15-industries-using-augmented-reality-and-virtual-reality-3ef4577b9df4

### *Virtuálna realita (Virtual Reality ̶VR)*

VR úplne prekrýva reálne prostredie, v ktorom sa jej užívateľ nachádza – ide o úplné ponorenie do plne umelého prostredia. Užívateľ je tak izolovaný od skutočného sveta.

VR je zvyčajne používaná len na špecifických miestach alebo pozíciách a je zameraná na sprostredkovaný obsah a spôsob stimulácie zmyslov napríklad prostredníctvom okuliarov VR/MR/AR sád, (Head Mounted Display). [15]

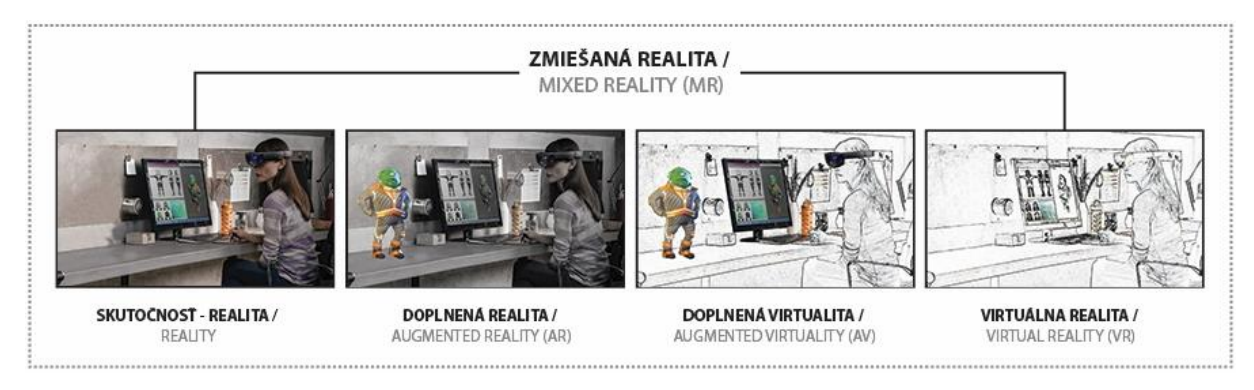

Obrázok 7: Znázornenie foriem – kontinua virtuality z predchádzajúceho obrázku č. 6. Zdroj: Autori, 2023.

Pojem virtuálna realita navrhol JaronLanier, zakladateľ spoločnostiVPLResearch, v roku 1989 (Song, 2018), ktorý ohlásil túto novú technológiu (Mendelová, 2019). V zmysle citácie výkumu L. Benkovičovej "*Slovník cudzích slov (Ivanová-Šalingová, 1983) definuje pojem "virtuálny" ako "myslený, možný, potenciálny; ľubovoľne, nekonečne malý". Akademický slovník cudzích slov (Jazykovedný ústav Ľ. Štúra SAV, 2005) upravuje tento pojem na 4 varianty:*

- *1. schopný niečo konať, možný, potenciálny,*
- *2. fiktívny, domnelý, zdanlivý, v skutočnosti neexistujúci: virtuálna realita simulovaná pomocou počítačov napr. v počítačových hrách,*
- *3. sprostredkovaný pomocou internetu; poskytujúci služby prostredníctvom internetu: virtuálny obchodný dom; virtuálne kníhkupectvo,*
- *4. ľubovoľne, nekonečne malý: fyz. virtuálny moment; virtuálny posuv.*

*Kodifikačná príručka Krátkeho slovníka slovenského jazyka (Jazykovedný ústav Ľ. Štúra SAV, 2003) poskytuje 2 varianty významu:*

*1. možný, potenciálny; podmienečne jestvujúci,*

*2. inform. jestvujúci v programe počítača: virtuálna realita skutočnosť simulovaná pomocou počítačovej techniky.* 

*Virtuálna realita je počítačom generované, umelé prostredie, ktoré človeku verne pripomína realitu. Systém VR pritom musí spĺňať podmienku imerzie, interakcie a reálneho času."* (Benkovičová, 2021, str. 10)

#### **Poznámky autorov:**

[15] Pojem okuliare je používaný iba vtedy, ak sa používa čisto vizuálny vnem, headset (sada) sa použije ak je použité aj iné vnemy (napr. akustický) alebo spriahnuté ovládače). Viac o virtuálnej realite pozri Slovník.

# **Rozšírená realita (Augmented Reality ̶AR)**

Pojem zaviedol Ronald T. Azuma v roku 1997. AR a VR sú úplne odlišné z hľadiska ich cieľov i spôsobov podania zážitku užívateľom (Elkoubaiti a Mrabet, 2018). *"Rozšírená realita (AR) je živý, priamy alebo nepriamy náhľad na fyzický, reálny svet, ktorý je doplnený (rozšírený) počítačovo generovanými prvkami (CG) ako zvuk, video, grafika alebo GPS dáta."* (Kučera, 2019). V rozšírenej realite je teda viditeľný prirodzený svet prekrytý vrstvou digitálneho obsahu – digitálnymi objektmi. [16]

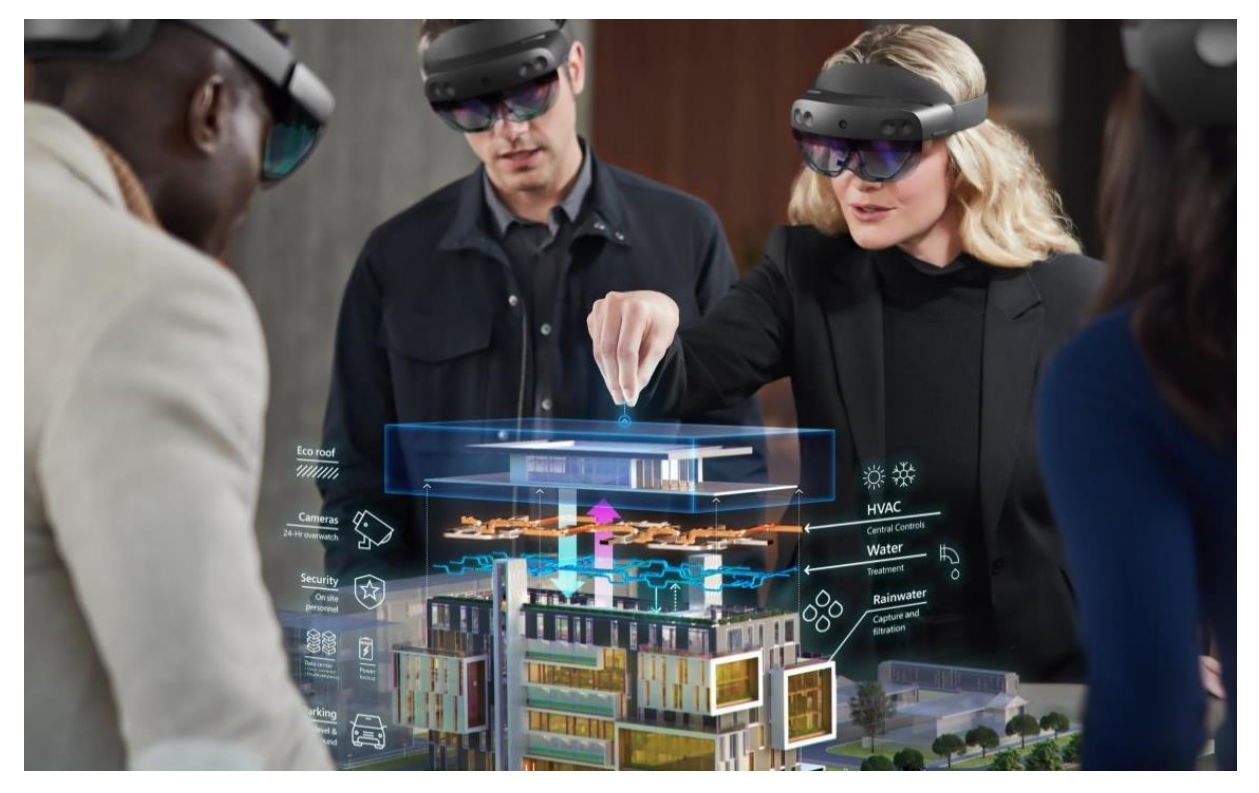

Obrázok 8: Znázornenie zmiešanej reality cez okuliare HoloLens 2 predstavené spoločnosťou Microsoft v roku 2019. Zdroj: Microsoft: www.spheregen.com/hololens-2-faq

Prostredie AR obsahuje reálne aj virtuálne (syntetizované) prvky, pričom sa s oboma druhmi dá manipulovať v reálnom čase, teda sa aj súčasne navzájom ovplyvňujú. Nie sú však navzájom voči sebe ukotvené. Osoba používajúca AR systém napríklad vidí cez špeciálne polopriehľadné okuliare reálny svet, ale aj počítačom generované prvky na jeho "povrchu". AR možno použiť prakticky všade, aj vďaka prenosným zariadeniam. Rozšírená virtualita sa podobá technológii AR, používa však opačný prístup. V AV (Augmented virtuality) systémoch je väčšina zobrazenej scény virtuálna a do nej sú vkladané reálne objekty. Pri vložení užívateľa je tiež dynamicky integrovaný, ako tieto objekty. Oba systémy, ako už bolo vyššie uvedené, sú si podobné a sú zahrnuté v pojme zmiešaná realita. Tá obsahuje rozšírenú realitu i rozšírenú virtualitu. Spojením reálneho a virtuálneho sveta vzniká nové prostredie a zobrazenie.

#### **Poznámky autorov:**

[16]*"Vizuálny vnem je zďaleka najdominantnejšou zložkou ľudského vnímania"* (Bruce, Green, & Georgeson, 1996; Rose, 2016) Viac je v práci: How Virtual Reality Impacts the Landscape Architecture Design Process at Various Scales (Hill Drew M., 2019).

Odkaz: [www.proquest.com/openview/f2eb352c958c7bd4dec94c1a739d29aa](https://www.proquest.com/openview/f2eb352c958c7bd4dec94c1a739d29aa)

# **Digitálny svet**

Prácu architekta v digitálnom svete a v prezentáciách možno prirovnať k práci filmového režiséra – svojou komplexnosťou a vizualizáciou novonavrhovaného sveta/prostredia.

*"Režiséri, tak ako architekti, vytvárajú scenáre dispozícií príbehov v konkrétnom trojrozmernom priestore, určujú estetické kritériá reality, sú novodobými stvoriteľmi a staviteľmi inscenovaných svetov."* (Vaško, 2014).

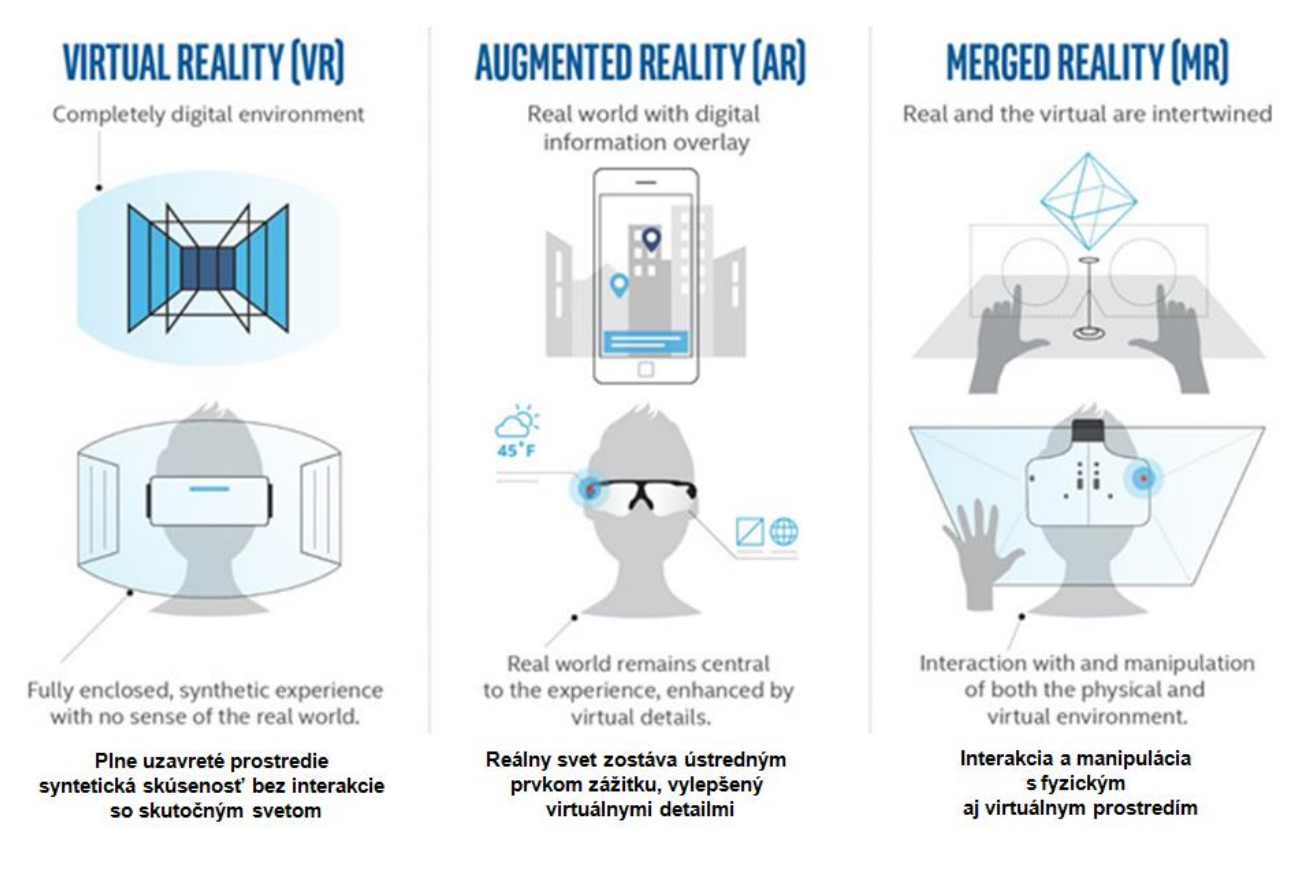

Obrázok 9: Znázornenie digitálneho sveta: virtuálna, doplnená a zmiešaná realita. Slovenský preklad: Autori. Zdroj: T. Tall -www.toptal.com/designers/ui/augmented-reality-vs-virtual-reality-vs-mixed-reality.

# *"Široké uplatnenie technológie virtuálnej reality je nepochybne dôležitou príležitosťou pre rast a modernizáciu mnohých oblastí"* **(Song, 2018).**

V poslednom období narastá potreba rozširovať aplikačnú úroveň a platformovú nezávislosť XR systémov, čím sa začala presadzovať webová virtuálna realita. Využívanie webových technológií pre aplikačnú sféru VR je nevyhnutné, najmä pre súčasnú hardvérovú a softvérovú diverzitu. Toto opodstatňuje potrebu zavádzania webovej platformy pre používanie heterogénnych VR zariadení. Existujúce systémy VR, MR a AR sa začínajú zlučovať pod oblasť inovatívnej X-Reality (eXtended Reality), kde "X" referuje na variabilné použitie akéhokoľvek z nich (VR/MR/AR). Týmto sa súčasný vývoj nezávislých aplikačných platforiem približuje k zjednocovaniu uvedených systémov práve na úroveň XR. Zjednotením VR, MR a AR systémov do skupiny XR vzniká vysoký predpoklad zlepšenia používateľskej interakcie a úrovne pohltenia.

# **Vývoj a hlavné prínosy**

*"Profesia architekta tradične smerovala k plánovaniu budúcich fyzických environmentova stavieb... Realita bola vždy fyzická a prítomná... komplikovanosť sveta reality a zložitosť kreatívnych nástrojov, nielen digitálnych technológií, vytvorili pre prácu architekta ďalšiu novú a plnohodnotnú polohu."* (Vaško, 2014).

Čiastočne sme prešli od serióznosti papiera k forme hry na obrazovke či v reálnom priestore.*"S rozvojom informačných technológií sa proces návrhu stavieb posunul z kreslenia na papier cez CAD systémy až po parametrické navrhovanie, čo nám umožňuje integrovať viac dát..."* (Funtík, 2018).

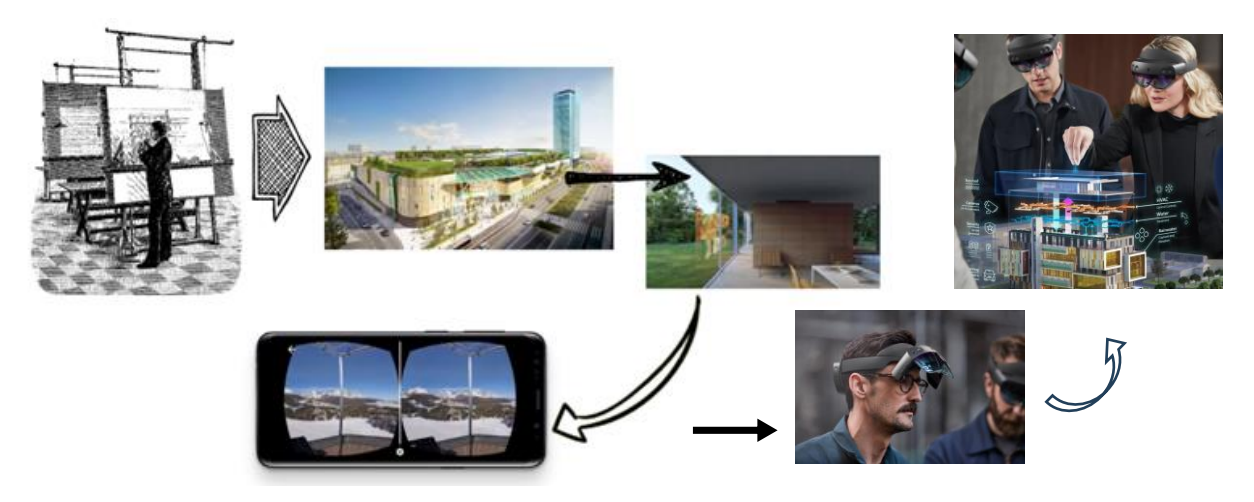

Obrázok 10: Vývoj vizualizačných výstupov (VR+BIM v stavebníctve 2019) s prechodom do XR. Zdroj: základný obrázok - Benkovičová, 2021, grafická úprava a doplnenie obrázku o MR a XR: Autori.

VR, ako pomôcka pre dizajn, technické odbory a výrobu, je tu už desiatky rokov, avšak až okolo roku 2016 prišla zásadná zmena, keď sa stala podstatne významnejšou a cenovo dostupnou aj pre malé architektonické štúdiá (Fujitsu, 2017).

*"Zo statických vizualizácií plynule prechádzame k dynamickým a imerzívnym formám prezentácie projektov vo virtuálnej realite,"*(Funtík, 2018) *to znamená, že sa klient môže prechádzať po budúcej stavbe interaktívne(aj efektívne online), dostáva priame informácie o jej dispozícii, rozmeroch, orientácii na svetové strany, osvetlení v každom ročnom období a fáze dňa, výhľadoch z okien, balkónov či terás, farebnosti, povrchoch a príp. aj o cene a výmere. Mnohé z týchto informácií nie je klientom možné overiť inak ako vo virtuálnej realite. umožňujúce "vnorenie sa", základná charakteristika VR a AR; "imerzné médiá" alebo "imerzné technológie*"*"opisuje efekt, aký majú virtuálne alebo fiktívne svety na divákov: vnímanie sveta okolo nás sa obmedzí na minimum a človek sa identifikuje s fiktívnym svetom, do ktorého sa takpovediac úplne ponorí."* (Mendelová, 2019)(Benkovičová, 2021, str. 17). [17]

#### **Poznámky autorov:**

[17] Podrobnejšie informácie nájdete v publikácii (Benkovičová, 2021), a vysvetlenie pojmov v kapitole Slovník.

# **Aká je budúcnosť virtuálnej, rozšírenej, zmiešanej reality a XR?**

Využitie XR sa v súčasnosti zameriava najmä na interakciu sprostredkovanú pomocou nositeľných zariadení alebo senzorických vstupov. Takisto sa vyzdvihuje potenciál XR rozhraní pri používaní gestikulačných vstupov rúk, ktoré sa považujú za potrebné na dosiahnutie plne prirodzenej interakcie.

Vizualizačný podsystém môže byť implementovaný pomocou dvoch princípov: prvý princíp predstavuje sledovanie statického monitora (najčastejšie používanie virtuálnych jaskýň (virtual CAVE)) a druhý princíp umožňuje, aby sa zobrazovacia jednotka pohybovala spoločne s používateľom (najčastejšie používanie VR/MR/AR sád, (Head Mounted Display).

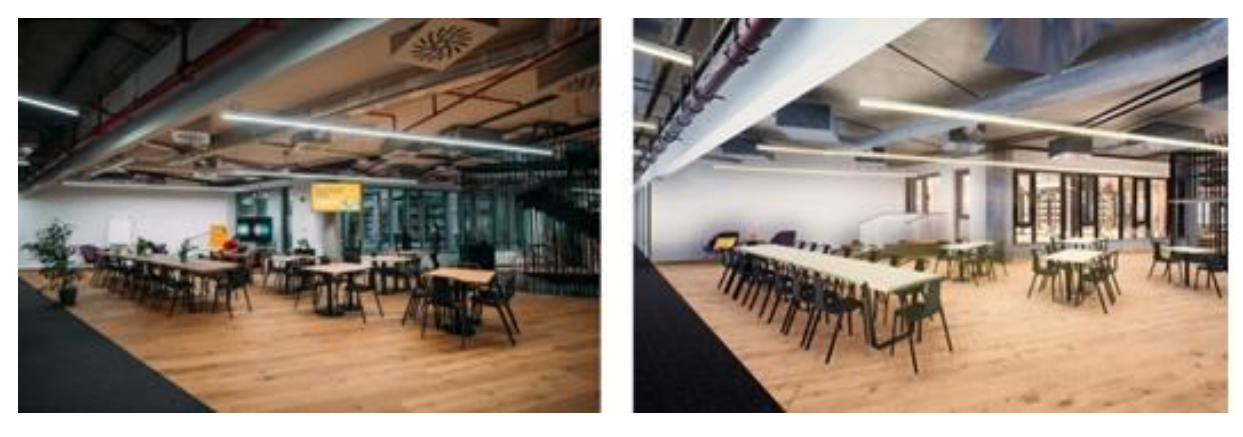

Obrázok 11: Ukážka využitia VR pre porovnanie alternatívy zariadenia interiéru v reálnom priestore kancelárií s virtuálnym modelom. Zdroj: V. Zajíček, R. Hajmanek, 2019.

Platforma zmiešanej reality spája fyzický a digitálny svet v celom spektre od rozšírenej reality po virtuálnu realitu, pričom rozširuje výpočtovú techniku za dvojrozmerné obrazovky, aby zásadne zmenila produktivitu a optimalizovala operácie. Už aj 5 rokov v tomto odbore znamená veľmi veľa a technológie, ktoré boli high-tech pred 2 rokmi, sú už v súčasnosti minimálne štandardné alebo morálne zastaralé. Ako uvádzala spoločnosť pri okuliaroch, resp. sade HoloLens 2 Microsoft, samotná náhlavná súprava už nepotrebuje na svoju prevádzku ani internetové pripojenie. ,,*Pre aplikácie, ktoré vyžadujú internetové pripojenie, sa požiadavky budú líšiť, ale zvyčajne je minimálna rýchlosť nahrávania/sťahovania 1,5 Mb/s, ale odporúča sa rýchlosť pripojenia aspoň 5 Mb/s. Samotná náhlavná súprava nepotrebuje na svoju prevádzku internetové pripojenie. Pre aplikácie, ktoré vyžadujú internetové pripojenie, sa požiadavky budú líšiť, ale zvyčajne je minimálna rýchlosť nahrávania/sťahovania 1,5 Mb/s, ale odporúča sa rýchlosť pripojenia aspoň 5 Mb/s."* (International Bussines Magazine, 2022), [18]. Dlhodobým zámerom je poskytnúť globálne dostupné virtuálne prostredie prostredníctvom webových prehliadačov na poskytovanie prístupu k zdieľanému prostrediu viacerým klientom v reálnom čase.Čiastočne je to už možné.

#### **Poznámky autorov:**

[18] Microsoft nespí na vavrínoch a očakávanú, novú generáciu HoloLens predstavil v roku 2019 a naďalej ju vyvíja i zdokonaľuje. Medzitým partneri resp. konkurenti ako HP, Acer a Asus uvedli na trh aj svoje vlastné headsety pre MR. Tie využívajú jednoduchšiu technológiu, vďaka čomu sú cenovo dostupnejšie pre "bežného" spotrebiteľa. (International Bussines Magazine, 2022), Odkaz: intlbm.com/2022/07/20/microsoft-unveils-mixedreality-headset-hololens-2-in-uae-market/ a [circuitstream.com/blog/microsoft-hololens2/](https://circuitstream.com/blog/microsoft-hololens2/) (Circuit Stream, 2023)Prezentačné video Microsoft HoloLens 2[: www.youtube.com/watch?v=e-n90xrVXh8&t=11s](http://www.youtube.com/watch?v=e-n90xrVXh8&t=11s) (CNET, 2019)

# **Hardvérové zariadenia pre VR**

Aby sme pomocou zmyslov dokázali vnímať vo VR, potrebujeme výstupné zariadenia (monitor/obrazovka, okuliare, hologram). Následne na vykonanie akcie potrebujeme vstupné zariadenia (klávesnica, myš, gamepad, senzor pre gestá) a túto dokážeme spätne vnímať prostredníctvom zariadení výstupných.

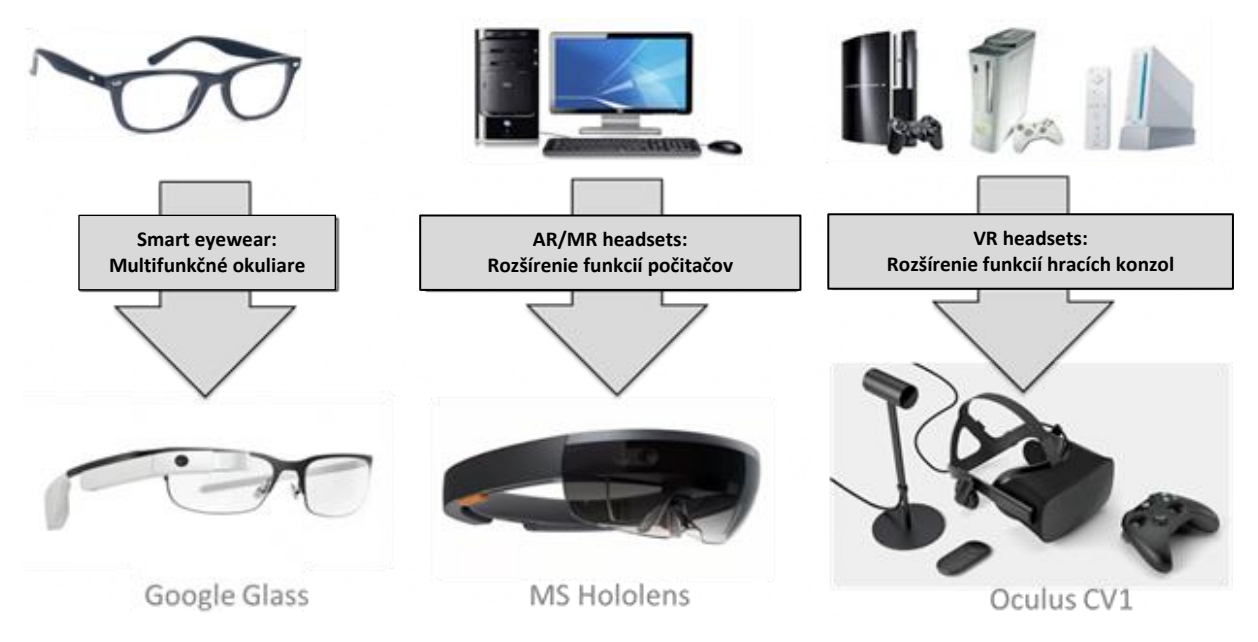

Obrázok 12: Ukážka troch typov displejov namontovaných na hlave (HMD) a ich predchodcov. Zdroj obrázka: Electro Optics, preklad Autori: www.azooptics.com/Article.aspx?ArticleID=2166

Zariadení na zobrazenie virtuálnej reality je viacero. *"Kým lacnejšie verzie virtuálnych okuliarov (do ktorých je potrebné vložiť smartfón zobrazujúci prostredie alebo video na duálnom displeji) umožňujú užívateľovi pozorovať virtuálne prostredie iba staticky – teda je možné iba otáčať hlavou a nie sa pohybovať (kráčať), tie drahšie disponujú aj touto vlastnosťou. Dokonca je možné pomocou ovládačov používať vo virtuálnom prostredí tiež ruky (virtuálne rukavice) – napríklad pre otváranie skrinky, dverí alebo na ovládanie ďalších funkcií."* (Funtík, 2018).

Výrobcovia grafických procesorov a programov aj pre architektov intenzívne pracujú na výskume a vývoji inteligentných softvérov schopných vytvárať komplexné 3D svety a animácie automatizovane*.* To zväčša vyžaduje pre svoje používanie špecializovaný softvér. Existujú viaceré softvéry podporujúce vytvorenie a v priamo v modelovacom programe zobrazenie virtuálnej reality. Podrobnejšie sa im venujeme v kapitole 3 ̶Praktické návody a postupy využitia MR. Táto kapitola prezentuje základný vývoj hardvéru a stručne prezentuje vybrané produkty z nich, vrátane MR, na základe zvolených kategórií. V stručnosti pojednáva aj o ich spoločných znakoch a vzájomnej súborovej kompatibilite. Pre úplnosť sú spomenuté aj iné typy VR technológií, napr. pre účely vzdelávania v oblasti stavebného inžinierstva a BIM.

Modely je možné vytvárať pomocou štandardných nástrojov na 3D modelovanie, vrátane softvéru CAD, alebo pomocou 3D skenerov či systémov snímania pohybu a vkladať ich napríklad do reálnej XR scény. Prezentácia architektúry a urbanizmu sa posúva do novej éry.

# **Virtuálna realita (VR)**

Medzi najobľúbenejšie VR headsety patria Google Cardboard, Oculus Rift a HTC Vive. Keď si používateľ nasadí VR headset (vrátane slúchadiel), je oddelený od reality a úplne sa ponorí do virtuálneho 3D sveta. Herný priemysel veľa investuje do vývoja VR, predovšetkým preto, že technológia je dostatočne výkonná na to, aby ju vytvorila. Architekti ju tiež vedia využívať.

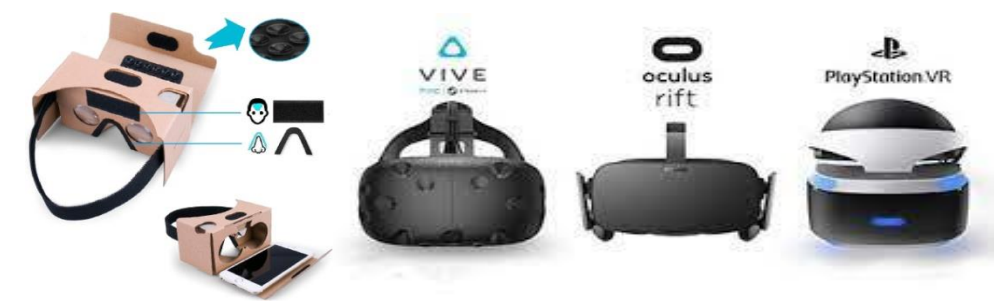

Obrázok 13: Rôzne VR headsety. Zdroj: Google, Vive, Meta, PlayStation

# **Rozšírená realita (AR)**

Ďalším populárnym príkladom sú okuliare Google Glass, ktoré boli uvedené na trh pred niekoľkými rokmi. Tieto okuliare sa stále používajú v mnohých spoločnostiach (najmä vo výrobnom oddelení), pričom nedávno bol uvedený na trh nový Glass for Work. Užitočným príkladom z tejto kategórie je head-up displej, ktorý ponúkajú niektorí výrobcovia automobilov, kde sa do zorného poľa vodiča premieta 2D obraz čo by sa dalo využiť aj v urbanizme.

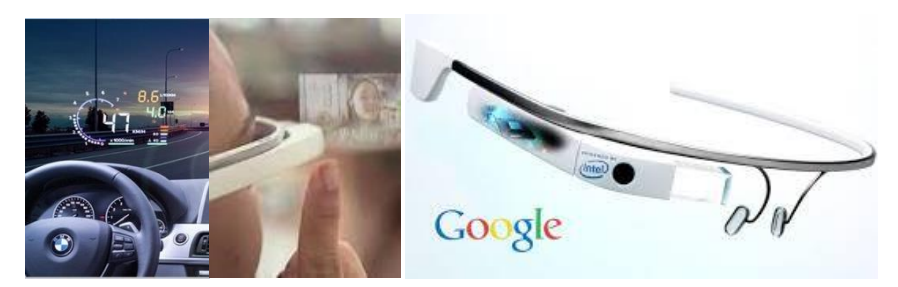

Obrázok 14: Okuliare Google Glass. Zdroj: Google

# **Zmiešaná realita (MR)**

V súčasnosti existuje skutočne dominantný výrobca, ktorý ponúka MR zariadenie, a to je už vyššie uvedený Microsoft so svojimi HoloLens. To premieta obraz pre obe oči na priehľadné šošovky, čo vedie k realistickej implementácii 3D obrazov v reálnom svete. Táto technológia je niečo, kde si môže užívateľ, architekt, klient skutočne povedať, že "vidieť znamená veriť".

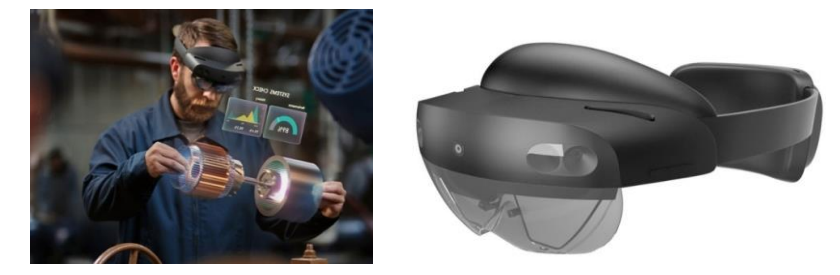

Obrázok 15: Ukážky Microsoft HoloLens. Zdroj: Microsoft

*"Problém pri CAD systémoch je, že sa vytvárajú izolované "dáta" a jednotlivé výkresy, ktoré sú výstupom projektu, nie sú medzi sebou referenčne prepojené, čo napomáha množstvu omylov. V prípade zapracovávania zmeny je teda nutné opraviť všetky výkresy samostatne, čím sa stáva koordinácia projektu veľmi náročná, a to nielen medzi profesiami, ale aj v rámci jednotlivých výkresov."* (Funtík, 2018).

# **Softvérové možnosti pre VR a MR**

Funkčné nástroje pre zobrazenie v plnej mierke (napr. zmena veľkosti alebo automatické zarovnanie/umiestnenie) sú aplikovateľné len v MR softvéri, pretože model musí byť prekrytý fyzickým priestorom. HoloLens zvykne zobrazovať 3D modely asi o  $1-2\%$  menšie, ako je ich skutočná veľkosť. Pre malé objekty je to zanedbateľné, ale pre veľké BIM modely rozdiel môže dosiahnuť aj niekoľko centimetrov.

Momentálne len SketchUpViewer a TrimbleConnect podporujú zmenu/korekciu veľkosti v mierke 1 : 1. Automatické zarovnanie (v TrimbleConnect, BIMHoloview, MRBuilder, HoloLive 3D, Fuzor AR) umožňuje automatické umiestnenie BIM modelov na správne miesto priamo na mieste v reálnej mierke. Ide napr. o prípady zarovnania stien a podláh. Užívateľ sa môže voľne pohybovať a prehliadať model vo fyzickom priestore, pričom model je nehybný. (Lynch, P., 2016)

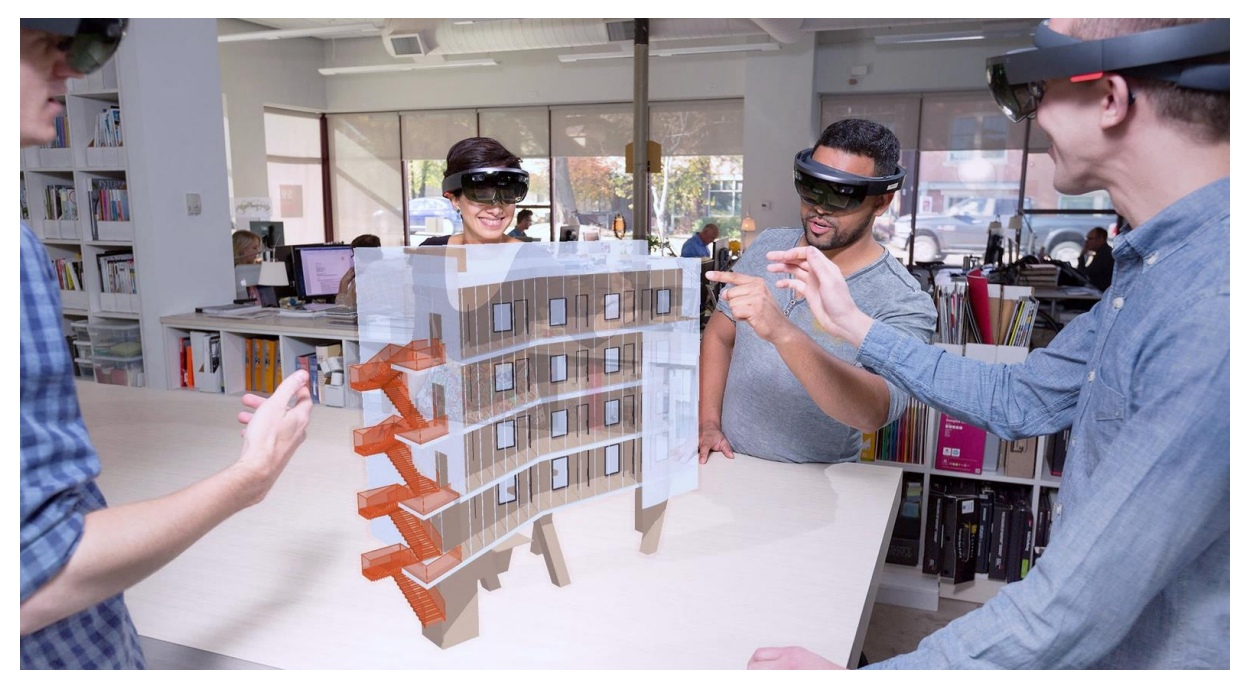

Obrázok 16: SketchUp Trimble má dlhodobejšie pre SketchUp Viewer, aplikáciu pre virtuálnu a zmiešanú realitu cez Microsoft HoloLens, ktorá používateľom umožní obývať a zažiť ich 3D návrhy. Zdroj: Patrick Lynch, 2016. - [www.archdaily.com/798970/trimble-sketchup-viewer-allows-you-to-manipulate](https://www.archdaily.com/798970/trimble-sketchup-viewer-allows-you-to-manipulate-hologram-models-in-the-real-world)[hologram-models-in-the-real-world](https://www.archdaily.com/798970/trimble-sketchup-viewer-allows-you-to-manipulate-hologram-models-in-the-real-world)

Simulačné nástroje (dynamické objektové – planúci plameň, vlnenie vody, odrazy na vodnej ploche, dym, hojdajúce sa lístie, rotujúce ventilátory, televízne prehrávanie; osvetlenie, rendering) sú, naopak, použiteľné skôr len vo VR softvéri, keďže VR zariadenia založené na spojení s PC sa špecializujú na 3D renderovanie obrázkov s využitím pripojeného počítača.

VR aj MR softvér tiež umožňuje spoluprácu (zdieľanie, spoločné sídlo/miesto) viacerých užívateľov, z ktorých každý má vlastný headset – vidieť rovnaký priestor/prostredie v rovnakom čase – každý z nich sa môže voľne pohybovať v zdieľanom virtuálnom prostredí (zvyčajne vo forme avatara s menom), pozorovať sa navzájom v danej scéne, ako si aj vzájomne signalizovať potrebné/želané pomocou ovládačov. MR softvér, napr. SketchUpViewer, Fuzor AR a Vyzn, navyše podporuje tzv. kolokáciu (co-location), ktorá zdieľa polohu každého HoloLens pripojeného zariadenia. Všetci účastníci musia identifikovať spoločný bod vo fyzickom priestore pre umožnenie umiestnenia modelu na rovnaké miesto a v rovnakom natočení pre všetkých (Huang, 2019).

Existujú hologramové miestnosti v plnej veľkosti 1 : 1, do ktorých môže vstúpiť viacero ľudí spolu a prechádzať sa cez CAD alebo polygónové modely v plnej veľkosti, integrované s neobmedzenou veľkosťou mračna bodov.

Môžete si zobraziť svoje CAD alebo iné sieťové údaje v 3D s ostatnými kľúčovými členmi vášho tímu;

Môžete si zbierať svoje dáta, otáčať ich, zmenšovať ich a ľahko si ich vypýtate z predpripravenej ponuky alebo palety farieb a materiálov.

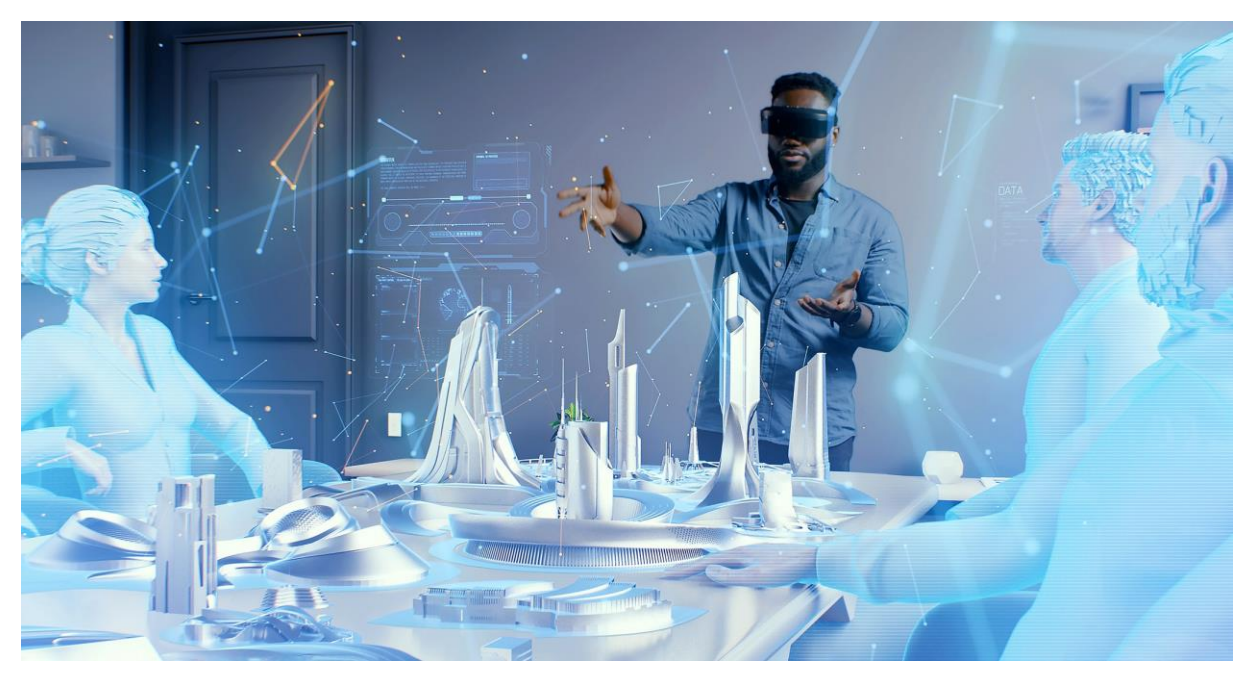

Obrázok 17: Príklad využitia XR pre prezentáciu urbanistického projektu v hologramovej miestnosti s viacerými externými návštevníkmi vo forme avatarov. Zdroj: Alex Doukas - www.solwey.com/posts/extended-realityexploring-the-future-of-technology-and-innovation 2023.

V prípade ak nechcete alebo nepotrebujete celú VR miestnosť, existujú aj modely Hologram Wall, ktoré plnia rovnakú úlohu v kompaktnejšom prostredí. **Podobné hardvérové a softvérové novinky sú pravidelné predvádzané na podujatiach ako VR EXPO v New Yorku** (EXPO Virtuálnej reality Augmented reality a Mixed reality). (List Events, 2021) [19]

#### **Poznámky autorov:**

[19] VR EXPO News: [list.events/event/information-technology-new-york-vr-expo/](https://list.events/event/information-technology-new-york-vr-expo/)

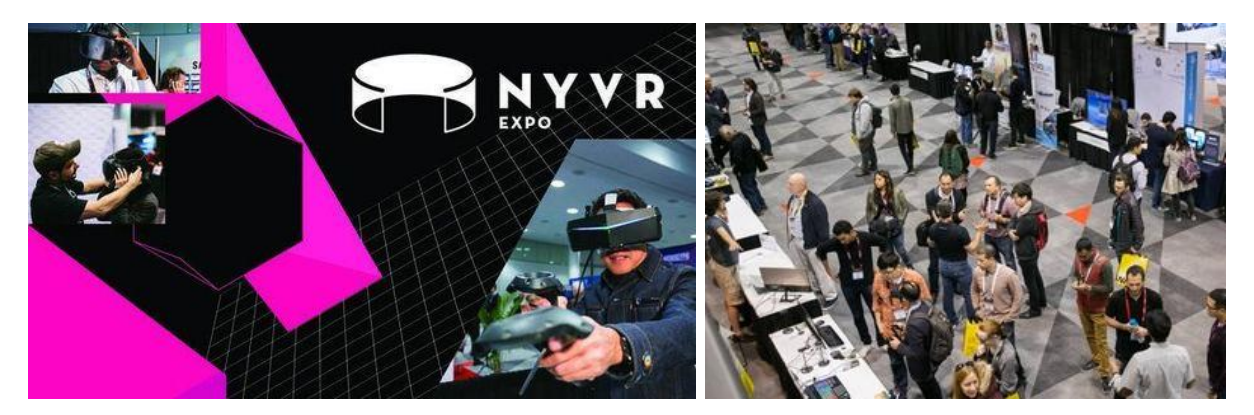

Obrázok 18: Fotografie z VR EXPA v Jacob Javits Center v New Yorku v roku 2018. Zdroj foto: Autori.

# **Hala pre virtuálnu realitu – Virtuplex**

Naopak v prípade ak chcete alebo potrebujete celú VR miestnosť vo väčšom rozmere, existujú takzvané VR haly pre testovanie najmodernejších technológií a overovanie konceptov budov, alebo produktov v ranných fázach vývoja už aj v mierke 1 : 1. Slúžia na to tzv. laboratóriá virtuálnej reality. Autentická VR prezentácia pomáha vďaka priestorovému testovaniu pred fyzickou implementáciou eliminácii budúcich chýb a tvorbe vzdelávacích aplikácií. Ide o bezpečné a efektívne získavanie nových znalostí v tomto stále sa vyvíjajúcom segmente. Celosvetovo unikátne VR laboratórium vo veľkosti 600 m<sup>2</sup> je aj v Bratislave. Aktuálne ide o najväčšiu komerčne dostupnú halu pre virtuálnu realitu na svete známu ako Virtuplex. Jej cieľom je ponúknuť technológiu a priestor pre simulácie budúceho stavu architektúry, interiéru, kancelárskych priestorov alebo akéhokoľvek podnikania či výroby. Prostredníctvom špeciálneho riešenia Virtuplexu all-in-one je môžné sa pripojiť k platforme z celého sveta na obchodné rokovania vo VR alebo školenia aj pomocou vyššie uvedených avatarov. (Virtuplex, 2023)[20]

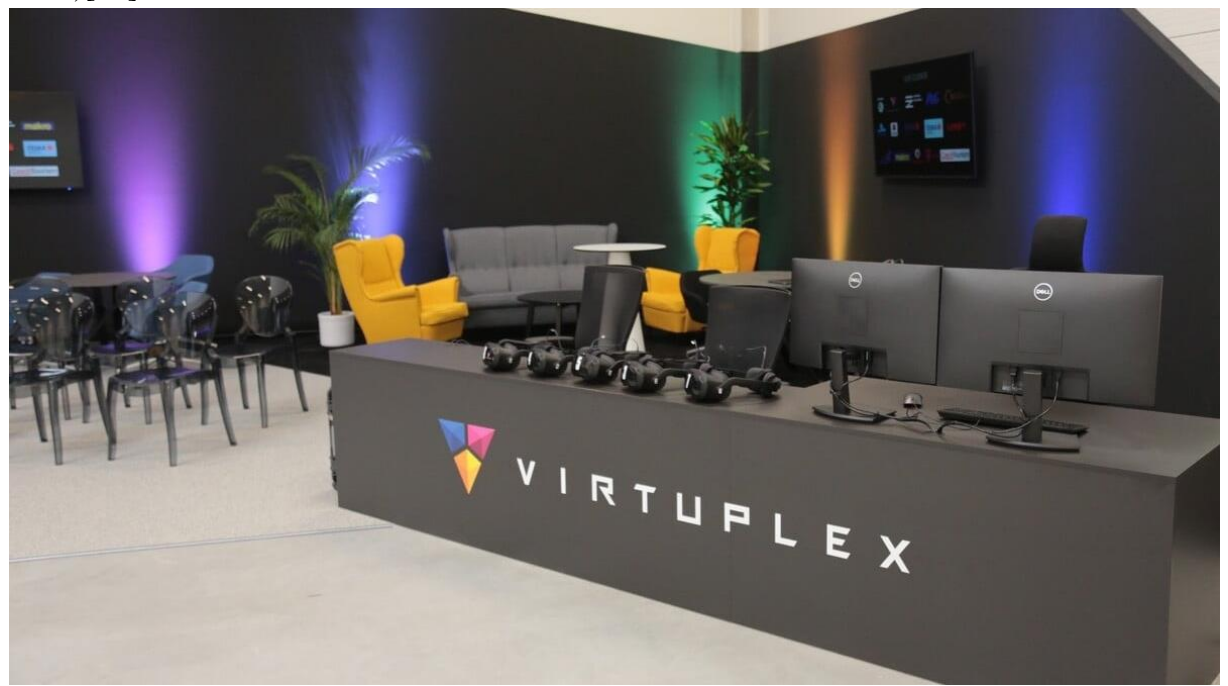

Obrázok 19: Fotografia z exkurzie študentov FAD STU vo Virtuplexe v roku 2023: Zdroj: Autori.

#### **Poznámky autorov:**

[20] VIRTUPLEX – Najväčšia hala virtuálnej reality v Bratislave. Viac na: www.virtuplex.com/sk/

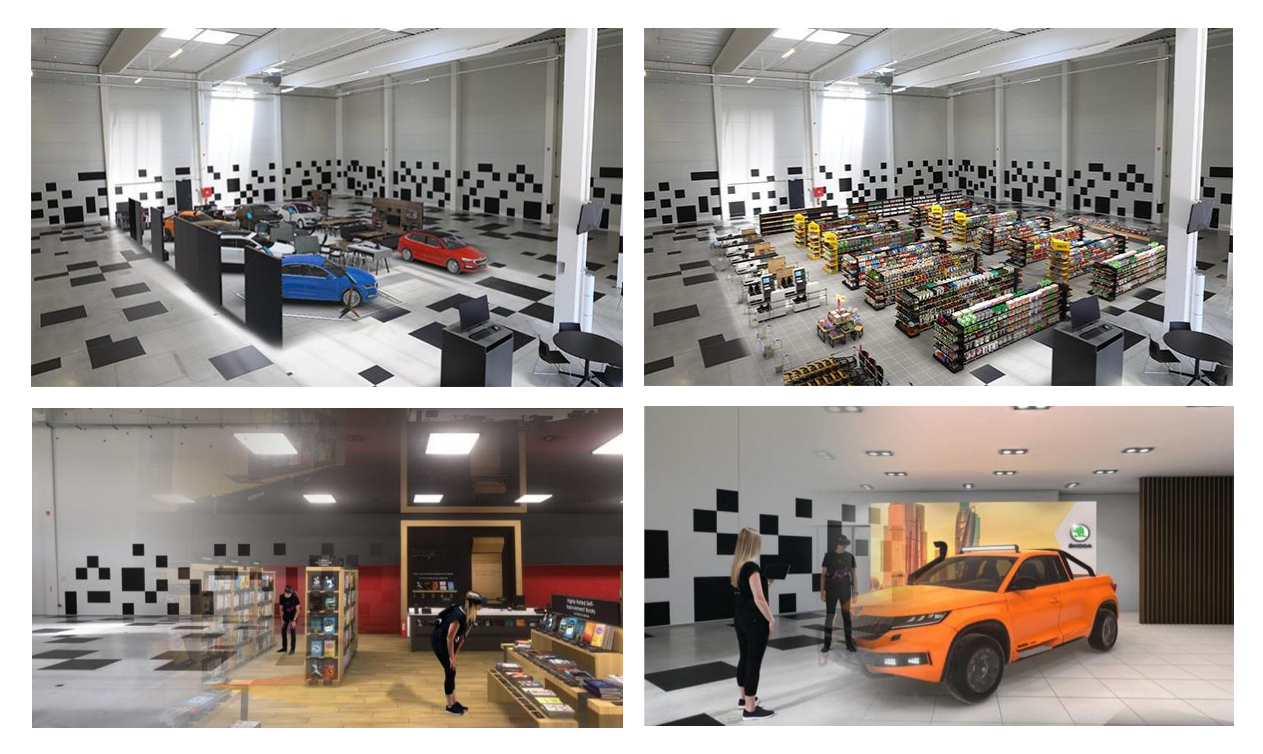

Obrázok 20: Fotografie prezentácií pre exkurziu FAD STU študentov vo Virtuplexe. Zdroj: Virtuplex. [20]

Jednou z výhod je, že sa tu naraz dokáže stretnúť viacero ľudí v jednom priestore a ďalší sa môžu v rovnakom čase pripojiť prostredníctvom prenosného VR setu z ktorékoľvek miesta na svete. Mohli sa o tom na exkurzii presvedčiť už aj študenti FAD STU a túto technológiu úspešne využívajú už aj viaceré renomované architektonické a developerské kancelárie pre súkromné i verejné priestory. Služby Virtuplexu ocenili taktiež ďalší poprední českí architekti ako Jakub Klaška, Jakub Cigler alebo Eva Jiřičná.

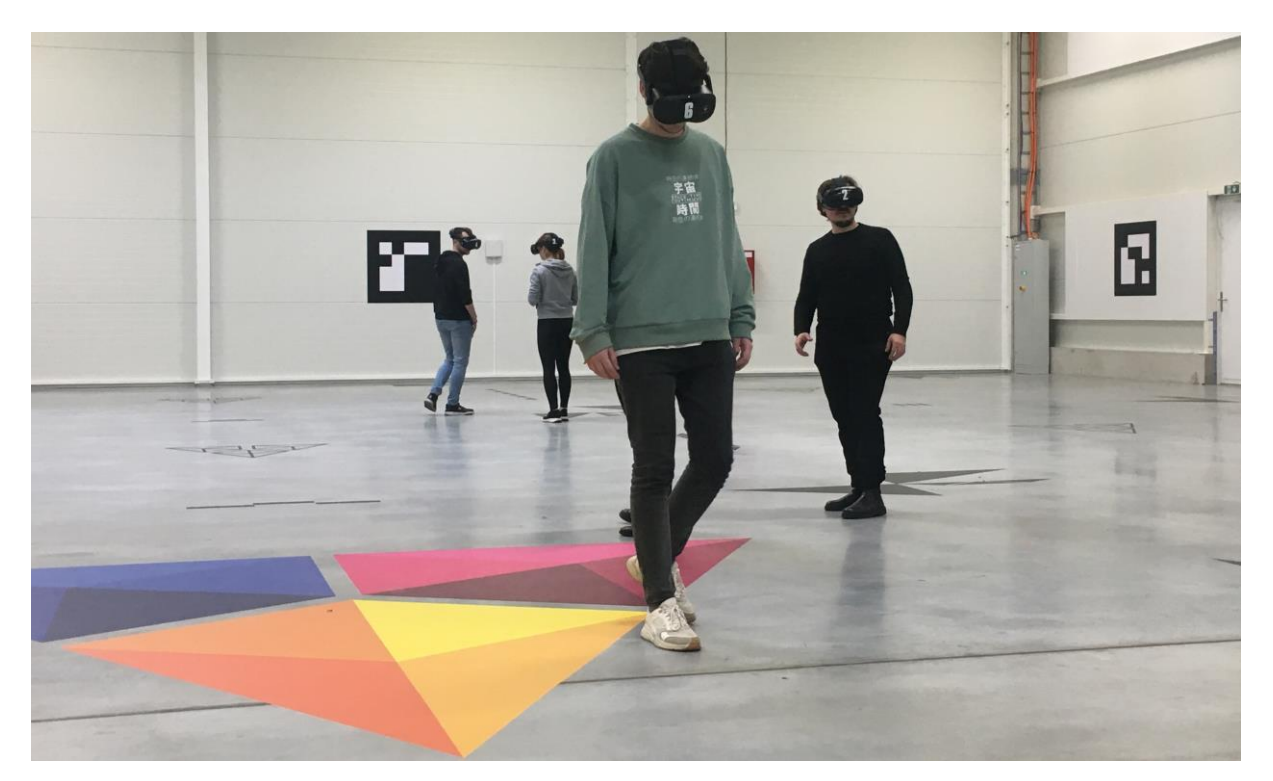

Obrázok 21: Fotografia študentov predmetu AMR z FAD STU vo Virtuplexe v roku 2023. Zdroj: Autori.

# **Hologram**

Existujú aj hologramové miestnosti v plnej veľkosti 1 : 1, do ktorých rovnako môže vstúpiť viacero ľudí spolu a prechádzať sa cez CAD alebo polygónové modely v plnej veľkosti, integrované s neobmedzenou veľkosťou mračna bodov. Môžete si zobraziť svoje CAD alebo iné sieťové údaje v 3D s ostatnými kľúčovými členmi vášho tímu, môžete si zbierať svoje dáta, otáčať ich, zmenšovať ich a ľahko si ich vypýtate z predpripravenej ponuky alebo palety farieb a materiálov. V prípade ak nechcete alebo nepotrebujete celú miestnosť, existujú aj modely Hologram Wall, ktoré plnia rovnakú úlohu v kompaktnejšom balení. Jednou z takých je špecifická forma záznamu obrazu, ktorá umožňuje zachytiť jeho trojrozmernú štruktúru na dvojrozmerné médium a rekonštruovať takto zachytený trojrozmerný obraz späť našimi očami. Viaceré príklady si je možné detailnejšie pozrieť na ilustračných a inštruktážnych videách, ktoré sú pre potreby tejto učebnice uvedené v poznámkach autorov na tejto strane. [21]

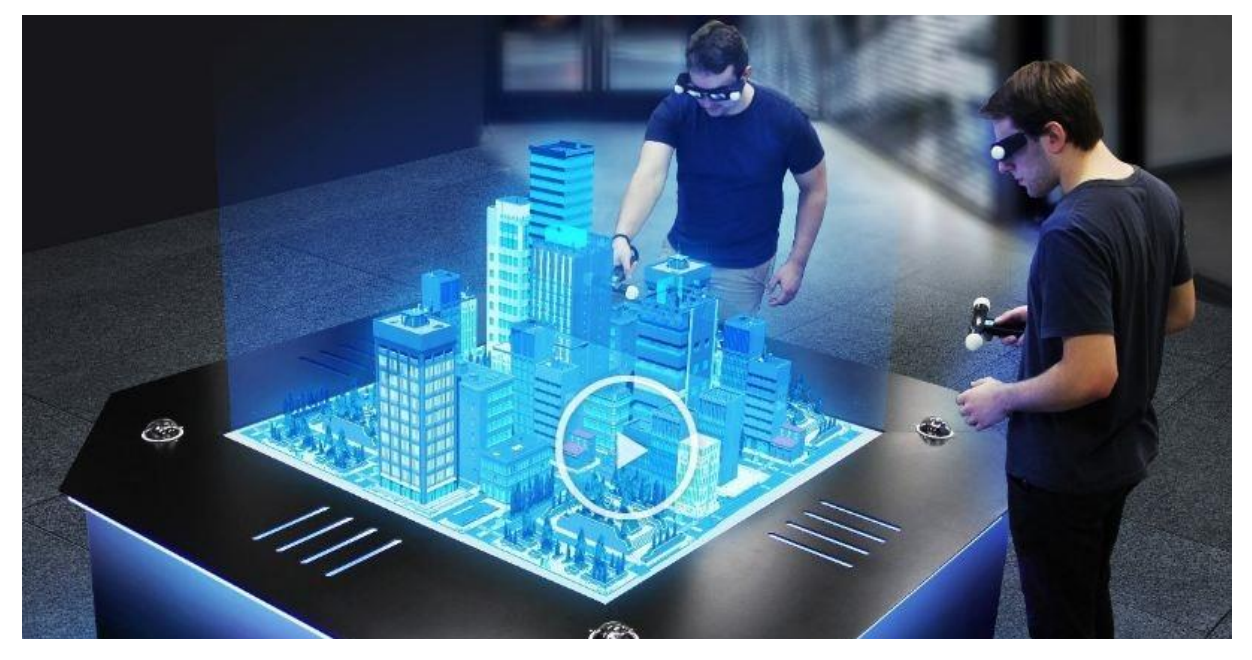

Obrázok 22: Hologramový stôl od Axiom Holographics premieta predmety, ktoré sa zdajú byť z povrchu stola až do výšky približne 1 metra. Zdroj: [Axiom Holographics.](https://axiomholographics.com/)

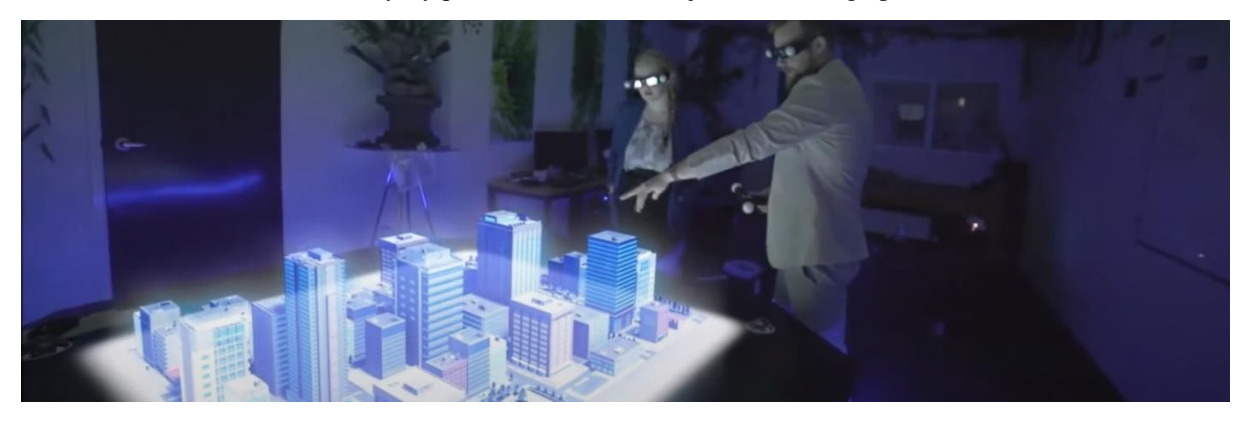

Obrázok 23: Prezentácia architektonicko-urbanistickej štúdie prostredníctvom hologramu. Zdroj: Axiom Holographics, axiomholographics.com

#### **Poznámky autorov:**

[21] Hologram video (Axiom Holographics, 2023): [www.youtube.com/channel/UCI9bdH0LDRCVxeeAFC1Sk3w](http://www.youtube.com/channel/UCI9bdH0LDRCVxeeAFC1Sk3w)

# **Metaverzum/Metaverse**

Ďalšou nadstavbou je tzv. Metaverzum. Tu ide o prepojenú sieť virtuálnych 3D svetov. Predstava novej verzie internetu Web3 založená na 3D zobrazeniach a blockchain technológií s použitím headsetov pre Mixovanú Realitu. Vytvára priestor pre stretávanie sa, digitálne umenie, dizajn a architektúru, marketingových značiek ako napríklad športových značiek Nike, Adidas, ale aj potravinárskych obchodov Billa. V blízkej budúcnosti možno budeme čoraz viac času tráviť vo virtuálnom decentralizovanom priestore, a preto môže byť Metaverse prirodzenejší spôsob stretávania sa a spolupráce ako súčasné komunikačné nástroje. [22]

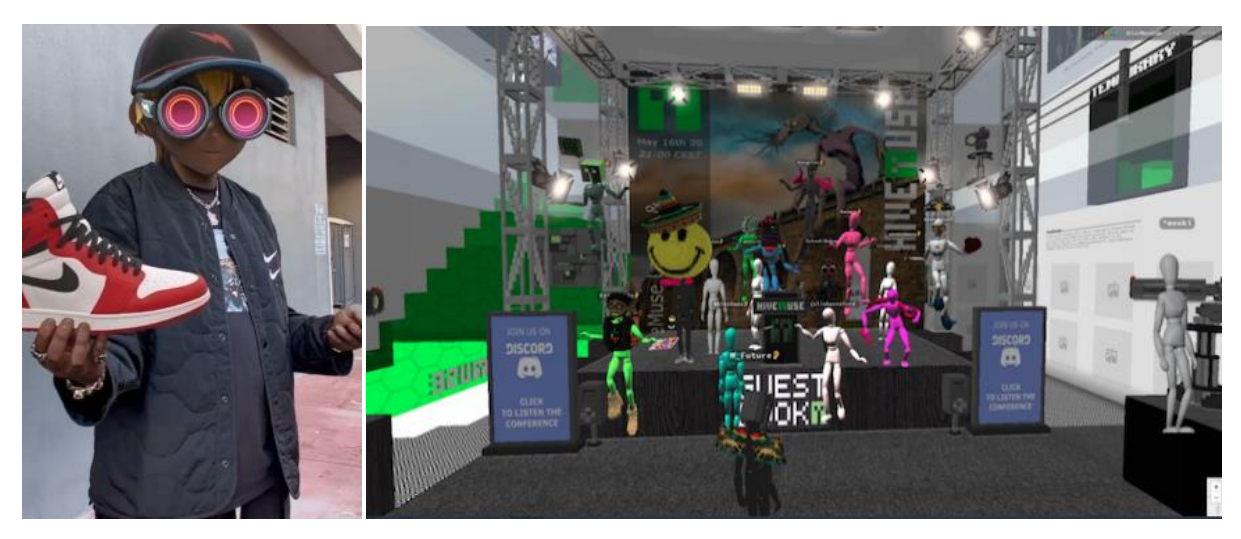

Obrázok 24: Znázornenie metaverza na príklade zobrazenia virtuálnej predajne obuvy v metaverze od spločnosti NIKE. Zdroj: Marketing – interactive www.marketing-interactive.com/nike-buys-nft-collectibles-studio-as-itpicks-up-pace-on-metaverse-dream

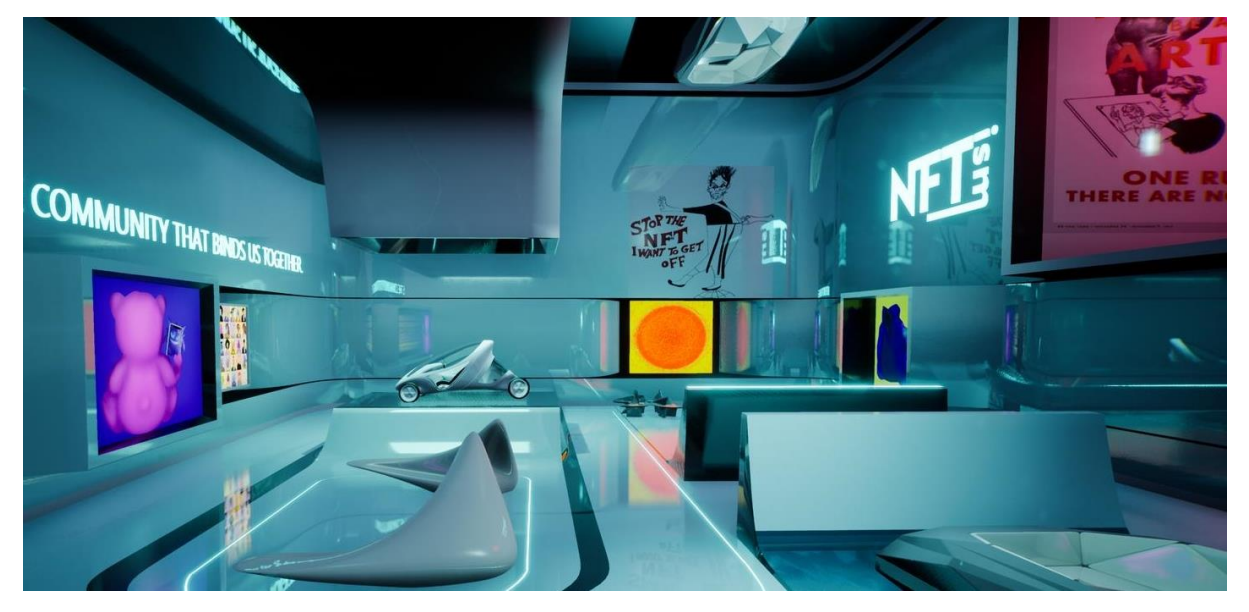

Obrázok 25: Zaha Hadid Architects predstavuje virtuálnu galériu skúmajúcu architektúru, NFT a Metaverse. Zdroj: ArchDaily, www.archdaily.com/972886/zaha-hadid-architects-presents-virtual-gallery-exploringarchitecture-nfts-and-the-metaverse

#### **Poznámky autorov:**

[22] Je potrebné upozorniť na to, že metaverzum ľudí dostane do inej reality, než je tá skutočná. V rôznych metaverzách si hľadajú rôzne alter egá a strácajú vlastnú identitu, majú sa možnosť hrať na niekoho iného ako sú.

# <span id="page-35-0"></span>**1.2 Potenciál využitia doplnenej reality (Augmented Reality ̶ AR)**

V nadväznosti na predchádzajúce poznatky sa vo viacerých vedeckých štúdiách skúmal vzťah medzi virtuálnym a skutočným kombinovaním rôznych senzorických stimulov. Kombináciou čuchových, sluchových a dotykových vnemov reálneho prostredia s vizuálnym vnemom virtuálneho prostredia sa dosiahlo to, že sa pozorovatelia správali bežnejšie, pretože si virtuálne prostredie ľahko spojili so skutočným.

Výskum vyvoláva otázky o užitočnosti, relevantnosti, kontroverzii a zábavných aplikáciách VR. Viacerí psychológovia tiež naznačujú, že nevhodne aplikovaná VR môže predstavovať riziko: ,,*byť odrezaný od skutočného sveta a vytvárať mozgový omyl optickou ilúziou je neprirodzené a z dlhodobého hľadiska riskantné."* Tento psychologický základ je potrebné aj vzhľadom na kontinuálny vývoj technológií dôležité neustále overovať, prehlbovať v ďalších predmetoch aj v ateliéroch a zaznamenávať vlastné pocity i skúsenosti.

Nástroje zmiešanej, doplnenej či virtuálnej reality napomáhajú tvorcovi samému si lepšie predstaviť svoj zámer a následne ho aj vďaka nim dokázať vierohodnejšie interpretovať investorovi či širokej verejnosti. Ani to však nezaručuje, že realita či výsledná stavba budú rovnaké. Ide stále len o určitú formu pracovnej pomôcky pre architekta.

V praxi už existuje viacero dostupných produktov, ktoré poskytujú architektovi, stavebníkovi, stavebnému dozoru možnosti na zefektívnenie práce. Jednou z nich je aplikácia tzv. PlanRadar obsahujúca balík užitočných nástrojov. Využíva sa najmä v kombináci s BIM modelom. [23] Architekt alebo projektant sa tak môže aj na diaľku stretávať nad kreujúcim sa modelom alebo budovou vo výstavbe s investorom, stavebníkom alebo profesistami a prechádzať si detaily a vygenerované chyby projektu v rôznych mierkach. A to aj na diaľku vo forme Avatarov. [24]

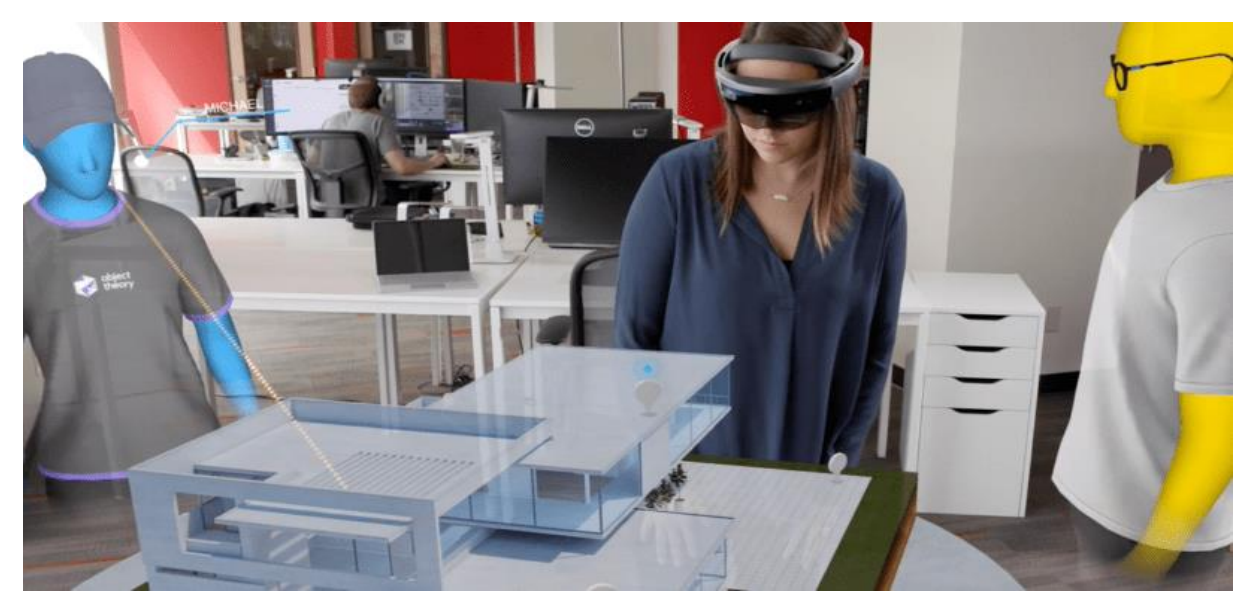

Obrázok 26: Príklad jedného z konceptov pre službu spolupráce so zmiešanou realitou cez HoloLens okuliare aj s farebnými avatarmi. Zdroj: A. Bonasio [vrscout.com/news/hololens-app-kickstart-collaborative-mixed-reality/](https://vrscout.com/news/hololens-app-kickstart-collaborative-mixed-reality/)

#### **Poznámky autorov:**

[23] BIM – Skratka BIM predstavuje Building Information Modeling – v preklade "Informačný model budovy". [24] Avatar ̶Avatar AR je digitálna reprezentácia používateľa alebo postavy zo skutočného sveta cez AR-MR.
PlanRadar podporuje 2D plány a BIM modely vo všetkých formátoch, je teda veľmi jednoduché nahrávať, ukladať, zobrazovať a spoločne pracovať na výkresoch, ktoré sú uložené na jednej platforme.

## **Automatické vytváranie verzií**

Keď nahráte najnovšie verzie výkresov, bude k nim v priebehu okamihu mať prístup váš celý tím. Každý člen tímu dostane notifikáciu o nových výkresoch, takže všetci budú neustále v obraze. Všetky údaje sa okamžite prenášajú do najnovšej verzie výkresu vrátane úloh, obrázkov, textových správ a hlasových poznámok.

## **Anotácie digitálnych výkresov**

Všimli ste si chybu na stavebnom výkrese alebo je potrebné niečo opraviť na stavbe? Stačí pridať textový komentár alebo zvýrazniť konkrétnu lokalitu na digitálnom výkrese – môžete to spraviť dokonca aj z mobilného zariadenia. Vyhnite sa značkám perom na papieri – tie sa dajú ľahko prehliadnuť. V aplikácii PlanRadar a budete tak mať jednotné podklady pre audit.

## **Prehliadač porovnávania výkresov**

V zobrazení na porovnanie si jednoducho zobrazte rozdiely oproti predchádzajúcim verziám výkresov. Všetky zmeny vo výkresoch sú identifikované automaticky a sú farebne zvýraznené. Jednotlivé verzie je možné vidieť vedľa seba pre jednoduchšie priame porovnanie.

## **Bezpečný prístup k výkresom odkiaľkoľvek**

Aktuálne výkresy a všetky historické verzie sú dostupné na všetkých zariadeniach, takže je ľahké pracovať z kancelárie alebo pri pohybe priamo v teréne na mieste stavby. PlanRadar [25] spĺňa aktuálne štandardy zabezpečenia a ochrany údajov, takže vaše plány sú bezpečne uložené v cloude. Tento systém je v permanentnom vývoji a reaguje aj na zmeny zákona či STN. (PlanRadar, 2023)

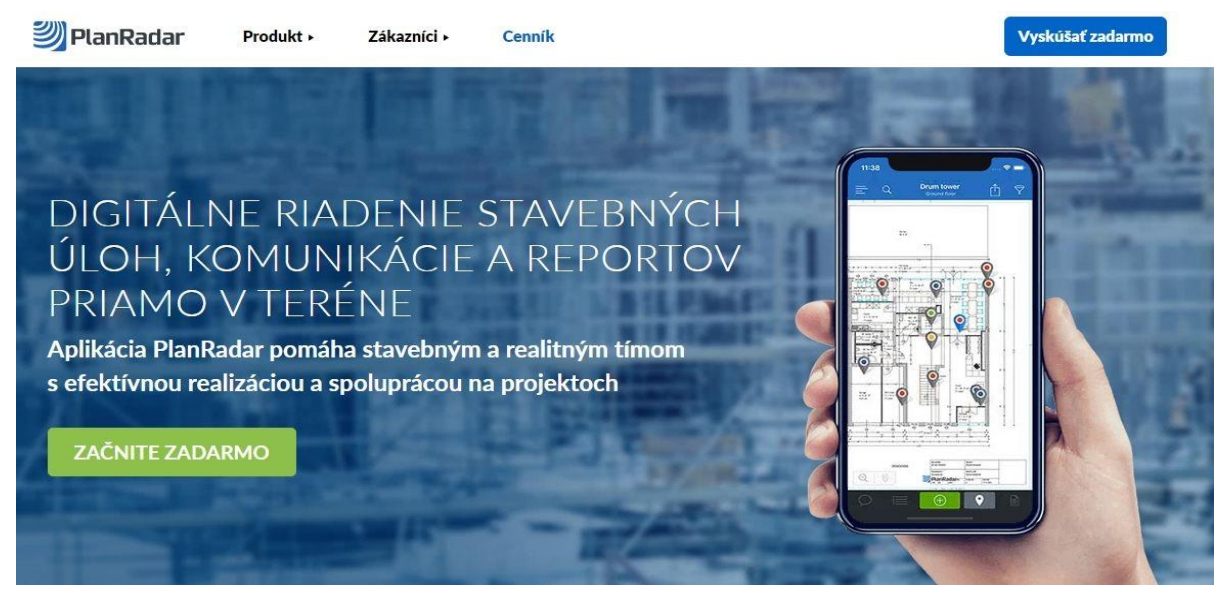

Obrázok 27: Náhľad na webovú stránku PlanRadar, kde je možné sa dozvedieť podrobnejšie informácie a vyskúšať si aplikáciu a jej výhody i nevýhody na vlastnom projekte. Zdroj: [www.planradar.com/sk/](https://www.planradar.com/sk/)

#### **Poznámky autorov:**

[25] PlanRadar ̶ Užitočná dostupná aplikácia pre architektonickú prax. Zdroj: [www.planradar.com/sk/produkt/sprava-stavebnych-planov/](http://www.planradar.com/sk/produkt/sprava-stavebnych-planov/)

Webová aplikácia PlanRadar je prístupná prostredníctvom ľubovoľného prehliadača pre osobné počítače, a to bez akejkoľvek predchádzajúcej inštalácie. Je dostupná pre zariadenia iOS, Android, Windows a používa sa pri práci priamo na stavenisku, na monitorovanie a zhromažďovanie informácií v teréne. Umožňuje vytvárať a organizovať projekty, definovať šablóny požiadaviek, spravovať používateľov, vytvárať reporty a analyzovať všetky aspekty projektu čo interpretuje nasledujúci Obrázok 28.

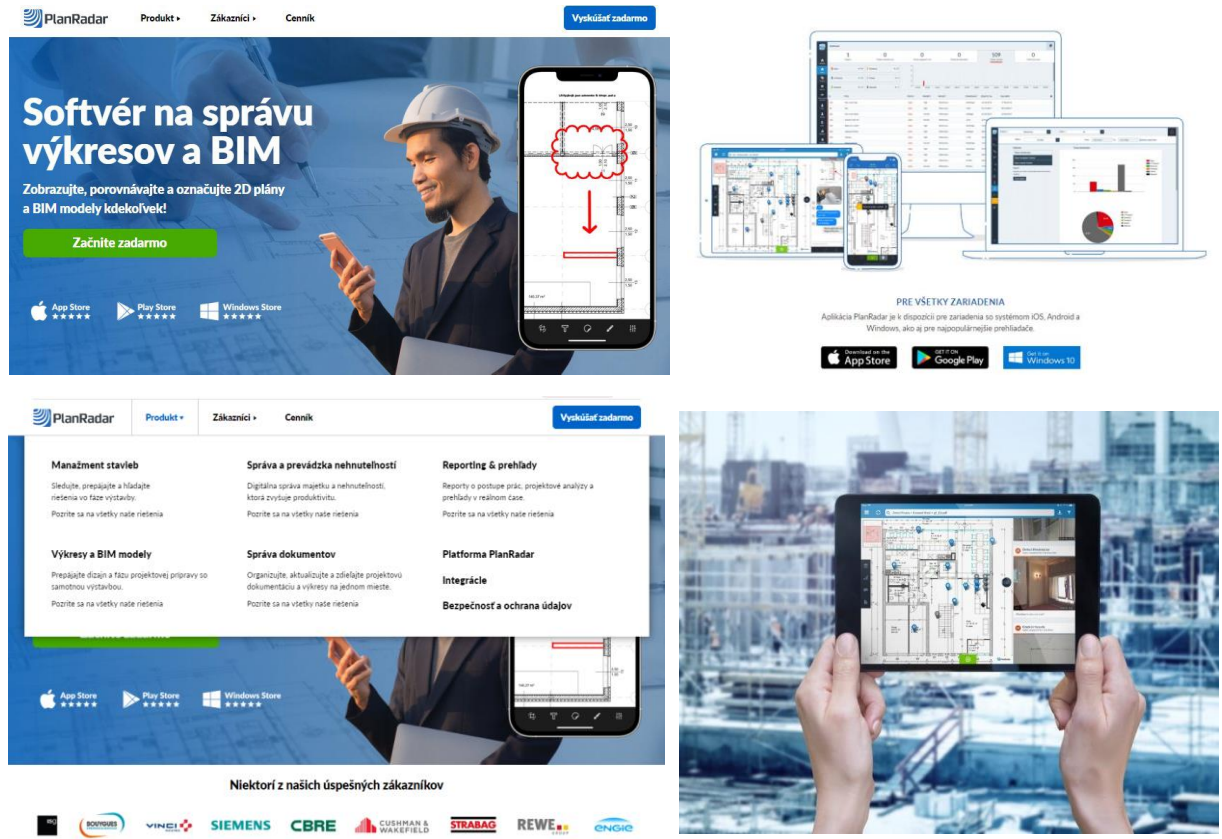

Obrázok 28: Náhľad na stránku PlanRadar, kde je možné sa dozvedieť podrobnejšie informácie a vyskúšať si aplikáciu a jej výhody i nevýhody na vlastnom projekte. Zdroj[: www.planradar.com/sk/,](http://www.planradar.com/sk/) úprava autori.

Podrobnejšej kategorizácii MR systémov sa v tejto učebnici nevenujeme, no je potrebné aspoň spomenúť možnosti zobrazenia MR v týchto systémoch cez tzv. **priamy pohľad** (optical seethrough, s priehľadným displejom) a MR s **nepriamym pohľadom** (video see-through, s HMD). V druhom rade sú to MR systémy s exaktnými značkami (markered systems), kde sa do reálnej scény umiestnia špeciálne značky (napr. QR kódy), ktoré sú počas behu rozpoznané a nahradené virtuálnymi objektmi a MR systémy bez (exaktných) značiek (semi-markerless, markerless systems), kde vyhodnocovanie a vkladanie je bez exaktných značiek, avšak sú potrebné iné doplnkové informácie, napr. rozpoznanie obrazu, tváre, príp. GPS alebo Wifi signál, 3D sken v reálnom čase a pod. V poslednej miere sú to MR systémy bez priamej geometrickej väzby virtuálnych objektov s reálnym svetom a MR systémy s geometrickou väzbou s reálnym svetom. Častokrát je za plnohodnotnú MR chápaná až MR s geometrickou väzbou s reálnym svetom, kde výpočet korektného 3D umiestnenia virtuálneho objektu do reálneho svete a v reálnom čase za použitia korektnej projekcie je naozaj výpočtovo náročný problém (Sobota, Hrozek, 2015). [26]

#### **Poznámky autorov:**

[26] Podrobnejšie o kategorizácii MR napr: [hornad.fei.tuke.sk/predmety/svr/doc/SVR\\_ucebnica\\_v1.pdf](https://hornad.fei.tuke.sk/predmety/svr/doc/SVR_ucebnica_v1.pdf)

## **1.3 Potenciál využitia virtuálnej reality (Virtual Reality – VR)**

Navrhovanie stavieb sa po stáročia nemenilo – základom boli "papier a ceruzka", ktorými architekti vytvárali svoje návrhy pomocou čiar, kružníc a kriviek a dopĺňali textami. Počítače projekčné práce zjednodušili a začali preberať čoraz väčší podiel na "kreslení" projektov. Ale až digitalizácia dovolila posunúť stavebníctvo na novú úroveň.

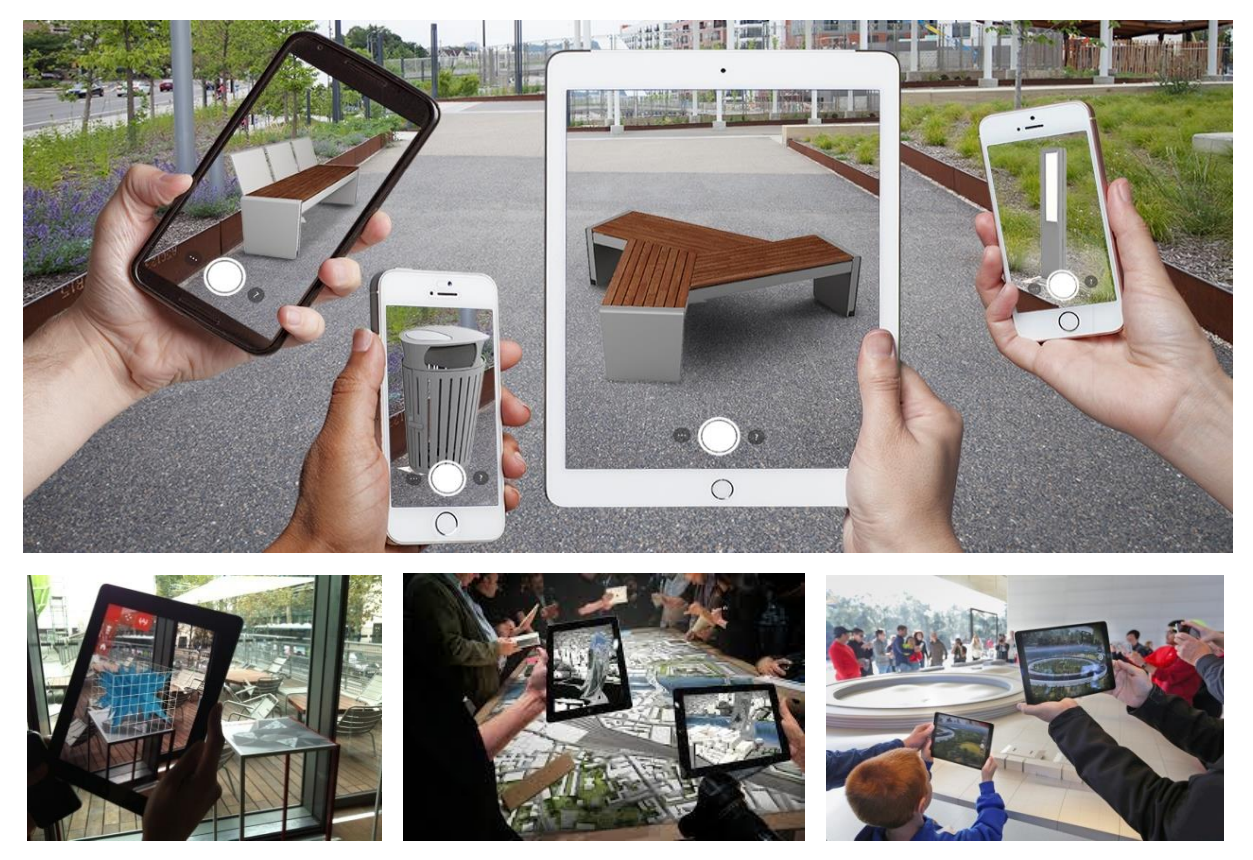

Obrázok 29: Možnosti zobrazenia v MR cez rôzne typy displejov. Zdroj: www.architectmagazine.com

**Základným princípom a potenciálom BIM je zdieľanie elektronických dát o budove po celú dobu jej vzniku a prevádzky, teda vo všetkých návrhových, realizačných a užívacích fázach.** Ako sa od prototypu stavby dopracovať k jej digitálnemu dátovému dvojčaťu? V tejto kapitole si priblížime priebeh tejto cesty a pripojíme príklady z praxe. Implementácia BIM prístupu do FM (facility management) je proces, ktorý vyžaduje jednoznačné pravidlá. Jedine ich dodržiavaním však prevádzkovateľ získa pravdivé a usporiadané dáta o stavbe. Digitalizácia ponúka úplne nový prístup, ktorým je informačné modelovanie stavieb – BIM (Building Information Modeling). Budovy sa "nekreslia", ale modelujú pomocou digitálnych 3D kópií jednotlivých konštrukčných prvkov. Svoj model majú steny, stĺpy, dosky, okná, dvere, ale aj sanita či kanalizácia, nábytok, kúrenie alebo vzduchotechnika.

Pracné modelovanie budovy len pre vizualizácie už je neefektívne a v praxi už ani nestačí. Kvalitný model (BIM model) by mali sprevádzať informácie o danom výrobku. To môžu byť kategorizované informácie o výrobku alebo detailoch stavby. Samotný obrázok by nám veľmi nepomohol, ak by sme nepoznali napríklad podrobný popis alebo číslo výrobku a jeho vhodnosť pre budovu, pre ktorú sa plánuje. V rámci vývoja každého nového výrobku sa vždy zohľadňuje potreba BIM súborov a vo väčšine prípadov sa vytvárajú BIM dáta. Všetky tieto dáta – BIM objekty je následne možné prezentovať aj prostredníctvom zmiešanej reality.

Výsledkom je digitálne dvojča reálnej budovy. Ponúka viac ako len peknú vizualizáciu – užívatelia získavajú vizuálny aj číselný výstup a komplexné informácie sú ľahko dostupné pre každého, kto ich bude počas životnosti budovy potrebovať. Každý objekt pritom obsahuje informácie – svoje vlastnosti. Hovoria o tom, ako sa správa v reálnom prostredí a počítač s nimi dokáže ďalej pracovať.

Pri aktuálnom portfóliu výrobkov už je dostupné pomerne veľké portfólio BIM objektov. BIM objekty predstavujú len ďalšiu dimenziu týchto služieb – a pri používaní BIM objektov má hlavnú úlohu geometria výrobkov a informácie o nich. Množstvo dát v návrhových programoch projektu je často obrovské. Preto by mala byť veľkosť súborov taká, aby sa s ňou dalo pracovať. Veľkosť súboru sa dá prispôsobiť zvolením úrovne detailov potrebnej pre daný projekt. Väčšinou sa využíva možnosť vizualizácie výrobku v troch úrovniach detailov známe pod skratkou (LOD) z anglického slovného spojenia "Level of development". LOD, ktorý slúži ako priemyselný štandard, definuje vývojové štádiá rôznych systémov v BIM. Použitím špecifikácií LOD môžu architekti, inžinieri a iní profesionáli navzájom jasne komunikovať bez zmätku pre rýchlejšie projektovanie alebo výstavbu. Preto sa ponúkajú napríklad tri úrovne detailov: LOD 100, 200, 300, 350, 400, 500..., ktoré modely rozlišujú podľa množstva polygónov (vysoká polygonizácia vs. nízka polygonizácia modelu), čo je veľmi praktické. Každý si tak vie zvoliť model podľa vlastnej potreby, resp. aktuálneho výkonu počíta, aby bol schopný s ním efektívne pracovať. Informácie o polygonizácii môžu architektom poslúžiť pri tvorbe veľkých urbanistických modelov s následným využitím vo VR, preto to bolo nutné spomenúť, no podrobnejšie sa s tým v tejto učebnici nie je dôvod zaoberať.(United BIM, 2023) [27]

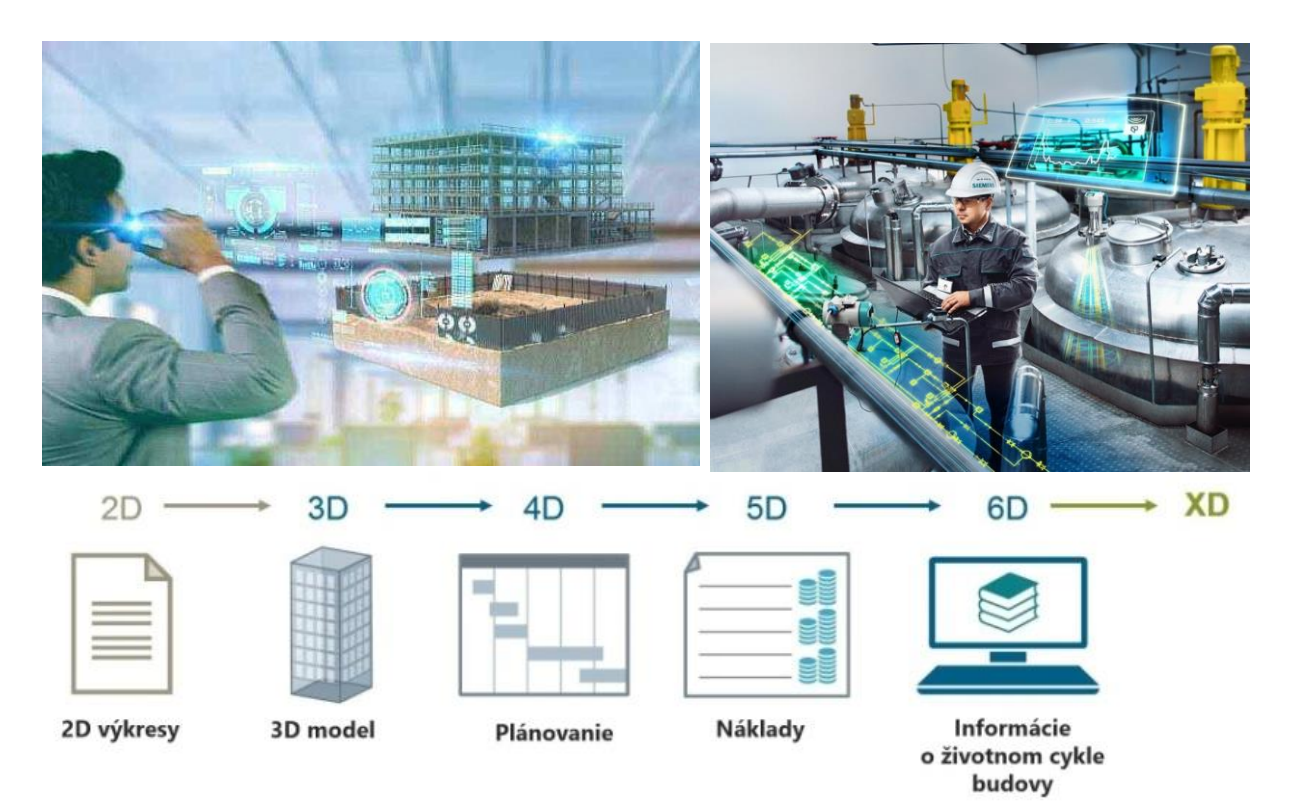

Obrázok 30: Ukážka z postupného vývoja dátového BIM modelu budovy vo väčšom a menšom detaile, podľa potreby architekta alebo klienta. Zdroj: Ľ. Jurina - www.nextech.sk/a/BIM-je-viac-ako-digitalny-model-budovy

#### **Poznámky autorov:**

[27] Podrobnejšie v odkaze: www.united-bim.com/bim-level-of-development-lod-100-200-300-350-400-500/

Ako aj z obrázkov badať, BIM dokáže simulovať budovu v 3D prostredí a pochopiť jej správanie ešte predtým, ako sa začne reálna výstavba. To umožňuje odhaliť kolízie a chyby a optimalizovať návrh. Ak projektant zmení jeden parameter, teda jednu z vlastností, posunie napríklad dvere, vytvorí sa súbor s množinou súvisiacich zmien. Každá zmena dizajnu alebo konštrukcie sa premieta do výkresovej dokumentácie, ktorá sa automaticky generuje z BIM modelu. V BIM nie sú tri dimenzie konečné – možno pridávať ďalšie, hoci nejde o vytváranie akéhosi sci-fi viacdimenzionálneho priestoru. V prípade 4D sa do modelu priradí čas. Vznikne tak simulácia postupu výstavby, v ktorej sa možno posúvať na ktorýkoľvek deň. Umožňuje to vytvoriť presný časový harmonogram výstavby, plánovať koordináciu prác, rozloženie staveniska, logistiku, subdodávky, dopravu či inštalácie. Odhalia sa tak prípadné časové kolízie alebo nesúlad postupov, ktoré by vyplynuli z projektu.

Piatym rozmerom sú peniaze. Modelovanie 5D pridá náklady a umožní lepšie plánovať finančnú stránku celého projektu v čase. Ďalšími dimenziami môžu byť facility manažment a bezpečnosť pri stavebných prácach. **BIM môže zahŕňať ďalšie dimenzie, ako sú časový plán, náklady alebo informácie pre budúcu správu a prevádzku budovy.** Doteraz sa jednotlivé časti životného cyklu budovy, ako plánovanie, konštrukcia, prevádzka a renovácia i demolácia, posudzovali oddelene. V BIM sú dáta z digitálneho modelu k dispozícii všetkým účastníkom tohto reťazca. To zásadne mení procesy, komunikáciu aj riadenie projektu. Architektom a projektantom umožňuje digitálny model lepšiu koordináciu a spoluprácu profesií, kontrolu a odhaľovanie kolízií. Pri zmenách je potrebná len úprava na konkrétnom mieste a tá sa automaticky prejaví komplexne v celej dokumentácii.

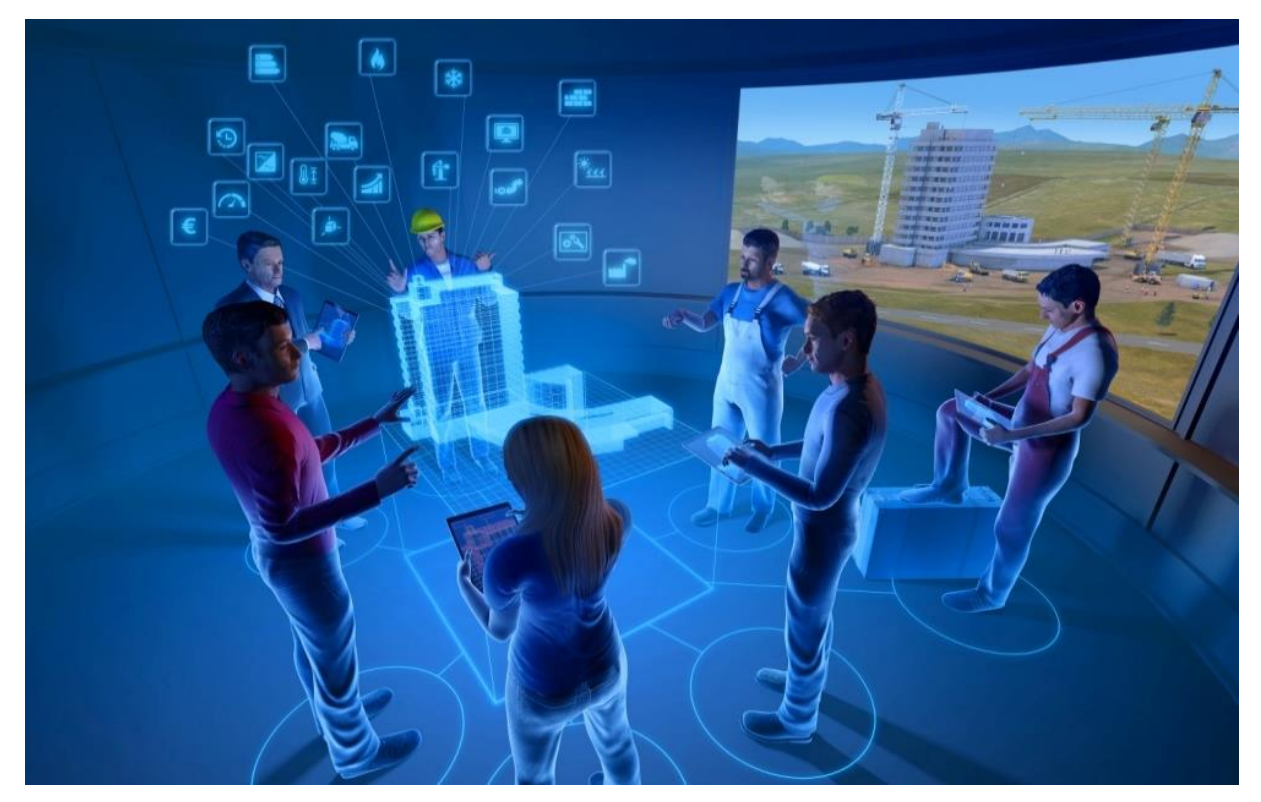

Obrázok 31: Znázornenie princípu práce s dátovým modelom BIM. Ide o kolektívnu prácu so živým modelom digitálneho dvojčaťa stavby. Zdroj: Ľ. Jurina - [www.nextech.sk/a/BIM-je-viac-ako-digitalny-model-budovy.](https://www.nextech.sk/a/BIM-je-viac-ako-digitalny-model-budovy)

Zhotoviteľ stavby sa dnes zvyčajne zoznamuje až s hotovým projektom a vtedy sa začnú riešiť prípadné nedostatky.

V BIM si však môže do modelu zapracovať časovú os a simulovať priebeh výstavby. Už sa nestane, že technici uložia napájacie káble bez toho, aby ich vyviedli cez výstupy, nenaliali podlahu a zabudli pritom nechať dostatok priestoru na otváranie dverí... Takýchto chýb sa na stavbe vyskytuje stále dosť a výsledok je vždy rovnaký: meškanie, vyššie náklady, hrošia kvalita a nespokojní zákazníci. Aj facility manažérom uľahčuje BIM model budúcu prevádzku a správu budovy. Dnes sa po dokončení stavby odovzdávajú stovky papierových dokumentov, okrem projektovej dokumentácie rôzne certifikáty, atesty a návody. Toto všetko možno v prostredí BIM pripojiť k modelu stavby. Facility manažér získa na jednom mieste informácie o zabudovaných prvkoch, ich parametroch a presnom umiestnení. Rýchla dostupnosť dát zjednoduší plánovanie údržby, poskytne presný prehľad o prevádzkových nákladoch, umožní efektívnejšie využívať energie a lepšie obsadiť voľné plochy.

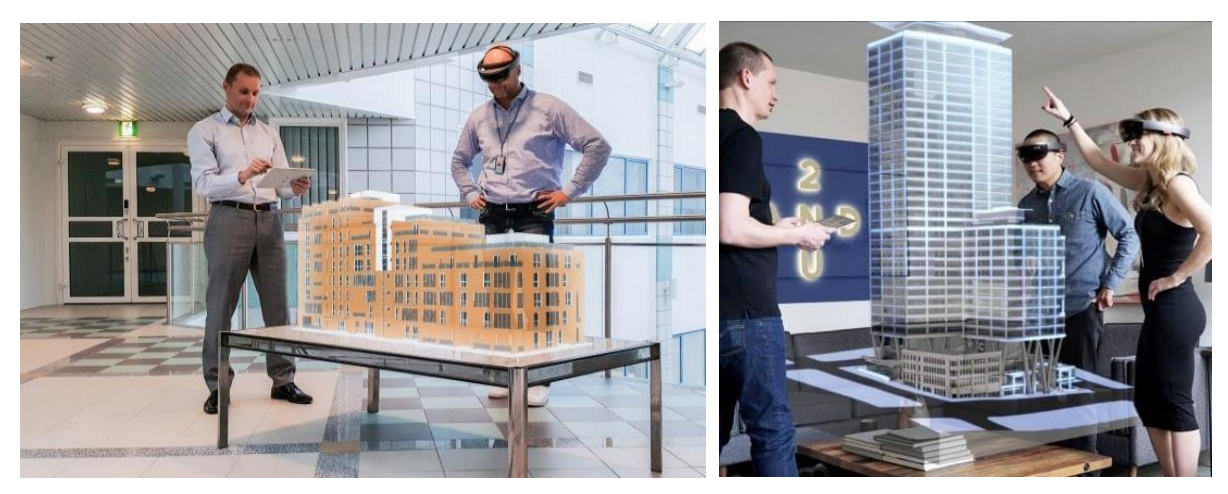

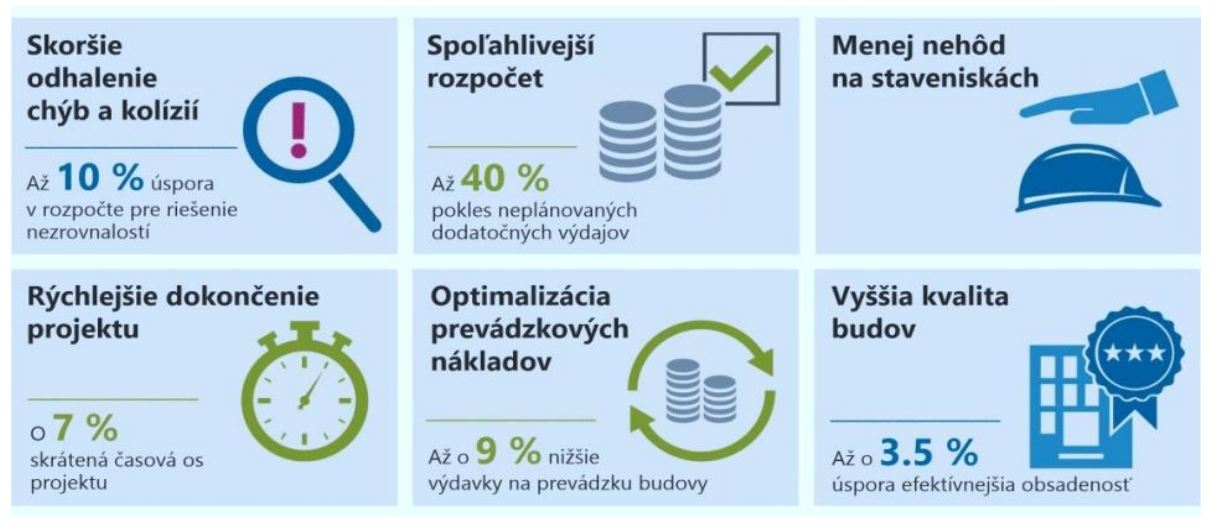

Obrázok 32: Ekonomické prínosy z práce s BIM modelom na základe výskumu CIFE (Center for Integrated Facility Engineering), Stanford University. Zdroj: Ľ. Jurina - [www.nextech.sk/a/BIM-je-viac-ako-digitalny](http://www.nextech.sk/a/BIM-je-viac-ako-digitalny-model-budovy)[model-budovy](http://www.nextech.sk/a/BIM-je-viac-ako-digitalny-model-budovy) Grafická úprava: Autori.

42 Ak sa hovorí o prínosoch BIM, vždy sa zdôrazňujú úspory, vyššia efektívnosť, odstraňovanie kolízií. Aké sú teda reálne finančné prínosy informačného modelovania? "*Projekt spracovaný v BIM zrejme nebude lacnejší. Je však reálnejší, komplexnejší a má všetky predpoklady, že vo výsledku bude kvalitnejší. To ponúka finančné výhody v nasledujúcich fázach životného cyklu* 

*budovy*," vysvetľuje Michal Pasiar, prezident BIM asociácie Slovensko. BIM modelovanie sústreďuje pozornosť všetkých aktérov do počiatočných fáz, kde sa rozhoduje o kvalite projektu. Z finančného hľadiska tvorí táto etapa len dve percentá nákladov z celého životného cyklu budovy, ale má rozhodujúci vplyv na ďalšie výdavky. Analýza globálnej organizácie BuldingSMART hovorí, že jedno euro navyše investované do projektovej dokumentácie sa môže prejaviť úsporou dvadsiatich eur pri výstavbe a dokonca päťdesiatimi až sto eurami v prevádzke budovy. Práve prevádzka predstavuje v životnom cykle budovy až 70 až 80 percent nákladov a BIM má potenciál znížiť ich o desať až pätnásť percent. To je najdôležitejší argument, prečo sa vo vyspelých krajinách táto technológia rozširuje aj do facility manažmentu. A práve Udržateľnosť bola aj jedna z hlavných tém posledného EXPA v Dubaji v roku 2020 [28], kde vytvorili BIM model ̶ digitálne dvojča celého areálu. Celé Expo a všetky pavilóny môžete aj virtuálne navštíviť a dozvedieť sa o nich viac cez jednoduchú aplikáciu do mobilného telefónu alebo tabletu. [29]

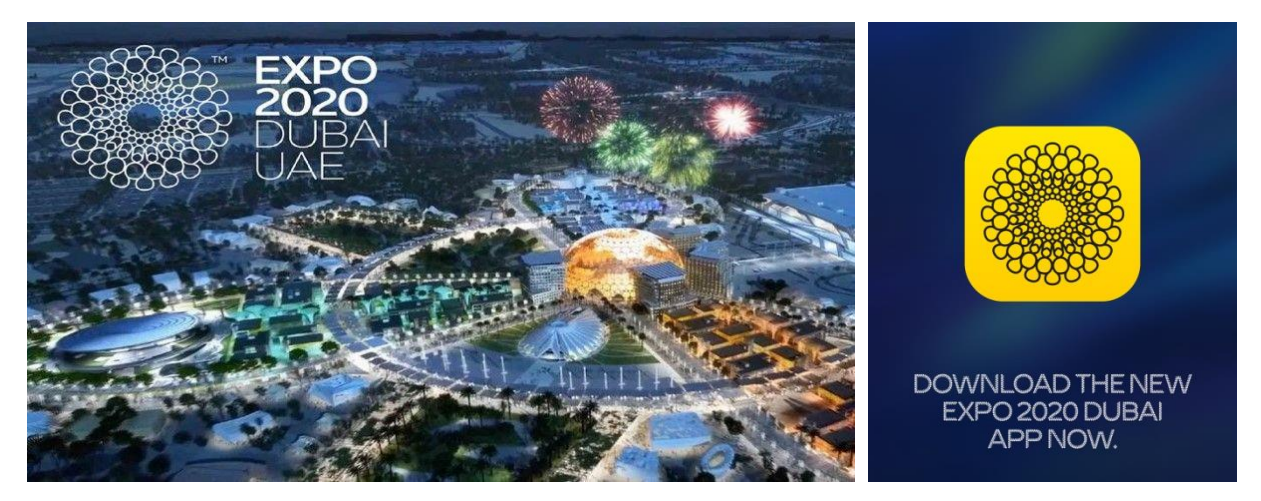

Obrázok 33: Obrázok areálu svetovej výstavy EXPO 2020 a aplikácie pre virtuálnu prehliadku. Zdroj: EXPO 2020.

Takýto model si je možné prezrieť aj prostredníctvom VR/MR. Podobné nie až tak komplexné digitálne dvojčatá majú už aj niektoré veľké mestá (napr. Berlín, Singapúr). Je evidentné, že potenciál využitia virtuálnej reality sa aj v praxi naďalej zvyšuje a je len otázkou času, kedy sa stane povinným aj u nás. Aj keď na Slovensku ešte používanie BIM stále nie je legislatívne "povinné", normy ho umožňujú. Zavedenie metód informačného modelovania budov je pomerne náročná zmena systému práce, ktorým musí každý projektant prejsť, ak si chce udržať konkurencieschopnosť. (CAD Expert, 2023) [30] Možnostiam jeho využitia v praxi sa venuje nasledujúca kapitola.

## **Poznámky:**

....................................................................................................................................................... .......................................................................................................................................................

#### **Poznámky autorov:**

[28] EXPO DUBAI 2020 – podrobnejšie o modeli (Sewick, 2022): constructible.trimble.com/constructionindustry/2020-world-expo-site-becomes-testing-ground-for-future-smart-cities

[29] Napríklad cez: [play.google.com/store/apps/details?id=com.expo2020dubai.android&hl=sk&gl=AE](https://play.google.com/store/apps/details?id=com.expo2020dubai.android&hl=sk&gl=AE)

[30] Pozri: www.asb.sk/development/bim-informacny-model-stavby-nevyhnutny-krok-pre-sucasne-stavebnictvo

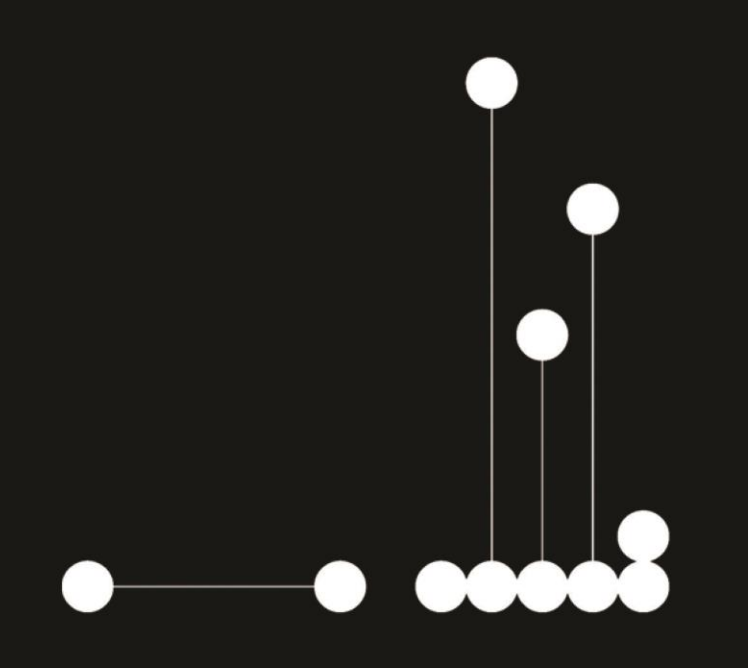

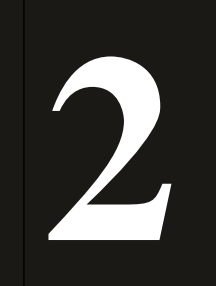

# **Využitie MR v architektúre**

# **2 Využitie MR v architektúre**

Architektonicko-urbanistická tvorba, ale najmä stavebníctvo je vo všeobecnosti, a to nielen na Slovenku, jedným z najkonzervatívnejších odvetví. Zavádzanie akéhokoľvek typu inovácií je v ňom pre veľký počet vstupov a stakeholderov náročné. *"Každý typ neznámej aktivity sa považuje za vysoké riziko. V tomto prostredí je zavedenie novej technológie zvyčajne prijateľným opatrením, avšak posun v dobre zavedenom procese spolupráce sa stretáva s odporom."* (Świerz, 2019).

Ako bolo uvedené v predošlej kapitole, nové technológie vrátane doplnenej a zmiešanej reality, v každom ohľade zlepšujú pracovné postupy, čo umožňuje architektom a stavebným spoločnostiam pracovať efektívnejšie a súčasne šetriť náklady, napr. pri možnosti spolupráce na návrhu s členmi tímu na ľubovoľnom mieste, vykonávaní posudzovania návrhu vo virtuálnej realite či rýchlejšom renderovaní zložitých 3D modelov. (Business Advantage, 2018). Vo virtuálnej realite možno odhaliť problémy, ktoré boli prehliadnuté v 2D i 3D (Fujitsu, 2017). Riziká prekročenia rozpočtu, ako aj omeškania veľkých stavebných projektov, s množstvom premenných, môžu byť výrazne zmiernené technológiou BIM (Lea, 2019).

,,*Architekti môžu ponúknuť lepšie výsledky osvojením si softvéru navrhnutého špeciálne pre ich potreby, ktorý napríklad umožňuje skúmať návrhové zmeny naživo.*" (Benkovičová, 2021, str. 18-20) Architekt Štefan Moravčík uvádza: *"Architektonické navrhovanie i následné projektovanie má dva aspekty. Tvorivý proces sa v zásade nemení. Technické prostriedky, ktoré nám pomáhajú dostať myšlienku do názornej a navonok prezentovateľnej podoby, sa však v ostatných rokoch mimoriadne dynamicky vyvíjajú."* (Moravčík, 2019). Niekoľko priekopníckych projektov bolo takto priekopnícky vytvorených aj na Slovensku.

## **2.1 Aplikácie MR v urbanistickej tvorbe**

Priekopníkom aplikácie inovácií v urbanistickej tvorbe na Slovensku bolo Laboratórium modelovej simulácie na Fakulte architektúry STU. Pod vedením doc. Ing. arch. Petra Kardoša, PhD., fungovalo viac ako desaťročie na Ústave urbanizmu a územného plánovania. Išlo o špecializované pracovisko FA STU pre analógovo-digitálnu modelovú simuláciu na báze architektonickej endoskopie. ,,*Opto-elektronické zariadenie umožňovalo prevádzať interaktívny situačný prieskum v prostredí fyzického modelu alebo výtvarného artefaktu pozorovaním na obraznom výstupe mediálneho reťazca. Cieľom modelovej simulácie bolo poskytnúť účastníkovi kontinuálny dynamický zážitok priestorovej scenérie v reálnom čase a v reálnom modelovom priestore v prirodzenom horizonte. Laboratórium bolo členom spoločnosti Európska spoločnosť pre architektonickú endoskopiu (EAEA)."* (Kardoš, P. 2013)

Do veľkej miery išlo o nekonvenčný prístup skúmania dominánt pri identite vnútromestskej štruktúry, ale v rozvoji mediálnej komunikácie v tvorivých procesoch architektúry a v procesoch valorizácie mestského prostredia. Svedčia o tom viaceré publikácie doc. Kardoša a kol., ako aj medzinárodné vedecké uznania, o čom je možné dočítať sa viac na stránke STU. (Kardoš, P. 2013)

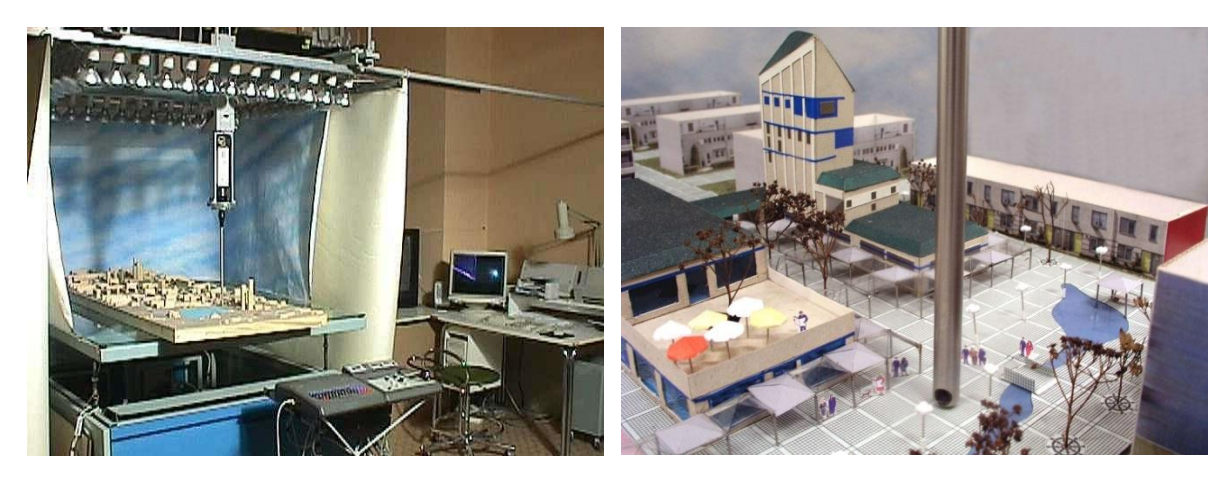

Obrázok 34: Simulačné zariadenie Opto-elektronické simulačné zariadenie s grafickým výstupom na monitore PC alebo dataprojektore a interakcia endoskopu v prezentačnom modeli M 1 : 200. Zdroj: P. Kardoš. [www.stuba.sk/sk/vyskume/dalsie-laboratoria-a-vyskumne-pracoviska-stu/laboratorium-modelovej](https://www.stuba.sk/sk/vyskume/dalsie-laboratoria-a-vyskumne-pracoviska-stu/laboratorium-modelovej-simulacie.html?page_id=7836)[simulacie.html?page\\_id=7836](https://www.stuba.sk/sk/vyskume/dalsie-laboratoria-a-vyskumne-pracoviska-stu/laboratorium-modelovej-simulacie.html?page_id=7836)

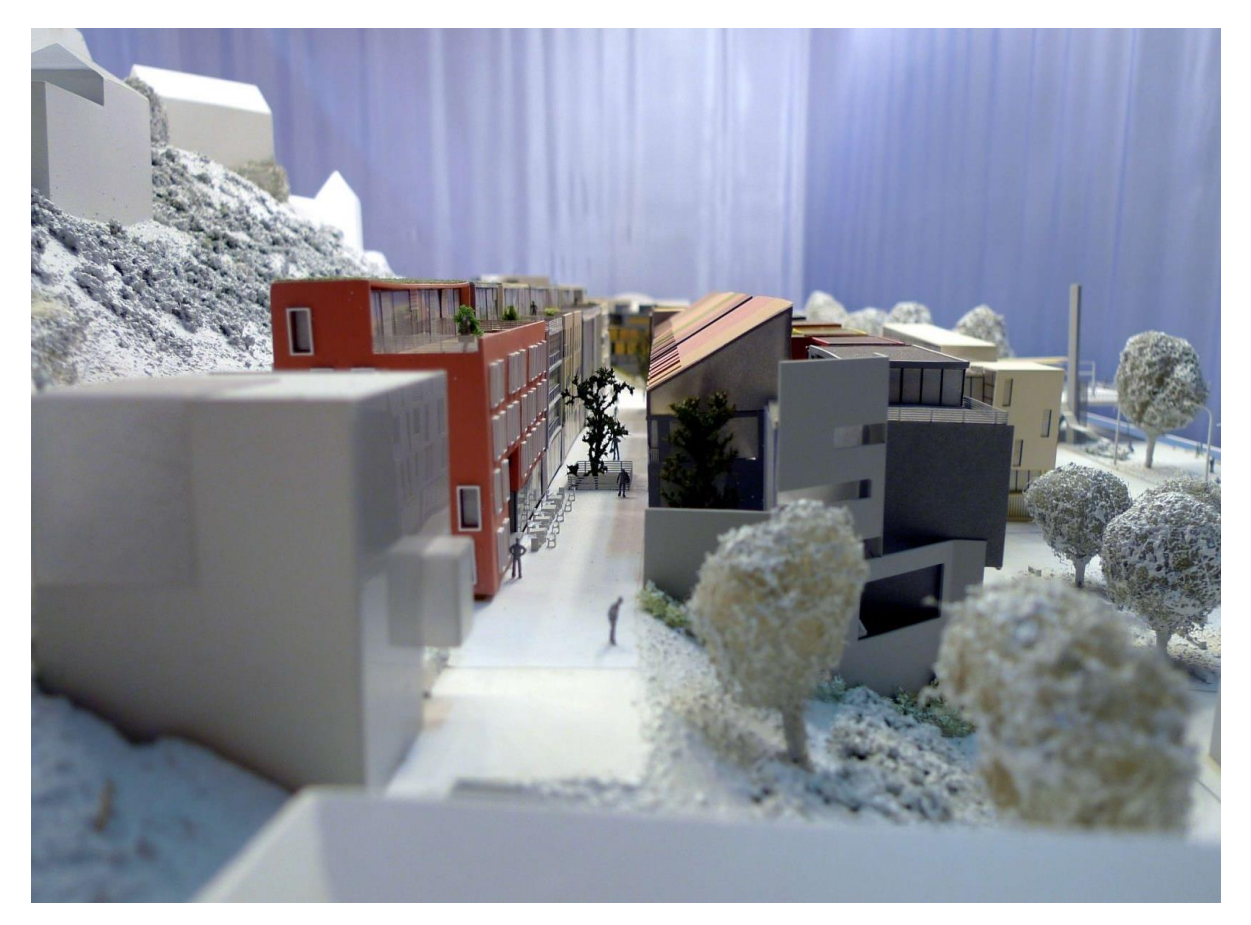

Obrázok 35: Záznam z overovania mestskej atmosféry v profesionálnom modeli riešenia bratislavského Podhradia v rámci spolupráce s praxou. Zdroj: P. Kardoš. [www.stuba.sk/sk/vyskume/dalsie-laboratoria-a](https://www.stuba.sk/sk/vyskume/dalsie-laboratoria-a-vyskumne-pracoviska-stu/laboratorium-modelovej-simulacie.html?page_id=7836)[vyskumne-pracoviska-stu/laboratorium-modelovej-simulacie.html?page\\_id=7836](https://www.stuba.sk/sk/vyskume/dalsie-laboratoria-a-vyskumne-pracoviska-stu/laboratorium-modelovej-simulacie.html?page_id=7836)

Práve územie bratislavského podhradia, ktoré v súčasnosti získava novú tvár, je jeden z najlukratívnejších a pre investorov najlákavejších priestorov v celom meste. Reč je o historickej Vydrici, bývalej staromestskej osade priamo pod Bratislavským hradom. Tú v 60. rokoch 20. storočia zbúrali a odvtedy toto územie chátra. Vydrica s okolím bola od 18. storočia až do druhej svetovej vojny známa najmä prostitúciou. Po pričlenení k mestu v 19. storočí sa z nej stalo židovské geto, ktoré zasiahol v roku 1913 veľký požiar. Židovské geto uchvátila nacistická okupácia a následne socialistická výstavba.

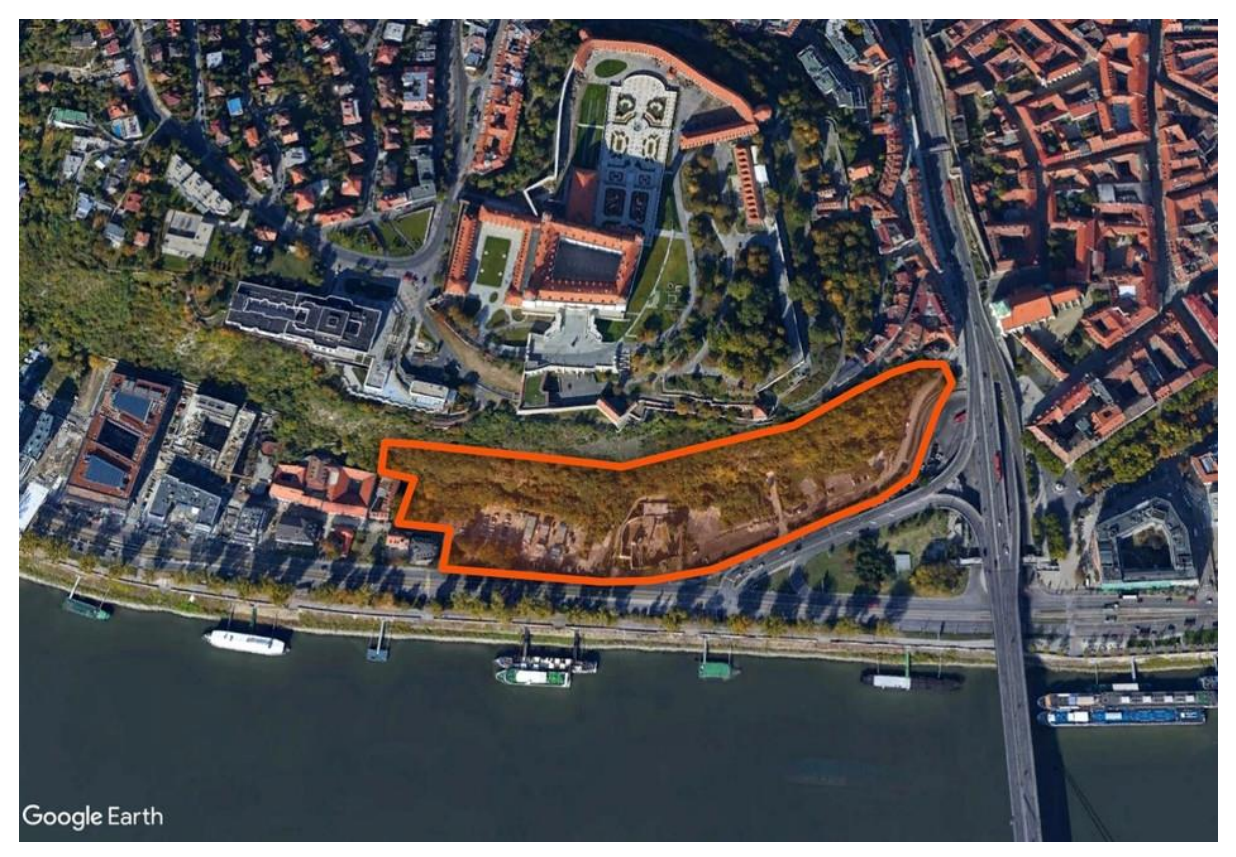

Obrázok 36: Územie historickej Vydrice. Foto: google earth/ tvnoviny.sk, Grafická úprava: Autori.

Developer predstavil konečnú podobu projektu, ktorý má prepojiť nábrežie Dunaja s hradným kopcom a vyplniť schátraný priestor na území od Zuckermandela po Zámocké schody a Most SNP. Developerom projektu je spoločnosť Vydrica Development, a. s. Tvoria ju spoločnosti Vydrica, a.s., vlastník pozemkov a developerská spoločnosť z Luxemburska Lucron Group, a.s.

Na návrhu Vydrice pracuje veľký tím viacerých architektonických ateliérov pod vedením štúdia Compass Architekti a s medzinárodnými poradcami v oblasti urbanizmu. [31] Spočiatku sa stretli s veľkým odporom odbornej i laickej verejnosti, ktorá toto miesto vníma veľmi citlivo a aj práve preto namiesto zdĺhavého vysvetľovania a argumentovania zvolili metódu overenia nielen pomocou endoskopu, ale aj prostredníctvom virtuálnej reality.

Mnohí Bratislavčania už desaťročia snívajú o obnovení pôvodnej Vydrice a debatovali o tom, ako by sa malo s lokalitou pod Bratislavským hradom naložiť. Jedna skupina si želala vybudovať **repliku historickej Vydrice, ďalšia bola priklonená citlivej, no modernej**  zástavbe. Napokon "vyhrala" druhá skupina.

#### **Poznámky autorov:**

[31] Viac info. napríklad tu (Compass atelier, 2020): www.compassatelier.com/projekt/vydrica

Výstavba historických replík je podľa odborníkov nemožná a nedala by sa uskutočniť pre nové regulácie a normy, ktoré sa týkajú napr. dopravy, parkovania či presvetlenia. Navyše, z takejto štvrte replík by sa mohla stať mŕtva zóna, ktorá by si na seba nezarobila, o čo ide, prirodzene, každému investorovi.

Moderná výstavba je tak **očakávaným krokom, ktorého sa obyvatelia dosť obávali** a nemožno im to zazlievať (vysvetlil architekt z Compass-u Juraj Benetin, 2019).

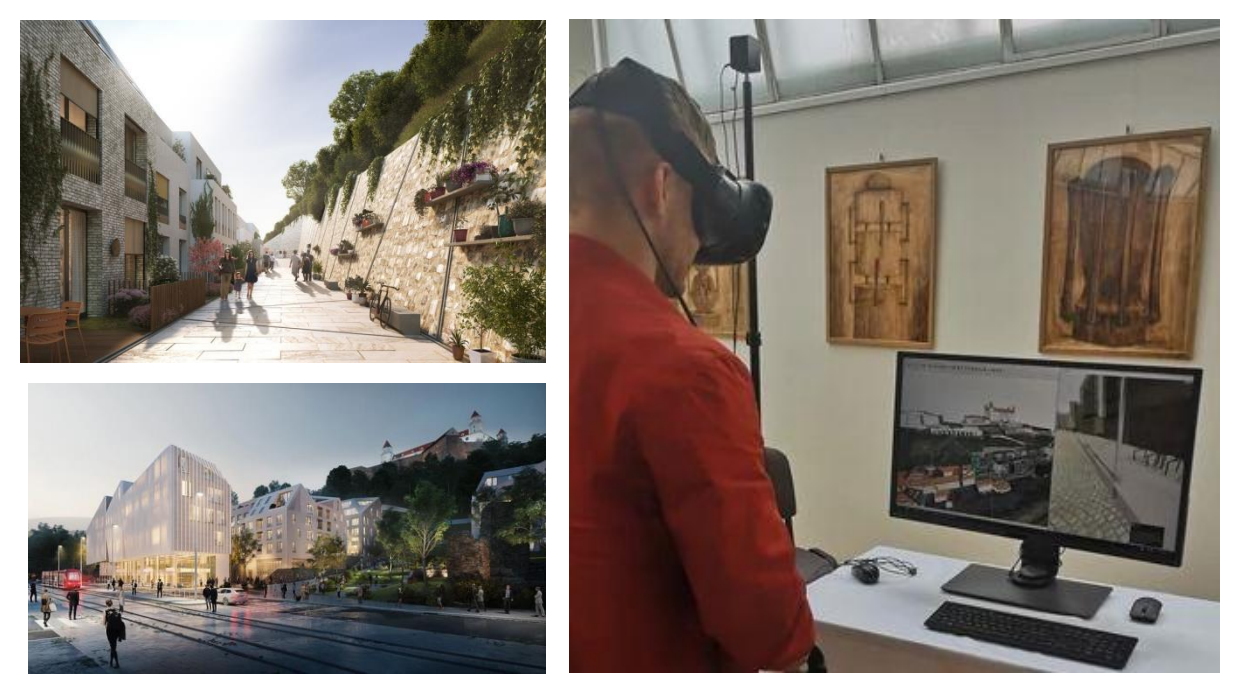

Obrázok 37: Pohľad na Vydricu z brehu Dunaja od ateliéru Compass Architekti. Foto: Vydrica Development lucron.sk, 2019. Predstavenie Vydrice verejnosti prostredníctvom VR v Umelke. Foto: Noizz.sk, 2019

Vo Vydrici sa majú nachádzať **schodiská, ktorými budú ľudia prechádzať prirodzene nahor rôznymi prostrediami až k hradným terasám** do výšky 80 metrov. Terajší zanedbaný hradný kopec by mohol byť podľa architektov kultivovaný napríklad vinicami. Zaujímavosťou, ktorú architekti zaradili do svojich plánov, je vybudovanie **šikmého panoramatického výťahu**. Ten by bol podľa Benetina hlavným bezbariérovým spojením mesta s hradom.

Na predstavení Vydrice sa dalo **novou štvrťou poprechádzať pomocou virtuálnej reality**, aby si mohli návštevníci urobiť lepší obraz o tom, ako sa zmení ich mesto.

Samozrejme, vizualizácie vo VR-ku neboli na tú dobu dokonalé a úplne prepracované, no umožnili priestorovo predstaviť si rozloženie jednotlivých stavieb a ulíc.

Vydrica vyzerala z tohto pohľadu celkom útulne, **jednotlivé uličky poskytujú príjemné zákutia na túlanie sa** (napísali novinári o dojmoch verejnosti) (Noizz.sk, 2021).

Pre virtuálnu realitu v tomto prípade bola využitá technológia HTC Vive a išlo o jednu z prvých aplikácií úspešného využitia VR v rámci rozhodovacích či schvaľovacích procesov urbanistického projektu na Slovensku.

Ten istý model a tú istú technológiu je zároveň možné využiť aj na prezentáciu historického vývoja tejto lokality, prezentáciu zaniknutého architektonického a kultúrneho dedičstva v rôznych časových obdobiach.

Mnohí starší Bratislavčania ešte stále spomínajú na to, ako vyzeralo podhradie predtým, ako ho z veľkej časti zbúrali. Legendárne miesta ako Zuckermandel alebo Vydrica sa spomínajú často. Mnohí však už zabudli na zbúranú neogotickú synagógu, ktorá stála len kúsok od Dómu svätého Martina**.** Táto ukážka približuje projekt prostredníctvom virtuálnej reality v ktorej si môže [návštevník pozrieť, ako stará Bratislava vyzerala:](https://vre.mollyinvr.com/player/1Dc7D695b6c5DEFb2C6b356B?fbclid=IwAR2lqbKv9FWbx0cYb-DMLsIzRN5aI4CB0Ucbl-NRwVmpSxex8s09DYtDzj4)

## *[vre.mollyinvr.com/player/1Dc7D695b6c5DEFb2C6b356B](https://vre.mollyinvr.com/player/1Dc7D695b6c5DEFb2C6b356B)*

Stačí jeden klik a dostanete sa do minulosti. Pred vašimi očami sa otvorí Vydrica či Rybné námestie s mestským pivovarom tak, ako ho poznali starí Prešpuráci. Virtuálna prechádzka vás zavedie do ulíc a uličiek, predstaví vám tiež osobnosti, ktoré pôsobili v meste pred viac ako storočím.

Spoznať môžete architekta či staviteľa neogotickej synagógy a mnohých ich spolupútnikov. Prostredníctvom textov a videa sa zúčastníte aj smutného konca neogotickej synagógy, ktorú zdemolovali v roku 1969 (Cmorej, 2004).

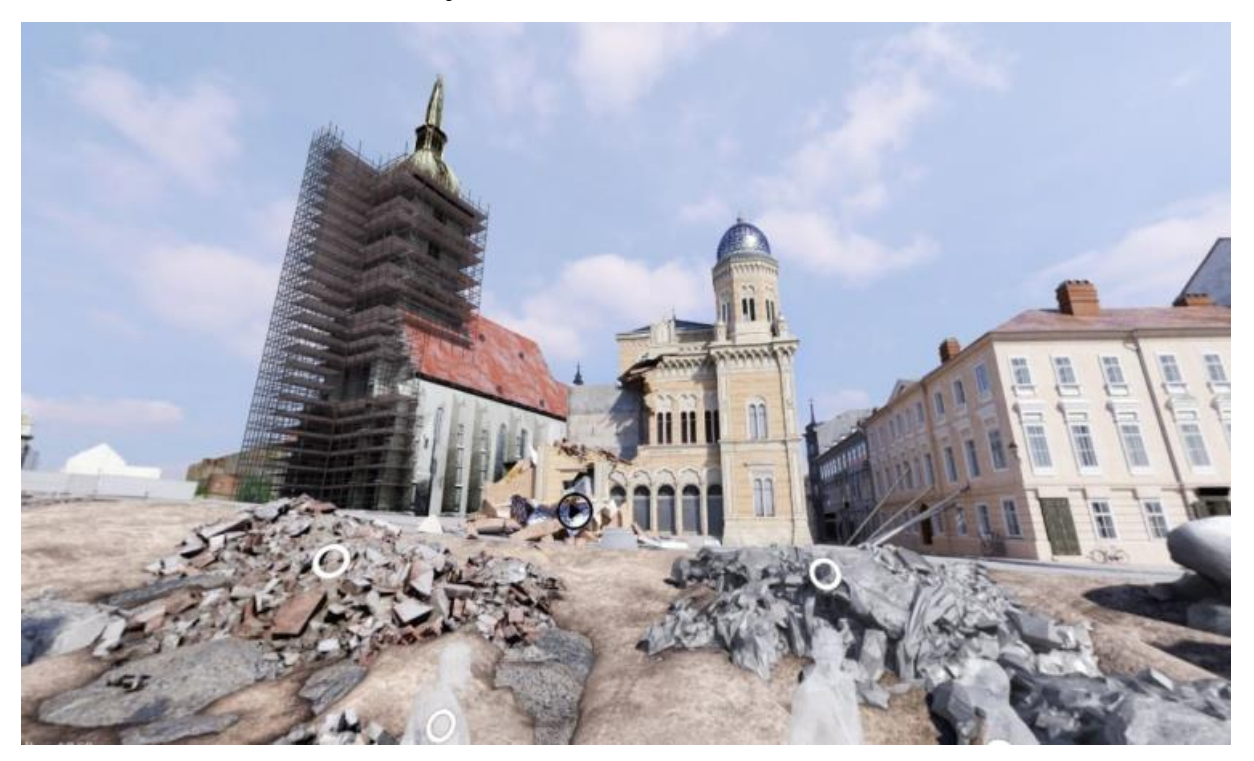

Obrázok 38: Pohľad ako by vyzerala Bratislava ak by synagógu nezbúrali. Zdroj: Časopis TREND, 2019. [32]

Podobných príkladov je vo svete a už aj na Slovensku viacero a technológia Virtuálnej a Zmiešanej reality tak okrem počítačových hier nachádza zmysluplné uplatnenie v praxi.

#### **Poznámky autorov:**

[32] Viac tu (Trend, 2019): [www.trend.sk/biznis/ako-vyzerala-bratislava-keby-komunisti-nezburali-ikonicku](http://www.trend.sk/biznis/ako-vyzerala-bratislava-keby-komunisti-nezburali-ikonicku-synagogu)[synagogu](http://www.trend.sk/biznis/ako-vyzerala-bratislava-keby-komunisti-nezburali-ikonicku-synagogu)

Vo svete sa zmiešaná realita (MR) presúva z výskumných laboratórií do nášho každodenného života. Má čoraz väčšiu úlohu v architektúre, dizajne a stavebníctve. Kombinácia digitálneho obsahu s realitou vytvára vzrušujúcu synergiu, ktorá má za cieľ zvýšiť angažovanosť v rámci architektonického dizajnu a výstavby.

Najmodernejšie výskumné projekty o teóriách a aplikáciách v rámci Mixed Reality sú prezentované poprednými výskumníkmi pokrývajúcimi témy z oblasti architektúry, dizajnérskej spolupráce, konštrukcie a vzdelávania. Diskutujú o aktuálnych projektoch a ponúkajú pohľad na ďalšiu vlnu možností Mixed Reality. [33]

Jedným z príkladov je prezentácia Urbanistického master plánu Londýna verejnosti. Na podujatí CASA, ktoré sa konalo v apríli 2012, mala premiéru interaktívna výstava na tému miešania fyzického a digitálneho sveta. Prezentovaná bola aplikácia rozšírenej reality na skúmanie 3D mestských údajov. Myšlienkou bolo použiť iPady ako okno do 3D mestskej mapy Londýna, čo používateľovi umožní pohybovať sa po virtuálnom modeli, vidieť rôzne perspektívy a zamerať sa na zaujímavé časti údajov. Reagovali tak na údaje so zdanlivo fyzickou prítomnosťou? Aplikácia bola vyvinutá v Unity pomocou rozšírenia Vuforia AR a pomocou týchto nástrojov sa stala dostupná technológia rozšírenej reality. Prvé, údaje GIS o mestskej forme v Londýne a znečistení ovzdušia boli exportované z ArcMap do Unity a bolo vyvinuté grafické prezentačné rozhranie na mieru k týmto údajom.

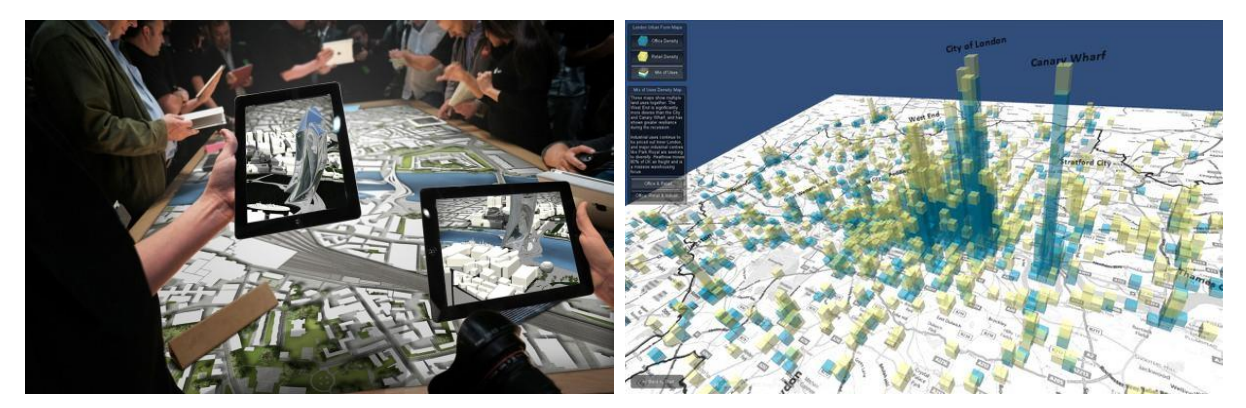

Obrázok 39: Príklad využitia Augumented reality pre prezentáciu Master plánu v Londýne. Základnú aplikáciu bez funkcií AR si môžete pozrieť na linku v poznámkach (vyžaduje sa webový prehrávač Unity) [34] . Zdroj: Masterplan Londýn [citygeographics.org/2012/04/22/london-augmented-reality-map/](https://citygeographics.org/2012/04/22/london-augmented-reality-map/)

### **Poznámky:**

....................................................................................................................................................... ....................................................................................................................................................... .......................................................................................................................................................

#### **Poznámky autorov:**

[33] Viac info napríklad tu (Sobota, 2016): [docplayer.net/42917160-Virtualna-realita-doc-ing-branislav-sobota](https://docplayer.net/42917160-Virtualna-realita-doc-ing-branislav-sobota-phd-katedra-pocitacov-a-informatiky-fei-tu-kosice-systemy-virtualnej-reality.html)[phd-katedra-pocitacov-a-informatiky-fei-tu-kosice-systemy-virtualnej-reality.html](https://docplayer.net/42917160-Virtualna-realita-doc-ing-branislav-sobota-phd-katedra-pocitacov-a-informatiky-fei-tu-kosice-systemy-virtualnej-reality.html) a tu (Mortice, 2022): www.autodesk.com/design-make/articles/what-is-augmented-reality

[34] Prehrávač Unity (CityGeographics, 2012)[: www.casa.ucl.ac.uk/duncan/unity/WebPlayer.html](http://www.casa.ucl.ac.uk/duncan/unity/WebPlayer.html)

## **2.2 Aplikácie MR v architektúre**

Kombináciou 3D modelov bohatých na údaje a stránok v reálnom svete umožňuje AR v architektúre tímom spájať sa a spolupracovať v každej fáze návrhu a konštrukcie.

V architektúre, strojárstve a stavebníctve predstavuje AR integráciu digitálnych 3D modelov so skutočnými stavbami. AR je komunikačný nástroj, ktorý dokáže zvýšiť efektivitu spojením dizajnérskych a konštrukčných tímov v hybridnom virtuálnom prostredí, čím sa vytvorí zdieľaný zážitok. AR je užitočná v celom procese navrhovania a výstavby, od konceptualizácie dizajnu až po prebiehajúce operácie a údržbu. V architektúre je AR prekrytím 3D modelov digitálnych budov alebo komponentov budov vložených s údajmi na stránky skutočného sveta. Tieto modely umožňujú dizajnérom a staviteľom preskúmať konštrukčné systémy, mechanické systémy, formálne premenné, povrchové úpravy, nábytok a ďalšie, často odvodené z údajov BIM (Building Information Modeling).

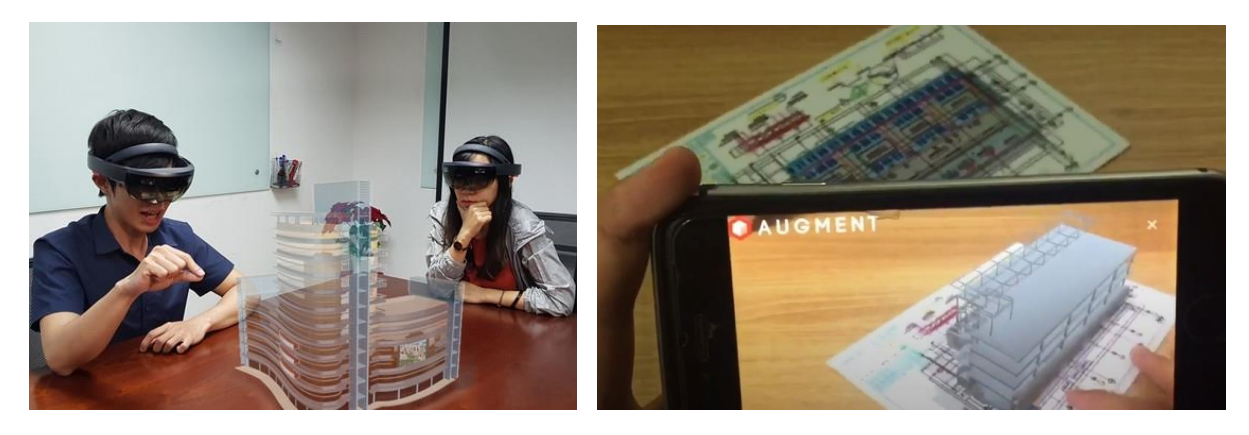

Obrázok 40: Príklad využitia AR v architektúre a využitie aplikácie AUGMENT cez smartfón. Zdroj: 새벽일직 [youtube.com/watch?v=B5Kereg6sHM,](https://www.youtube.com/watch?v=B5Kereg6sHM) Grafická úprava: Autori.

Vďaka prepojeniu so všetkými relevantnými obchodmi, dodávateľmi a subdodávateľmi na pracovisku ponúka AR nevýslovný potenciál experimentovať s dizajnom v pohlcujúcom prostredí a odstraňovať konflikty a chyby skôr, ako sa pustia do tehál a malty.

Čo sa týka hardvéru, AR používa buď špeciálne okuliare – ako napríklad HoloLens alebo MagicLeap od Microsoftu, ktoré vyplnia vaše zorné pole hybridným digitálnym prostredím – alebo tablet alebo smartfón zobrazujúci hybridné prostredie na obrazovke. Pomocou HoloLens 2 môžu stavební pracovníci včas identifikovať riziká a overiť návrhy a inštalovať podmienky od počiatočného štádia návrhu až po výstavbu.

Zachytenie reality je dôležitým prvkom AR a platforma fotogrammetrie Holobuilder môže vytvárať fotografické modely pracovísk a integrovať 3D modely z Autodesk Revit alebo inde. Technológia bola demokratizovaná a je k dispozícii na základe jednotlivých projektov, čo znamená, že malé firmy a dokonca aj samostatní vlastníci ju teraz môžu využívať na poskytovanie a prezentáciu údajov v reálnom čase.

Ale aj cez obrazovku iPhonu, AR v AEC znamená, že viac informácií a dát je dostupných pre viac ľudí, oveľa rýchlejšie. Vďaka lepšej dokumentácii a digitálnym informáciám spolu so silou spolupráce v reálnom čase nebolo nikdy jednoduchšie vidieť, čo sa buduje a kde sa to buduje. Je to niečo ako pohľad do budúcnosti, no už to prebieha.

V dnešnej dobe je rozmach aplikácií podporujúcich RR na vzostupe. Jednou z najpoužívanejších, najvyužívanejších a pravdepodobne aj najznámejších v tomto obore je aplikácia Augment, vďaka ktorej nie je potrebné investovanie do reálnych, fyzických materiálov, ale úplne postačí na to, aby mali študenti prístup k učivu, pomôckam a poznámkam kdekoľvek, kde si aplikáciu zapnú. Prototypy, detailné ilustrácie a plagáty potrebné k výuke sú zbytočne predražené alebo častokrát na školách aj zastarané, pretože školy nemajú dostatok financií na ich kúpu alebo aktualizáciu.

Táto aplikácia umožňuje priamy prístup na webové stránky daného prezeraného a študovaného objektu, napríklad naskenovaním fotografie určitej pamiatky, ktorá je prepojená s jej 3D modelom, sú študenti schopní prezerať pamiatku zvnútra plus prejsť na jej webstránky. *"Ako sa dozvedáme zo stránky Augment - 5 Reasons to use Augmented reality in education, táto skúsenosť teda vytvára kompletný cyklus výuky, pri ktorom sa študenti dozvedia viac a sú schopnejší si za pomoci vizualizácie informácie danú informáciu aj rýchlejšie a dlhodobejšie zapamätať."* (Šichtová, 2018, str. 16)

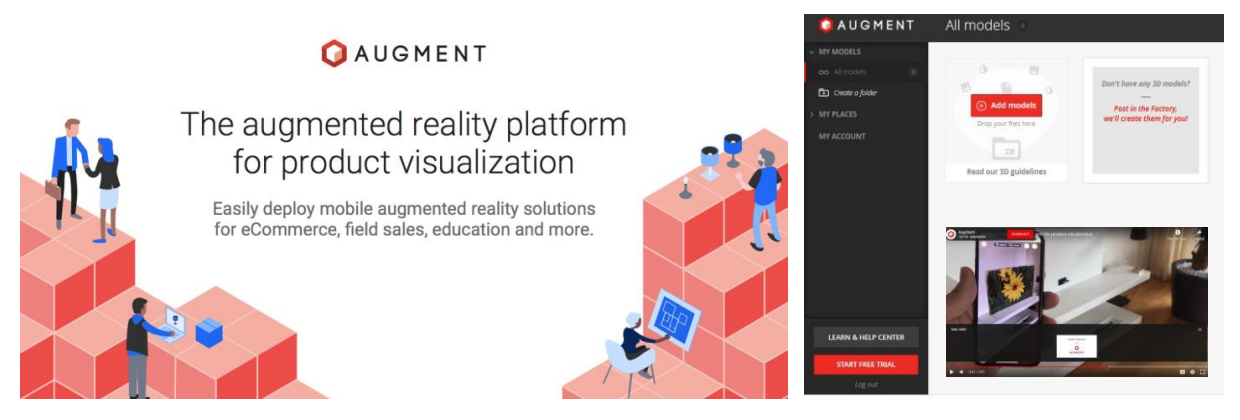

Obrázok 41: Obrázok z online platformy pre vytváranie zmiešanej reality. S možnosťou zaregistrovať sa a vkladať si vlastné modely. Zdroj: Augment - [augment.com](https://www.augment.com/) Grafická úprava: Autori.

"*Študenti, ktorí sa narodili v digitálnej ére, budú neustále stimulovaní rozšírenou realitou. Budú nadšení z nových nápadov a budú kriticky premýšľať o svete okolo seba. Predstavenie rozšírenej reality študentom im umožní objaviť neznáme vášne a inšpirovať ich budúce snaženie.*" (Šichtová, 2018, str. 16), (Augment, 2015)

Technológia, ktorú zahŕňa rozšírená realita, dokáže predviesť objekty, ktoré si dokážeme len veľmi ťažko predstaviť a previesť ich na 3D modely, tým pádom nám to umožňuje ľahšie uchopiť abstraktný a zložitý obsah. Práve tento model vzdelávacej pomôcky je dobrý pre ľudí, ktorí reagujú lepšie na vizuálne pomôcky a prakticky ktokoľvek, kto dokáže preložiť teoretický materiál na reálny koncept.

## **Poznámky:**

....................................................................................................................................................... ....................................................................................................................................................... .......................................................................................................................................................

## **2.3 Aplikácie MR v interiérovom dizajne**

Dokonca aj také ťažké veci, ako sú zmeny v interiéri, sa pomocou technológie MR stanú pútavými a vzrušujúcimi: pri použití v oblasti interiérového dizajnu umožňuje napríklad AR dizajnérom vyskúšať nový nábytok v obývacej izbe, zistiť veľkosť miestnosti alebo zistiť, ako obrazy budú vyzerať na stenách.

Okrem iného je známych minimálne týchto 6 výhod používania rozšírenej reality v interiérovom dizajne:

## **1. Zvýšený predaj**

 Táto technológia stimuluje tých kupujúcich, ktorí sú už zvyknutí nakupovať online. Podľa prieskumov 71 % spotrebiteľov potvrdzuje, že by urobili viac nákupov, ak by si mohli produkt predstaviť pomocou AR.

## **2. Zvýšená lojalita zákazníkov**

 Spotrebitelia sa s AR rozhodujú o nákupe rýchlejšie a takéto rozhodnutia sa stávajú premyslenejšími a vyváženejšími. V dôsledku toho pozitívna skúsenosť používateľov vedie k ich zvýšenej spokojnosti a lojalite. Spoločnosti získavajú vyššiu priemernú kontrolu a zvyšuje sa miera opakovaných objednávok.

## **3. Znížená miera vrátenia tovaru**

 Proces vrátenia tovaru znamená pre spoločnosti nadmerné náklady. Zníženie možnosti takýchto okolností je v najlepšom záujme oboch strán – kupujúcich aj predávajúcich.

### **4. Uľahčená komunikácia**

 Pri použití môžu tieto technológie určite skrátiť čas potrebný na koordináciu projektu so zákazníkmi a uľahčiť komunikáciu pri preberaní detailov. AR poskytuje príležitosť dozvedieť sa viac o produkte a jeho možných prispôsobeniach, čo umožňuje spotrebiteľom hlbšie pochopiť ich potenciálny nákup a zvýšiť ich dôveru v prijaté rozhodnutie.

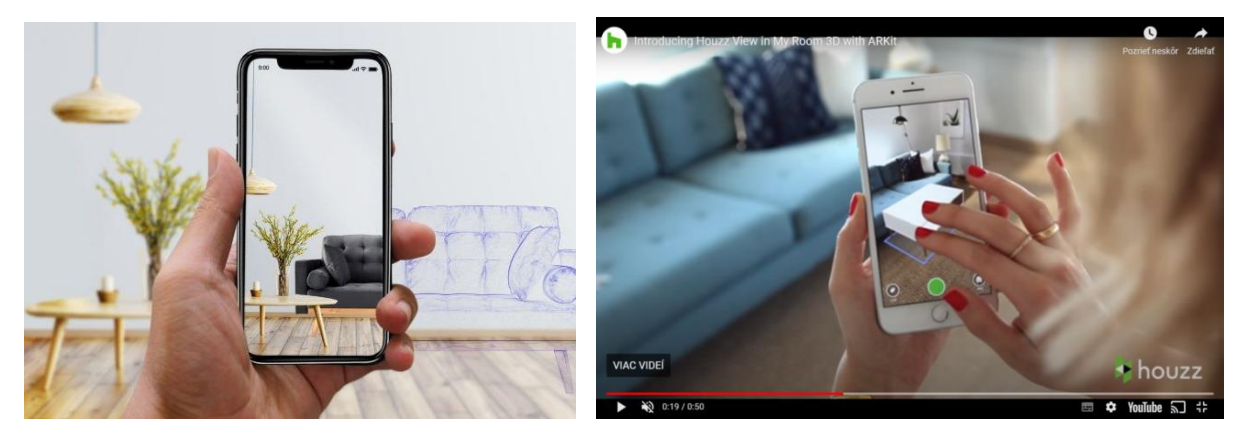

Obrázok 42: Príklad využitia Mixed reality interiérovom dizajne. Zdroj: Lvivity - [lvivity.com/augmented-reality](https://lvivity.com/augmented-reality-in-interior-design)[in-interior-design.](https://lvivity.com/augmented-reality-in-interior-design) [35] Grafická úprava: Autori.

#### **Poznámky autorov:**

[35] Ilustračné video (HouzzTV, 2017): [www.youtube.com/watch?time\\_continue=19&v=uLoSnBK9l7c&feature=emb\\_logo](http://www.youtube.com/watch?time_continue=19&v=uLoSnBK9l7c&feature=emb_logo)

#### **5. Zrýchlená práca na projektoch**

 Vďaka možnosti pozrieť si produkt pred jeho kúpou sú používatelia sebavedomejší a rýchlejší pri rozhodovaní o platbe za produkt.

 Predajcovia nemusia dlho nič vysvetľovať, keďže môžu všetko len ukázať zákazníkom. Preto kým predtým diskusia mohla trvať týždeň, kým sa objasnili podrobnosti potrebné na rozhodovanie, teraz môže stačiť len niekoľkohodinový rozhovor.

### **6. Konkurenčná výhoda**

 Využitím sily rozšírenej reality môžu podniky ťažiť z nových marketingových príležitostí a získať konkurenčnú výhodu. Aj malý náskok pred konkurentmi môže znamenať veľa pre konkrétny podnik na modernom trhu. Ak sa konkurenti stále zdráhajú používať túto technológiu, nie je to dôvod, aby ste si vytvorili rovnaký postoj. Naopak, tieto okolnosti by študenti mali vnímať ako príležitosť stať sa jedným z prvých a dostať sa pred ostatných hráčov.

#### **Zhrnutie:**

 Pokiaľ ide o dizajn interiéru, AR môže priniesť obrovské zlepšenie používateľského zážitku. Ľudia chcú pred kúpou vidieť nové dizajny a nábytok, nechať sa inšpirovať k zmene interiéru a nové technológie im to umožňujú urobiť najjednoduchším možným spôsobom.

 Veci, ktoré boli kedysi nemožné, sú teraz možné pomocou týchto pohlcujúcich technológií. Tlačené katalógy môžu byť zastarané, vďaka čomu je interiérový dizajn inteligentnejší, pohodlnejší a živší.

Okrem toho bude táto technológia prínosom pre ekonomiku architektov, kupujúcich aj predávajúcich.

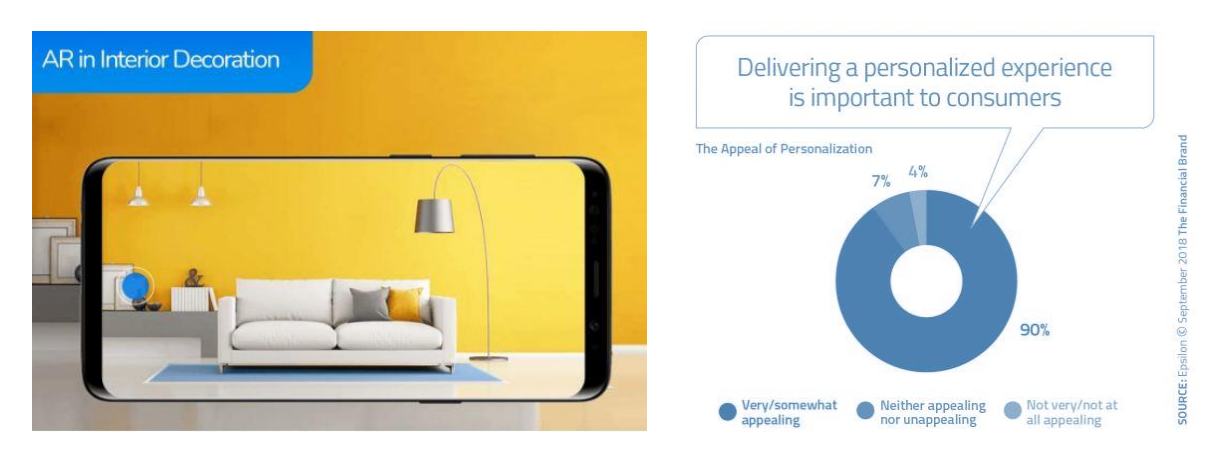

Obrázok 43: Príklad využitia Mixed reality interiérovom dizajne. Ako je uvedené v grafe - 90 *%*: ,,*Poskytovanie personalizovaného zážitku je pre zákazníkov dôležité.*" Zdroj: Queppelin - [www.queppelin.com/augmented](https://www.queppelin.com/augmented-reality-ar-in-interior-designing/)[reality-ar-in-interior-designing/](https://www.queppelin.com/augmented-reality-ar-in-interior-designing/) Grafická úprava: Autori.

## **2.4 Aplikácie MR pri obnove architektonického a industriálneho dedičstva**

Cieľom využitia MR pri obnove pamiatok je okrem iného vývoj aplikácií, ktoré umožnia virtuálnu rekonštrukciu pamiatok i celého charakteru krajiny v dávnych dobách. Pomáhať budú nielen vedcom, ale verejnosti pri poznávaní histórie. Archeológ Peter Bednár z SAV jej možnosti využitia popisuje takto: "*Doteraz sme boli pri približovaní minulosti obmedzení len na prezentáciu jednotlivých exponátov, prípadne na slovný opis alebo obrázky. Virtuálna rekonštrukcia teraz umožní veľmi pútavým spôsobom vtiahnuť návštevníka ku konkrétnemu nálezu alebo architektúre, priamo do historickej reality a osvetliť mu, ako sa nejaký predmet používal, alebo ako nejaká lokalita v minulosti mohla vyzerať*."

Odborníci z Archeologického ústavu (AÚ) Slovenskej akadémie vied (SAV) v Nitre pracujú na aplikácii, pomocou ktorej bude možné na obrazovke mobilu či tabletu vidieť, ako vyzerali pamiatky, kostoly či opevnenia v minulosti. Ide o medzinárodný projekt virtuálnej archeológie, do ktorého sú okrem slovenských vedcov zapojení aj špecialisti z Nemecka, Rakúska, Poľska, Talianska, Chorvátska a Českej republiky.

Ako doplnil riaditeľ AÚ SAV v Nitre Matej Ruttkay, cieľom aplikácie je priblížiť verejnosti zaujímavým spôsobom významné archeologické náleziská. "*Na Slovensku teraz spracúvame Nitriansky hrad a mesto Nitra. Konkrétne to budú virtuálna podoba Kostola svätého Martina na Martinskom vrchu, potom to bude románsky kostol na Nitrianskom hrade, ktorý dnes nie je jasne vidieť, gotická vstupná brána do hradu a Zoborský kláštor s Kostolom svätého Jozefa. Fungovať to bude tak, že ľudia sa budú pozerať na dnešnú podobu pamiatky a vďaka aplikácii zároveň uvidia, ako vyzerala v určitej historickej dobe."*

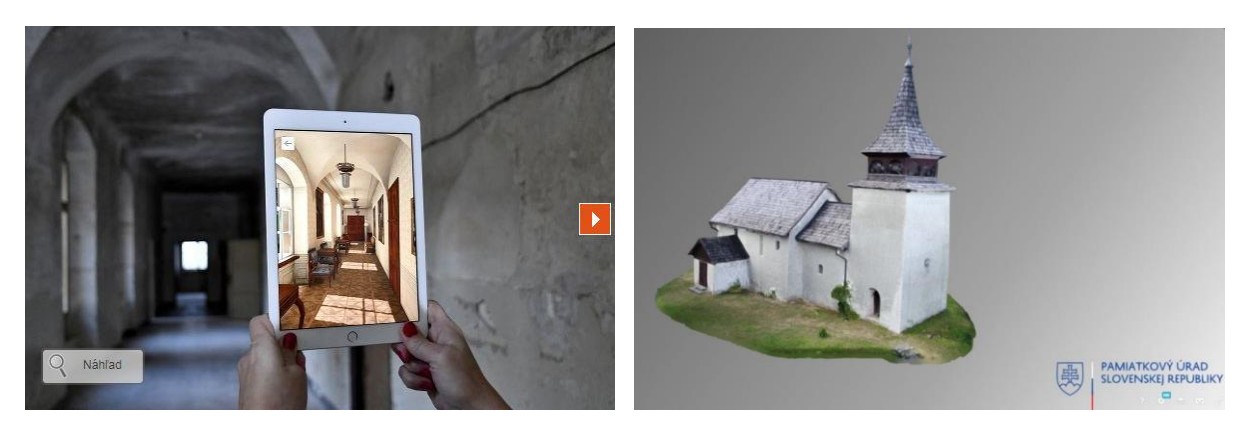

Obrázok 44: Ukážka virtuálnych modelov SAV a Pamiatkového úradu. Zdroj: Pamiatkového úrad SR [sketchfab.com/Pamiatkovy\\_Urad\\_SR/models.](https://sketchfab.com/Pamiatkovy_Urad_SR/models) [36] Grafická úprava obrázkov: Autori.

Inšpiratívne sú aj prípadové štúdie s prostredia FAD STU odprezentované v nasledujúcich dvoch **podkapitolách a), b),** ale aj iné ktoré sa do tejto učebnice už žiaľ nezmestili. Študenti si ich ale v rámci cvičení predmetu ,,Architektúra a Mixed reality" môžu sami vyskúšať.

#### **Poznámky autorov:**

[36] Modely Pamiatkového úradu sú priebežne aktualizované a doplňované (Pamiatkový úrad SR, 2023) www.pamiatky.sk/page/nove-3d-modely-archeologickych-nalezisk-pri-prilezitosti-medzinarodneho-dnaarcheologie/

### **a) Digitálna dokumentácia a prezentácia starej Elektrárne Piešťany**

Prípadová štúdia uvedená v tejto podkapitole je reprezentatívnou implementáciou metodiky z predchádzajúcej kapitoly. Okrem toho je výskum zameraný na využitie zmiešanej reality ako analytického nástroja dizajnu. Touto cestou je skúmanie nových simulačných techník a vzdelávacích kvalít priemyselných priestorov z pohľadu architekta praktickým nástrojom.

Elektráreň na spaľovanie ťažkých olejov v Piešťanoch bola postavená v roku 1906 ako jedna z prvých svojho druhu v bývalom Rakúsko-Uhorsku. Neskôr zabezpečovala len distribúciu a transformáciu energie a to až do 90. rokov 20. storočia. Strojová hala, v ktorej bolo pôvodne šesť dieselových motorov a generátorov, je dnes multifunkčnou miestnosťou pre výstavy, vedecké prezentácie a spoločenské podujatia. Zachované dokumenty o pôvodnom stave strojovne umožnili replikovať presný vzhľad a preniesť ho do virtuálnej reality. (Hain, V., Ganobjak, M., 2017)

Po prestavbe sa budova využíva ako technické vedecké múzeum, ktoré interaktívne vzdeláva o energetike a elektroenergetike (Obrázok 46). Samotný objekt je možné využiť na multifunkčné kultúrne účely a zároveň sa návštevníci mohli dozvedieť množstvo zaujímavých doplnkových informácií o histórii elektriny.

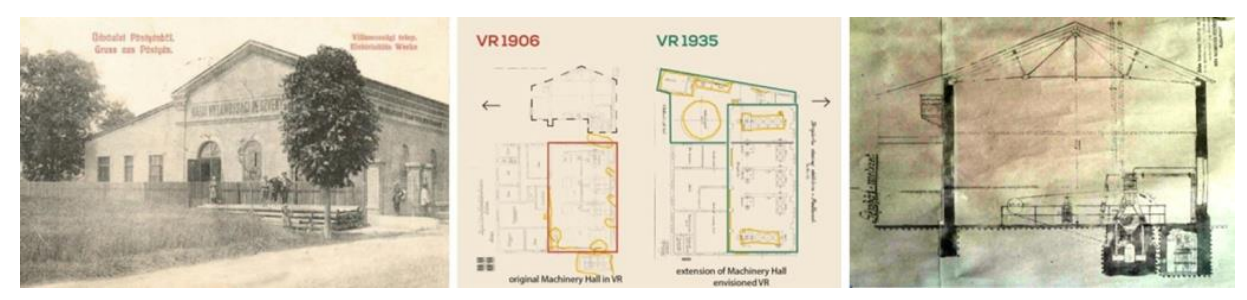

Obrázok 45: Archívne dokumenty objektu z Národného archívu v Trnave z rokov 1906 až 1938. Foto: V. Hain, M. Ganobjak, 2010. Grafická úprava: Autori.

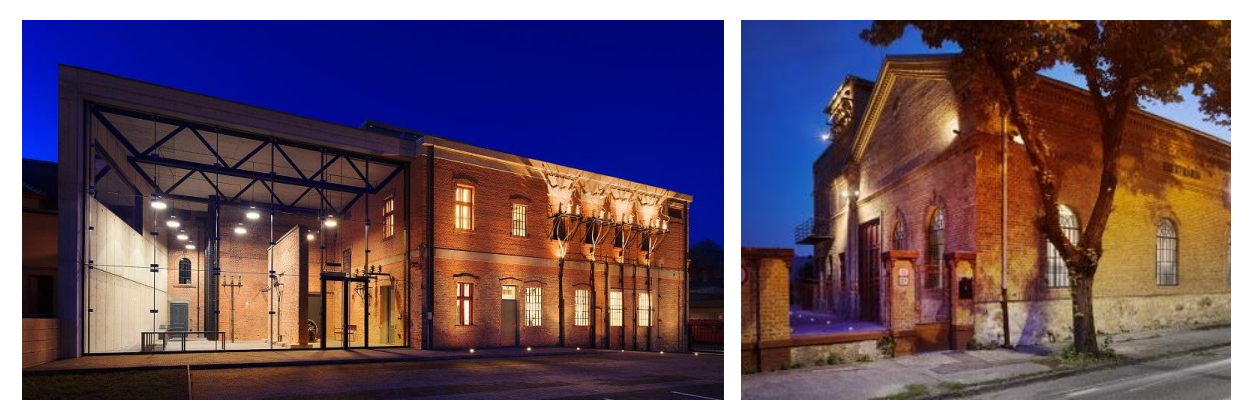

Obrázok 46: Projekt rekonštrukcie Starej elektrárne Piešťany: M. Ganobjak, V. Hain, M. Paško, Z. Zacharová, 2014. Foto: P. Safko, 2014.

Na základe interdisciplinárnej spolupráce vznikla 3D prestavba historického motora z roku 1906. Materiály, proporcie a detaily pre 3D model boli odvodené zo zachovaných a funkčných historických dieselových motorov z Technického múzea vo Viedni prostredníctvom 3D skenovania. Fotogrametrické procesy trvali tri dni. Tieto modelové riešenia sú definované podľa reštaurátorskej hodnoty pamiatky. (Vojteková, E a kol., 2018)

Tento model slúži ako referencia 1 : 1, z ktorej bolo možné analogicky zachytiť proporcie detailov (Obrázok 47) a vykresliť ich do nového presného 3D modelu. Na základe archívneho výskumu a meraní in situ sa autori snažili zistiť, či bola pôvodná budova postavená podľa plánu v roku 1906. Ďalší výskum identifikoval všetky obdobia stavebných prístavieb a sťahovaní budovy a rôzne štádiá dokončenia (1920 ̶1945). Pre túto prípadovú štúdiu bolo rozhodnuté vizualizovať prvé a najstaršie obdobie z roku 1906. (Hain, V., Ganobjak, M., 2017)

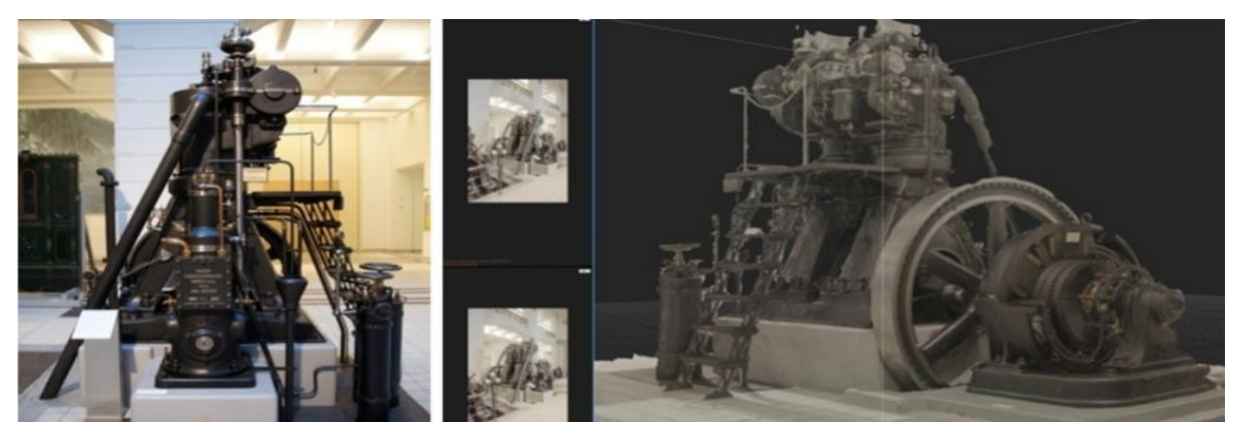

Obrázok 47: Historický dieselový motor z Viedenského technického múzea a fotogrametrie prostredníctvom softvéru Capture Reality a AGISoft. Foto a 3D model: O. Virág, 2016. Grafická úprava: Autori.

Výsledná prezentácia je hybridom rozšírenej reality, virtuálnej reality, 3D haptických modelov a fyzických priemyselných artefaktov. Používateľ tak môže vidieť atmosféru charakteristického historického dizajnu priestoru v originálnej, fotorealistickej kvalite, spolu s animáciami a zvukmi v reálnom čase. 3D model a VR objekty boli pripravené v Unreal engine 4, ktorý poskytuje fotorealistické obrázky s vysoko kvalitnými textúrami a osvetlením. Výstupy sú vhodné pre všetky tieto vybrané zariadenia: Oculus Rift, HTC Vive, Cyberith atď. (Hain, V. a kol., 2016)

VR scéna pre Starú elektráreň vytvorená v roku 1906 (Obrázky 48 a 49) je určená predovšetkým na vizuálnu komunikáciu technických informácií, no nadväzuje aj na rôznorodosť náučnej a multisenzorickej expozície, ktorá je univerzálnejšia (napr. pre ľudí so zdravotným postihnutím). Cieľovou skupinou sú ale všetci návštevníci vedeckého centra EP (Elektrárňa Piešťany), ktorých takto vytvorená výstava môže zabaviť, ale aj poučiť.

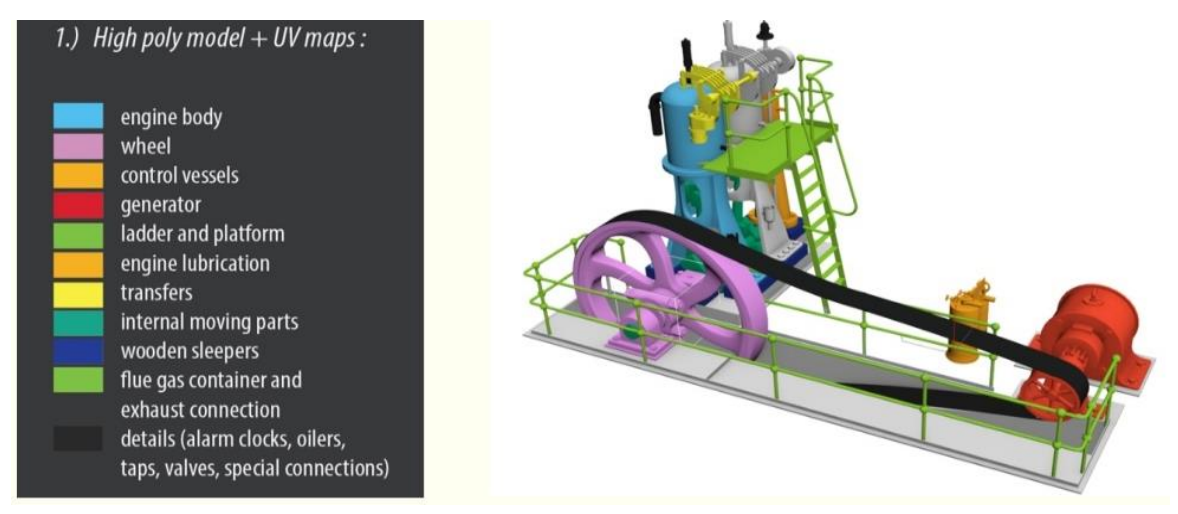

Obrázok 48: Finálny VR 3D model virtuálnej prezentácie prezentoval VR headset Oculus Rift v Elektrárni Piešťany. 3D model: O. Virág, 2016

Vytvorený VR 3D model strojovne sa snaží eliminovať extrémne situácie negatívnych emócií priestoru; je "bez fóbie". VR rešpektuje zmysly, čím sa stáva univerzálne vhodným nástrojom. VR navodzuje pocity z tohto prostredia doplnené o autentické zvuky naftových motorov, ktoré navodzujú industriálnu atmosféru. V Starej elektrárni Piešťany po prvýkrát predstavil projekt virtuálnej reality cez VR headset Oculus Rift v magický dátum piatku 13. mája 2016.

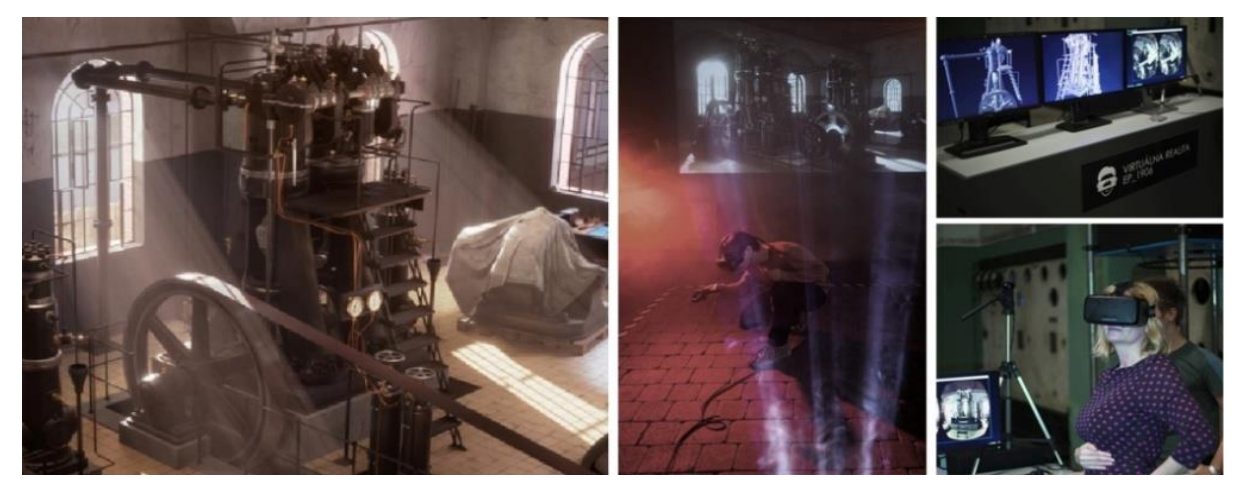

Obrázok 49: Finálny VR 3D model virtuálnej prezentácie prezentoval VR headset Oculus Rift v Elektrárni Piešťany, kde bolo možné porovnať aktuálny a historický stav na mieste – prekrytie fyzickej a virtuálnej reality. Foto: O. Virág, Ľ. Dait, V. Hain, M. Ganobjak, 2016.

Prezentácia v animovanej Virtuálnej realite s možnosťou synchronizovaného pohybu v priestore je interaktívna a vytvára subjektívny zážitok. Využíva audiovizuálny dizajn a v pôvodnej starej hale Elektrárne ho zmyselne dopĺňa historicky zachovaná vôňa čierneho oleja (nerafinovanej nafty). To ovplyvňuje predstavivosť pozorovateľa umožňuje jeho lepšie ponorenie do zážitku a potenciál pre dlhodobé ukladanie informácií v pamäti. Prezentácia priestorov prostredníctvom VR je zároveň zaujímavejšou formou pre širšie publikum rôzneho veku a pre ľudí s niektorými formami pohybového postihnutia.

VR dokáže osloviť vekové a odborné publikum, čím zabezpečuje odovzdávanie odkazu nezachovaných kultúrnych hodnôt stavieb minulosti. Virtuálna realita sa na tomto príklade ukázala ako vhodný nástroj na pripomenutie si zaniknutého dedičstva a reinterpretáciu jeho významu pre súčasnosť.

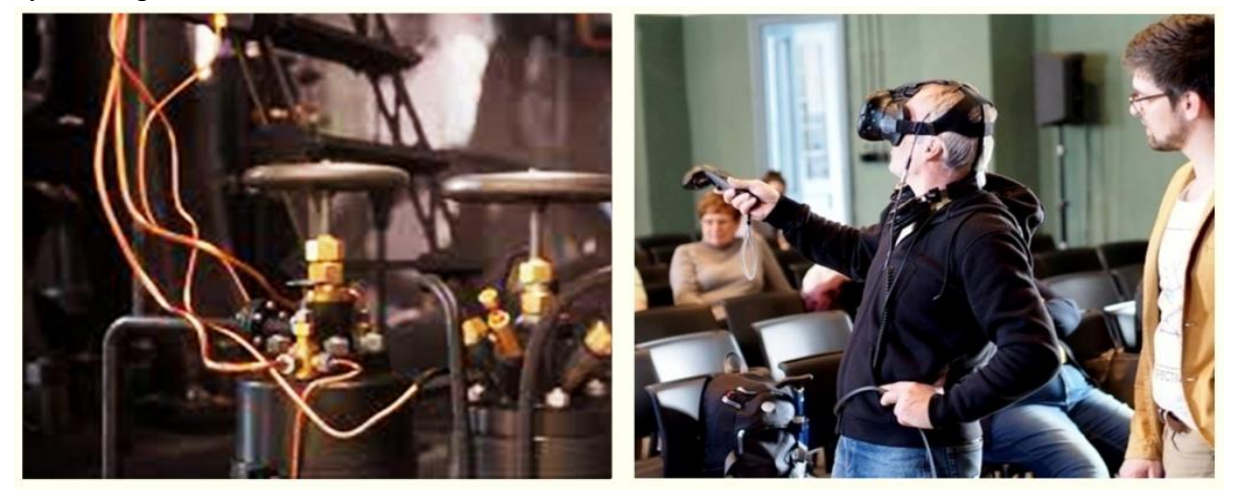

Obrázok 50: Testovanie VR aplikácie študentmi Univerzity tretieho veku Fakulty architektúry v Bratislave. Foto: V. Hain, 3D model: O. Virág, 2016

Samotná výstava umožňuje ľubovoľnú grafickú úpravu, dynamiku výrazu pri úspore miesta a prispôsobivosti. Autentické nedostupné priestory sa takto sprístupnia verejnosti. Originálne vybavenie dopĺňajú dotykové LCD panely s náučnými prezentačnými schémami v rôznych jazykoch vysvetľujúcich ich funkciu ako aj artefakty, ktoré je možné si v určitých miestach (podlaha, stena) ohmatať samostatne návštevníkmi dotvárajú MR zážitok.

Výstavný priestor dopĺňa efektná Tesla cievka, ktorá je zavesená na oceľových lanách a vrhá blesky nad hlavy návštevníkov. V spodnej časti miestnosti s vežou je generátor Vaan der Graaf vo forme gule z nehrdzavejúcej ocele, ktorá zježí vlasy osoby, ak sa jej dotkne (Obrázok 51).

Ako uviedli návštevníci v dotazníkoch, neprítomnosť tela virtuálneho avatara vo VR, bola zvláštnym zážitkom s pocitmi dezorientácie. Hoci je sporné, či by sa prítomnosťou tela avatara vo VR týmto pocitom vyhli. Rozšírená realita spolu s využitím fyzickej reality ako kotvy pre polohu a navigáciu sa javí ako spôsob, kde mozog efektívnejšie rozlišuje podstatu rôznych informácií na skutočnom mieste.

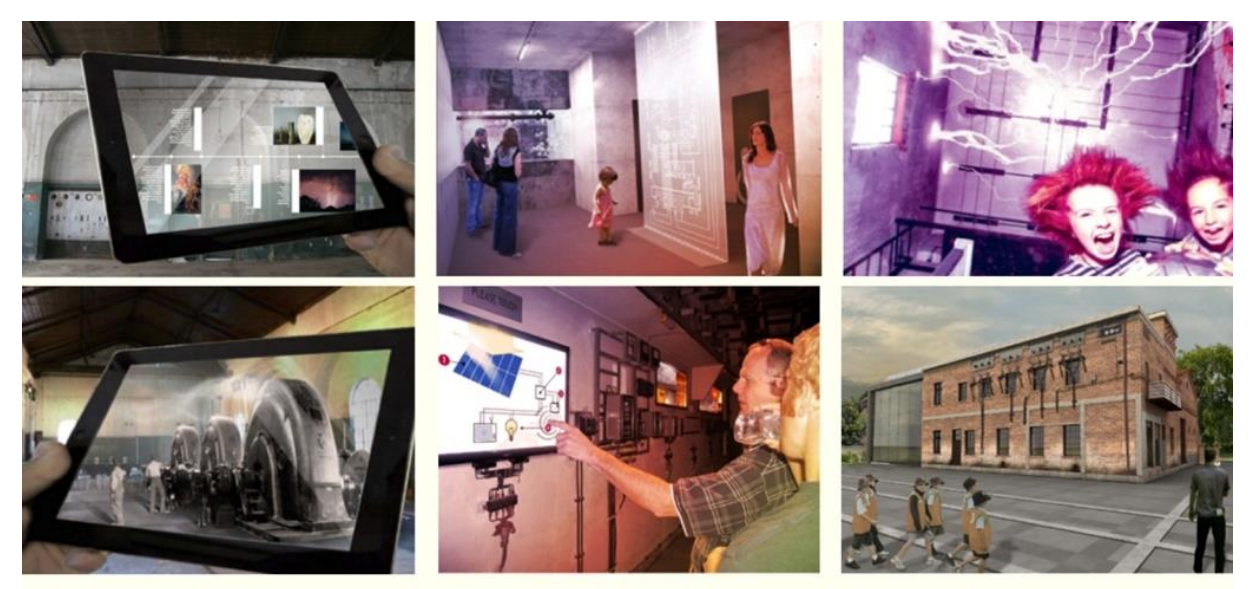

Obrázok 51: Výstava zmiešanej reality v Starej elektrárni Piešťany s rozšírenou realitou, virtuálnou realitou a pôvodným vybavením motora. Dizajn a foto: V. Hain, M. Ganobjak, 2014

Zmiešaná realita sa aj v tejto prípadovej štúdii ukázala ako užitočná pri prezentáciách na viacerých podujatiach mimo lokality priemyselného dedičstva. Tu sa objavil prvý náznak a požiadavka používateľov na implementáciu dodatočných haptických technológií. Akustické alebo vibračné signály by v budúcnosti ocenila väčšina používateľov. V roku 2014 to bolo ešte s Oculusom limitujúce. Neskôr na Európskej noci výskumníkov v Bratislave sa predstavila aj virtuálne zrekonštruovaná strojovňa Elektrárne Piešťany už so setom HTC Vive.

Súčasťou tohto bolo aj sledovanie návštevníkov v tejto inštalácii. Druhá obrazovka zobrazovala nasnímané fotografie a ich pohyby ako systém odmeňovania ešte viac podporujúci motiváciu návštevníkov. Fotografie zhotovené užívateľmi označili najatraktívnejšie miesta a motívy virtuálnej výstavy. Podporným systémom ich virtuálneho odmeňovania aktivity s dopadom na realitu bolo zverejňovanie ich zachytených VR fotografií a pohybov na druhej obrazovke. Používateľ navyše označoval najatraktívnejšie výstavné miesta a motívy. Po návšteve boli používatelia požiadaní o vyplnenie krátkych dotazníkov o kvalite a pocitoch výstavy vo VR. (Hain, V., Hajtmanek, R, 2019)

Keď návštevníci virtuálne pozorovanie ukončili, odpovedali na krátky formulár s otázkami o komforte VR a kvalite tohto typu prezentácie. Pohyby a pohľady návštevníkov vo VR boli zaznamenané každú 0,3 sekundy. Tieto údaje boli zhromaždené s polohami, z ktorých boli fotografie nasnímané, do hustého oblaku bodov, aby sa spracovali v nasledujúcom výskume. Pohyby návštevníkov boli zaznamenané aj prostredníctvom teplotnej mapy kontrastnou stopou. Keď návštevníci strávili viac času na konkrétnej pozícii, stopa sa stala kontrastnejšou. (Obrázok 52) Tieto dátové zápisy umožnili vizualizovať atraktivitu určitých miest a spracovať ich strojovým učením na vytvorenie prototypu analytického nástroja na vyhodnotenie podobne koncipovaných virtuálnych výstav.

Prototypom analytického nástroja na takéto vyhodnotenie je štatistický model založený na umelej neurónovej sieti (UNS) naučenej kontrolovaným strojovým učením. Prostredníctvom kontrolovaného strojového učenia sa ANN učí vzťahy a súvislosti medzi pármi súvisiacich vstupných a výstupných vzoriek (Sinčák, P.,Andrejková, G., 1996).

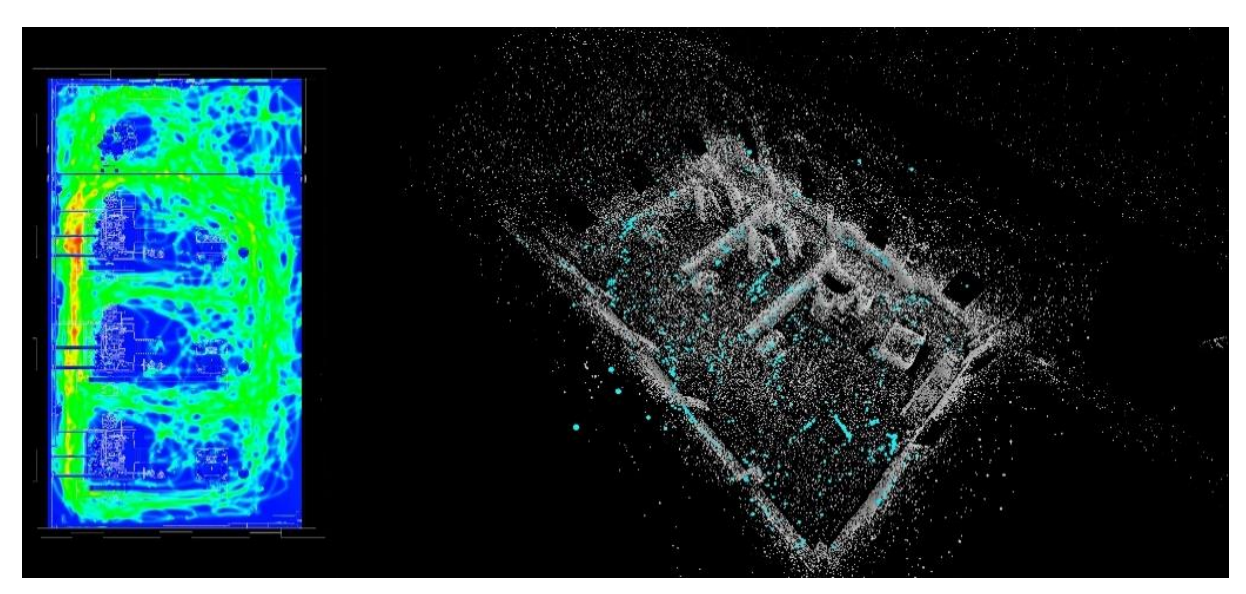

Obrázok 52: Údaje zo sledovania používateľov: vľavo – teplotná mapa pohybov sledovaných používateľov v pôdoryse, vpravo – mračno bodov pozícií pohľadu sledovaných používateľov, modré body sú fotografované pohľady. Zdroj: R. Hajtmanek, 2019

Pre účely naučenia UNS bola rovinná teplotná mapa s pohybmi návštevníkov rozdelená na vzorky po 0,6 m, čo je veľkosť ľudského modulu, ktorý sa zvyčajne využíva v architektonickom navrhovaní. Takto vznikli vzorky, z ktorých každá mala 4 pixely a bola umiestnená v mriežke 40 x 66 pozícií na pôvodnej teplotnej mape. V týchto pozíciách bol 3D model výstavy spracovaný nástrojom isovist, ktorý kvantifikuje priestorovú otvorenosť a viditeľnosť meraním vzdialeností od predefinovaných pozícií v mriežke k okolitým objektom. Takto bolo nameraných 24 vzdialeností od každého miesta v mriežke k okolitým objektom. Súčty všetkých 24 vzdialeností kvantifikovali otvorenosť a viditeľnosť priestoru v každom mieste tejto štvorcovej siete. Táto analýza otvorenosti priestoru bola zaznamenaná aj prostredníctvom teplotnej mapy, rovnako vzorkovanej do 4-pixelových vzoriek ako teplotná mapa sledovaných pohybov návštevníkov.

Merané objekty na výstave boli kategorizované aj podľa významu. Kategorizácia objektov bola robená do troch skupín podľa významu: 1 – Okná a steny, 2 – Vybavenie vedľajšej haly, 3 – Najdôležitejšie a najatraktívnejšie dieselové stroje v hale.

Každé meranie vzdialenosti potom obsahovalo aj informáciu o význame meraného objektu, ktorý bol viditeľný z určitého miesta mriežky v priestore. Kontrolované učenie UNS obsahuje fázy učenia a testovania. Vo fáze učenia sa UNS trénuje na súbore vzoriek pre učenie, ktorá pozostáva z 80 % celkového súboru vzoriek. Po fáze učenia sa natrénovaná UNS testuje v testovacej fáze na zvyšných 20 % vzoriek. Porovnanie medzi testom a pôvodnými, nameranými údajmi potom overuje správnosť naučenia neurónovej siete. Na základe naučených súvislostí vie UNS vygenerovať nové teplotné mapy pohybov návštevníkov zo vstupných údajov priestorovej otvorenosti a dôležitosti objektov. Tieto novo vygenerované mapy sa potom porovnali s pôvodnými sledovanými údajmi o pohyboch návštevníkov. Pôvodné a vygenerované tepelné mapy boli zafarbené a rozmazané, aby sa zdôraznili podobnosti alebo rozdiely (Obrázok 53).

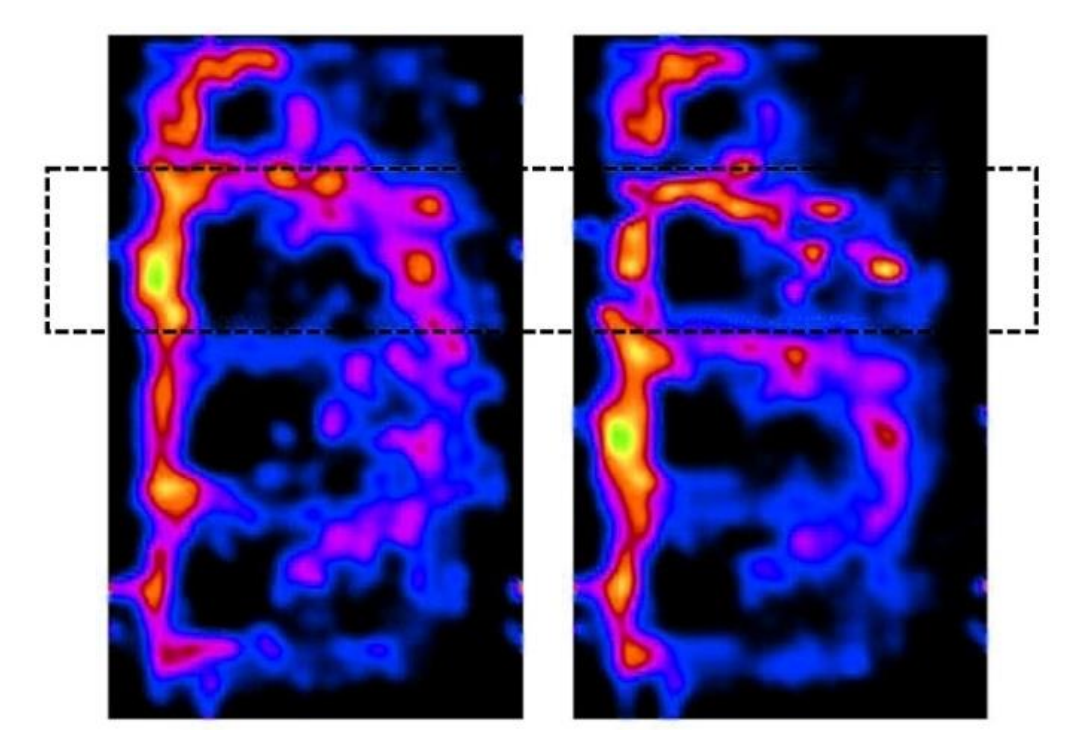

Obrázok 53: Porovnanie pôvodnej a vygenerovanej mapy pohybu návštevníkov. Vľavo – pôvodná rozmazaná a prefarbená teplotná mapa, vpravo – rozmazaná a prefarbená teplotná mapa vygenerovaná pomocou UNS. Oblasť označená prerušovaným obdĺžnikom bola vygenerovaná v testovacej fáze. Zdroj: R. Hajtmanek, 2019.

Grafické porovnanie teplotných máp potvrdilo učenie UNS vo fáze učenia, pretože tieto časti obrázkov sú si veľmi podobné. Porovnanie častí obrazu vygenerovaných počas testovacej fázy tiež ukazuje podobnosti, ale s určitými nepresnosťami. Napriek tomu je možné povedať, že niektoré vzťahy sa UNS naučila správne, ako rozpoznanie atraktívneho priestoru medzi strojmi a oknami a pohyby okolo objektov. Tento prototyp analytického nástroja tak potvrdil, že je možné vyhodnotiť podobné návrhy virtuálnych výstav štatistickým predikovaním odozvy jej budúcich návštevníkov. Takéto vyhodnocovanie počas navrhovania môže priniesť nové virtuálne prezentácie, ktoré budú atraktívnejšie a vhodnejšie.

Detailný 3D model Elektrárne zaujal na Noci výskumníkov natoľko, že Západoslovenská energetika as. v spolupráci s Centrom environmentálnej a etickej výchovy "Živica" a iPARTNEROM nadviazali na tento projekt a vytvorili – interaktívnu aplikáciu o elektrine a energetike pre základné školy (Obrázok 54).

Tím z Fakulty architektúry a dizajnu STU vytvoril interaktívnu aplikáciu založenú na VR hre, prostredníctvom ktorej žiaci riešia úlohy z predmetov fyzika, chémia, ale najmä elektrická energia. Okrem klasickej haptickej hry s káblami a plazmovou lampou si mohli vyskúšať aj virtuálne vzdelávanie pri návšteve piešťanskej elektrárne v roku 1906 prostredníctvom VR aplikácie.

Túto aplikáciu už testovali študenti Základnej škole Pavla Horova v Devínskej Novej Vsi - Bratislava. Testovali ju žiaci 4. až 9. ročníka prostredníctvom VR setu a mobilných telefónov. Podľa ohlasov bol veľký záujem žiakov o túto formu vzdelávania. Pedagógovia, ktorí doposiaľ s VR skúsenosť nemali, prejavili záujem aj do budúcnosti do vzdelávacieho procesu zapájať podobné inovácie.

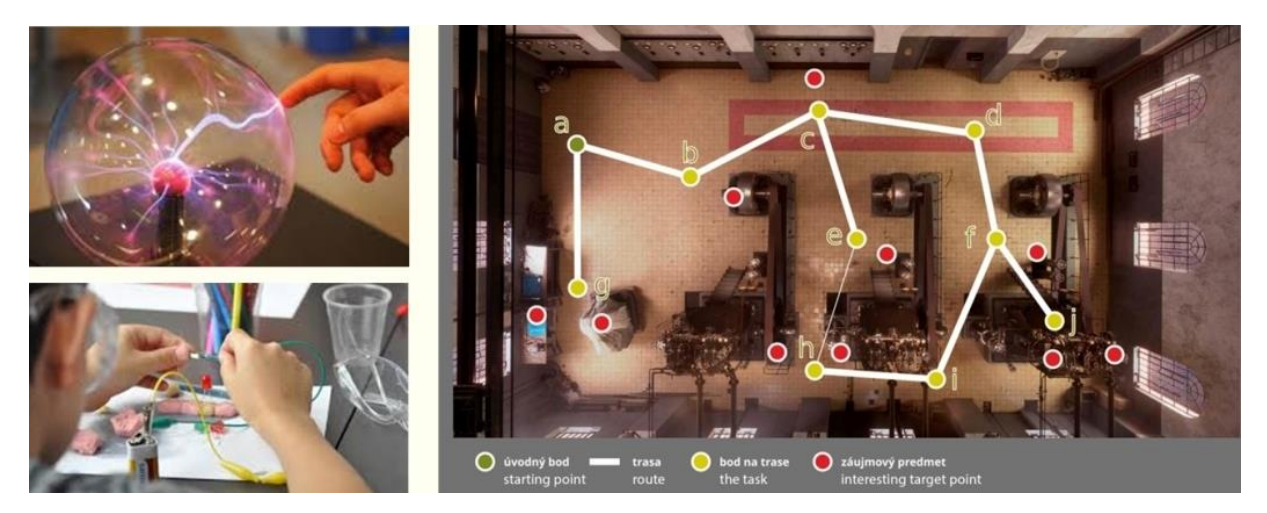

Obrázok 54: Testovanie klasického manuálneho vzdelávania a hapticko-virtuálneho vzdelávania cez MR set. Autori: V. Hain FA STU, Živica, ZSE, as, iPARTNER s.r.o., CRATE, 2017

Odborníci na industriálne dedičstvo sa zhodujú, že význam prezentácie virtuálnych modelov zaniknutých historických objektov je vo viacerých aspektoch:

- Pripomenutie lokálnej histórie a prezentácia lokality verejnosti
- Vyvolanie verejnej a odbornej diskusie
- Reinterpretácia významu pre súčasnosť a budúcnosť
- Zaradenie do širšieho kontextu kultúrneho dedičstva
- Efektívne (rýchlejšie a jasnejšie) pochopenie až zažitie zaniknutého historického objektu (VR, AR, 3D tlač, holografický model)
- Efektívne neformálne vzdelávanie

Prezentácia v animovanej Virtuálnej realite s možnosťou synchronizovaného pohybu v priestore je interaktívna a vytvára subjektívny zážitok. Návšteva zmiešanej reality v industriálnom priestore teleportuje diváka do virtuálnej scény, kde je stále možné pozerať sa okolo seba tradičným spôsobom. Virtuálna realita umožňuje vykonávať virtuálne pohyby bez fyzickej námahy do miest/miest, kam by sa inak dostať nedalo. [37]

#### **Poznámky autorov:**

[37] V prípade pohybovo znevýhodnenej osoby bol Oculus aj na základe dotazníku užitočnejší ako HTC Vive (závisí od mobility telesne znevýhodnených osôb). Testovali sa paralelne obe zariadenia na rovnakej scéne.

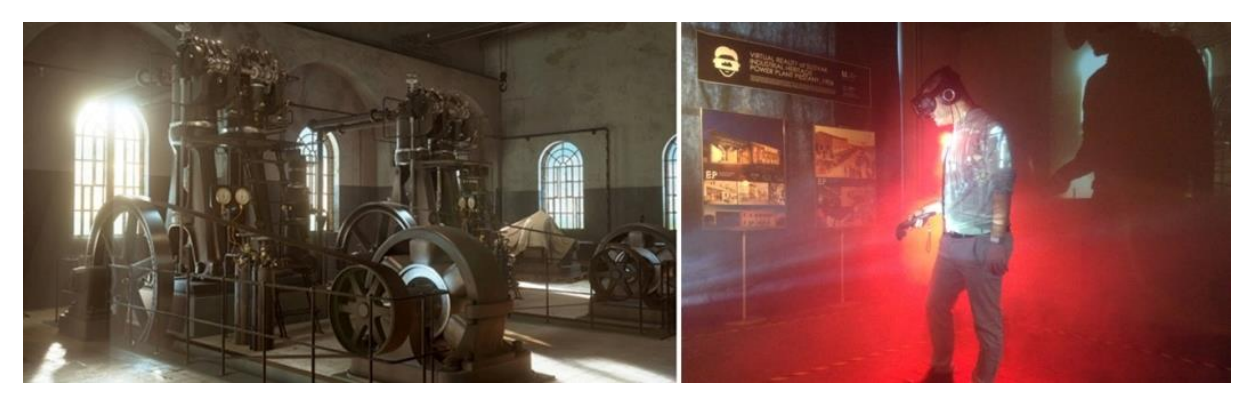

Obrázok 55: Obrázok virtuálnej strojovne so strojovým vybavením – prvá etapa elektrárne v roku 1906 a haptická prezentácia v bývalej strojovni. 3D model: O. Virág, M. Ganobjak, V. Hain; Foto: V. Hain 2017.

Virtuálna scéna bola nastavená v mierke 1 : 1 z pohľadu chodca. Vnímanie užívateľov a pocit veľkosti sa dá zmeniť (návštevník môže byť ako obor, alebo scéna je len zmenšený model a návštevník ako mravec). Možnosť zažiť budúcnosť, fiktívny svet, prejsť sa minulosťou či virtuálne sa teleportovať do iných bodov záujmu sa prostredníctvom VR prezentácií otvára. Virtuálna realita so synchronizovaným pohybom v súčasnosti už umožňuje odkiaľkoľvek, dokonca aj mimo Piešťan, prechádzku v historickom, zatiaľ neexistujúcom interiéri strojovne z roku 1906.

Synchronizovaný pohyb vo virtuálnej a fyzickej realite sa postupným zdokonaľovaním techniky stáva presvedčivý a potvrdzuje zmysluplné využitie zmiešanej reality ako prostriedku pre prezentácia zaniknutého kultúrneho (priemyselného) dedičstva na pozadí priameho porovnania súčasného a pôvodného stvárnenia (Hronský, M. a kol., 2021). Ako je vyššie uvedené, je to len jedna z možných metód virtuálnej obnovy.

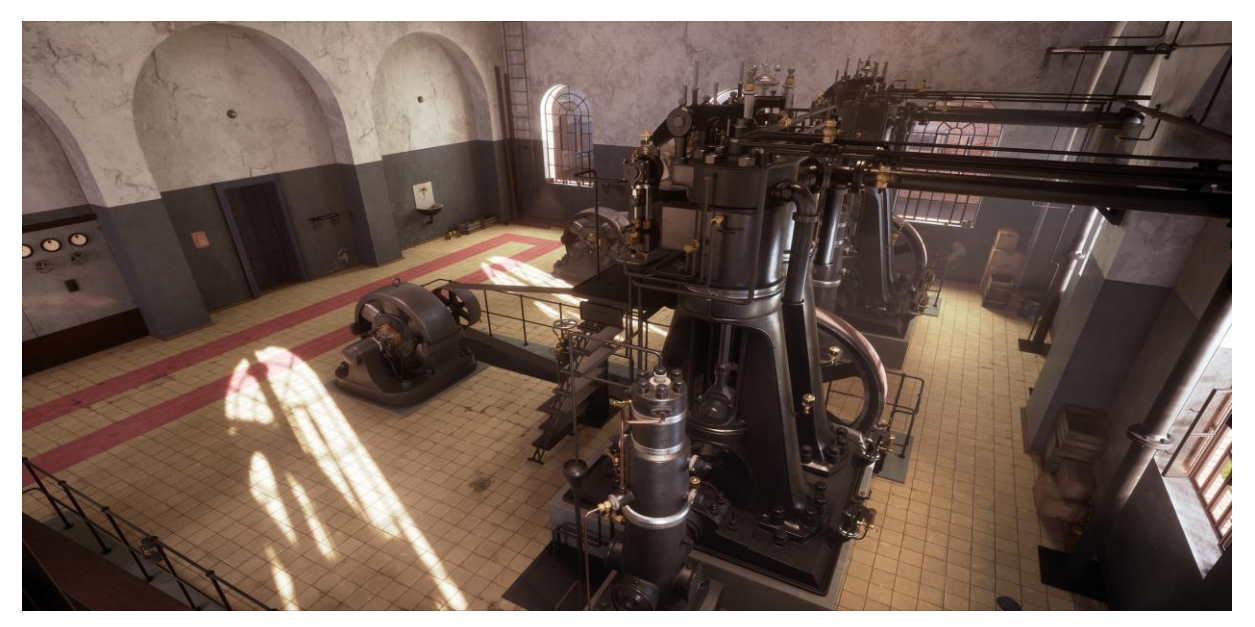

Obrázok 56: Priemyselné dedičstvo a generovanie elektriny vo virtuálnej realite ̶Elektrárňa Piešťany. [38] Možnosť video náhľadu[: youtu.be/fHOVpgBw9JU.](https://youtu.be/fHOVpgBw9JU) Zdroj videa: Autori.

#### **Poznámky autorov:**

[38] Podrobnejšie informácie nájdete na odkaze: https://www.archinfo.sk/diela/priemyselne-dedicstvo-agenerovanie-elektriny-vo-virtualnej-realite-elektrarna-piestany.html

## Poznámky:

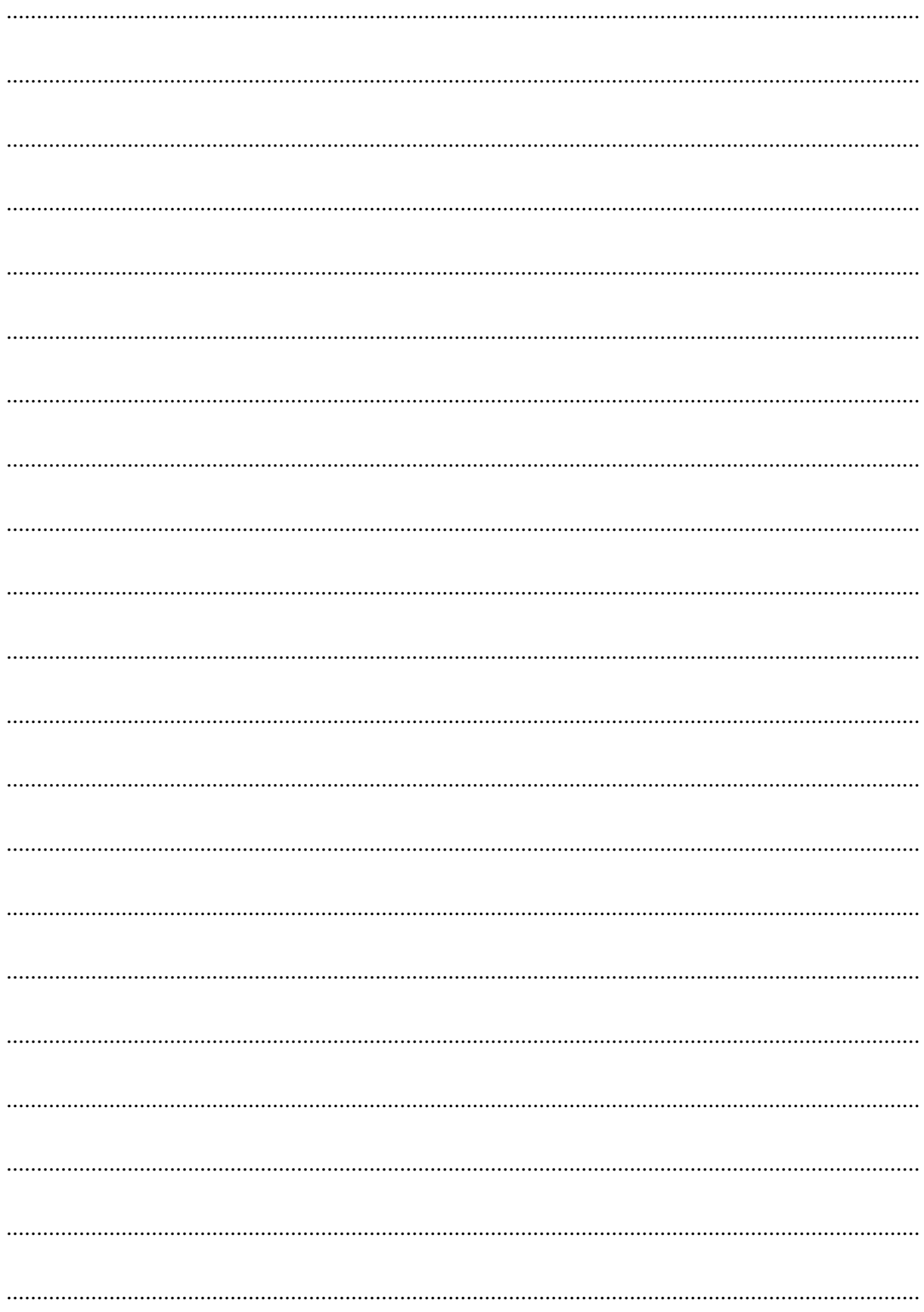

#### **b) Metóda digitálnej obnovy interiérov** [39]

Ďalším zo spôsobov využitia MR v rámci digitálnej obnovy sú prípadové štúdie realizované v rámci FAD STU. Ústav interiéru a výstavníctva sa v roku 2017 pod vedením Ing. Dušana Kočlíka, ArtD., začal systematicky zaoberať mapovaním diel slovenskej interiérovej tvorby a ich aktuálneho stavu. Interiér ako najrýchlejšie starnúci produkt architektúry sa na rozdiel od budov do ktorých bol vložený, nemôže zachovávať v takej miere, aby bolo možné udržiavať ucelenú prezentáciu interiérového vývoja. Rýchle fyzické, technické a morálne opotrebovanie a zvyšovanie nárokov na vybavenie interiéru pre konkrétne použitie, sú najčastejšími príčinami, že v pomerne krátkom období vyvstáva potreba obmeny interiérového vybavenia.

Aj v prípade zachovania architektonického diela sa častokrát jeho obsahová a funkčná náplň v priebehu času mení, čo vyžaduje zásah do vnútornej integrity diela. Takto boli nenávratne stratené cenné diela interiérového dizajnu a architektúry, ktoré sa potenciálne mohli stať záznamom doby na úrovni moderných pamiatok.

Potenciál súčasnej zobrazovacej technológie umožňuje vo virtuálnom prostredí vytvoriť a obnoviť už zaniknuté diela. Proces virtuálnej rekonštrukcie už neexistujúcej, alebo v priebehu času upravenej budovy pomocou programov 3D počítačovej grafiky, sa nazýva "digitálna (alebo virtuálna) obnova". Obdobný termín "digitálna rekonštrukcia" napríklad definuje profesorka Roberta Spallone v Reconstructive Architectural and Urban Digital Modelling: "*It is the process of reconstruction of a disappeared building or modified over time, by means of 3D computer graphics programs, typically starting from archival documents and surveys."* (Spallone, 2018)

*(Rekonštrukčné architektonické a urbanistické digitálne modelovanie: je proces rekonštrukcie zaniknutej alebo v priebehu času upravovanej budovy pomocou 3D počítačových grafických programov, zvyčajne vychádzajúc z archívnych dokumentov a prieskumov.)*

V téme interiérovej tvorby 20. storočia na Slovensku sa často opakuje podobný scenár, keď skúmané diela už fyzicky neexistujú, alebo sú veľmi narušené, znehodnotené. Znehodnotenia najčastejšie spôsobujú dobové nánosy rôznych neodborných a necitlivých úprav na rôznom stupni reverzibility. Takýchto upravených diel nájdeme mnoho, avšak veľmi často nie je možné a predovšetkým zmysluplne zdokumentovať ich aktuálny stav už bez akejkoľvek výpovednej hodnoty. Od roku 2022 začal terénny výskum preverovať stav niektorých diel, o ktorých bola vedomosť vďaka vytvorenej webovej databáze insk.eu. Bol overený ich súčasný stav, ktorý sa fotograficky zaznamenal, pokiaľ to bolo možné, dali sa zdokumentovať aspoň zachované dobové fragmenty. Na základe archívneho výskumu bolo možné často iba neúplne zozbierať doplňujúce informácie ako napríklad technickú dokumentáciu či fotografie.

Významnou výskumnou metódou je aj takzvaná "oral history" (ústne podanie), keď boli oslovení najmä žijúci autori a významne doplnili chýbajúce informácie. Tieto dáta umožnili aspoň čiastočne digitálne zrekonštruovať zaujímavé a zaniknuté diela interiérovej tvorby.

### **Spôsoby digitálnej archivácie**

Je celosvetovým trendom, že zbierky hodnotných umeleckých diel a historických artefaktov kultúrneho dedičstva v záujme ich zálohovania či online prezentácie prechádzajú procesom digitalizácie. Zvyčajne bola použitá technológia 3D skenovania, alebo fotogrametria (*3D fotogrametria je proces vykonávania meraní z fotografií, ktorý umožňuje rýchle a jednoduché skenovanie, úpravu a reprodukciu fyzických položiek. Je to obzvlášť užitočné pre obnovenie presnej polohy povrchových bodov, čo umožňuje konverziu fyzických produktov, objektov a ľudí na digitálne súbory 2D/3D.)* (Canon, 2023) Výhodou týchto technológií je, že zaznamenané objekty sú prenesené do virtuálneho prostredia ako prenesený 3D model s ktorým sa dá naďalej pracovať. Nevýhodou je, že tieto technológie poslúžia iba pri zachovaných objektoch a priestoroch, a tým sú nepoužiteľné pre väčšinu diel interiérovej tvorby, ktoré už zanikli.

## **Prípadová štúdia ̶Hotel Družba, Michalovce**

V rokoch 2017 až 2019 sme v Ústave interiéru a výstavníctva pracovali na výskumnopedagogickom projekte Interiér na Slovensku (Projekt KEGA č. 022STU-4/2017). Cieľom projektu bolo vytvoriť prehľadnú databázu významných spoločenských interiérov, vzniknutých v období od druhej polovice 20. storočia až po súčasnosť, táto je dostupná na webe: insk.eu. Téma interiéru skúmaného obdobia je v oblasti architektúry vnímaná len okrajovo a bolo potrebné vyvinúť úsilie, aby sa aj táto, často veľmi kvalitná interiérová tvorba stala súčasťou národného kultúrneho dedičstva vrátane jej náležitej ochrany. V rámci výskumu bola metóda digitálnej obnovy fyzicky zaniknutého interiéru experimentálne použitá na prípade interiéru hotelového baru vo východoslovenskom meste Michalovce. Išlo o postmodernistický interiér z roku 1981, navrhnutý architektami Branislavom Somorom a Ivanom Slameňom. Stretnutie s jedným z autorov – architektom Somorom, prinieslo ako vstupné dáta farebné fotografie z realizácie a jeden axonometrický pohľad, ale tiež metódou oral history architektove autentické informácie. Získané vstupné údaje a možnosť konzultácie s autorom boli rozhodujúce pri výbere prvého virtuálne rekonštruovaného priestoru. Terénnym výskumom bol zistený stav diela a miera jeho nevratného znehodnotenia (Obrázok 58). Zásahy do interiéru boli natoľko invazívne, že sa zachovalo čiastočné priestorové členenie a kovové fragmenty, ale dielo stratilo svoju integritu a je dnes podpriemerným interiérom.

Vo výskume sme modifikovali metódu digitálnej obnovy zaniknutého interiéru, ktorá bola použitá v dizertačnom projekte doktorand A. Tótha pri digitálnej rekonštrukcii pôvodného riešenia interiérov. Výpočtom správnej mierky axonometrického zobrazenia pomocou štandardných rozmerov sedacieho a stolového nábytku, určeného dobovou normou ČSN 013610, bol vytvorený základný hmotový 3D virtuálny model priestoru.

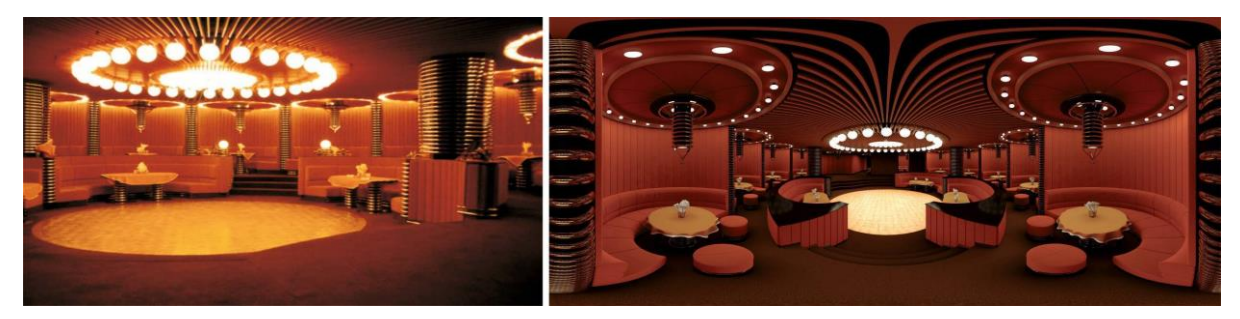

Obrázok 57: Porovnanie dobová fotografia naľavo, napravo 3D model v podobe 360° zobrazenia určeného pre virtuálnu realitu. Spracoval: Adam Tóth, študent FAD STU.

Pomocou fotografií a konzultácií s architektom boli identifikované správne textúry, svetelná atmosféra a viaceré chýbajúce detaily. Výsledným produktom je 360° zobrazenie prezentované vo virtuálnom prostredí prezentované na stránke insk.eu s možnosťou panoramatického rozhliadania a pretnutia pozície pozorovateľa z viacerých pozorovacích uhlov a tiež dáta pre virtuálnu realitu pomocou zariadenia VR Oculus Rift.

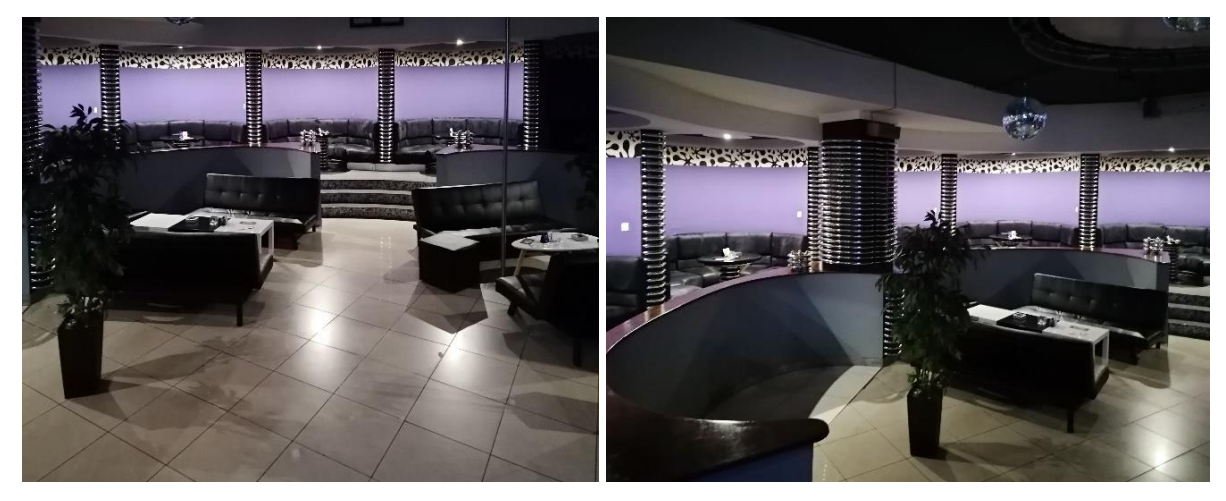

Obrázok 58: Súčasný stav diela, zdokumentovaný v roku 2022. Necitlivé zásahy spôsobili nevratné zmeny a dielo prestalo byť relevantné pre ďalšie zaznamenávanie. Fotografia: Dušan Kočlík.

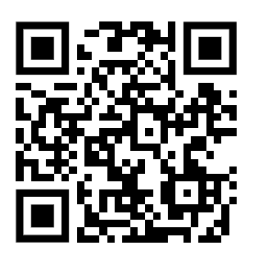

Obrázok 59: QR kód na aktívnu ukážku 360° zobrazenie na stránke insk.eu.

## **Prípadová štúdia ̶Avion, Bratislava**

Na ďalší výskumný projekt Identita.sk, ktorý sa zaoberal kontextom architektúry a dizajnu s ďalšími spoločensko-vednými odbormi ako sociológia, etnológia, psychológia a iné, nadväzujú témami dizertačné práce viacerých študentov doktorandského štúdia. A. Tóth rieši kontexty identity interiérov funkcionalistického obytného komplexu Avion v Bratislave z roku 1932. Obytný komplex je živá pamiatka, ktorá je súčasťou národného (Pamiatkový úrad SR, 1985) aj európskeho kultúrneho dedičstva (Kubíčková, K, 1994), no jeho interiéry postupne strácajú svoju charakteristickú atmosféru a práca rieši otázku jej zachovania. Najcharakteristickejším prvkom vnútorných komunikačných priestorov bol osobný výťah, ktorý však vo svojej pôvodnej podobe nie je zachovaný, a práve tu sa dostávame k metóde digitálnej obnovy. Fázy výskumného procesu Avionu a Hotela Družba boli v oboch výskumných projektoch zhodné, no prípady sa líšili vstupnými dátami, ktoré boli k dispozícií. Prípravná fáza výskumu a zber informácií boli rovnako založené na historickom a archívnom výskume. Na rozdiel od prvého prezentovaného prípadu bola čiastočne zachovaná výkresová dokumentácia, ale žiadne fotografie. S vizuálnou podobou mohol historický detektívny film (Smrť prichádza v daždi) z roku 1965 (Lettrich, 1965), ktorý obsahuje množstvo záberov

pôvodného stavu interiérov. Virtuálna rekonštrukcia je teda syntézou čiastkových informácií z filmových záberov, projektovej dokumentácie, výsledkov štúdia dobových štandardov a porovnávaním zachovaných výťahov z rovnakého obdobia (Wiener Aufzug Museum, 2020). Vizuál pôvodného stavu priestoru schodiska s výťahom vznikal postupne. Hmotový virtuálny model bol priebežne konfrontovaný s informáciami získanými metódou oral history (Tóth, 2019) a dopĺňaný poznatkami priamo z terénneho prieskumu. Farebnosť sa podarilo určiť pomerne presne zo zachovaných fragmentov a meraním pomocou kolorimetru (v spolupráci s doc. Urlandovou z Ústavu dejín a teórie architektúry a obnovy pamiatok). Výsledné vizuálne stvárnenie pôvodného priestoru schodiska s osobným výťahom je čiastkovým výstupom výskumu. Do výsledného riešenia vstupuje faktor ochrany architektúry bytového komplexu ako súčasti národného kultúrneho dedičstva a digitálna obnova interiéru umožňuje porovnanie variantných riešení obnovy priestorov do budúcnosti.

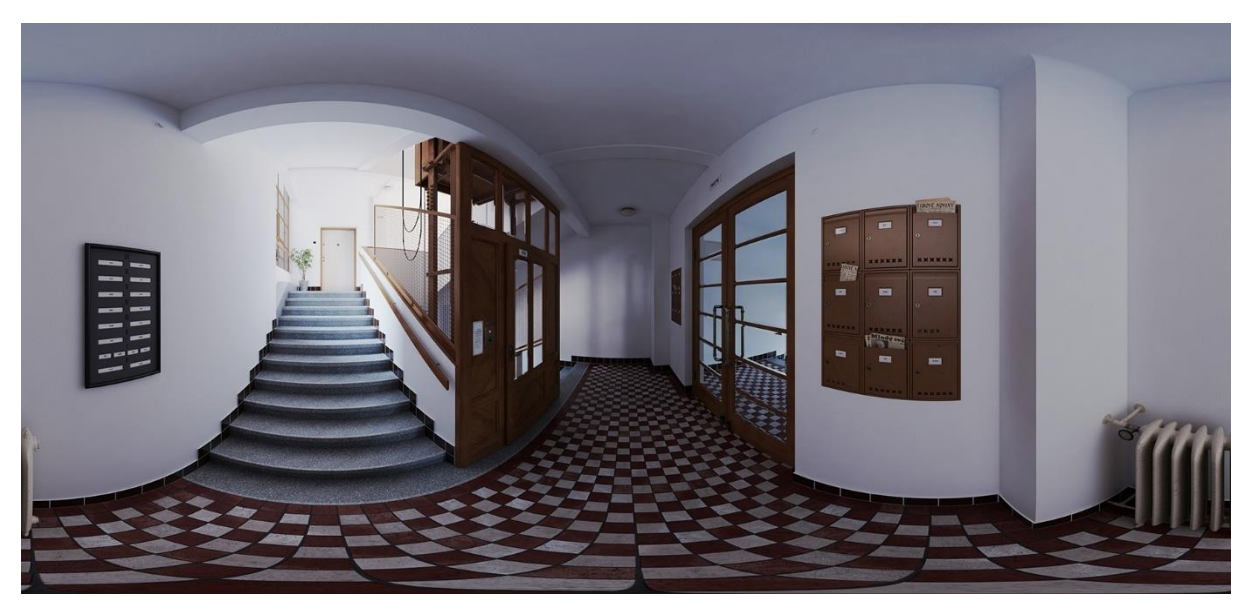

Obrázok 60: Vnútorné priestory obytného komplexu Avion v Bratislave ̶3D model v podobe 360° zobrazenia určeného pre virtuálnu realitu. Uverejnené s láskavým dovolením autora A. Tótha. Zdroj: D. Kočlík.

#### **Prípadová štúdia ̶Vládny salónik letiska, Bratislava – nedokončená záchrana**

Príkladom záchrany, alebo presnejšie digitálnej zálohy interiérovej tvorby, je práca Slovenského centa dizajnu (SCD), Slovenského múzea dizajnu, SAV, ministerstiev, nadšencov a autora diela architekta Jána Bahnu [40]. Ikonický interiér vládneho salónika bratislavského letiska od architektov Vilhana a Bahnu z roku1974 mal byť asanovaný spolu s nevyhovujúcim objektom letiska, v ktorom sa nachádzal. SCD sa aktívne zapojilo do aspoň čiastočnej záchrany a hoci sa objekt zbúral, väčšina interiéru bola demontovaná a prevezená do improvizovaného depozitáru v Hurbanových kasárňach v Bratislave. Tam sa aktuálne nachádza už od roku 2015 a stále sa hľadá miesto novej reinštalácie. Pred demontážou bol celý priestor detailne odfotografovaný 360° kamerou a aspoň prostredníctvom virtuálnej prehliadky sa dal tento priestor navštíviť. Dnes je virtuálna prehliadka neaktívna avšak fotodokumentácia je zálohou ktorú spravuje SCD.

#### **Poznámky autorov:**

[40] Odkaz pre viac informácií (Bahna, 2015): [www.archinfo.sk/diela/interier/vladny-salonik-na-bratislavskom-letisku.html](https://www.archinfo.sk/diela/interier/vladny-salonik-na-bratislavskom-letisku.html)

### **Prípadová štúdia ̶Notre Dame, Paríž ̶jeho obnova a virtuálna záloha**

Po ničivom požiari Notre Dame v apríli 2019 sa francúzsky prezident zaviazal, že zázrak gotickej architektúry bude do piatich rokov zrekonštruovaný, čo bol odvážny sľub. Hoci inovatívne technológie môžu byť obrovskou pomocou, je dôležité si pri obnove tohto diela uvedomiť, čo umožnilo Notre Dame "prežiť" tak dlho. Pri technológiách vynájdených za posledných päť rokov nevieme, ako obstoja v skúške času, a preto ich odborníci môžu aplikovať iba opatrne. Máme dôkazy, že napríklad rukopis môže vydržať 10 000 rokov, ale ešte nevieme, či digitálny záznam môže prežiť sto.

Po katastrofe sa veľa hovorilo o tom, ako by digitálne technológie mohli pomôcť pri rekonštrukcii. Jednou neortodoxnou myšlienkou bolo použiť 3D modely vyrobené pre videohru "Assassin's Creed Unity" (Rea, 2019) v roku 2014, ktorá sa odohráva v Paríži počas Francúzskej revolúcie. Autorka hry Caroline Miousse strávila viac ako rok detailnou rekonštrukciou katedrály. Hoci išlo o atraktívny návrh (a bol by z toho úžasný príbeh do histórie), odborníkmi musel byť po krátkom prieskume zavrhnutý, pretože dizajnéri hry tvorivo vstúpili do vyobrazenia katedrály a vo svojom modeli urobili nekorektné úpravy, ktoré vylúčili možnosť použitia.

Existuje však niekoľko špičkových nástrojov, ktoré budú užitočné a o ktoré sa odborníci opierajú. Notre Dame ročne privíta približne 12 miliónov návštevníkov. Je jednou z najfotografovanejších budov na svete. Fotografovanie, najmä obrázky s vysokým rozlíšením a obrázky z dronov, tvoria virálnu neoficiálnu databázu cenných zdrojov. Tieto môžu byť použité s nástrojmi umelej inteligencie na vytvorenie presných máp a 3D modelov pomocou fotogrametrie.

Odborníci ďalej používajú technológie, ako sú laserové skenery, ktoré umožňujú ešte vyššiu úroveň presnosti. Očakávajú, že sa budú čiastočne spoliehať na prácu zosnulého amerického historika umenia Andrewa Tallona (Keskeys, 2022), ktorý pred svojou predčasnou smrťou v roku 2018 pomohol vytvoriť pôsobivý 3D model interiéru katedrály na Vassar College. Na vytvorenie vysoko presnej priestorovej mapy Tallon vykonal podrobné skenovanie katedrály pomocou technológie 3D laserového skenovania, ktorá ponúka milimetrovú presnosť. Tiež mapoval panoramatické fotografie s vysokým rozlíšením do 3D formy vytvorenej laserom.

Nové technológie budú nepochybne užitočné pri obnove katedrály, ale architekti a reštaurátori sa zhodujú, že chrbticou projektu budú napokon tradičné a konzervatívne metódy. Napokon, práve stredoveké inžinierstvo umožnilo Notre Dame neporušene stáť 850 rokov.

### **Participácia študentov na výskume**

Študenti mohli nadviazať na výskumný projekt Interiér na Slovensku, z ktorého mali k dispozícii vytvorený prehľadný sumár diel interiérového dizajnu obdobia 2. polovice 20. storočia. Vďaka tomu, že študenti pochádzajú z celého územia Slovenska, bolo možné mapovať diela v lokalite z ktorej pochádzajú a overiť ich skutkové stavy. Dáta zozbierané v teréne umožnili vyselektovať relatívne dostatočne zachované a neznehodnotené interiéry, ktorých podrobnejšiemu dokumentovaniu bolo potrebné venovať ďalšiu pozornosť. Dôležité pri výbere bolo kritérium dostupnosti dát na vytvorenie digitálneho modelu. Podkladom je predovšetkým

výkresová dokumentácia a dobové fotografie priestoru. Veľmi dôležitým momentom pri zbieraní dát a aj samotnom výbere budúceho virtualizovaného diela bola možnosť konzultácie s pôvodným autorom.

Prípravnú fázu výskumu a zber informácií, ktoré prebiehali konvenčným spôsobom štúdia literatúry a ďalších zdrojov ako dobových odborných periodík a projektovej dokumentácie, realizovali výskumní a pedagogickí pracovníci. Po archívnom výskume bol nasledujúcim krokom terénny výskum, ktorého cieľom bolo overenie skutkového stavu konkrétneho diela.

Vo fáze terénneho výskumu na úlohe participovali najmä študenti magisterského stupňa. Vďaka ich zapojeniu bolo možné zahrnúť do výskumu väčšie množstvo objektov, približne päťdesiat.

Participáciou študentov doktorandského stupňa prišlo v tretej výskumnej fáze k "prekríženiu" rôznych výskumných úloh, ktorých cieľom bola obnova celých zaniknutých interiérových priestorov, alebo niektorých interiérových prvkov.

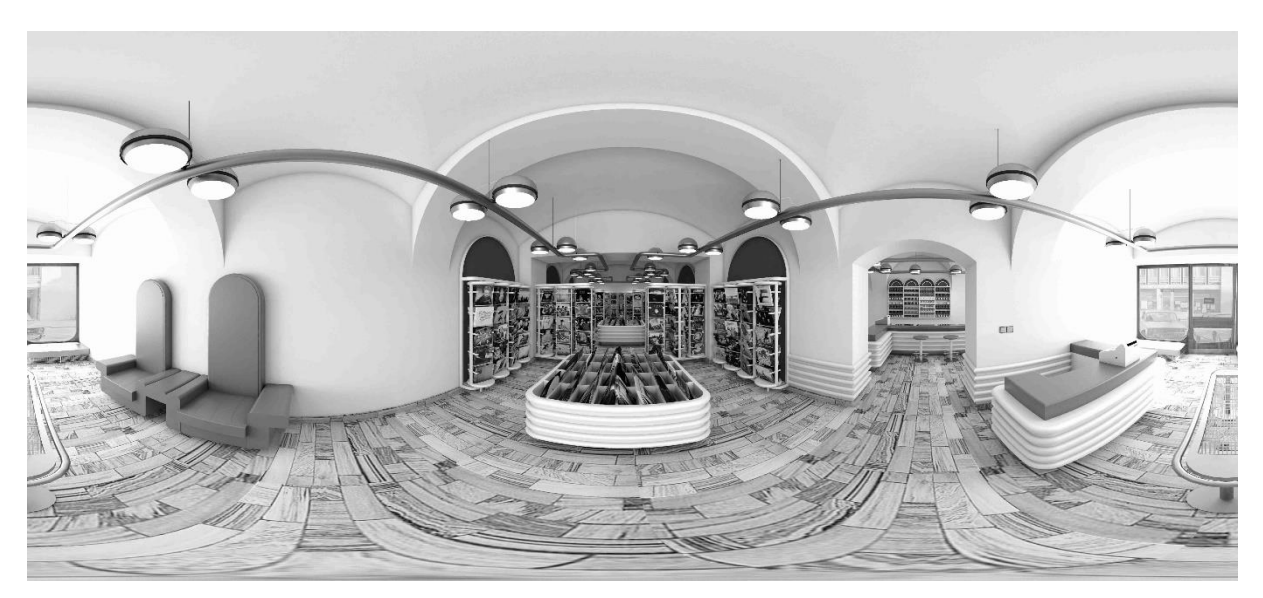

Obrázok 61: Študentská práca 360° render – interiér predajne Opus 1982 od Petra Brtka. Nedochovala sa spoľahlivá informácia o farebnom prevedení interiéru preto je záznam iba v čiernobielej podobe. Spracovali: Bc. Z. Zacharová, Bc. Z. Balážová, Bc. A. Gabrielová, Bc. P. Srnková.

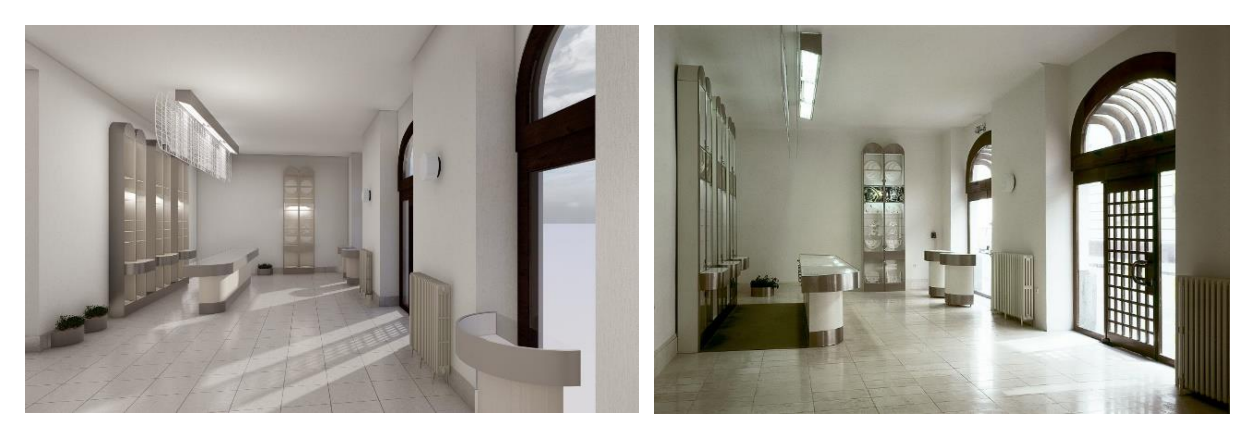

Obrázok 62: Študentská práca, porovnanie rendera a fotografie ̶interiér už neexistujúcej predajne Klenotov z roku 1986, od arch. Kataríny Okáľovej s umeleckými svietidlami od Antona Cepku. Spracovali B. Frančiaková, B. Kráľová, M. Šverhová.

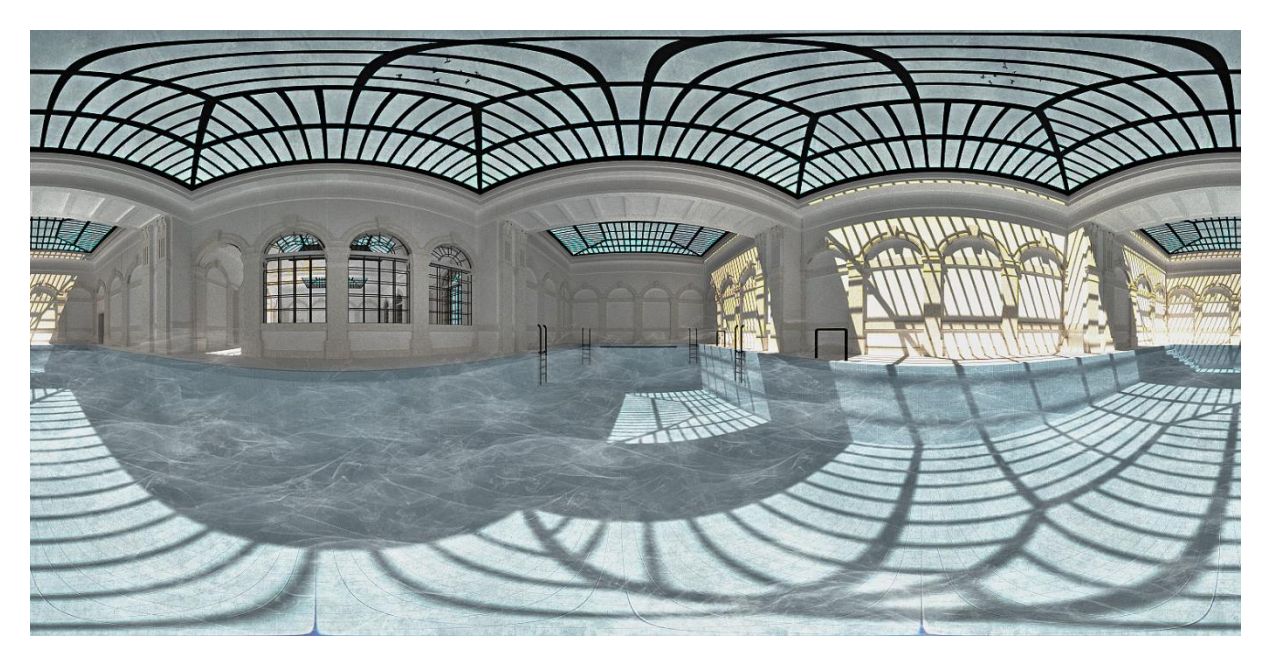

Obrázok 63: Študentská práca 360° render – interiér kúpeľov Grössling od viedenského architekta Alberta Swobodu, pravdepodobne z roku 1895. Študentky spracovali rekonštrukciu podľa dobovej dokumentácie k stavu ktorý spracoval arch. Swoboda. Kvôli nedostatku dobových obrazových informácií, je spracovanie viac výtvarné a náladové, bez snahy o realistické zobrazenie. Spracovali: Bc. E. Matišáková, Bc. P. Kvaššayová, Bc. K. Ficová, Bc. D. Schwartzová.

**Záver uvedenej prípadovej štúdie realizovanej Ing. Dušanom Kočlíkom, ArtD.,** v rámci projektu KEGA 002STU-4/2022 Interiérová tvorba - miznúce dedičstvo a jeho digitálna obnova:

,,*Pre určitú mieru nepresnosti a subjektivity v interpretácii patrí metóda digitálnej obnovy medzi nekonvenčné metódy a jej požitie pri fyzickej obnove diela nepatrí na Slovensku medzi využívané metódy. Naším cieľom je digitalizáciou zaniknutých interiérov zachovanie, ak už nie presnej podoby, tak zachovanie dobovej atmosféry a priblížiť študentom i verejnosti diela, ktoré už nie je možné spoznať ich iným spôsobom. Popularizujeme tak tému interiérov druhej polovice 20. storočia a zároveň sa snažíme o vyvolanie verejnej diskusiu o nutnosti chránenia nedávnych pamiatok interiérovej tvorby. Z hľadiska didaktiky a pedagogiky študenti heuristickými metódami objavili a zároveň vytvorili kvalitný obsah učiva a naučili sa základným princípom výskumu. Kontakt a komunikovanie so skúsenými architektami, autormi diel, bola pre nich nesmierne prínosná a povznášajúca skúsenosť, ktorá pridala úlohe aj osobný rozmer a zmysluplnosť. Prezentované prípadové štúdie ukázali flexibilitu metódy digitálnej obnovy, prejavujúcu sa pri modifikovaní spôsobov využitia dostupných dát a spôsobov, ktorými je možné dopracovať sa k výslednej vizualizácií priestoru."* (D. Kočlík, 2023) [41].

#### **Poznámky autorov:**

[41] Uvedená prípadová štúdia a podkapitola bola realizovaná v rámci projektu KEGA 002STU-4/2022 Interiérová tvorba - miznúce dedičstvo a jeho digitálna obnova.
# Poznámky:

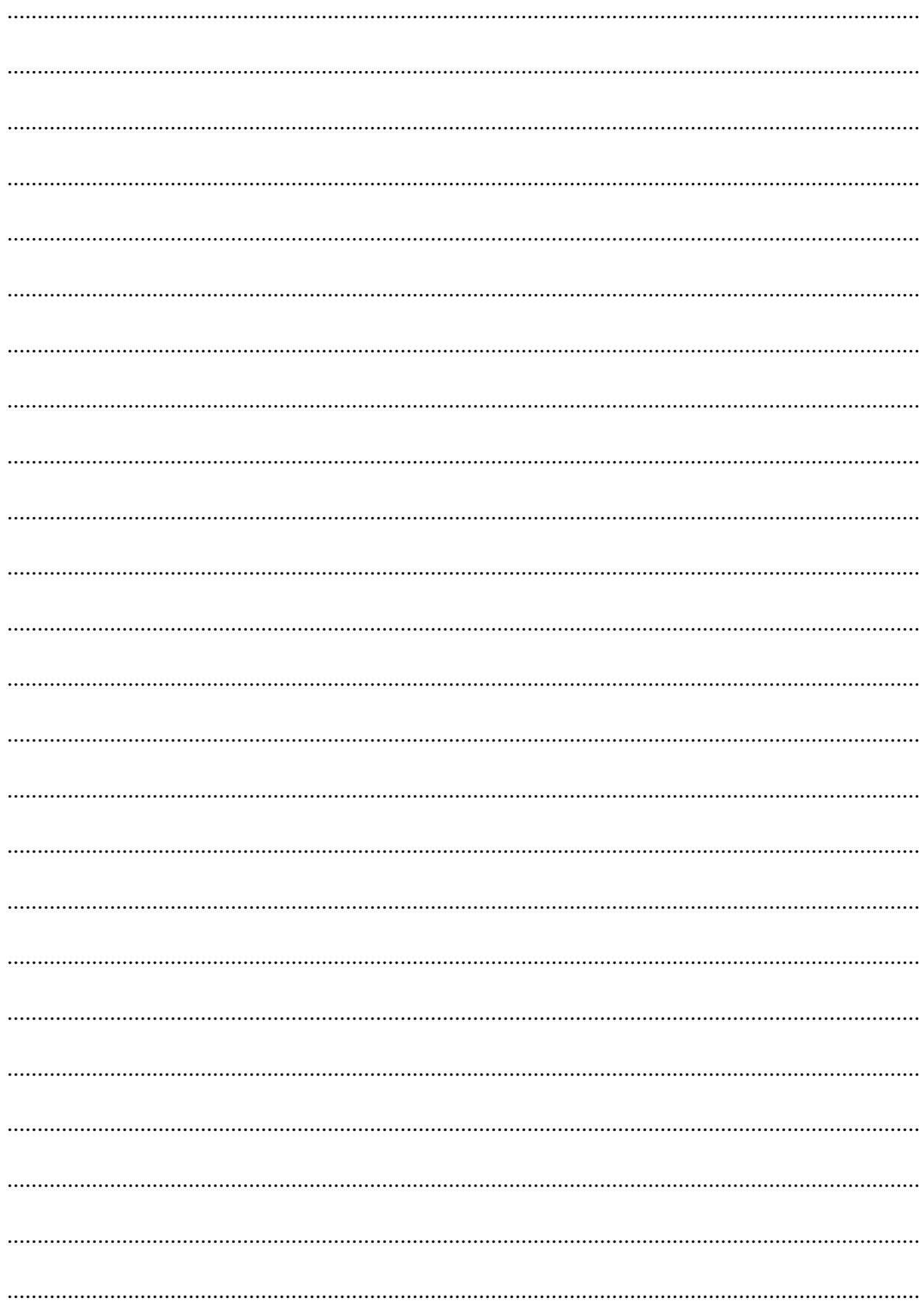

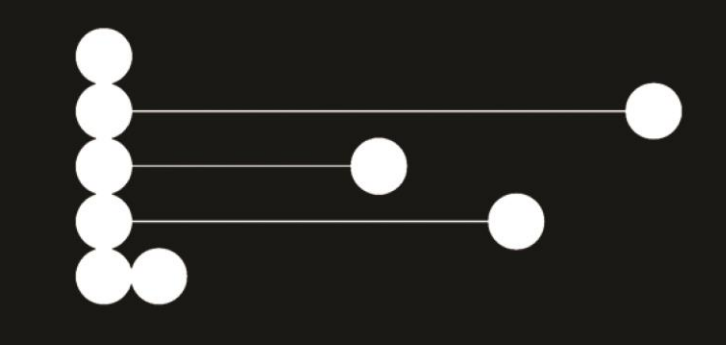

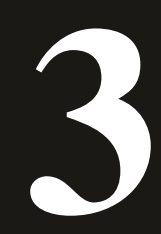

**Praktické návody a postupy využitia MR**

# **3 Praktické návody a postupy využitia MR**

# **3.1 Súčasné trendy vo vývoji hardvéru a softvéru**

Na úvod tejto kapitoly je potrebné pripomenúť, že zmiešaná realita je v súčasnosti ešte stále vo vývoji. Dostupné zobrazovacie, ale aj modelovacie nástroje a postupy sú preto z veľkej miery v experimentálnej fáze. Experimentálnosť týchto nástrojov sa premieta aj do náročnosti ich použitia. Zmiešaná realita má taktiež široký záber aplikácie. V kreatívnom priemysle nemá využitie len v architektúre a dizajne, ale napríklad aj pri tvorbe hier, alebo webstránok. Rôzne nástroje sa preto líšia svojou komplikovanosťou použitia v architektonickej tvorbe. Dostupné sú už však aj niektoré hotové riešenia, ktoré uľahčujú aplikáciu tejto technológie. Celkovo softvérové nástroje tak môžeme rozdeliť na ľahko použiteľné (easy-to-use) nástroje (určené pre architektov a dizajnérov), a na zložitejšie riešenia (primárne určené pre iné odvetvia), alebo pre vývoj, ale použiteľné aj v architektúre a dizajne. Nástroje pre architektonickú a dizajnérsku tvorbu slúžia najmä na prezentáciu a komunikáciu práce. Sú to programy pre renderovanie v reálnom čase, ako napríklad Twinmotion, Lumion a Sketchfab, ale aj bežné renderovacie programy založené na sledovaní svetelných lúčov ako napríklad VRay, CoronaRender a iné. Do skupiny ľahko použiteľných nástrojov môžeme zaradiť aj program GravitySketch, ktorý umožňuje 3D kresbu a modelovanie priamo vo VR, najmä pre dizajnérov. Tieto softvéry sú hotové produkty, ktoré sa pomerne ľahko inštalujú a sú jednoducho použiteľné.

Ďalšiu skupinu teda tvoria pokročilejšie nástroje, ktoré sú experimentálne, alebo sú určené pre iné použitie (napríklad pre tvorbu hier, alebo tvorbu webstránok). Tieto nástroje sú preto náročnejšie pre použitie v odboroch architektúry a dizajnu. Na druhej strane však ponúkajú širšie možnosti multimediálnej prezentácie, ako napríklad na mieru ušitú interaktivitu a rozhranie. Sem patria aj experimentálne zásuvné moduly pre modelovanie v bežných 3D modelovacích programoch, napríklad RhinoVR, rozhrania pre tvorbu interaktívnych webových aplikácií v Javascripte, napríklad Three.js, AR.js, WebXR alebo MarziPano. Zaradené sú sem aj všestranne použiteľné nástroje pre tvorbu hier, herné motory (game engines), ktoré sa pri vzostupe popularity VR v roku 2015 najčastejšie používali pre vývoj aplikácií VR, ako napríklad Unreal Engine a Unity. Nástroje pre tvorbu webstránok a tvorbu videohier majú vysoký dopyt, ich najnovšie verzie tak sledujú aj najnovšie trendy vo vývoji, často však používajú neoverené postupy. Keď sa tieto postupy v rôznych odvetviach overia, potom prechádzajú do hotových riešení určených pre architektúru a dizajn. Príkladom môže byť Unreal Engine, ktorý používa vždy najnovšie techniky z hľadiska renderovania, materializácie, spôsobu práce s nástrojmi a interakcie s virtuálnym prostredím. Po overení týchto techník v hernom priemysle sú neskôr zapracované do intuitívnejšieho softvéru od toho istého vývojára, Twinmotion.

Ako už učebnica pojmom Mixovaná realita (MR) napovedá, súčasný trend vývoja hardvéru aj softvéru je vo vytváraní nástrojov a postupov, ktoré sú spoločné pre VR a AR. Viaceré dostupné okuliare pre VR už dokážu zobrazovať aj virtuálnu vrstvu, ktorá sa prekrýva so skutočným prostredím a sú teda aj pre AR. Podobne je to pri mobilných zariadeniach, ktoré je možné použiť aj pre VR, ale aj pre AR. Je to tým, že pre fungovanie VR je potrebné snímať polohu, orientáciu a pohyb zariadenia, podľa ktorého reaguje virtuálne prostredie. Pri AR je potrebné to isté, pridáva sa len snímanie a rozpoznávanie prostredia, pre jeho prekryv s virtuálnou vrstvou. Tento trend zatiaľ sledujú len najnovšie softvéry, ako už spomenuté nástroje pre tvorbu webstránok a "herné enginy". V skupine riešení určených primárne pre architektúru a dizajn sú softvérové nástroje ešte aj naďalej delené pre VR a AR. Spôsobuje to aj cieľ týchto softvérov byť nástrojom s jednoduchým užívateľským prostredím, ktoré by bolo nutné kombináciou VR a AR rozšíriť, čím by sa zhoršila ich použiteľnosť. Praktické návody uvedených softvérov v ďalších kapitolách sú preto ďalej rozdelené na VR a AR časti. V budúcnosti je však možné, že tieto softvéry budú intuitívne kombinovať VR a AR funkcionality.

Tvorba a príprava 3D modelu pre zmiešanú realitu je však pre všetky tieto nástroje veľmi podobná a má niekoľko spoločných technologických zásad, ktoré si vysvetlíme v ďalšej kapitole.

Zložité, experimentálne

Neurčené primárne pre architektúru a dizajn

Pre MR

pre VR a aj pre AR

Jednoducho použiteľné

Určené primárne pre architektúru a dizajn

Jednoúčelové

pre VR, alebo pre AR

Obrázok 64: Rozdelenie nástrojov MR podľa zložitosti a účelnosti. Zdroj: Autori.

### **Zhrnutie**

Jednoduchšie nástroje pre tvorbu MR:

- Dostupné online nástroje (Sketchfab)
- Modelovacie nástroje priamo vo VR GravitySketch
- Renderovacie nástroje určené pre architektov a dizajnérov: Twinmotion, Lumion Komplexnejšie nástroje pre tvorbu MR:
	- Nástroje implementované v 3D modelovacích programoch ako RhinoVR
	- Herné motory (Game engines)
	- **Javascript**

### **Poznámky:**

....................................................................................................................................................... ....................................................................................................................................................... ....................................................................................................................................................... .......................................................................................................................................................

# **3.2 Vytvorenie si vlastného modelu pre MR**

# **3.2.1 Abstrakcia a rozlíšenie 3D modelu**

Zmiešaná realita je typom média, ktoré ponúka jedinečné výhody, ale má aj nevyhnutné obmedzenia. Oproti tradičným médiám používaným v architektonickej tvorbe, pozorovateľovi sprostredkuje interaktívny priestorový zážitok v reálnom čase. Na druhú stranu je však náročnejšia na výpočtový výkon.

Virtuálny 3D model sa pri zmiešanej realite prelína s fyzickým prostredím, čím vytvára jedinečnú syntézu medzi realitou a digitálnym svetom. Vo virtuálnej realite reaguje na pohyby nášho tela, zatiaľ čo pri rozšírenej realite sa prispôsobuje pohybu snímacieho zariadenia. Preto je nevyhnutné geometriu modelu do istej miery abstrahovať a zobrazovať ho vo vhodnom rozlíšení pre dané zariadenie a prezentáciu. Týmto spôsobom sa pozorovateľovi poskytne dostatočné množstvo informácií a zároveň zabezpečíme plynulosť interaktivity.

Geometriu je preto nutné optimalizovať v počte použitých polygónov a rozlíšení textúr. Geometria s nadmerným množstvom polygónov, alebo textúrami v zbytočne veľkom rozlíšení môže reagovať na užívateľa, alebo na prostredie s oneskorením.

Ide tak o mieru abstrakcie, ktorá súvisí aj so štádiom procesu tvorby. Napríklad nie je potrebné prezentovať koncepčné hmoty a náčrty s detailnými materiálmi a s detailnými textúrami, ktoré sa ešte v ďalších štádiách tvorby môžu zmeniť, ako už bolo spomenuté aj pri BIM modeli.

Vytvorenie si vlastného modelu pre MR je možné aj v štandardných softvéroch pre architektov ako napríklad Sketchup, Rhinoceros, 3ds Max, alebo Blender. Vysvetlenie prípravy modelu pre MR vo všetkých týchto odlišných softvéroch by bolo nad rámec tejto učebnice, preto je v nasledujúcich praktických návodoch vybraný len program Rhinoceros, vzhľadom na jeho všestrannosť, široké uplatnenie v architektúre a dizajne, komplexnosť a relatívne nízku cenu.

Ako príklad použijeme 3D model vypracovaný na základe architektonického návrhu Vily staviteľa od Emila Belluša, z jeho študentských čias (Obrázok 65), ktorý pripravíme ako finálny model tvorby pre architektonickú prezentáciu diela v MR.

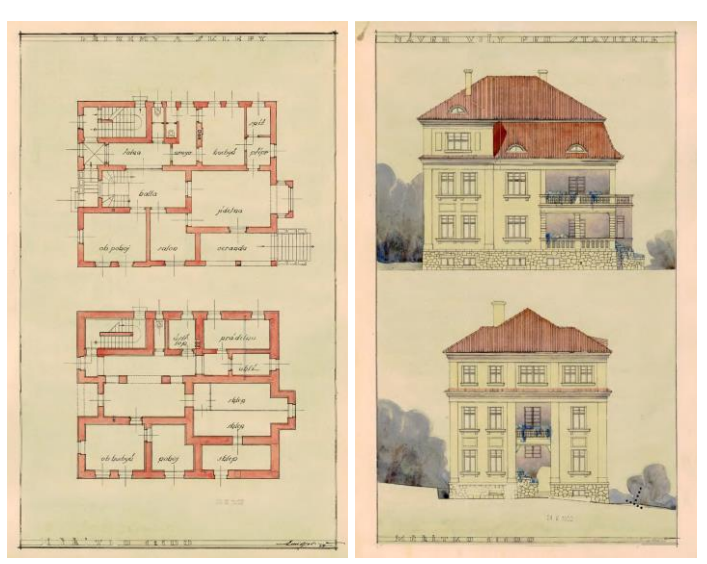

Obrázok 65: Návrh Vily pre staviteľa. Zdroj: Archív Emila Belluša.

# **3.2.2 Zásady modelovania pre MR v programe Rhinoceros**

V tejto kapitole sa nevenujeme komplexnému modelovaniu v softvéri Rhinoceros, ale finalizácií už existujúceho modelu pre MR. Ide tak najmä o pripravenie a optimalizáciu materiálov a optimalizáciu geometrie.

# **Pripravenie a optimalizácia materiálov**

Programy pre zmiešanú realitu aplikujú materiály výmenou, alebo editáciou pôvodných materiálov modelu. Pre zachovanie jednoduchosti a rýchlosti celého procesu používame textúry v rozlíšení násobku 2, optimálne do 2048x2048 pixelov a limitovaný počet materiálov, ktoré sú geometrií priradené vo vrstvách. Objekty v scéne majú nastavené materiály po vrstvách (*UseLayerMaterial*) (Obrázok 66).

Layers

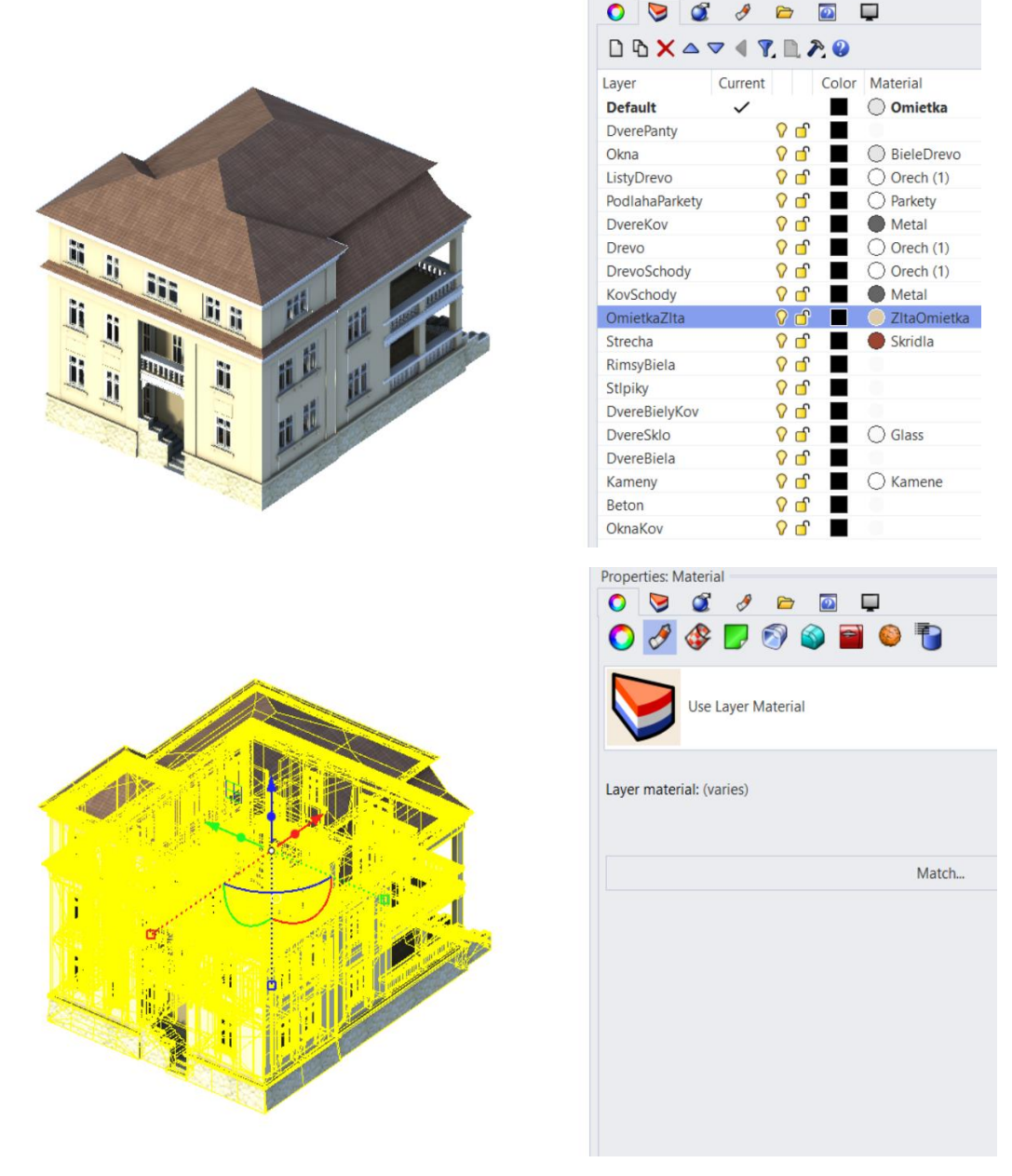

Obrázok 66: 3D model vily s materiálmi nastavenými vo vrstvách. Zdroj: Autori.

Pre správnu veľkosť textúry sa odporúča nastaviť mapovanie textúr na všetkých objektoch na *Box Mapping.* Toto mapovanie premieta a opakuje textúru na objekty v ortogonálnom osovom systéme X, Y a Z. Možná je jeho rotácia a nastavenie vlastnej veľkosti pre každý smer. Toto nastavenie umožňuje, že sa použitá textúra po exporte geometrie vo všetkých programoch zobrazí v správnej veľkosti, nebude natiahnutá, alebo príliš malá (Obrázok 67).

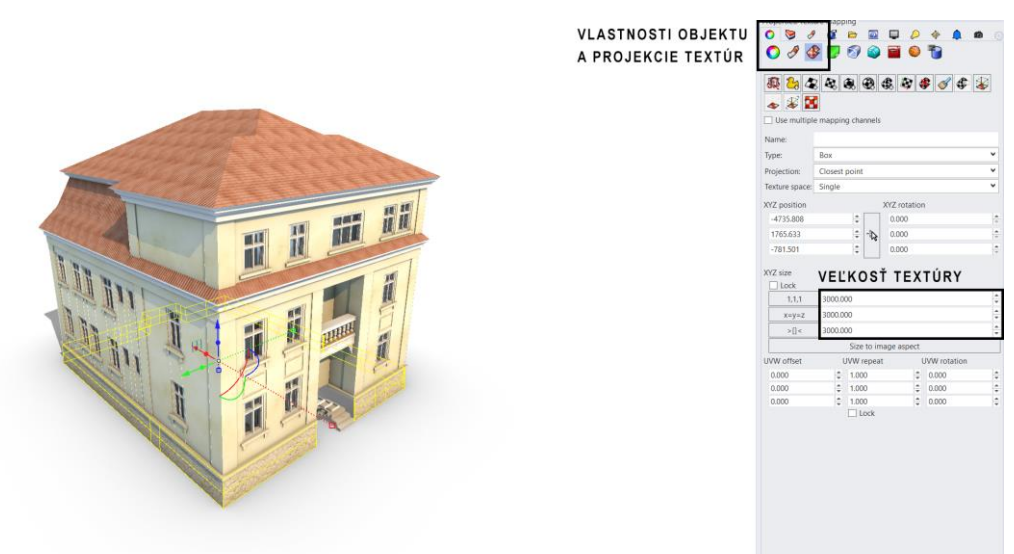

Obrázok 67: Objekt sokla s nastavením Box Mapping a veľkosťou 3000 v každom smere. Zdroj: Autori.

# **Optimalizácia geometrie**

Rhinoceros a aj ďalšie vizualizačné programy pre MR používajú geometriu, ktorá má definované predné a zadné strany (back and front faces). Pri modelovaní je dôležité dbať na to, že vnútorné strany geometrie sú často vo vizualizačných programoch pre MR neviditeľné. Pri modelovaní v Rhinocerose treba mať preto zapnuté zafarbenie zadných strán geometrie pre ich vizualizáciu v karte *Display* (Obrázok 68).

Pre optimalizáciu množstva geometrie v budúcej scéne nechávame len viditeľné časti geometrie, vymazávame schovanú geometriu, ktorú v scéne nebude vidieť a duplicitné plochy.

Program Rhinoceros pracuje s geometriou zapísanou pomocou matematického modelu NURBS [42], ktorý umožňuje presné uchopenie geometrie pomocou kriviek, čím sa približuje nám blízkemu procesu tvorby kresbou a skicou. Tento model zápisu sa odlišuje od zápisu geometrie pomocou polygonálnej siete (polygonal mesh) vrcholov, hrán a plôch (Obrázok 69).

Vymodelovanú geometriu v programe Rhinoceros je preto potrebné pred použitím v MR správne skonvertovať do polygonálnej siete. Objekty konvertujeme po vrstvách, ktoré máme nastavené po materiáloch, príkazom *Mesh.* Po aktivácií príkazu sa objaví okno, ktoré definuje na koľko polygónov by sme danú geometriu mali skonvertovať (Obrázok 70).

#### **Poznámky autorov:**

[42] (Nonuniformrational B-Spline) B-spline je aproximačná krivka, zložená z polynomiálnych segmentov. Tento model umožňuje presný zápis a lokálnu kontrolu krivky v riadiacich bodoch. Racionálnosť vyjadruje priradené váhy ku každému riadiacemu bodu, čím sa presne kontroluje zakrivenie krivky a model NURBS tak okrem voľných kriviek zahŕňa aj analytické tvary ako kruh, elipsa a iné. Neuniformnosť znamená, že krivka je definovaná riadiacimi vrcholmi, ktoré nemusia byť v rovnakých intervaloch (Sobota a Hozek, 2015).

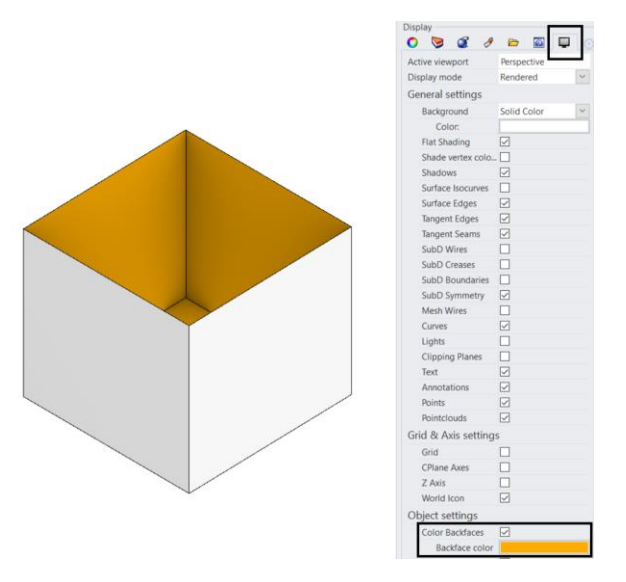

Obrázok 68: 3D model otvorenej geometrie so zvýraznením zadných strán (oranžová). Zdroj: Autori.

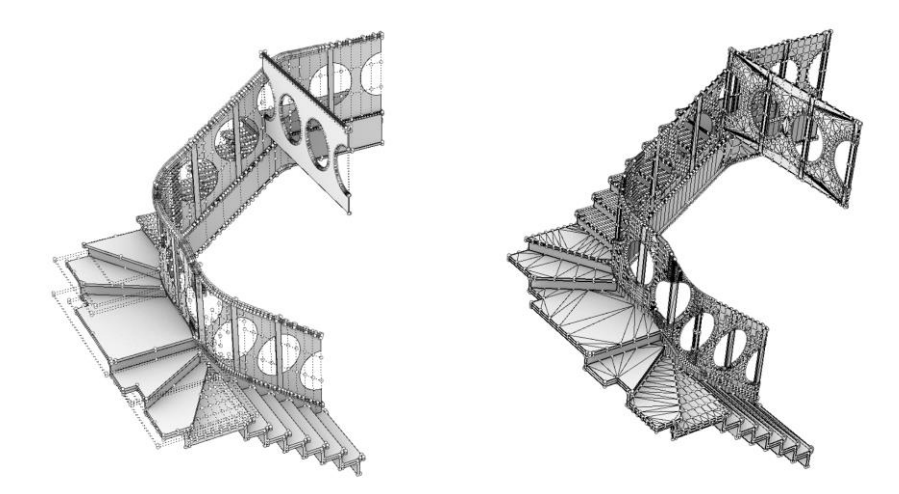

Obrázok 69: Porovnanie geometrie s jej kontrolnými bodmi zapísanej ako NURBS (vľavo) a ako polygonálna sieť (vpravo). Zdroj: Autori.

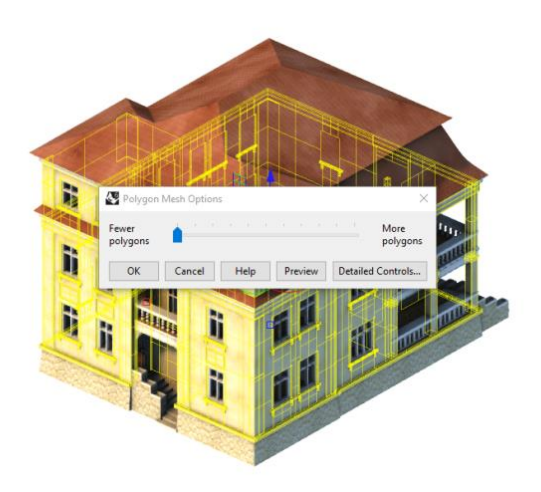

Obrázok 70: Konverzia do polygonálnej siete príkazom Mesh. Zdroj: Autori.

Tento príkaz je tak formou abstrakcie modelu vo vysokom rozlíšení do nižšieho rozlíšenia, preto je ho potrebné vyskúšať viackrát, pre optimálne množstvo polygónov. Pri zakrivených plochách s použitím malého množstva polygónov totiž dochádza pri oblých plochých k viditeľnosti samotných polygónov, strate detailov geometrie a jej čitateľnosti. Na druhú stranu, použitie zbytočne veľkého množstva polygónov síce vedie k dostatočnému rozlíšeniu geometrie, ale jej komplexnosť môže spôsobovať oneskorenie v scéne MR na slabších zariadeniach. Pri hranatej geometrii môžeme zvoliť možnosť s najmenším počtom polygónov. Následne, príkaz *Mesh* vytvorí nové geometrie objektov v polygonálnej sieti.

Po vykonaní príkazu označíme novú geometriu príkazom *SelMesh*. Tento príkaz označí všetky polygonálne siete. Keďže novovytvorených objektov polygonálnych sietí môže byť väčšie množstvo, objekty po materiáloch spojíme príkazom *Join*, čím sa zrýchli ich ďalšia selekcia a uľahčí požiadavky na grafický výkon. Takto postupne skonvertujeme všetky vrstvy v scéne. Počet polygónov označeného objektu vieme zistiť príkazom *PoygonCount.* Počet polygónov sa zobrazí v príkazovom riadku (Obrázok 71). Zo skúseností s grafickým výkonom pri MR by počet všetkých polygónov novovytvorených objektov nemal presahovať cca 200 000 polygónov pre mobilné zariadenia a cca 1 000 000 polygónov pre okuliare MR s počítačom. Ak model presahuje tento počet, je potrebné jeho premodelovanie, alebo automatická redukcia častí s nadmerným počtom polygónov príkazom *ReduceMesh.* Plynulosť prehliadania v zmiešanej realite ďalej závisí aj od počtu použitých svetiel v scéne, použitých textúr a od výkonu zariadenia.

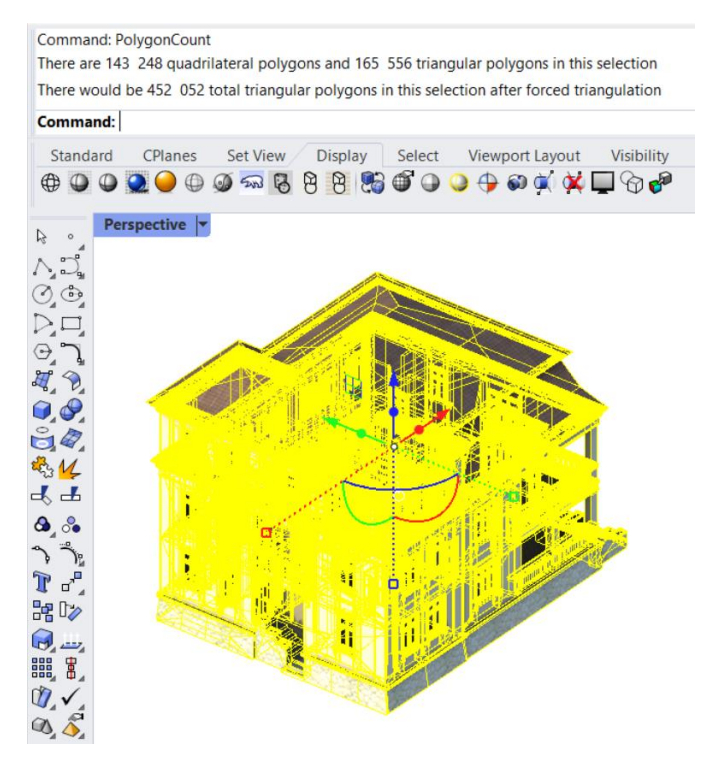

Obrázok 71: Zistenie počtu polygónov modelu príkazom PoygonCount. Zdroj: Autori.

Keď máme model takto pripravený, je možné ho exportnúť pre MR, najčastejšie vo formáte FBX, alebo GLTF. Exportuje sa iba Mesh geometria, jej označením príkazom *SelMesh* a príkazom *Export selected* (Obrázok 72)*.* Exportnuté FBX je možné prehliadať v MS Windows pomocou 3D zobrazovača, ktorý dáva rýchlu spätnú väzbu, či bolo všetko exportnuté v poriadku a ponúka aj možnosť konverzie formátu do GLB (Obrázok 73).

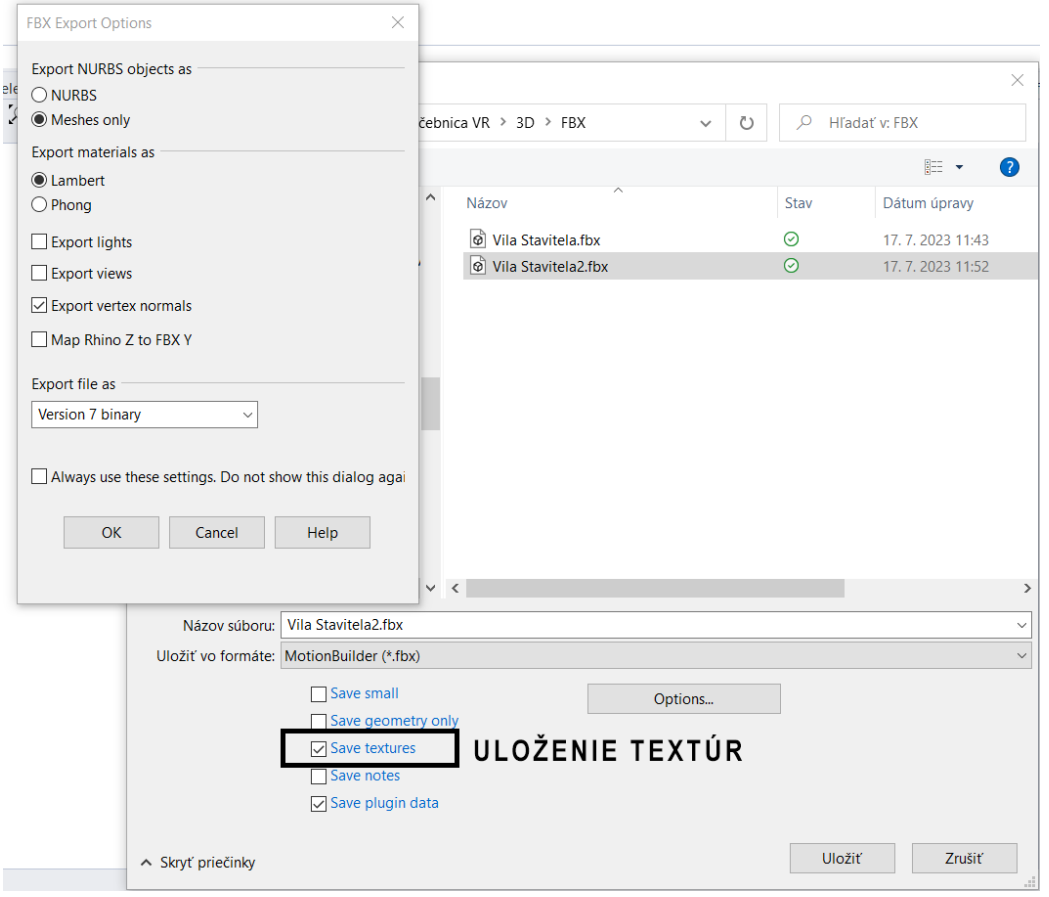

Obrázok 72: Okno s nastaveniami pre export do FBX. Dôležité je uložiť do súboru aj textúry. Zdroj: Autori.

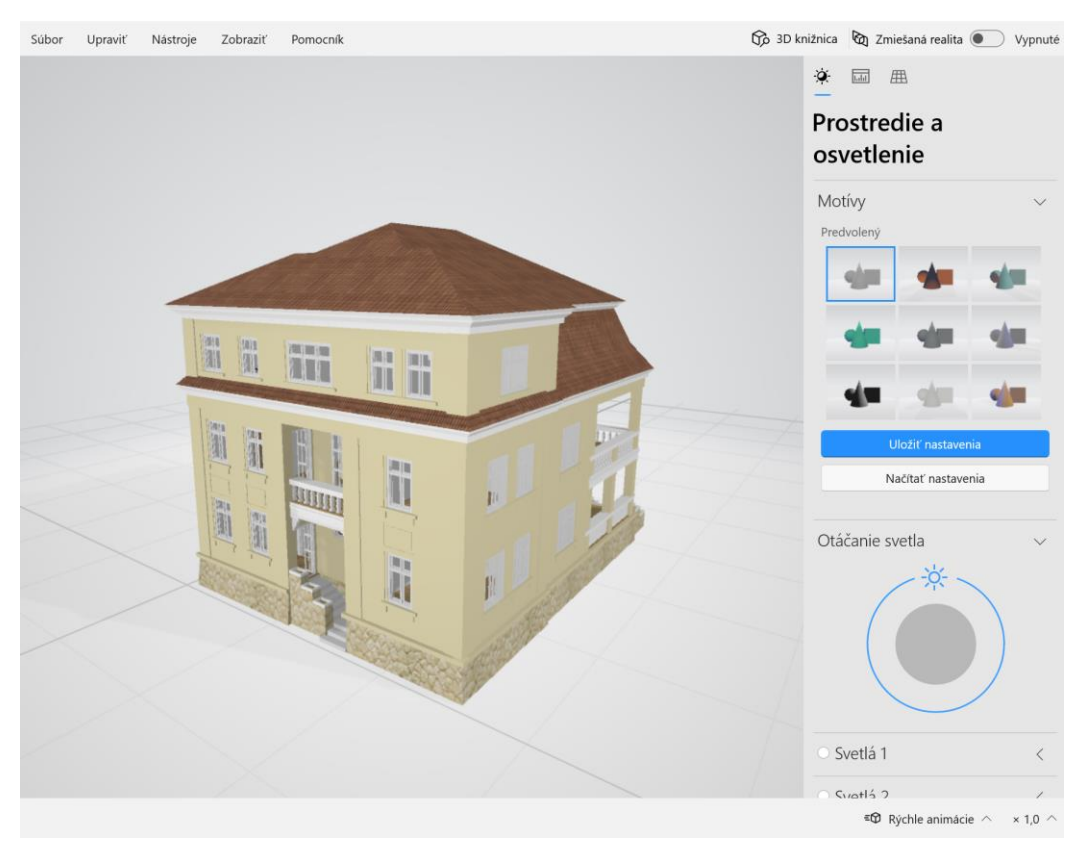

Obrázok 73: Exportnutá geometria s textúrami v 3D zobrazovači. Zdroj: Autori.

#### Zhrnutie

Optimalizácia modelu v programe Rhinoceros pre MR

- Objekty zoradené vo vrstvách podľa materiálov  $\mathbb{L}$
- Rozlíšenie geometrie v polygónovej sieti do 200 000 trojuholníkov
- Rozlíšenie textúry maximálne 2048\*2048 optimálny je násobok 2
- Obmedziť množstvo materiálov použitých v scéne  $\mathbb{L}^+$
- Konverzia do polygonálnych sietí (Mesh) po materiáloch s určením počtu polygónov
- Export do formátov pre MR FBX, alebo GLTF

### Poznámky:

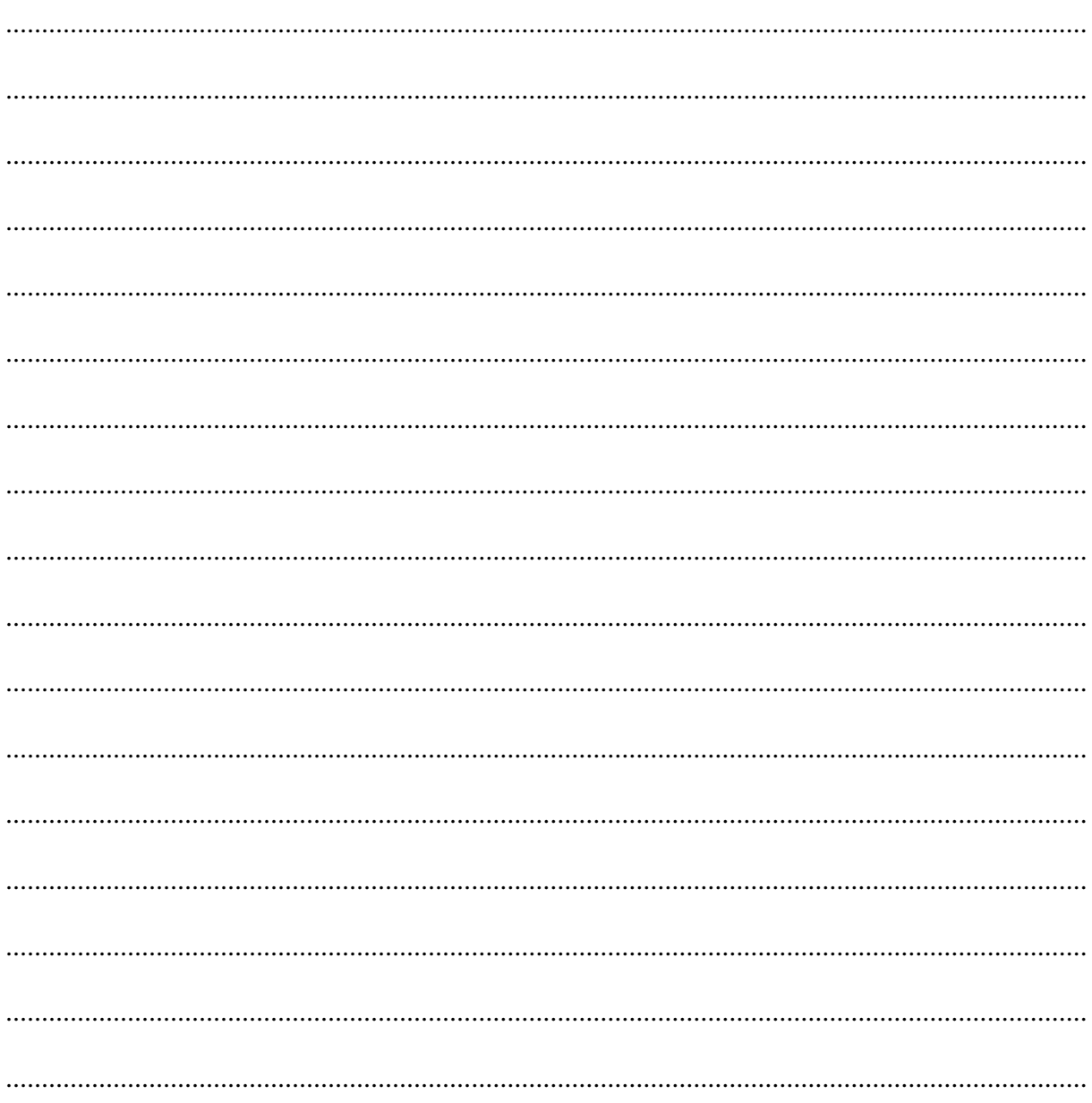

# **3.3 Vkladanie modelu do MR**

Ako bolo už spomenuté v kapitole 3.1 Súčasné trendy vo vývoji hardvéru a softvéru, riešenia a postupy určené primárne pre architektúru a dizajn sú ešte aj naďalej delené pre VR a AR. Intuitívnosť a jednoduchá použiteľnosť týchto nástrojov je prednejšia než ich viacúčelovosť pre VR a aj pre AR. Praktické návody sa preto v ďalších kapitolách tiež delia na vkladanie modelu do VR a do AR. V budúcnosti je však možné, že softvéry pre architektonickú tvorbu budú tiež intuitívne kombinovať VR a AR funkcionality a budú zjednotené pod už spomenutým pojmom XR – extended reality (kapitola 1.1.1Aktuálny stav poznania v oblasti MR).

# **3.3.1 Vkladanie modelu do VR**

# **Typy VR**

Virtuálna realita je dnes široký pojem. Môže byť umelo vytvoreným prostredím, napríklad pomocou počítača, ktoré je prežívané stimuláciou zmyslov, a v ktorom akcie jednotlivca čiastočne rozhodujú o tom, čo sa v tomto simulovanom prostredí udeje. Môže to byť však aj pojem pre technológiu, ktorá vytvára, alebo umožňuje vstup do tohto prostredia (Merriam-Webster, 2023). Počas vývoja vznikli viaceré varianty tejto technológie, z ktorých sa v súčasnosti viacero používa a majú mierne odlišný proces tvorby virtuálnej prehliadky. Pre vysvetlenie procesu vkladania modelu do VR, je preto potrebné vedieť aké typy technológie VR sa aktuálne používajú.

### **Monoskopická a stereoskopická VR**

V súčasnej dobe najpoužívanejšie zariadenie pre VR sú špeciálne okuliare, alebo aj sady helmy s vizuálnym, ale aj akustickým vnemom a ovládačmi (angl. Headset, alebo HMD – head mounted display) od viacerých výrobcov. Dostupné sú okuliare so zabudovaným displejom a senzormi, ako napríklad HTC Vive, Oculus Quest, alebo bez zabudovaného displeja a senzorov ako napríklad Google Carboard V2, VRBox. Do týchto je potrebné vložiť inteligentný telefón. Tieto zariadenia pracujú na rovnakom princípe, displej v nich vytvára obraz prostredia pre oči pozorovateľa a menia ho na základe jeho pohybu, čím simulujú interakciu vo virtuálnom prostredí.

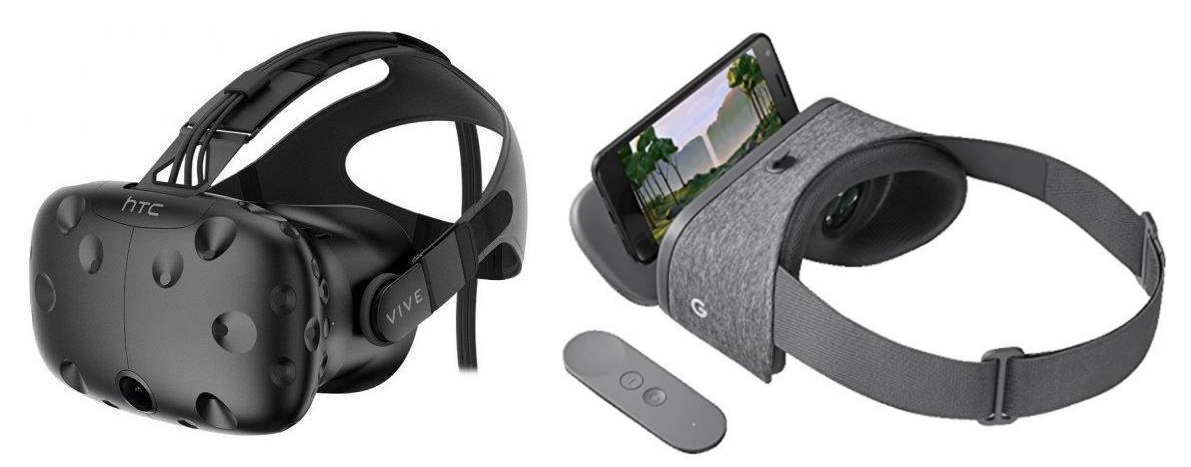

Obrázok 74: Okuliare so zabudovaným displejom, HTC Vive (vľavo). Okuliare bez zabudovaného displeja, s mobilným telefónom. Google Daydream (vpravo). Zdroj: HTC, Google.

Obraz virtuálneho prostredia môže byť vytvorený pre každé oko iný, čím sa vytvára ilúzia priestorového videnia a videnie hĺbky – stereoskopická VR. Generovaný obraz môže byť tiež pre každé oko rovnaký, čím sa stráca schopnosť priestorového videnia – monoskopická VR. Rozdiel je viditeľný na príkladnom obrázku, kde je steblo trávy umiestnené blízko pozorovateľa. Monoskopická VR zobrazuje identický obrázok, zatiaľ čo steresoskopická VR zobrazuje jeden obraz z pozície ľavého oka, bez blízkeho stebla a obraz z pozície pravého oka, so steblom. Príklad je možné vyskúšať aj cez inteligentný telefón cez QR kód. Po aktivácii ikony okuliarov je nutné telefón vložiť do VR okuliarov ako napríklad Google Cardboard V2 (Obrázok 75).

VR môže mať rôzne ďalšie parametre vzhľadom na interaktivitu vo virtuálnom prostredí, ktoré majú vplyv na kvalitu zážitku, ovplyvňujú aj proces tvorby simulácie virtuálneho prostredia a tiež komplikovanosť technického riešenia. Najpoužívanejšie aktuálne postupy tak boli zoradené do jednoduchej schémy, kde s kvalitou zážitku a interaktivitou rastie aj zložitosť technického riešenia, pričom každé z riešení môže byť stereoskopické, ale aj monoskopické (Obrázok 76).

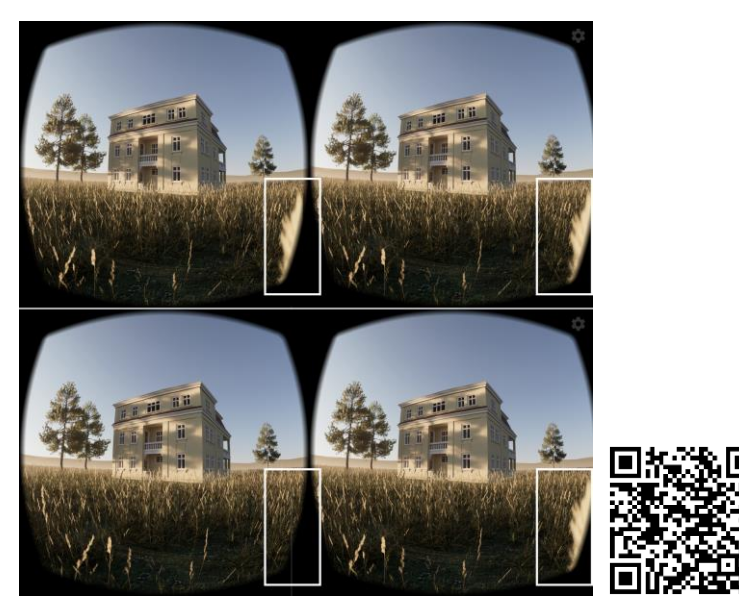

Obrázok 75: Ukážka stereoskopickej a monoskopickej VR. Hore: Monoskopická VR, dole: Stereoskopická VR. Príklad je možné vidieť online cez mobilný telefón v okuliaroch VR cez QR kód. [mixedrealityarchitecture.eu/monostereo/index.htm](https://mixedrealityarchitecture.eu/monostereo/index.htm) Zdroj: Autori.

| Kvalita zážitku<br>a zložitosť  | 1. VR používajúca 3D geometriu                            |
|---------------------------------|-----------------------------------------------------------|
|                                 | 2. VR nepoužívajúca 3D geometriu – Panoramatické video    |
|                                 | 3. VR nepoužívajúca 3D geometriu – Panoramatické obrazy   |
|                                 | 4. VR nepoužívajúca 3D geometriu - Nepanoramatické video  |
| Menší zážitok<br>a jednoduchosť | 5. VR nepoužívajúca 3D geometriu - Nepanoramatické obrazy |

Obrázok 76: S kvalitou zážitku a interaktivitou vo VR rastie aj zložitosť technického riešenia. Zdroj: Autori.

## **VR používajúca 3D geometriu**

Podstatný vplyv na interaktivitu, proces tvorby, ale aj na požadovaný výpočtový výkon má forma spracovania a manipulácie digitálnych modelov vo VR. Najvyššiu mieru interaktivity umožňuje VR, ktorá pracuje s 3D modelmi priamo počas virtuálnej prehliadky. 3D modely sa tak stávajú osobitnými objektami, s ktorými je možné plne interagovať, simulovať ich fyziku, materiál, odrazy svetla atď.

Tento typ VR tiež umožňuje plynulý pohyb po priestore a dáva tak návštevníkovi úplnú slobodu. Užívateľský zážitok je tak na vysokej úrovni, je však veľmi podmienený technickým spracovaním, rozhraním VR a čitateľnosťou priestoru, ktorá ovplyvňuje orientáciu v ňom.

Voľnosť pohybu návštevníka je potrebné predom naplánovať a limitovať, aby v prostredí nezablúdil a nevidel prázdne, alebo nedokončené časti prostredia. Na pohyb vo virtuálnom priestore má tiež vplyv rozhranie VR. Pohyb je umožnený pohybom vo fyzickom prostredí, alebo pomocou ovládačov. Vo fyzickom prostredí často nie je dosť miesta pre voľný pohyb, nie každý sa vie okamžite pohybovať pomocou ovládačov a potrebná je asistencia. Pri starších okuliaroch VR je nutné zapojiť aj dodatočné senzory pre snímanie pohybu. Prezentácia týmto typom VR musí byť preto dobre technicky vyladená, aby nebol užívateľský zážitok limitovaný. Keďže tento typ VR v reálnom čase otáča a simuluje 3D geometriu, je potrebný vyšší výpočtový výkon, alebo zjednodušenie geometrie, textúr, svetelných a materiálových efektov.

Popri komplikovanom pohybe a interakciách sa pri pobyte vo VR návštevník čiastočne stáva účinkujúcim v prezentácií pre okolité publikum mimo VR. Byť sledovaný ostatnými účastníkmi prezentácie býva pre mnohých nepohodlné. Závisí preto v akom priestore sa bude virtuálna prezentácia odohrávať a pre akú cieľovú skupinu je virtuálna prezentácia určená, či už pozorovatelia majú s VR skúsenosti, alebo nie (Obrázok 77).

# **Výhody**

Plná interaktivita, úplne plynulý pohyb a v ideálnych podmienkach dobrý užívateľský zážitok

# **Nevýhody**

Technická náročnosť, relatívne vyšší výpočtový výkon

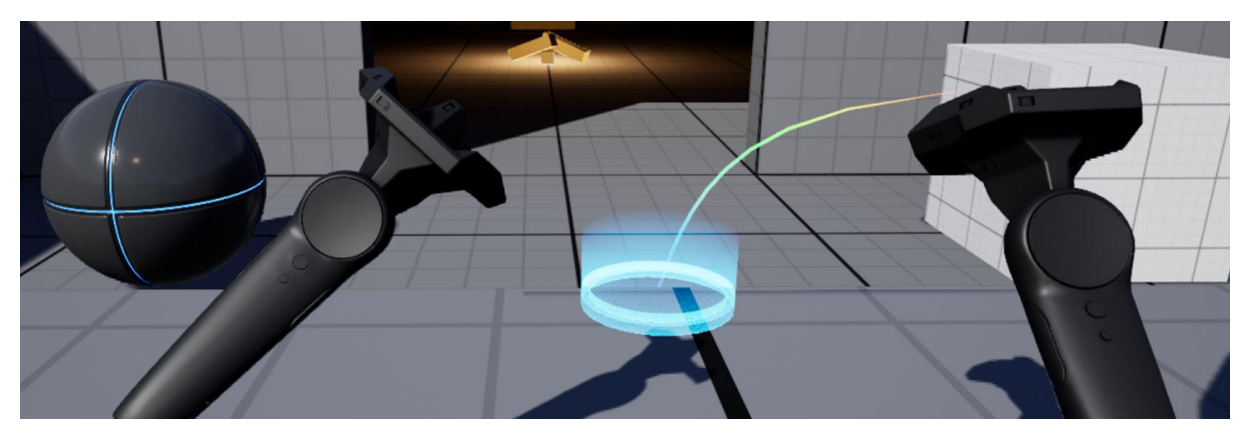

Obrázok 77: VR s 3D geometriou v Unreal Engine. Zdroj: Epic Games.

### **VR nepoužívajúca 3D geometriu – sférický obraz a sférické video**

Opačný prístup má VR bez 3D geometrie. Je typom VR, ktorá spracúva len pohyb užívateľa, najčastejšie len pohyb hlavy a celé prostredie je redukované na panoramatické, alebo sférické obrazy, alebo videá.

Panoramatický obraz je obrazom, ktorý zaznamenáva celý 360° pohľad z jedného miesta fotoaparátu a je možné ho premietnuť na valec. Sférický obraz navyše zaznamenáva priestor nad a pod fotoaparátom a je možné ho premietnuť na guľu (Obrázok 78).

Proces tvorby je tak jednoduchší od tvorby VR s 3D geometriou, 3D modely nie je potrebné do takej miery redukovať, ich geometriu je často vidieť iba z určitých uhlov. Pre tvorbu nie je potrebné zjednodušovať ani svetelné a materiálové efekty, ktoré tak môžu byť vytvorené v najvyššej kvalite, záleží len na čase renderovania. Panoramatické výstupy je možné vytvoriť aj v bežne používaných modelovacích softvéroch pre architektonické navrhovanie.

Pri panoramatickom videu je interaktivita s prostredím redukovaná len na pozeranie sa okolo seba na predom určenej trase, čím sa nekladú vysoké požiadavky na pozorovateľa. Interaktivita môže byť aj obohatená výberom ďalšej trasy na konci každého videa. Nakoľko ide pri tomto riešení iba o prehrávanie videa vo vysokom rozlíšení, požiadavky na výpočtový výkon nie sú také veľké, postačí aj mobilný telefón s gyroskopom. Tento typ VR je veľmi pohotový a má vysokú mieru funkcionality, prezentácia tak nezávisí od priestoru, kde bude prebiehať, vhodná je tak aj do exteriéru, alebo in-situ.

## **Výhody**

Technicky jednoduché, vysoký užívateľský zážitok, voľnosť pohybu hlavou

### **Nevýhody**

Nízka interaktivita, obmedzený pohyb

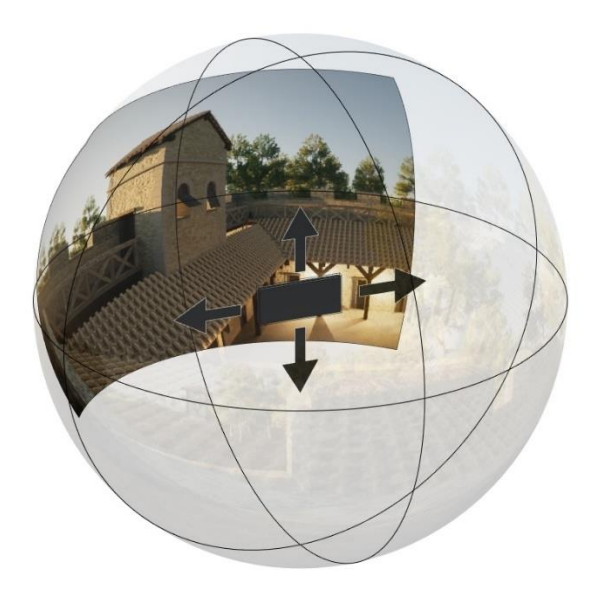

Obrázok 78: Príklad sférického obrazu premietnutého na guľu. Pohybom zariadenia si pozorovateľ vyberá vlastný pohľad na scénu. Zdroj: Autori.

### **VR nepoužívajúca 3D geometriu – sekvencie panoramatických obrazov**

Populárnym riešením VR sú sekvencie panoramatických obrazov, medzi ktorými je možné sa pohybovať pomocou interaktívnych tlačidiel. Tento typ VR predstavuje vysokú kontrolu nad tým čo pozorovateľ vidí, pomerne jednoducho sa vytvára a postprodukuje, pričom zachováva pocit pohybu a výberu trasy. Rovnako ako pri panoramatickom videu, na pozorovateľa sa nekladú vysoké požiadavky, asistencia je potrebná iba pri vysvetľovaní presúvania sa medzi lokáciami. Popri interaktívnych tlačidlách pre pohyb je možné umiestniť aj tlačidlá pre dodatočné informácie. Požiadavky na výpočtový výkon sú tiež nízke a prezentácia môže prebiehať kdekoľvek (Obrázok 79).

### **Výhody**

Technická jednoduchosť, používateľský zážitok, voľnosť pohybu hlavou a výber trasy pohybu

#### **Nevýhody**

Málo interaktivity, neplynulý pohyb

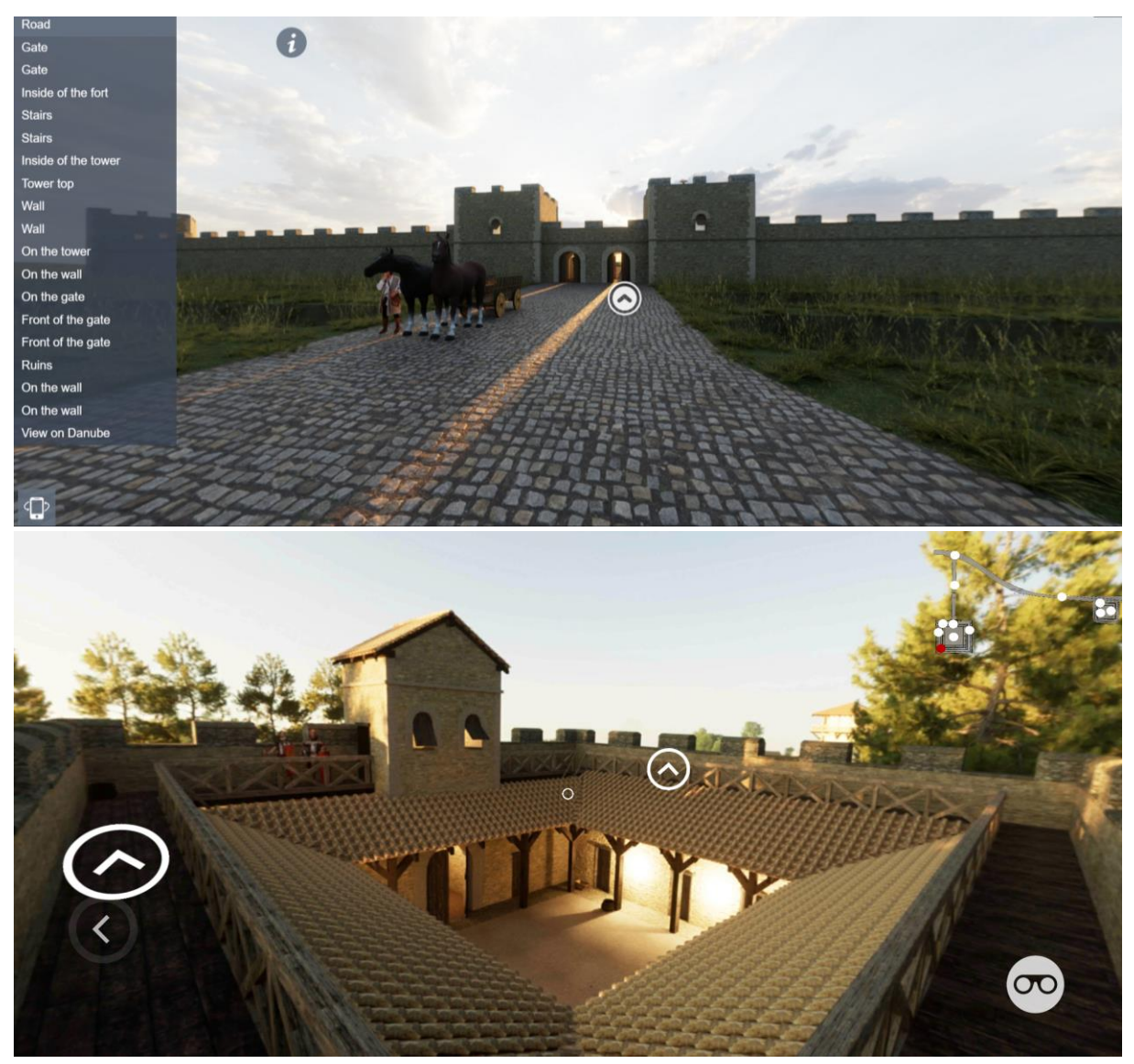

Obrázok 79: Príklad virtuálnej prehliadky zloženej zo sférických obrazov s interaktívnymi tlačidlami. Zdroj: Autori.

### **VR nepoužívajúca 3D geometriu – video**

Jedným z najjednoduchších typov VR je prehrávanie štandardného, nepanoramatického videa. Tento typ VR je vhodný najmä pre mobilné telefóny bez zariadenia pre snímanie orientácie – gyroskopu, neposkytuje užívateľovi žiadnu interaktivitu, ani výber vlastnej cesty, alebo pohľadu. Ide o rovnaký zážitok pre každého pozorovateľa. Napriek jednoduchosti video tiež môže byť stereoskopické a spracované na vysokej úrovni, čím vie poskytovať dostatočný priestorový zážitok (Obrázok 80).

### **Výhody**

Technicky jednoduché, rovnaká prehliadka pre každého návštevníka

#### **Nevýhody**

Žiadna interaktivita, žiadna voľnosť pohybu, žiadny výber vlastného pohľadu, nízky používateľský zážitok

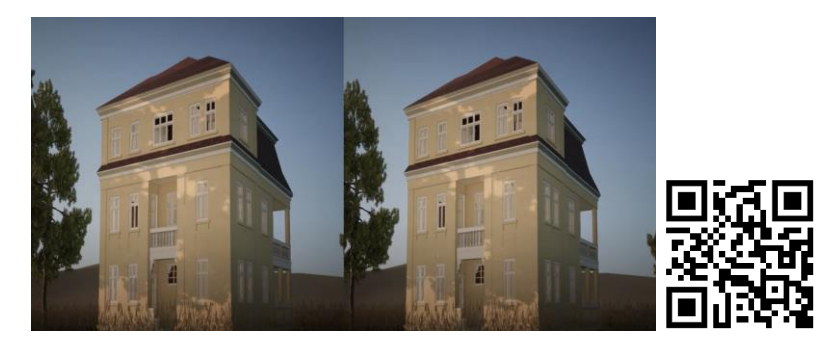

Obrázok 80: Príklad stereoskopického videa pre VR cez smartfón. Zdroj: Autori. youtu.be/-MG\_AHwX0W4

#### **VR nepoužívajúca 3D geometriu – obraz**

Poslednou kategóriou je typ technicky najjednoduchšej VR, ktorá používa len statické obrazy. Jej produkcia je tak veľmi nenáročná, ako aj prevedenie. Obrazy však tiež môžu byť aj stereoskopické a zoradené do sekvencie. Príkladom môže byť stereoskop (Obrázok 81).

### **Výhody**

Technicky jednoduché

### **Nevýhody**

Žiadna interaktivita, žiadny pohyb, v porovnaní s ostatnými typmi VR ponúka slabší zážitok

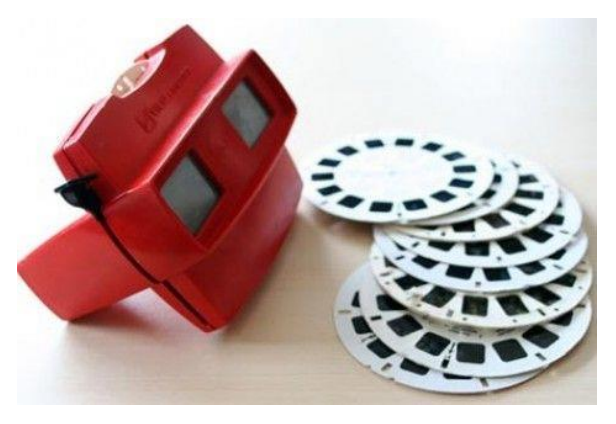

Obrázok 81: Príklad strereoskopu. Zdroj: Adobe.

#### Zhrnutie

Všetky typy VR môžu byť stereoskopické, alebo monoskopické:

- VR používajúca 3D geometriu: plná interaktivita, plynulý pohyb, dobrý užívateľský zážitok, technická náročnosť, relatívne vyšší výpočtový výkon
- VR nepoužívajúca 3D geometriu Panoramatické video: technicky jednoduché, vysoký užívateľský zážitok, voľnosť pohybu hlavou, nízka interaktivita, obmedzený pohyb
- VR nepoužívajúca 3D geometriu Panoramatické obrazy: technická jednoduchosť, používateľský zážitok, voľnosť pohybu hlavou, výber trasy pohybu, málo interaktivity, neplynulý pohyb
- VR nepoužívajúca 3D geometriu Nepanoramatické video: technicky jednoduché, vždy rovnaká prehliadka, žiadna interaktivita, žiadna voľnosť pohybu, žiadny výber vlastného pohľadu, nízky používateľský zážitok
- VR nepoužívajúca 3D geometriu Nepanoramatické obrazy: technicky jednoduché,  $\equiv$ žiadna interaktivita, žiadny pohyb, slabý zážitok

#### Poznámky:

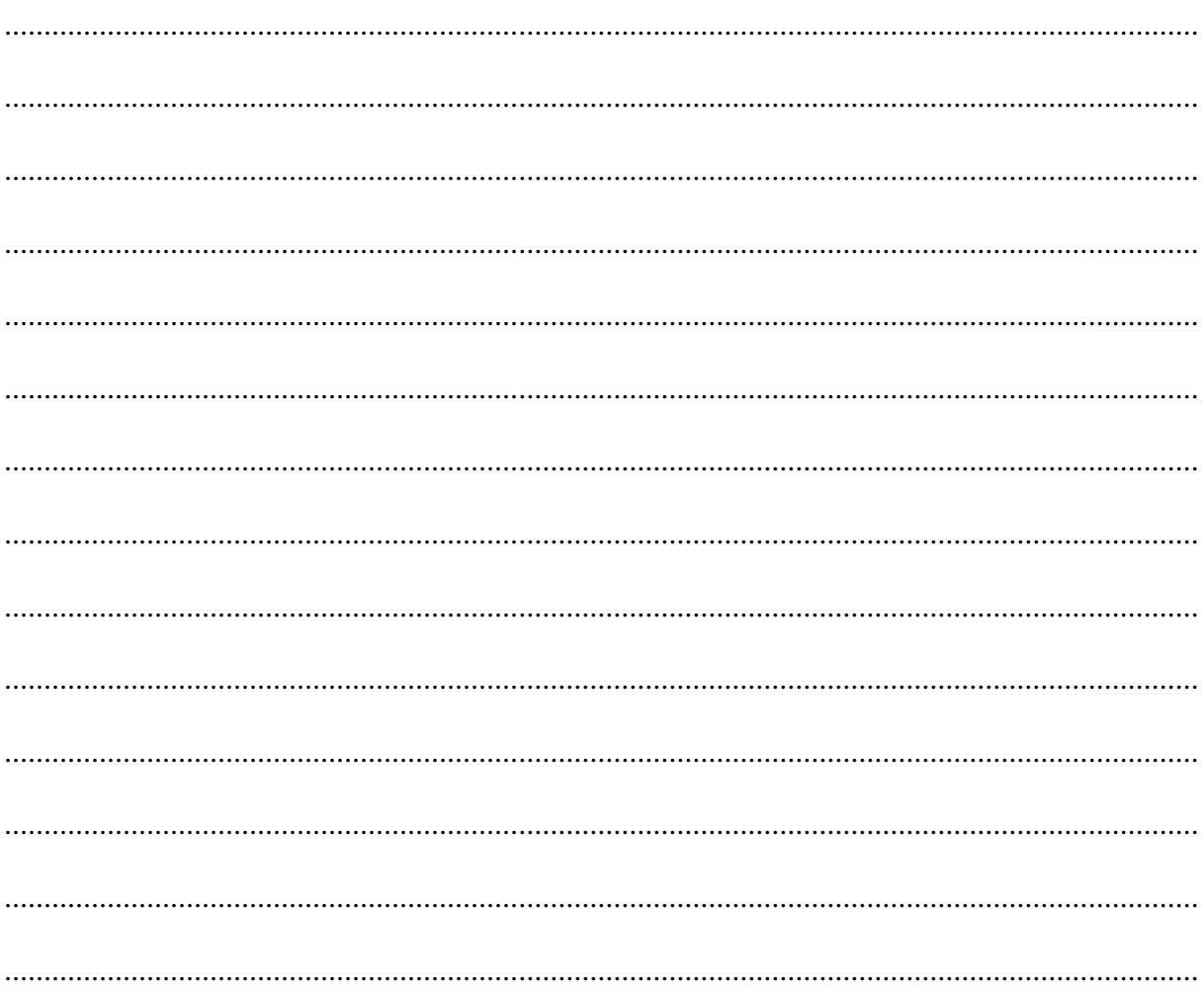

# **3D model vo VR**

3D model, pripravený tak, ako bolo vysvetlené v kapitole 3.2 (Vytvorenie si vlastného modelu pre MR), je možné vložiť do VR cez viaceré softvérové riešenia. Z nich si priblížime dve, ktoré sú pre architektonickú tvorbu najvýhodnejšie z hľadiska jednoduchosti produkcie, užívateľsky priateľského rozhrania, kvality výstupov a komplexnosti riešenia pre všetky spomenuté varianty VR. Budú to softvér Twinmotion a online platforma Sketchfab.

#### **Twinmotion**

Twinmotion je softvér pre architektonické vizualizácie od spoločnosti Epic Games. Postavený je na programe pre vývoj počítačových hier Unreal Engine, ponúka tvorbu vysoko kvalitných výstupov a zároveň má zjednodušené prostredie pre architektov a dizajnérov. Dostupný je pre študentov s edukačnou licenciou zadarmo na oficiálnej stránke twinmotion.com. Pre stiahnutie je potrebné sa prihlásiť s univerzitným emailom. Po inštalácií a spustení, privíta užívateľa jednoduché prostredie, ktoré prevádza celým procesom tvorby výstupov (Obrázok 82).

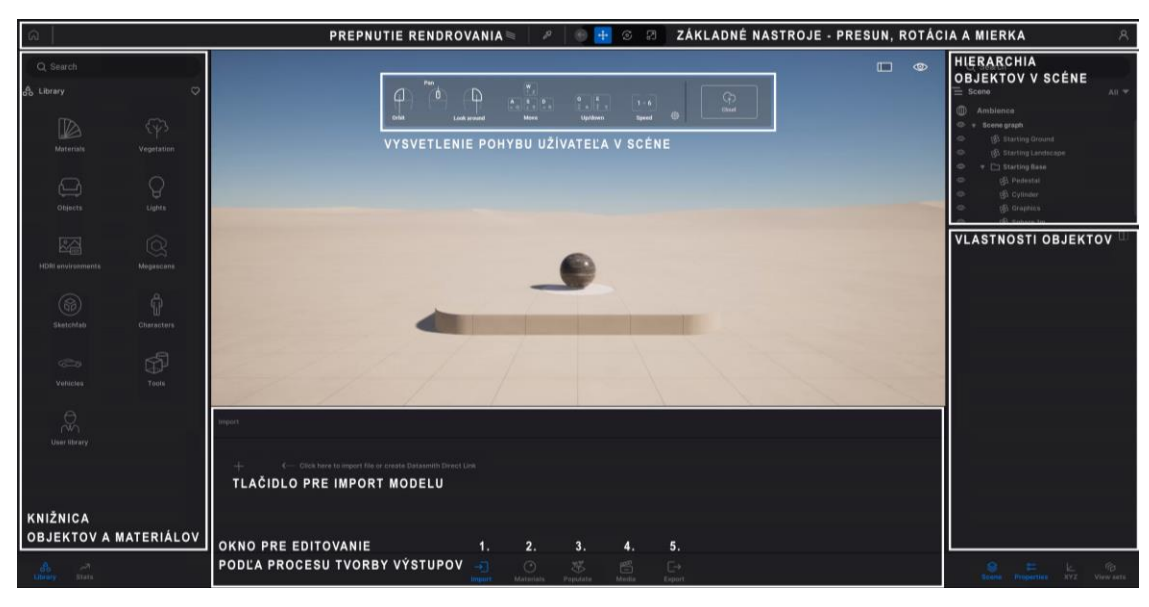

Obrázok 82: Rozhranie softvéru Twinmotion, usporiadané podľa procesu tvorby výstupu: 1– Import modelu, 2 – Editovanie materiálov, 3 – Stafáž, 4 – Príprava výstupov, 5 – Export výstupov. Zdroj: Autori.

Pohyb v programe je založený na pohľade prvej osoby (angl. first person view), podobne ako v počítačových hrách, čím sa veľmi približuje fyzickému pohybu v priestore. Pohyb po scéne umožňujú klávesy WASD a tlačidlá myši.

Prvým krokom je importnutie modelu. Pre vloženie modelu sa použije tlačidlo +. Model je možné vložiť ako jeden z dostupných formátov (Obrázok 83). Možné je tiež priame prepojenie (*Direct Link*), pomocou zásuvného modulu v modelovacom programe Datasmith. Pripravený model z modelovacieho programu Rhinoceros vložíme ako FBX. Po vložení nasleduje druhý krok – editácia materiálov. Program Twinmotion ponúka kvalitné materiály vo svojej knižnici, zahŕňa aj materiály vytvorené z 3D skenovania skutočných objektov – Quixel Megascans. Materiál sa aplikuje jeho potiahnutím na pôvodný materiál v scéne, čím sa vymení v celej scéne, na všetkých objektoch. Materiál je možné ďalej editovať v pravom dolnom rohu. Ako posledné nastavenie je tam aj nastavenie materiálu ako obojstranného, čím sa umožní jeho zobrazovanie aj na zadných stranách geometrie (Obrázok 84).

| ರ<br>Lights                                                                                                    |                                                                                                    |                                        |                                           |                                                                                                    | $\circ$ | <b>ED</b> Cylinder<br><b>QS</b> Oraphics |                |
|----------------------------------------------------------------------------------------------------|----------------------------------------------------------------------------------------------------|----------------------------------------|-------------------------------------------|----------------------------------------------------------------------------------------------------|---------|------------------------------------------|----------------|
| $\hat{\mathbb{Q}}$                                                                                                    | <b>GEOMETRY</b>                                                                                                    | DIRECT LINK                            | LANDSCAPE<br>POINT CLOUD                  |                                                                                                    |         |                                          | Œ              |
| Megascans<br>۵                                                                                                    |                                                                                                    | Your file                              | Open                                      |                                                                                                    |         |                                          |                |
| $\bullet$ import                                                                                                    |                                                                                                    | $\times$                               |                                           |                                                                                                    |         |                                          |                |
| ↑ B > Tento počítač > Dokumenty                                                                                                    | $\vee$ (C) $\qquad \Box$ Hiladat's: Dokumenty                                                                                                    |                                        | Cancel                                    |                                                                                                    |         |                                          |                |
| Nový priečinok<br>Usponadat ·                                                                                                    |                                                                                                    | $\mathbb{R}$ . <b>0</b>                |                                           |                                                                                                    |         |                                          |                |
| Názov<br><b>A</b> Rents arms<br><b>R</b> model<br>$-100$<br><b>The</b><br>$-100 - 100$<br><b>All Charles</b><br><b>I</b> make line to lunch<br><b>R</b> and | Typ<br>Dátum úpravy<br>$46.5$ , 2007 10:57<br><b>Progress of America</b><br>to a later state<br><b>Realizable collection</b><br>25. No. Spot versa<br>Trailing claims<br>1. In Japanese<br>Transfer of America<br>2010/05/19<br><b>Trailer and Collection</b><br>$30.5$ and $30.6$<br><b>Programmer continents</b> | <b>Velkost</b>                         |                                           |                                                                                                    |         |                                          |                |
| $\omega^*$ We Marc<br>AT We Protected                                                                                                    | 3.2. Mills (Pub)<br><b><i>Distribute comments</i></b><br><b>A.A. (Make 1940)</b><br><b>Traditional Address</b>                                                                                                    |                                        |                                           |                                                                                                    |         |                                          |                |
| Názov súboru:                                                                                                    |                                                                                                    | File(*.udatasmith; *.gltf; *.glb)      |                                           | All(*.fbx; *.skp; *.obj; *.c4d; *.udatasmith; *.gltf; *.glb; *.3ds; *.dae; *.dxf; *.iv; *.lwb; *.lwm; *.lwo; *.lws; *.lws; *.bvg; *.stl; *.wrl; *.wrl97; *.vrml; *.x)<br>All(*.fbx; *.skp; *.obj; *.c4d; *.udatasmith; *.gltf; *.glb; *.3ds; *.dae; *.dxf; *.iv; *.lw; *.lwrb; *.lwm; *.lwo; *.lws; *.lxo; *.ply; *.stl; *.wrl; *.wrl97; *.vrml; *.v)<br>File(*.fbx; *.skp; *.obj; *.c4d;*.3ds; *.dae; *.dxf; *.iv; *.lwr; *.lwb; *.lwm; *.lwo; *.lws; *.lxo; *.ply; *.stl; *.wrl; *.wrl; *.wrn!; *.x) |         |                                          |                |
|                                                                                                    | $+1$<br><b>Import</b>                                                                                                    | $\odot$<br>恶<br>Populate<br>Materials. | 眉<br>$\leftrightarrow$<br>Madia<br>Export |                                                                                                    |         | XYZ                                      | 宿<br>View sets |

Obrázok 83: 1. krok – okno pre import modelu s dostupnými formátmi súborov. Zdroj: Autori.

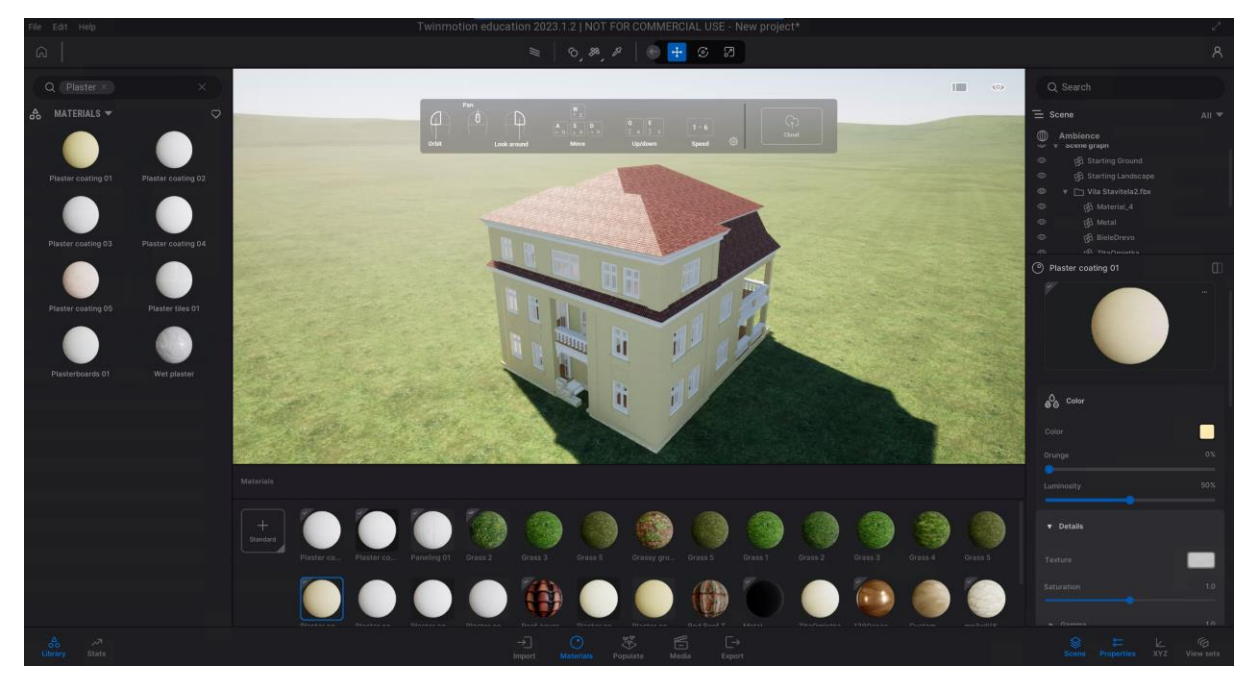

Obrázok 84: 2. krok – editácia materiálov modelu. Zdroj: Autori.

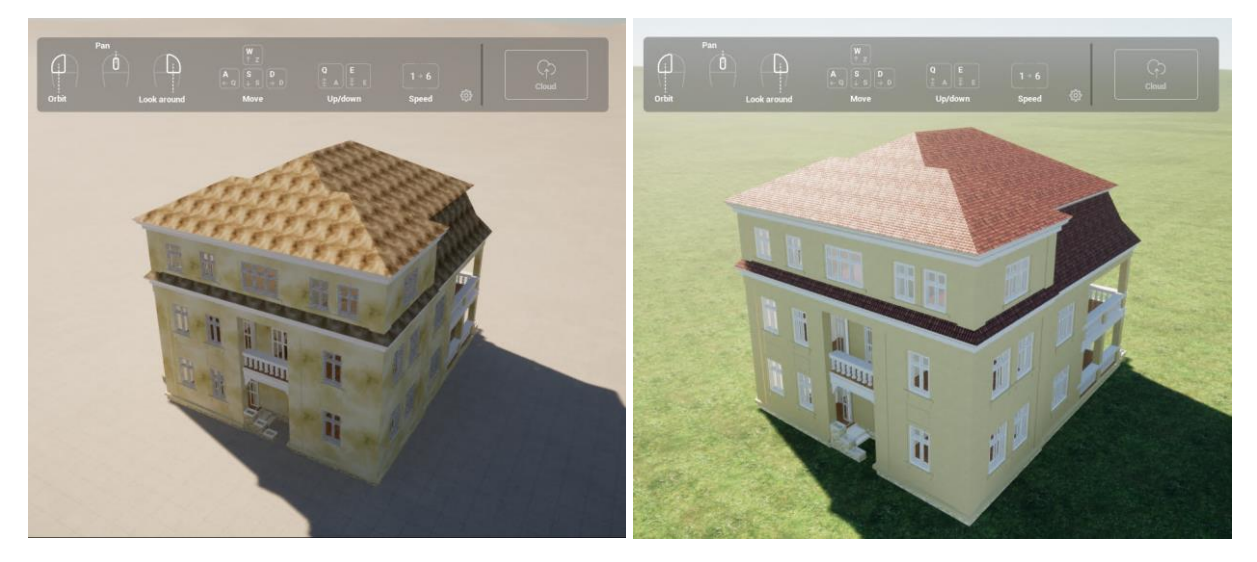

Obrázok 85: Model Vily staviteľa po jeho importe a po editácií materiálov. Zdroj: Autori.

Tretím krokom je pridanie stafáže. Tú je možné pridávať osobitne po modeloch z knižnice, ale aj spôsobmi, ktoré urýchľujú celý proces. Sem patria nástroje Paint, Path a Urban (Obrázok 86). Príkaz maľovania (*Paint*) umožňuje namaľovať oblasť na jestvujúcu geometriu v scéne, kde sa majú konkrétne modely stafáže rozmiestniť (Obrázok 87).

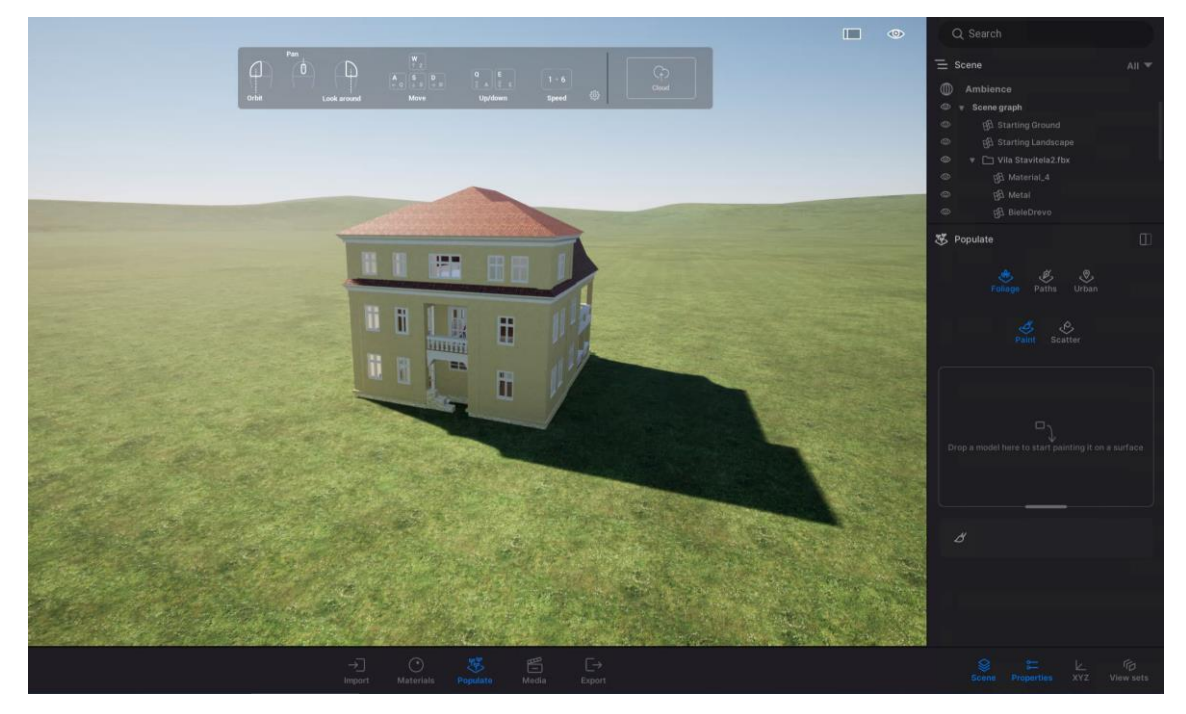

Obrázok 86: 3. krok – pridávanie stafáže pomocou príkazov Paint, Path a Urban. Zdroj: Autori.

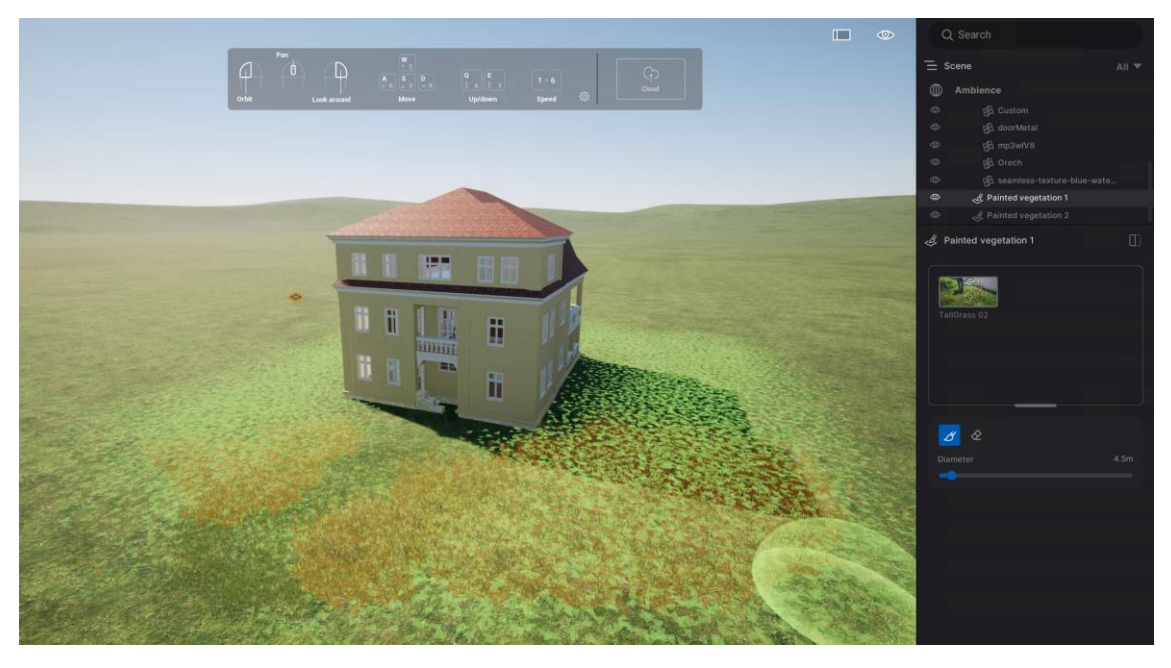

Obrázok 87: Príkaz Paint s oblasťou rozmiestnenia modelov vegetácie. Zdroj: Autori.

Druhým takýmto príkazom pre rýchle rozmiestňovanie stafáže je *Path.* Po definovaní cesty pomocou šírky – *width* a kontrolných bodov sa po nej začnú prechádzať animovaní ľudia. Je možné nastaviť ich hustotu *Density* a tiež rasu. Ľudia automatický reagujú na prekážky a zmeny výšky terénu. Podobne je možné pridať cestu pre automobily, bicykle a iné objekty (Obrázok 88).

Posledným nástrojom je nástroj Urban, ktorý do scény automaticky vloží 3D modely okolitých budov z OpenStreetMap. Pomocou týchto nástrojov je tak možné veľmi rýchlo a jednoducho vytvoriť malý živý virtuálny svet.

Popri nastavovaní materiálov a pridávaní stafáže je možné upraviť atmosféru celej scény. Tieto nastavenia sú umiestnené v objekte *Ambience* na začiatku hierarchie objektov v scéne. Nastavenie atmosféry je rozdelené do Prostredia – *Environmtent,* Kamery – *Camera,*  Renderovania – *Render* a Postprodukcie – *FX.*

Prostredie – *Environmtent* zahŕňa nastavenie celkového osvetlenia scény, ale aj nastavenie poveternostných podmienok, hmlu, silu a smer vetra a počasie. Pri nastavení svetla je vhodné pracovať so sférickou fotografiou okolia s vysokým dynamickým rozsahom (HDRI – High Dynamic Range Image) [43], ktorá vytvorí svetelné podmienky bližšie realite (Obrázok 89).

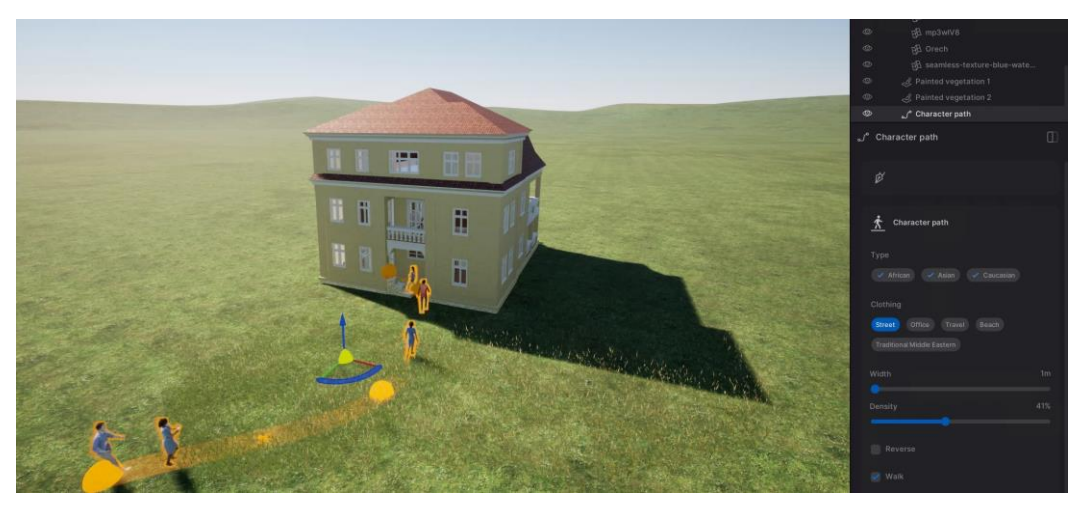

Obrázok 88: Cesta – Path s prechádzajúcimi sa ľuďmi. Zdroj: Autori.

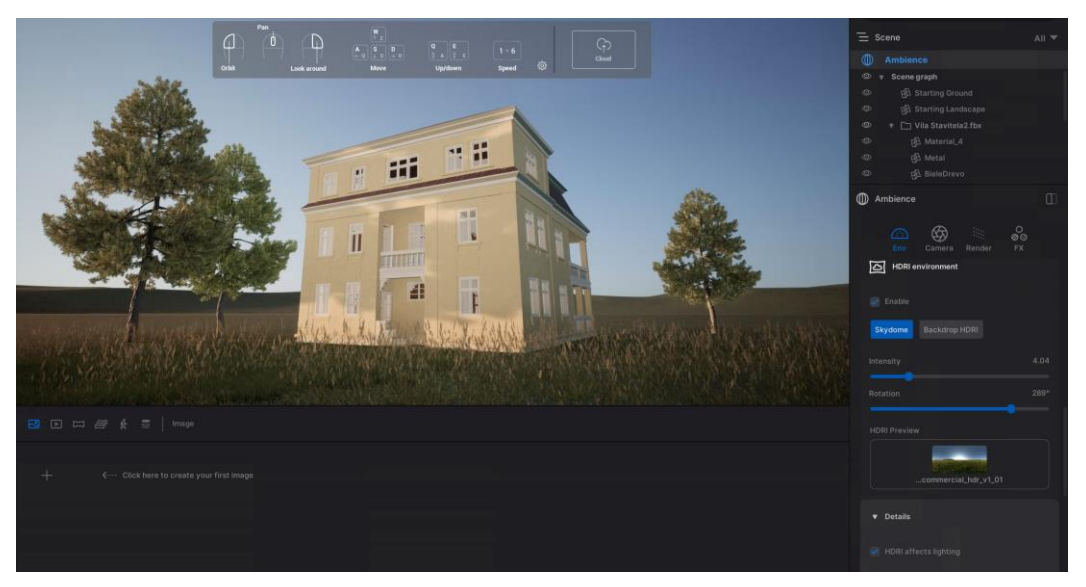

Obrázok 89: Nastavenie celkového osvetlenia prostredia pomocou sférickej fotografie okolia vo vysokom dynamickom rozsahu. Zdroj: Autori.

#### **Poznámky autorov:**

[43] Obraz vo vysokom dynamickom rozsahu zaznamenáva široký rozsah tmavých a aj svetlých tónov nasnímanej scény, čím sa nestrácajú detaily tmavých, alebo naopak svetlých častí snímky (Adobe, 2023a).

Ďalšia ikona patrí Kamere – *Camera*, ktorá ponúka nastavenia virtuálnej kamery, alebo fotoaparátu. Patrí sem nastavenie zorného poľa, pridanie kamerových efektov ako vinetácia, hĺbka ostrosti a artefakty šošovky. Keďže je ľudské oko na tieto efekty zvyknuté z analógových fotografií a filmu, digitálny výstup tak pôsobí viac ako skutočná fotografia, zvyšuje sa nimi fotorealizmus výstupov [44]. Dôležitým je tu tiež nastavenie perspektívy na dvojúbežníkovú, ktorá sa často využíva v architektonickej fotografií.

Renderovanie – *Render* obsahuje nastavenia pre výpočet odrazu svetla a tieňovania. Twinmotion má dva módy renderovania, a to zjednodušený *Real time render*, ktorý sa používa v počítačových hrách a potom komplexnejší a presnejší *Path tracer*, ktorý pri správnom nastavení generuje výstupy nerozoznateľné od fotografie. *Real time render* generuje výstupy v reálnom čase a je v programe predvolene nastavený. Pre jeho rýchlosť sa používa aj pri VR, ktorá pracuje s 3D geometriou. *Path tracer* vyžaduje omnoho viac času, a preto sa využíva pri výstupoch a VR, ktoré nepoužívajú 3D geometriu, ale len predom vyrenderované obrazy (Obrázok 90). Posledným nastavením v *Ambience* je Postprodukcia výstupu – *FX.* Tu je možné nastaviť farebnosť a kontrast výstupu.

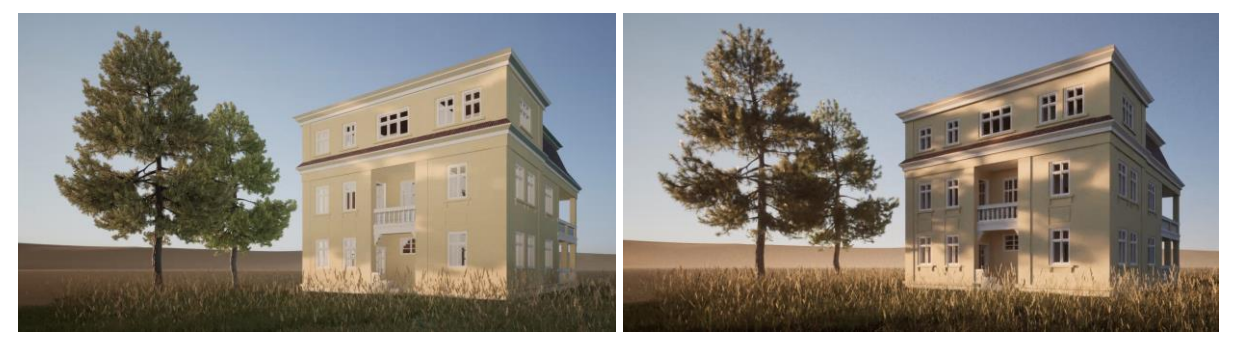

Obrázok 90: Rovnaká scéna vyrenderovaná obomi módmi renderovania. Vľavo: Real time render – zjednodušenie odrazu svetla spôsobuje jednoliate tieňovanie, obraz pôsobí plocho. Vpravo: Path tracer. Zdroj: Autori.

Scénu je možné prehliadať aj priamo vo VR, po zapojení okuliarov VR a nainštalovaní podporného softvéru (napr. SteamVR). Scéna je zobrazovaná len v móde *Real time render*, pretože ide o typ VR, ktorá používa 3D geometriu. Možný je tak úplne voľný pohyb a editácia objektov v scéne (Obrázok 91).

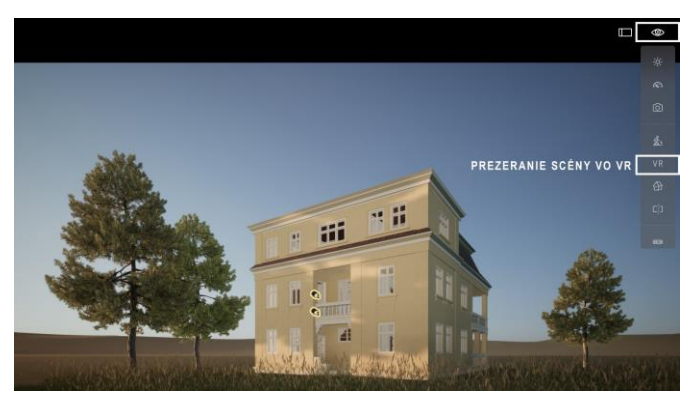

Obrázok 91: Aktivácia prezerania scény vo VR. Zdroj: Autori.

#### **Poznámky autorov:**

[44] Fotorealizmus je spôsob zobrazovania, kedy sa vytvorený výstup podobá analógovej fotografií. Fotorealizmus je aj smer v maľbe, ktorý realisticky zobrazuje objekty aj s imitáciou fotografických artefaktov. Populárny bol v 60. a 70. rokoch 20. storočia v USA (Lindey, 1980).

Na vytvorenie výstupov pre ostatné typy VR je potrebné držať sa postupu, ktorý program ponúka. Vo štvrtom kroku nás softvér vedie k vytvoreniu médií. Tie môžu byť statickými obrazmi, videami, alebo sférickými obrazmi – panorámami. Pri vytvorení nového výstupu program otvorí mód editácie médií – *Media Edit Mode*. Program uloží pozíciu pohľadu pre statické obrazy, alebo panorámy. Pri videu vytvára cestu medzi jednotlivými pridávanými pozíciami. V *Media Edit Mode* je možné pre každú pozíciu pohľadu nastaviť vlastnú atmosféru, skryť, alebo ukázať jednotlivé objekty v scéne (Obrázok 92).

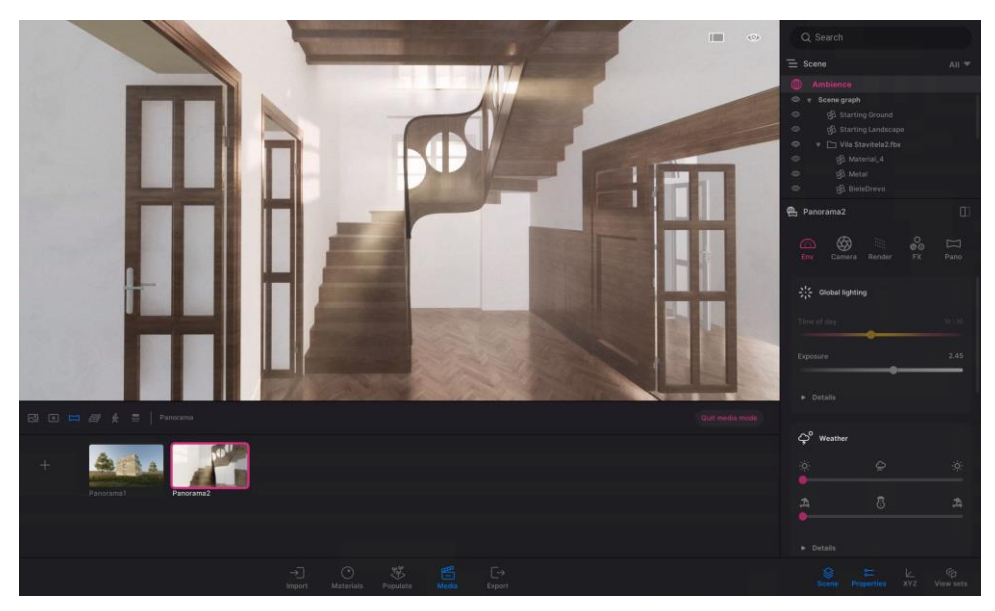

Obrázok 92: 4. krok – vytváranie výstupov – panorám. Zdroj: Autori.

Po vybratí typov výstupov a pozícií softvér vedie užívateľa k piatemu kroku – Exportu. Pri Exporte sa vyberie, ktoré výstupy sa majú exportovať, naraz je tak možné exportovať všetky typy výstupov. Pri každom výstupe je možné nastaviť v pravom dolnom rohu, v detailoch 3D mode. Pre použitie výstupov vo VR je tak možné vytvoriť statický stereoskopický obraz, alebo panorámu. Video môže byť stereoskopické a tiež aj panoramatické. Softvér tak umožňuje vytvoriť výstupy pre každý typ VR (Obrázok 93).

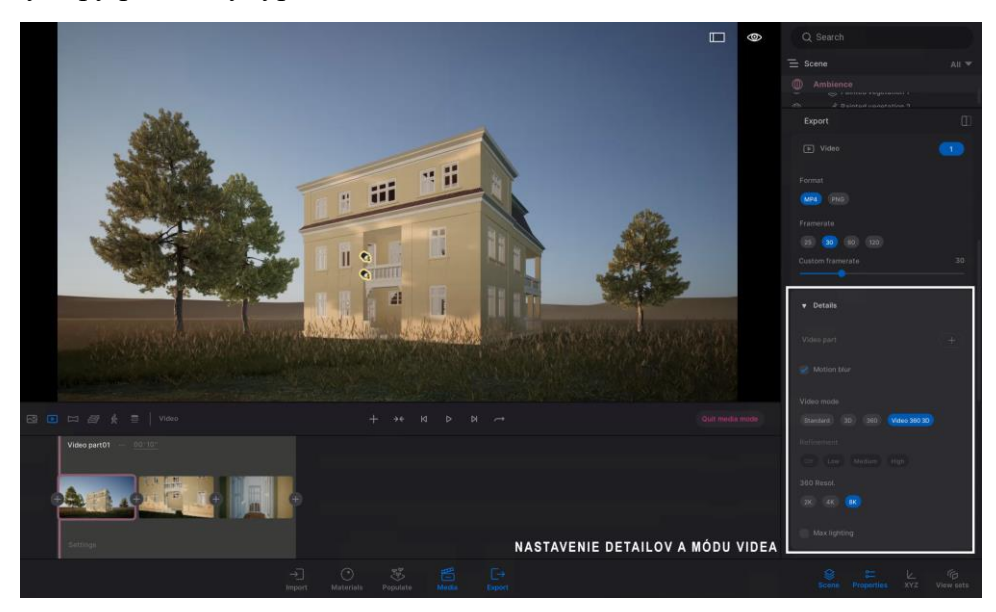

Obrázok 93: 5. krok – export výstupov. Softvér umožňuje vytvoriť výstupy pre každý typ VR. Zdroj: Autori.

#### Zhrnutie

3D model vo VR - Twinmotion:

- Export modelu do FBX  $\mathbf{r}$
- Import modelu  $\mathbb{Z}^{\mathbb{Z}}$
- Editácia materiálov modelu
- Pridanie stafáže pomocou príkazov Paint, Path a Urban
- Nastavenie osvetlenia prostredia so sférickou fotografiou okolia vo vysokom dynamickom rozsahu
- Vytváranie výstupov obrazov, panorám alebo videí
- Export výstupov pre rôzne typy VR

#### Poznámky:

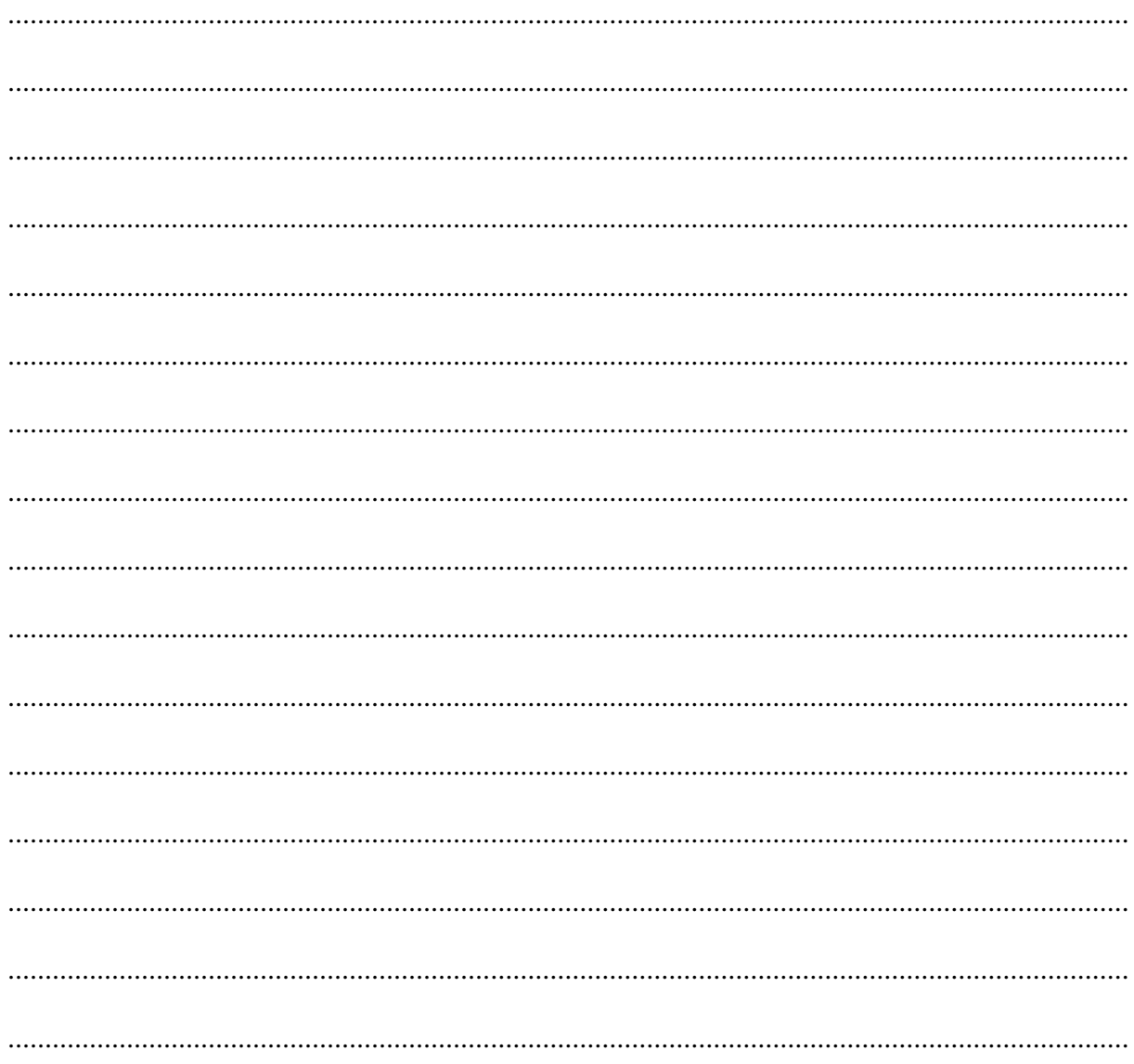

#### **Sketchfab**

Online zdieľanie 3D modelov a ich prehliadku aj vo VR ponúka pomerne jednoduchá platforma Sketchfab. Keďže ide o online prezentáciu s 3D geometriou na rôznych zariadeniach, platforma má svoje limity v kvalite zobrazovania materiálov, svetiel, odrazov a tieňovania. Napriek svojim limitom ide však o médium, ktoré pri správnom nastavení vie ponúknuť kvalitný zážitok. Po krátkej registrácii platforma ponúka nahrávanie 3D modelov. Pre limit 100 mb je často lepšie nahrať 3D model bez textúr a textúry neskôr doplniť. Platforma podporuje viacero populárnych formátov, v návode znova použijeme FBX (Obrázok 94).

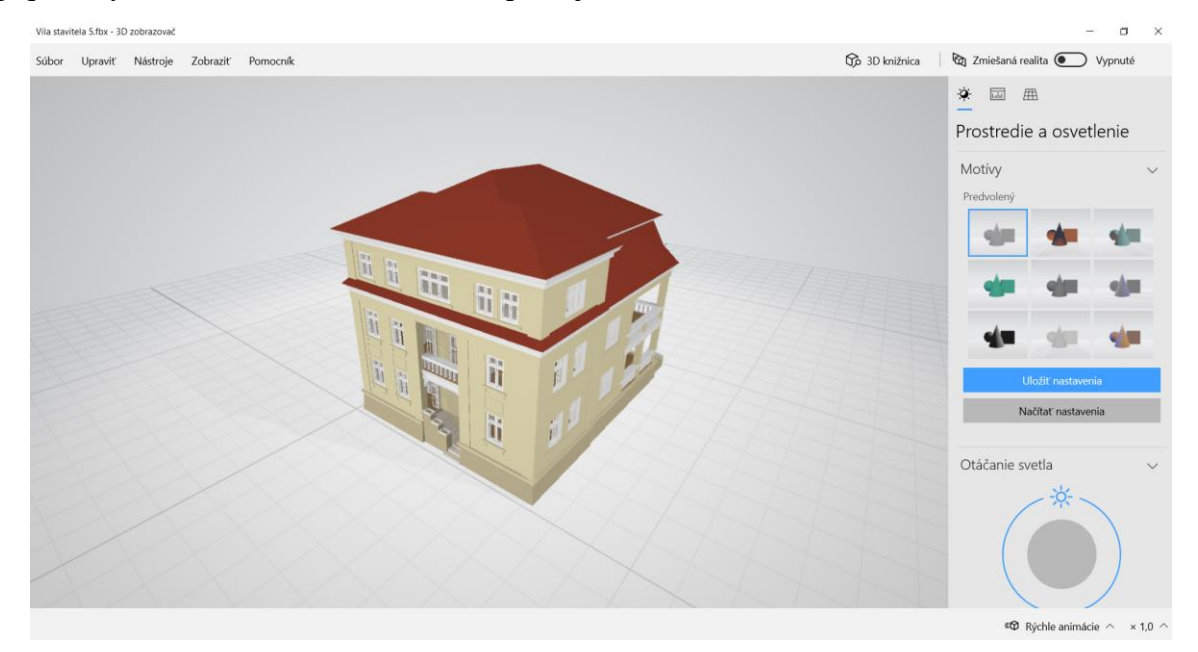

Obrázok 94: 3D model vily v FBX exportovaný bez textúr. Zdroj: Autori.

Po nahratí modelu sa otvorí formulár, kde je možné zadať názov a popis. Dôležité je všimnúť si vpravo obmedzenie nahratia len 10 nestiahnuteľných modelov. Ak potrebujete nahrať modelov viac, môžete ich nastaviť na voľné stiahnutie (Obrázok 95).

| < Back                                                                    | <b>Edit model</b>                                                                                                    |                                                                                                    |
|---------------------------------------------------------------------------|----------------------------------------------------------------------------------------------------|----------------------------------------------------------------------------------------------------|
|                                                                           | Title<br>Vila stavitela<br>Description<br><b>B <i>I</i></b> @ H <b>E</b> 66 E E<br>3D model z návrhu vily od Emila Belluša, z jeho študentských čias. Objekt bol vymodelovaný z 2D výkresovej dokumentácie a bol doplnený o materiály a | <b>Status: Draft</b><br><b>VIEW MY MODEL</b><br>$\triangle$ This draft will be automatically deleted on<br>August 17th unless you publish it.<br>Who can see?<br><b>EDIT PREVIEW</b><br>Anyone on Sketchfab.com<br><b>PUBLIC</b> |
| <b>EDIT 3D SETTINGS</b><br><b>C DUPLICATE (PRO)</b><br><b>C. REUPLOAD</b> | osvetlenie, čím ponúka jedinečné atmosféry.<br>Viac študentských projektov Emila Belluša: https://virtualbellus.sk/villa.html<br>LIMIT A NASTAVENIE A MOŽNOSTI                                                                          | Learn about visibility settings $\odot$<br>Allow comments 2<br>ON I<br><b>OFF</b><br>Allow texture inspection $@$<br><b>OFF</b><br>Age-restricted content $\circledcirc$<br>750<br>Download                                      |
|                                                                           | Categories<br>STIAHNUTIA MODELU<br>Tags<br>Add tags<br>Suggested tags: noal, createdwithal                                                                                                    | Store<br><b>No</b><br>Free<br>10 upload credits left ®<br>Models set to downloadable do not count<br>towards your upload limit.<br>Upgrade to increase your limit                                                                |
|                                                                           | Discoverability<br>Write a good description, add categories and tags to help your model get discovered.<br>More tips to get exposure                                                                                                    | Attach additional file 2<br>Accepted formats: .zip, .rar, .7z<br><b>@ UPGRADE NOW</b><br>Max size: 2GB<br>Change the model download setting to Free or Store to view<br>the additional file.                                     |
| Delete this model [C] Report an issue                                     |                                                                                                    | Unlock conversion & import<br><b>√ Download your own model</b><br>Convert it to eITF & USDZ<br>SAVE<br><b>SAVE &amp; PUBLISH</b>                                                                                                 |

Obrázok 95: Nastavenia modelu s limitom a nastavením možností stiahnutia modelu verejnosťou. Zdroj: Autori.

Po kliknutí na *Edit 3D Settings*sa otvorí editor 3D modelu, ktorý užívateľa sprevádza v krokoch na kartách panelu vľavo. Prvým krokom je nastavenie orientácie modelu. Sketchfab používa os Y ako os Z, podobne ako ďalšie animačné softvéry. Importované modely preto často bývajú inak otočené. V prvej karte je tiež možné nastaviť typ rendrovania, zorné pole kamery, alebo pozadie. Tieto voľby sú pri otvorení editora správne prednastavené (Obrázok 96).

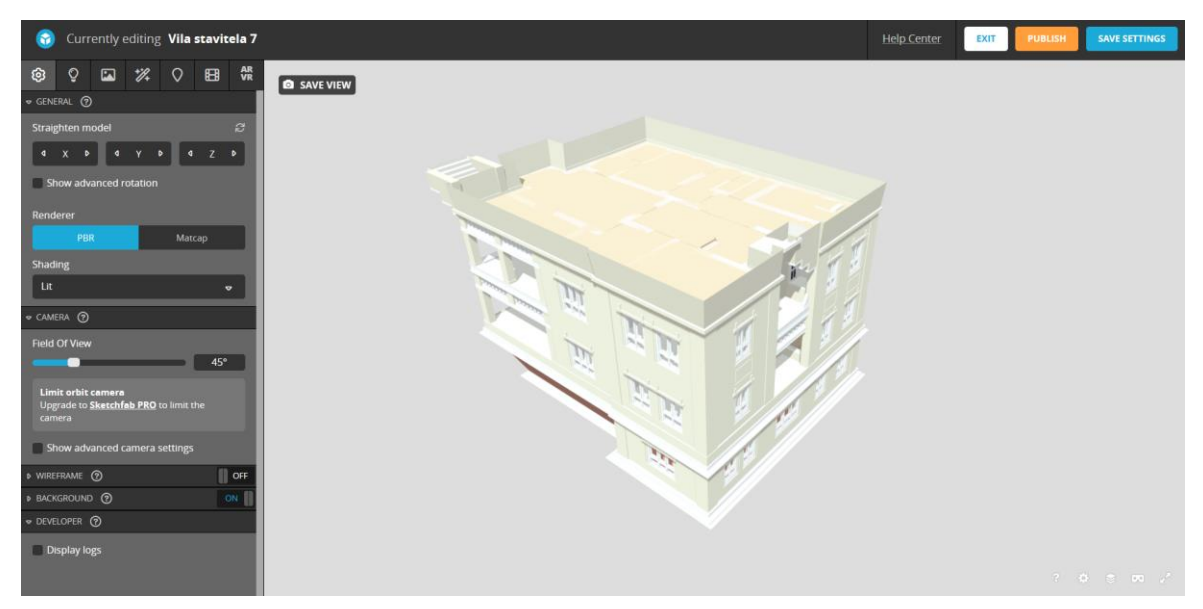

Obrázok 96: 1. krok – nastavenie orientácie modelu a kamery. Zdroj: Autori.

V druhom kroku sa edituje osvetlenie objektu, ktoré je možné vybrať z niekoľkých prednastavených typov, s možnosťou nastavenia jednotlivých svetiel manuálne. Pre najrealistickejšie osvetlenie je dobré znova použiť sférickú fotografiu okolia s vysokým dynamickým rozsahom. Editor ponúka niekoľko preddefinovaných prostredí. V 3D modeli vily je nastavená kombinácia prostredia a jedného svetla. Nastaviť je tu možné aj tiene, ktoré model vrhá na seba a tiež na podložku. Tieňovanie je však zjednodušené, aby správne fungovalo na rôznych zariadeniach (Obrázok 97).

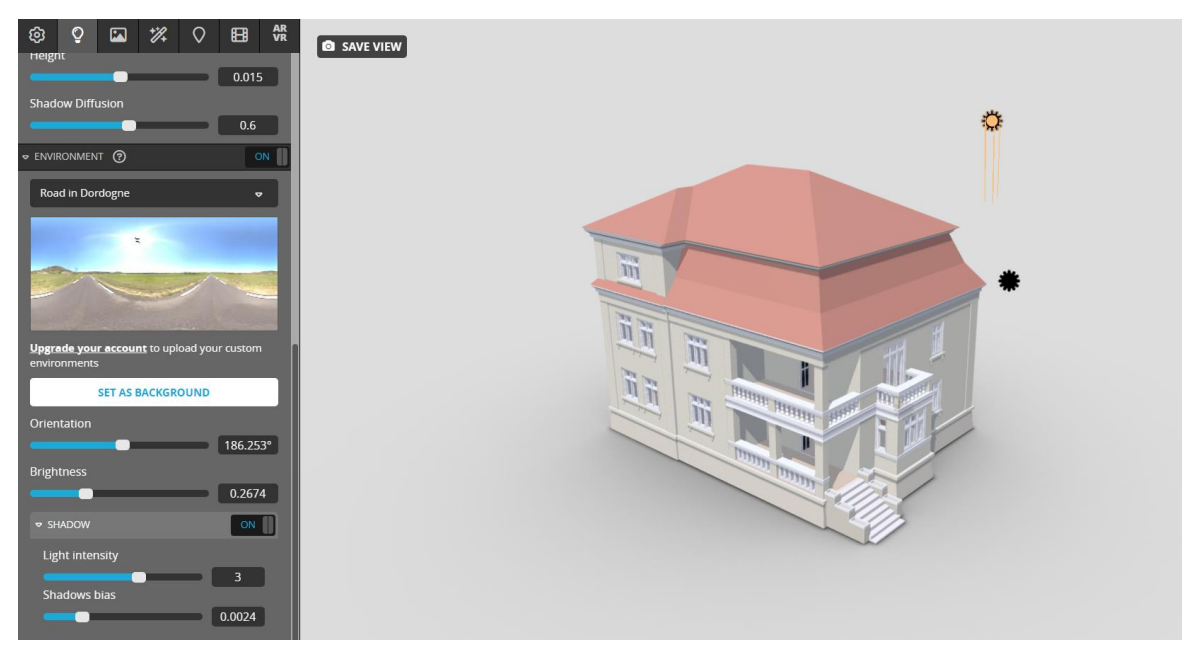

Obrázok 97: 2. krok – nastavenie osvetlenia modelu. Zdroj: Autori.

V treťom kroku sa nastavujú materiály. Tu je možné nahrať aj chýbajúce textúry modelu. Zobrazovanie Sketchfabu podporuje okrem základných vlastností materiálov ako farba a textúra aj zjednodušené odrazy, výškové mapy, priehľadnosť, zjednodušený lom svetla a iné. Textúry sa premietajú na geometriu podľa nastaveného mapovania ešte z modelovacieho programu, online je však možné ešte nastaviť ich mierku v dvoch smeroch a spôsob ich premietania jednoduchým opakovaním, alebo zrkadlením. (Obrázok 98)

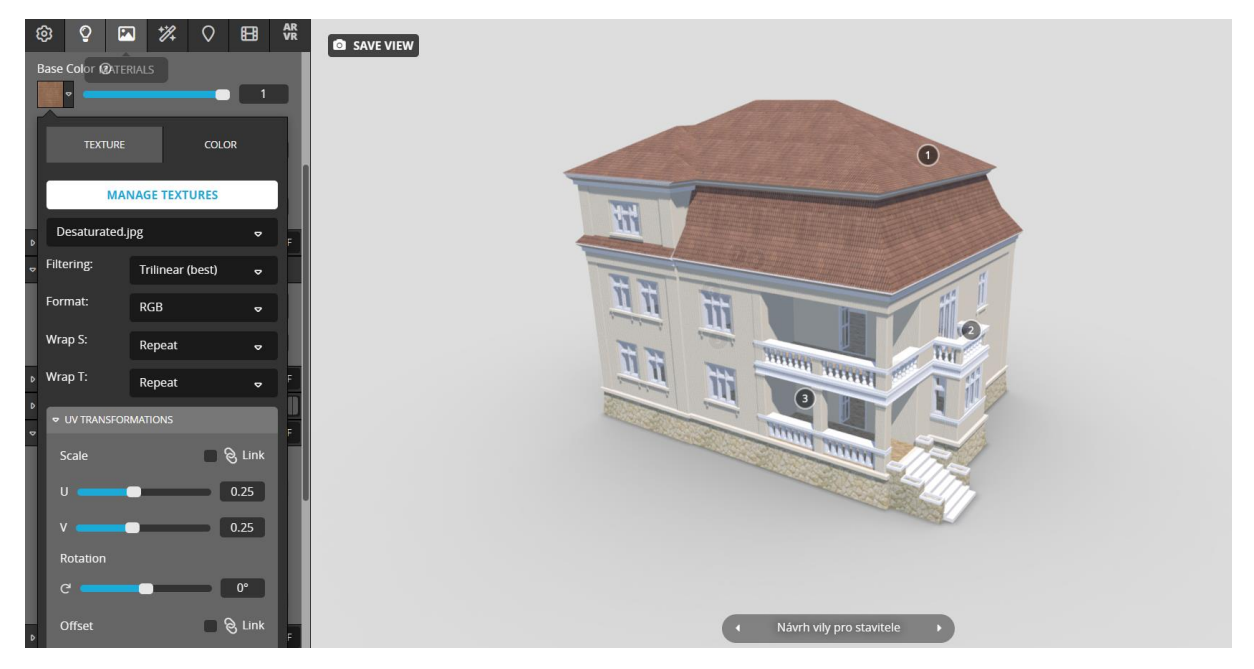

Obrázok 98: 3. krok – nastavenie materiálov modelu, pridanie textúr a zmena ich mierky. Zdroj: Autori.

Štvrtá karta na panely umožňuje pridať filtre a kamerové efekty zvyšujúce fotorealizmus výstupu ako vinetáciu, žiaru, šum a iné. Zlepšenie tieňovania je možné dosiahnuť pomocou *SSAO – Screen space ambient occlusion.* [45] (Obrázok 99)

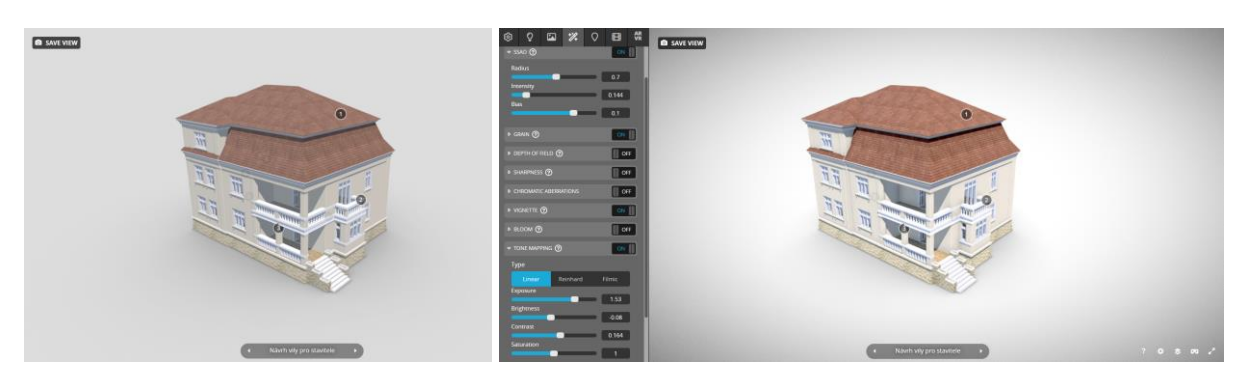

Obrázok 99: 4. krok – pridanie filtrov a kamerových efektov. Vľavo zobrazenie bez postprodukcie. Vpravo zobrazenie s postprodukciou. Zdroj: Autori.

#### **Poznámky autorov:**

[45] *SSAO – Screen space ambient occlusion* - ambientná oklúzia v priestore obrazu je typom hrubej aproximácie zatienenia bodu na geometrií, ďalšou blízkou geometriou. Táto aproximácia je vypočítaná len pre body, ktoré sú zobrazené na obraze (Záhumenský, 2011).

Piaty krok umožňuje vytváranie popisov s ukladaním pohľadov na 3D model. Pre uloženie zvoleného pohľadu je nutné dvojkliknutím na geometriu vytvoriť interaktívny bod s popisom. Takto efektívne je možné vytvoriť celú prehliadku návrhu (Obrázok 100).

Ďalšia karta obsahuje nastavenie animácií. Tento krok je v návode preskočený, nakoľko vytváranie vlastných animácií je nad rámec tejto učebnice. Posledná karta však obsahuje nastavenia pre VR. Ide najmä o nastavenie mierky a pozíciu virtuálnej podlahy voči modelu, teda ako vysoko sa má 3D model vo VR zobrazovať (Obrázok 101).

Po dokončení nastavení je potrebné uloženie nastavení v pravom hornom rohu a následne jeho publikovanie. 3D model tak bude dostupný na platforme k prehliadaniu verejnosťou.

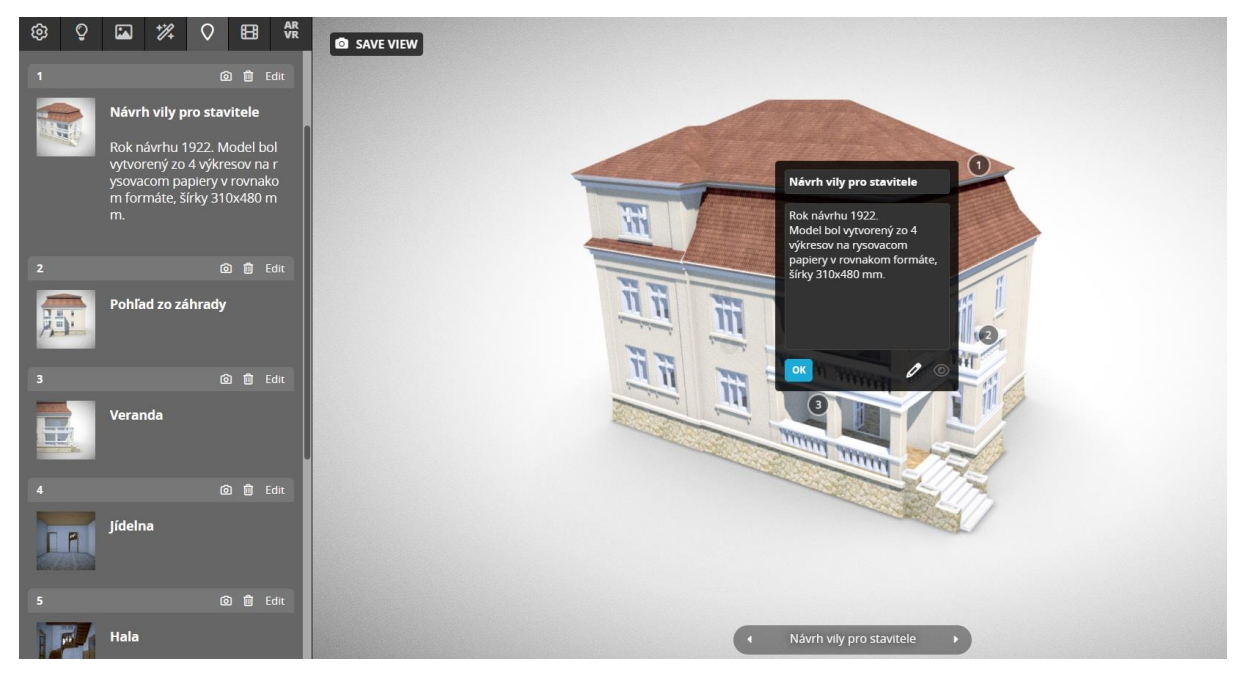

Obrázok 100: 5. krok – vytváranie interaktívnych bodov s uloženým pohľadom a popisom. Zdroj: Autori.

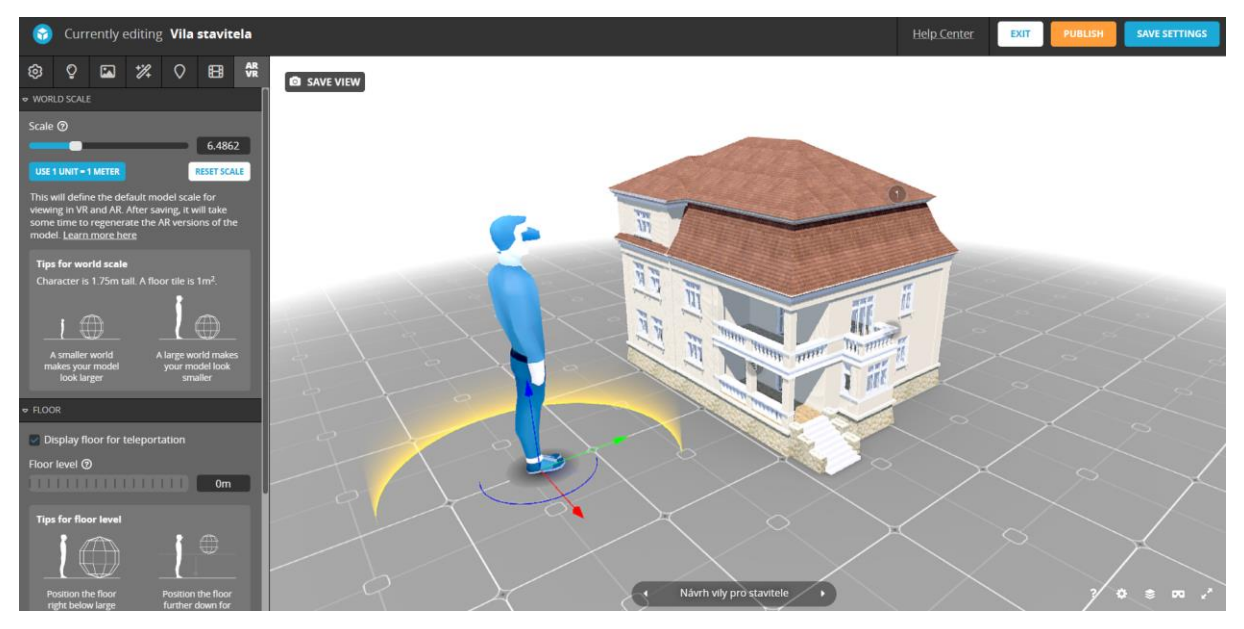

Obrázok 101: 6. krok – nastavenie mierky a výšky pre pozorovateľa vo VR. Zdroj: Autori.

Prehliadanie vo VR umožňuje tlačidlo okuliarov v pravom dolnom rohu zobrazovacieho okna modelu. Prehliadanie vo VR je podporované pre rôzne typy zariadení ako Oculus, HTC Vive, Cardboard, alebo Daydream. Ide o stereoskopický typ VR, ktorý pracuje priamo s 3D geometriou, umožňuje tak voľný pohyb a aj teleportovanie sa po scéne.

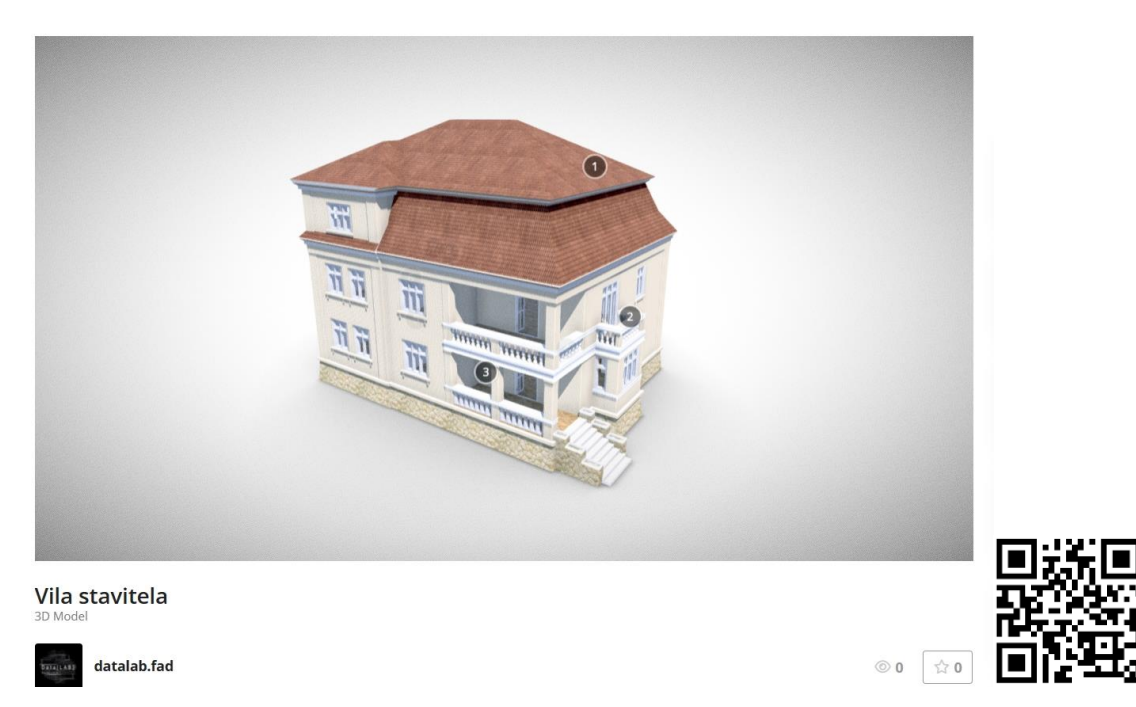

Obrázok 102: Publikovaný model je možné navštíviť n[a skfb.ly/oJxMC.](https://skfb.ly/oJxMCn) Zdroj: Autori.

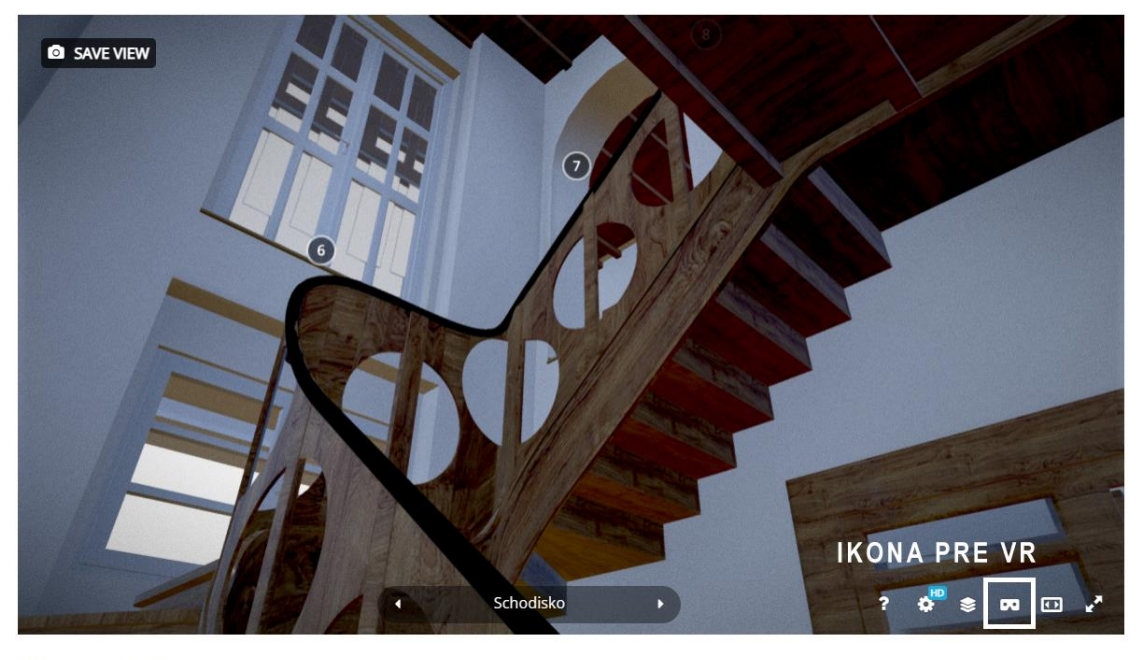

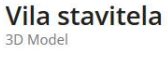

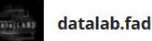

 $\circledcirc$  0  $\stackrel{\wedge}{\sim} 0$ 

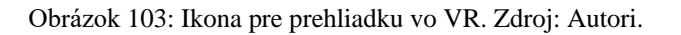

#### Zhrnutie

3D model vo VR - Sketchfab:

- Export modelu do FBX, najlepšie bez textúr  $\mathbb{Z}^{\mathbb{Z}}$
- Import modelu, pridanie popisu, nastavenie sťahovania modelu
- Editácia 3D nastavení modelu
- Nastavenie orientácie modelu a kamery
- Nastavenie osvetlenia modelu
- Nastavenie materiálov modelu, pridanie textúr a zmena ich mierky
- Pridanie filtrov a kamerových efektov
- Vytváranie interaktívnych bodov s uloženým pohľadom a popisom
- Nastavenie mierky a výšky pre pozorovateľ a vo VR
- Prezeranie modelu cez webový prehliadač

#### Poznámky:

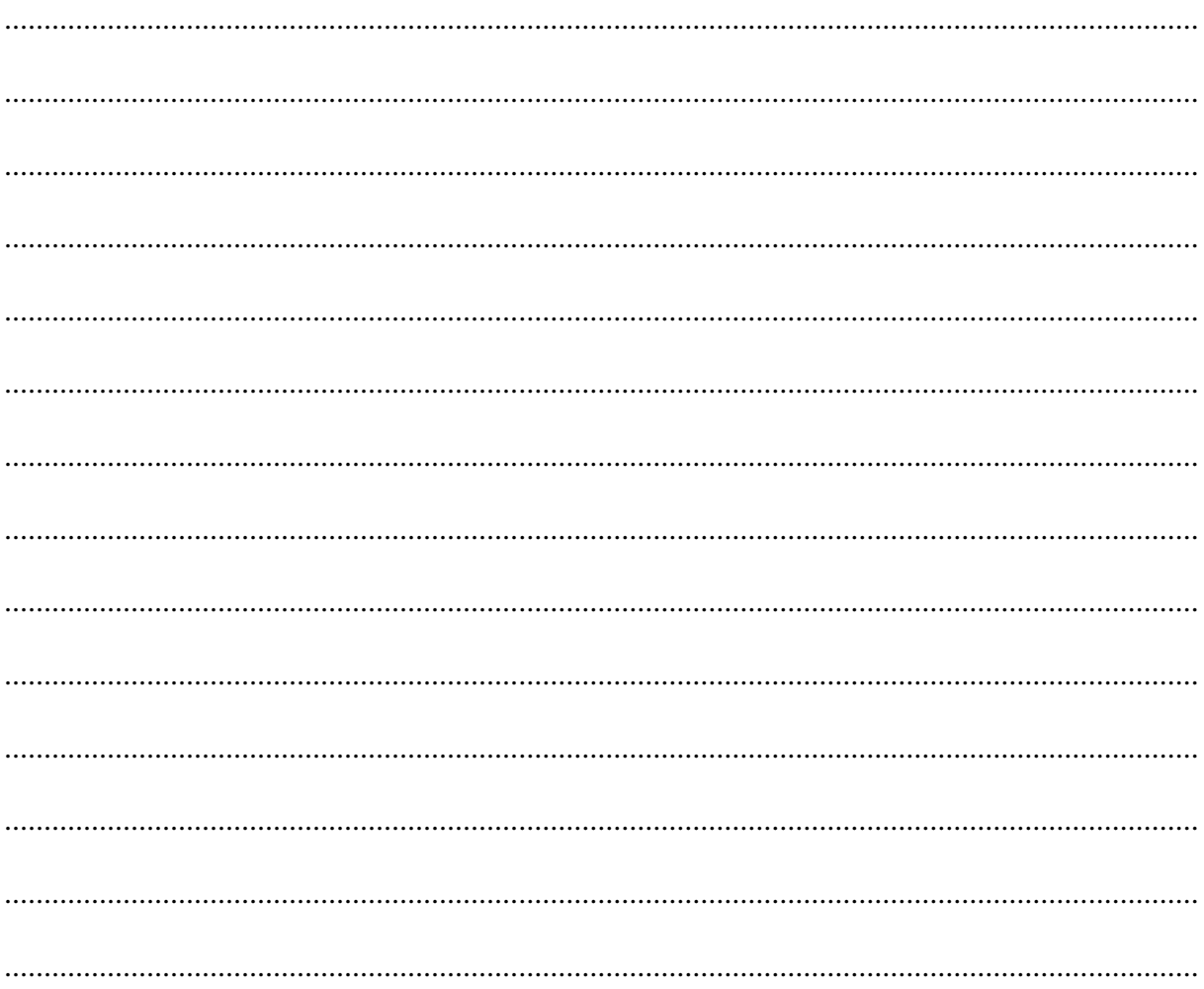

# **3.3.2 Vkladanie modelu do AR**

# **Typy AR**

### **Monoskopická a stereoskopická AR**

Podobne ako technológiu VR, aj AR je možné rozdeliť na viacero typov. V súčasnosti najpopulárnejšia je AR cez 2D display. Môžeme tak hovoriť o monoskopickom zobrazovaní. Technológia používa kameru zariadenia pre snímanie okolia a vkladanie do neho 3D modelu ako novej vrstvy.

Druhým, pokročilejším typom je AR cez okuliare, kde sa virtuálna vrstva prekrýva so skutočným prostredím premietaním na časti z priehľadného materiálu, alebo sa spolu s cez kameru nasnímaným okolím spája na displeji, ako na okuliaroch pre VR. Tento typ vie zobrazovať obraz monoskopicky, ale aj stereoskopicky. Niektoré okuliare sú tak určené pre MR, ich použiteľnosť je kombinovaná pre VR a aj AR.

#### **Snímanie a rozpoznávanie znakov z prostredia**

Významnú časť AR tvorí aj spôsob snímania prostredia, na základe ktorého sa do prostredia osadzuje virtuálna vrstva. Virtuálna vrstva môže byť vo forme 3D modelu umiestneného v reálnom prostredí na základe rozpoznania určitého znaku prostredia (markera).

#### **AR s rozpoznaním 3D znaku**

Najpokročilejším a na vytvorenie najzložitejším typom je AR, ktorá rozpoznáva 3D znak – časť z nasnímaného skutočného prostredia. 3D znakom môže byť aj kontrastný fyzický model bez žiadnych dodatočných značiek. Rozpoznaním znaku sa tak získava referenčná pozícia a mierka. Do priestoru sa potom osadí rozširujúca vrstva v správnych parametroch. Tento typ AR je však z hľadiska tvorby najzložitejší, pretože prostredie je potrebné predom dobre nasnímať a rozpoznávanie veľmi ovplyvňujú svetelné podmienky. Virtuálny objekt tak často nedrží na svojom mieste a je nestabilný. Navyše k tomuto typu AR sú často potrebné aj spoplatené, alebo príliš rozsiahle nástroje. (napr. Unity, Vuforia) Napriek tomu, pri dostatku času, zabezpečeniu stálych svetelných podmienok a vyladeniu chýb, môže ísť o najlepší užívateľský zážitok (Obrázok 104).

### **Výhody**

Prirodzené prostredie bez dodatočných značiek, orientácia a veľkosť virtuálnej vrstvy je závislá od znaku, pri dostatku času a v stálych svetelných podmienkach najlepší používateľský zážitok **Nevýhody**

Citlivosť na svetelné podmienky, farebnosť prostredia, nestálosť virtuálneho modelu.

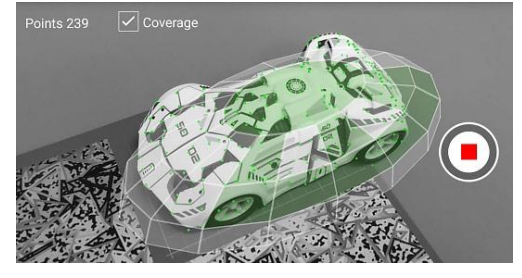

Obrázok 104: Snímanie 3D znaku pre jeho rozpoznanie počas prezentácie AR. Zdroj: Vuforia.

#### **AR s rozpoznávaním 2D plochy**

Populárne sú dnes aplikácie AR, kde sa 3D nasníma okolie, ale rozpoznáva sa len rovná plocha. Po jej rozpoznaní je ešte nutné dodatočne ručne nastaviť mierku a rotáciu objektu, čo býva pre pozorovateľa otravné. Tento typ AR používa najnovšiu technológiu (ARCore a ARKit) a funguje preto najlepšie, virtuálny objekt sa netrasie ani nemá spomalený pohyb, po manuálnom nastavení kvalitne drží na mieste. Je však potrebné mať kompatibilné zariadenie. Podrobnosti o kompatibilite a zoznam podporovaných zariadení sú zverejnené na webových stránkach výrobcov. (Apple, 2023) (Google, 2023) Tento typ AR využívajú aj verejne dostupné aplikácie pre mobilné zariadenia ako ARViewer, Augment a Akular. V rôznych cenových reláciách ponúkajú podobnú funkcionalitu (Obrázok 105).

#### **Výhody**

Prirodzené prostredie bez dodatočných značiek, funkcionalita a stálosť virtuálneho modelu

#### **Nevýhody**

nutnosť kompatibilného zariadenia a ručného nastavenia mierky a orientácie virtuálneho objektu

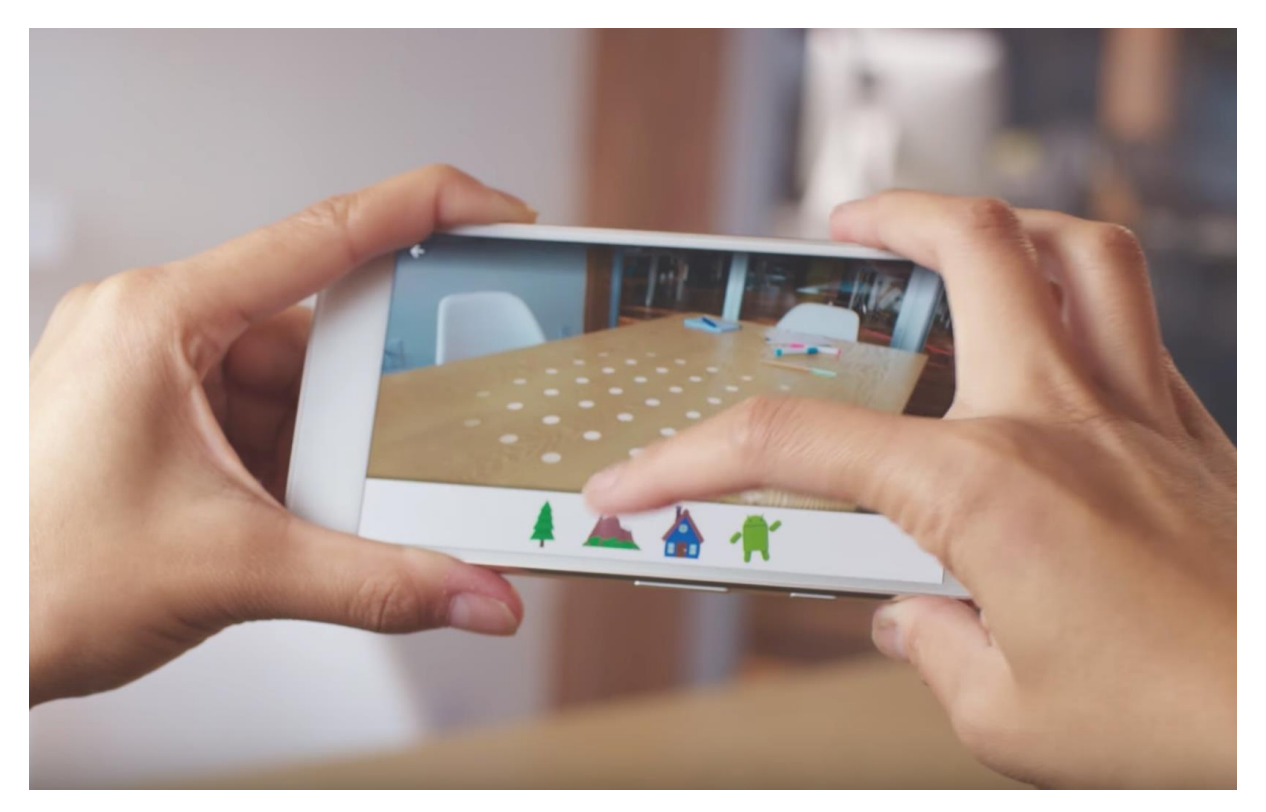

Obrázok 105: Rozpoznanie rovnej plochy pre vloženie 3D modelu. Zdroj: Google.

#### **AR s rozpoznávaním 2D znaku**

Znakom môže byť aj 2D kontrastný obrázok. Podobne ako pri 3D znaku, jeho rozpoznaním sa tiež získava referenčná pozícia a mierka. Do priestoru sa následne osadí rozširujúca vrstva v správnej orientácii, pozícii a mierke, bez potreby dodatočného nastavovania. Tento typ AR tak môže byť veľmi jednoduchý a pohodlný na prezeranie modelov, jeho kvalita však záleží od zvolených nástrojov. Jednoduchší postup predstavujú webové nástroje ako napríklad AR.js. Táto konkrétna technológia funguje na väčšine zariadení a webových prehliadačoch, jej kvalita je však veľmi obmedzená. Virtuálny model je nestabilný, AR často stráca rozpoznávací znak (Obrázok 106). Zložitejší postup s veľmi kvalitným výsledkom predstavuje kombinácia rozpoznávania obrazu s technológiami ARCore a ARKit v hernom motore Unity, alebo alternatívne pre web so zatiaľ experimentálnym rozhraním pre programovanie aplikácií WebXR Image Tracking (Jaeh, 2022).

#### **Výhody**

Orientácia a veľkosť virtuálnej vrstvy je závislá od znaku, použitie ARCore a ARKit zvyšuje kvalitu zážitku

#### **Nevýhody**

Potreba kontrastného znaku, pri jednoduchších nástrojoch často nestabilný model, citlivosť na svetelné podmienky

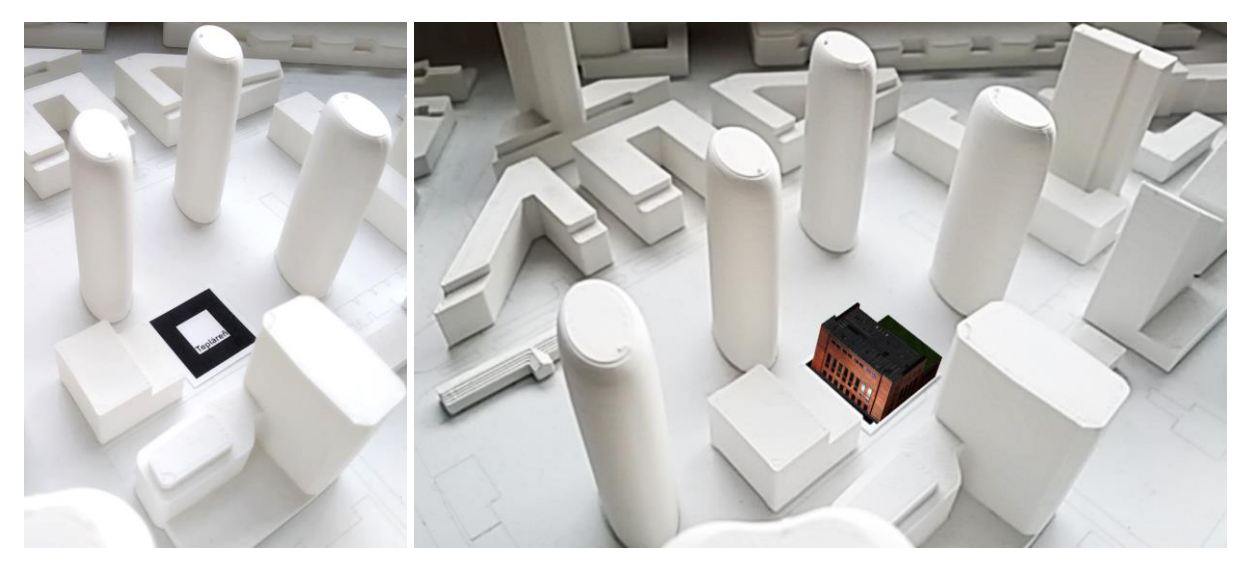

Obrázok 106: Rozpoznanie 2D znaku z prostredia vo fyzickom modely pomocou AR.js. Zdroj: Autori.

### **Poznámky:**

....................................................................................................................................................... ....................................................................................................................................................... .......................................................................................................................................................

#### **AR bez snímania okolia**

Na trhu sú dnes však aj zariadenia pre AR, ktoré nesnímajú okolie vôbec. Príkladom môžu byť inteligentné okuliare Oppo Air Glass. AR okuliare zobrazujú virtuálnu vrstvu len vo forme informácií, ktoré sa prekrývajú, ale neinteragujú s reálnym prostredím. Produkt tak rieši problém strachu zo sledovania a straty súkromia, ktorý sa objavil pri prvých komerčne dostupných inteligentných okuliaroch Google Glass v roku 2011 (Obrázok 107).

### **Výhody**

Bez sledovania prostredia

### **Nevýhody**

Najslabší užívateľský zážitok, zobrazovanie len jednoduchých plošných informácií, použiteľné napríklad pri navigácií v priestore. Nepoužiteľné pre prezentáciu architektúry, alebo dizajnu

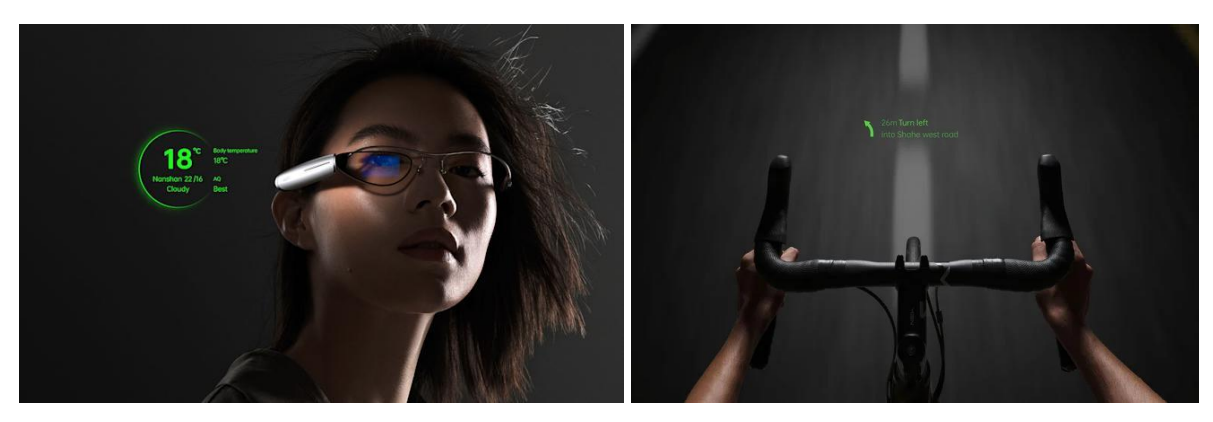

Obrázok 107: Oppo Air Glass – inteligentné AR okuliare bez kamery. Zdroj: oppo.com.

V nasledujúcich častiach sa podrobnejšie budeme venovať AR s rozpoznávaním 2D plochy a 2D znaku. Tieto dva typy AR sú pre architektúru a dizajn najzmysluplnejšie, z hľadiska rýchlosti použitia a obtiažnosti.

### **Zhrnutie**

Typy AR podľa snímania a rozpoznávania reálneho prostredia:

- AR bez snímania okolia: najslabší užívateľský zážitok, len plošné informácie
- AR s rozpoznávaním 2D znaku: umiestnenie a veľkosť virtuálnej vrstvy je závislá od znaku, potrebný je kontrastný znak, bez ARCore a ARKit nestabilný model, citlivosť na svetelné podmienky
- AR s rozpoznávaním 2D plochy: bez dodatočných značiek, stálosť virtuálneho modelu, kompatibilita, ručné nastavenie mierky a orientácie virtuálneho objektu
- AR s rozpoznávaním 3D znaku: bez dodatočných značiek, umiestnenie a veľkosť virtuálnej vrstvy je závislá od znaku, citlivosť na svetelné podmienky a farebnosť, nestálosť virtuálneho modelu, technický náročné
# **3D model v AR**

<span id="page-108-0"></span>Pre zobrazovanie modelu v AR je v súčasnosti dostupné veľké množstvo nástrojov. Z nich si priblížime tie, ktoré sú pre architektonickú tvorbu najlepšie použiteľné, z hľadiska ich jednoduchosti, pomerne nízkej časovej a finančnej náročnosti a funkcionality, ktorú ponúkajú. Z nástrojov, ktoré používajú AR s rozpoznávaním 2D plochy to budú najmä veľmi podobné, dostupné prehliadače ako ARViewer, Augment, Modelviewer a zásuvný modul pre modelovací program Rhinoceros Fologram. AR s rozpoznávaním 2D znaku to budú webové nástroje AR.js a WebXR s experimentálnym modulom rozpoznávania obrazu – Image Tracking.

Pre AR je zaužívaný formát GLTF, alebo GLB, náš FBX model z predošlých kapitol je preto nutné prekonvertovať v Microsoft 3D zobrazovači. Druhou možnosťou aj pre užívateľov Rhinocerosu pre Mac je zásuvný modul *GLTF BINEXPORTER* dostupný na food4Rhino.com (Obrázok 108). (Doerge, 2022). Ďalšia možnosť je skonvertovať náš FBX do GLTF, alebo GLB cez online nástroj Three.js Editor (Obrázok 109). (Three.js, 2023).

Pre AR je potrebné presunúť model na začiatok osovej sústavy, aby sa v AR nezobrazoval príliš ďaleko od nasnímanej pozície a je potrebné myslieť aj na jeho mierku pre pohodlnosť prezerania. Štandardná mierka pre animačné a zobrazovacie softvéry sú metre.

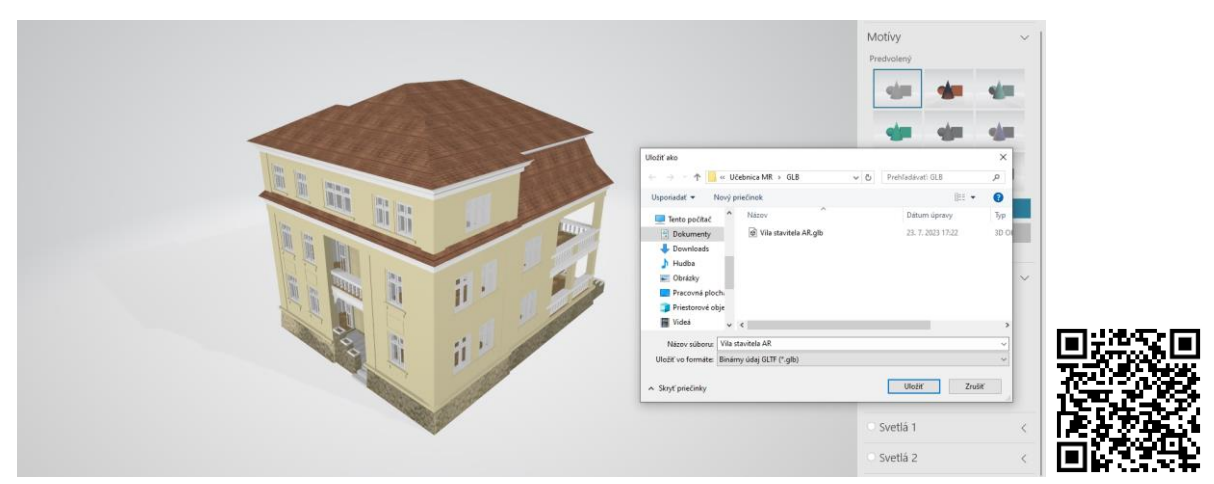

Obrázok 108: Konverzia FBX do GLB formátu v 3D zobrazovači a QR kód pre GLTF exporter do programu Rhinoceros. Zdroj: Autori.

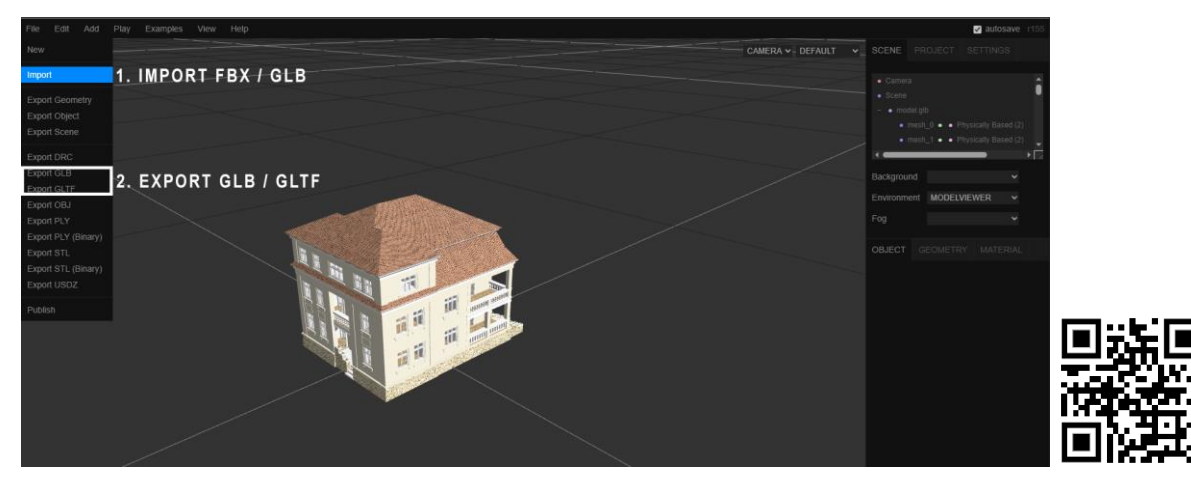

Obrázok 109: Konverzia FBX do GLB/GLTF formátu v Three.js Editore. QR kód na Three.js Editor. Zdroj: Autori.

## **AR s rozpoznaním plochy – prehliadače AR Viewer, Augment a Modelviewer**

Prehliadače AR sú hotové aplikácie, dostupné pre Android a iOS na oficiálnych obchodoch aplikácií. Boli vytvorené pre širokú verejnosť, sú preto jednoducho použiteľné. Ich nevýhodou je obmedzenejšia kompatibilita, pretože používajú už spomenutú technológiu ARCore a ARKit. Všetky spomenuté prehliadače, až na Modelviewer, sú spoplatnenými službami. Ponúkajú však skúšobnú dobu, alebo obmedzenú funkcionalitu zadarmo.

## **AR Viewer**

AR Viewer (SevenD, 2021) limituje veľkosť importného modelu len na 50 mb a nastavenie pozície, mierky a rotácie modelu v priestore ponúka len v platenej verzii. Model je tak obtiažne trafiť na správne miesto v správnej rotácii. Platená verzia však nie je drahá. Aplikácia nemá obmedzenú skúšobnú dobu a ponúka jednoduché rozhranie. Na zobrazenie modelu v ňom sú potrebné len dva jednoduché kroky. Import modelu cez tlačidlo plus a jednoduché menu a následné zosnímanie rovného podkladu (Obrázok 110).

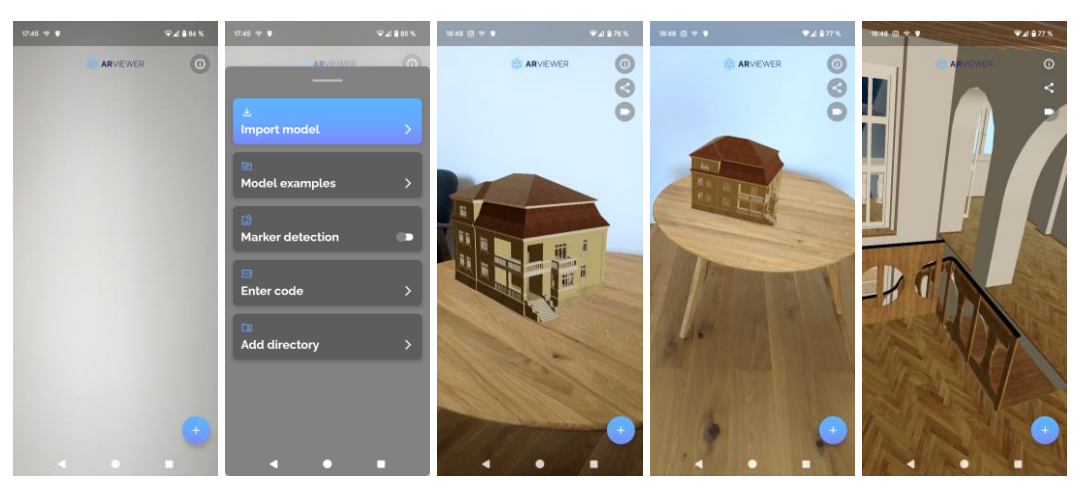

Obrázok 110: Zobrazovanie modelu cez AR Viewer. Zdroj: Autori.

### **Augment**

Podobnou aplikáciou je aj prehliadač Augment (Augment, 2023). Prehliadač lepšie sníma podklad pre umiestnenie modelu, ktorému je možné ešte dodatočne nastaviť pozíciu, mierku, a rotáciu. Augment však vyžaduje registráciu a má skúšobnú dobu len 14 dní. Služba je tiež pomerne finančne náročná (Obrázok 111).

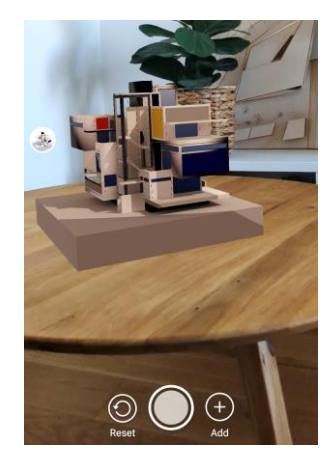

Obrázok 111: Prehliadanie modelu v aplikácií Augment. Zdroj: Autori.

#### **Model-viewer**

Zložitejšou variantou je webová aplikácia Model-viewer (Google, 2021). Aplikácia je však dostupná zadarmo a má všetky potrebné funkcionality ako zosnímanie a rozpoznanie plochy, umiestnenie modelu a následné dodatočné nastavenie jeho pozície, mierky a rotácie. Modelviewer má vlastný editor, ktorý ma jednoduché rozhranie. 3D model sa importuje potiahnutím GLB súboru do okna editora. Modelviewer však nenačíta textúry z konvertovaného GLB pomocou 3D zobrazovača. GLB zo zásuvného modulu *GLTF BINEXPORTER* ide bez problémov, je však nutné mať najnovšiu verziu Rhinocera a všetky materiály nastavené ako fyzicky založené materiály [46]. Ovládací panel Editora má len päť kariet.

Prvá karta sa venuje exportu pripravenej scény – *Download scene*, alebo prezeranie scény na mobilnom telefóne cez odkaz vygenerovaného QR kódu – *Deploy mobile* (Obrázok 112).

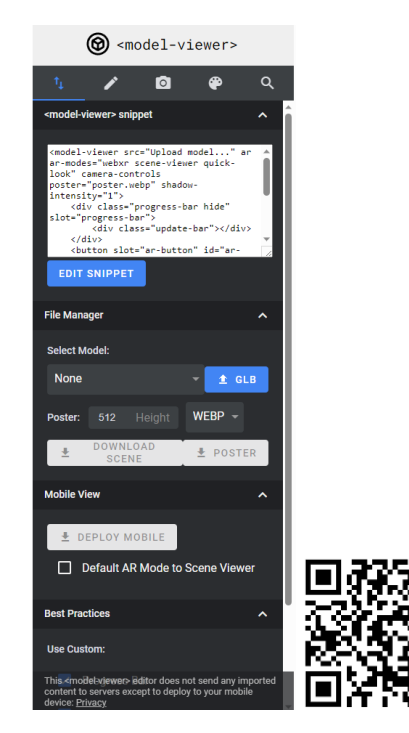

Drag a gITF or GLB here! Groups, folders, and Zip archives supported Drop an HDR for lighting

Obrázok 112: Editor pre Model-viewer. 1. karta je určená pre export scény Download scene, alebo jej prezeranie cez telefón – Deploy mobile. modelviewer.dev/editor Zdroj: Google, Autori.

#### **Poznámky autorov:**

[46] Physically Based Material – typ virtuálneho materiálu odvodeného od skutočného správania sa svetla. Výsledok je tak presnejší a prirodzenejší. Fyzicky založené materiály fungujú rovnako dobre vo všetkých svetelných podmienkach. Okrem toho sú parametre materiálu menej zložité a vzájomne závislé, čo vedie k intuitívnejšiemu rozhraniu. Tieto výhody sú použiteľné aj pre nefotorealistické vykresľovanie videné aj v najnovších filmoch od Pixar a Disney (EpicGames, 2023).

Druhá karta obsahuje nastavenie pre osvetlenie scény. Model-viewer podporuje aj osvetlenie pomocou vlastného HDR. To však navyšuje veľkosť výslednej scény. Keďže ide o webovú aplikáciu veľkosť scény priamo ovplyvňuje čas načítania. Najlepšie preto použiť osvetlenie *Legacy*. Na konci karty je možné nájsť vkladanie popisov *(Add hotspot)* (Obrázok 113).

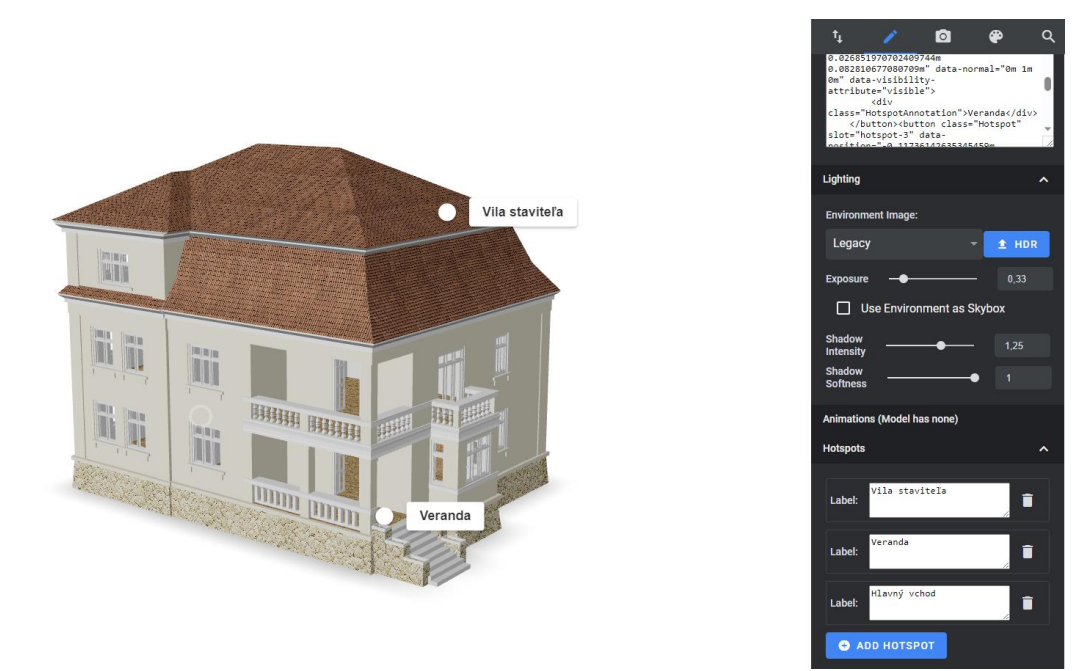

Obrázok 113: 2. karta editora – model Vily staviteľa s nastavení osvetlením Legacy a pridanými popismi. Zdroj: Autori.

Tretia karta obsahuje tlačidlo pre nastavenie začiatočného pohľadu na model a limitácie pre pozeranie modelu. Napríklad model Vily staviteľa nemá vymodelovanú spodnú časť, preto je limit pohľadu zdola nahor – *Bottom-up limit* nastavený na 90. Pohľad úplne zhora predstavuje uhol 0°, pohľad úplne zdola predstavuje uhol 180°, pozorovateľ sa tak nevie pozrieť z uhla väčšieho ako 90°, čiže neuvidí nevymodelovanú spodnú podstavu vily (Obrázok 114).

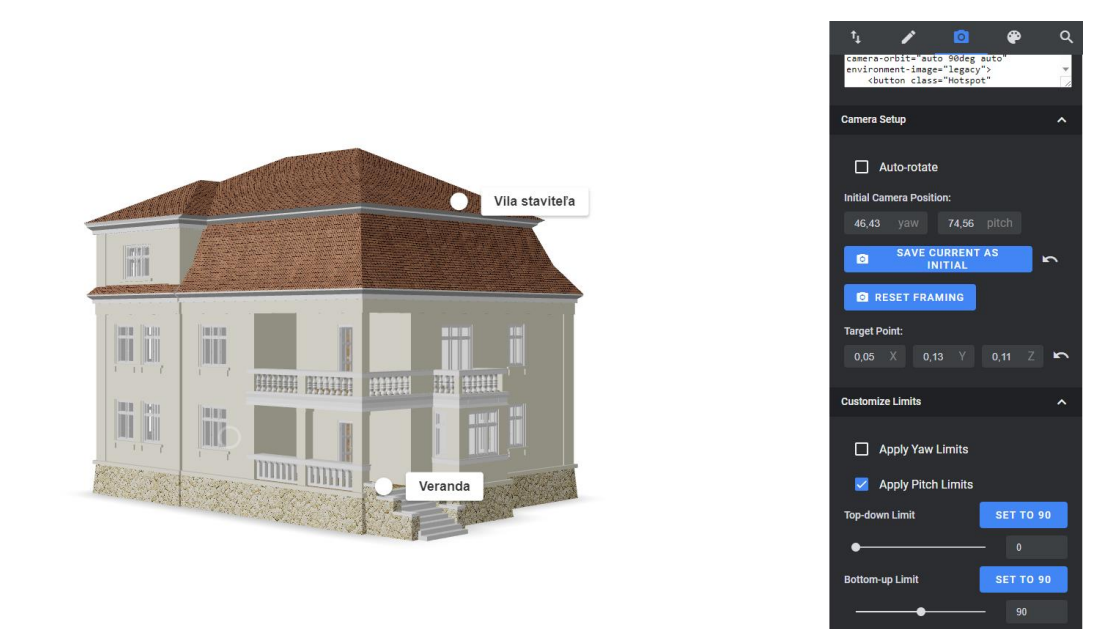

Obrázok 114: 3. karta editora – nastavenie prvého pohľadu pri otvorení scény a limitácie pohľadu na model. Zdroj: Autori.

Štvrtá karta editora slúži na editovanie materiálov. Zobrazovač podporuje fyzicky založené materiály odrazu prostredia a normálové mapy. Ak bol import modelu úspešný, nie je potrebné nič nastavovať (Obrázok 115). Posledná karta slúži k prehliadaniu kódu.

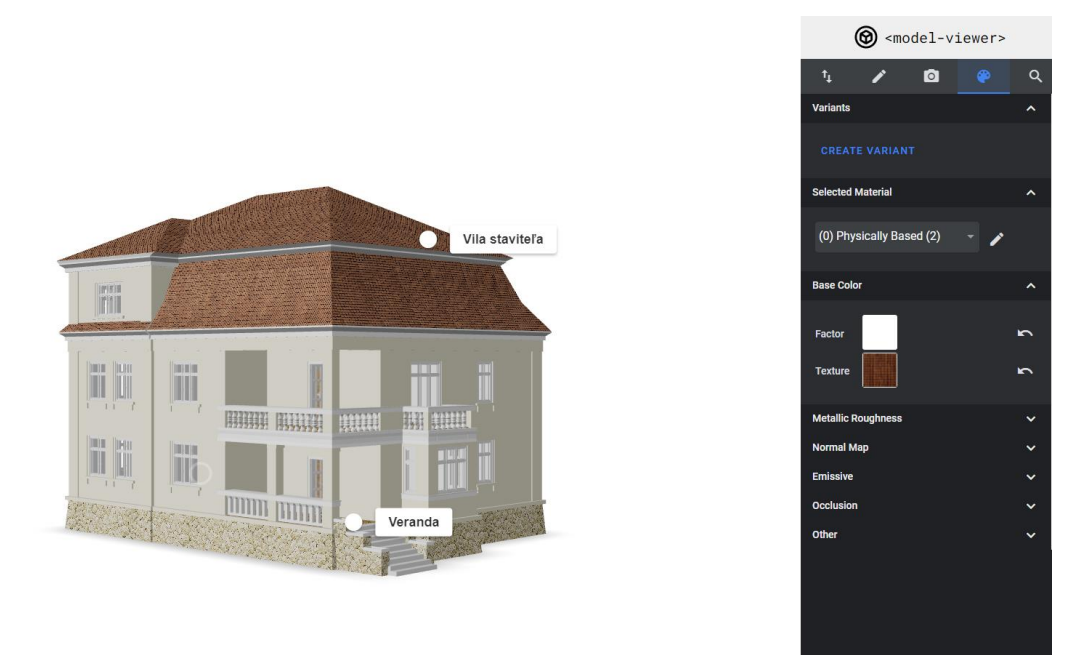

Obrázok 115: 4. karta editora – nastavenia materiálov. Zdroj: Autori

Po nastavení je scénu možné rovno prehliadať na mobilnom telefóne cez tlačidlo na prvej karte, alebo stiahnuť a nahrať na vlastný webový server.

Študenti FAD STU v rámci predmetu Architektúra a mixed reality môžu využiť webový server ar.mixedrealityarchitecture.eu, kde si s prístupovými údajmi môžu nahrať svoju scénu a tak ju odprezentovať. Potrebné je si na serveri vytvoriť cez online portál Monsta nový priečinok bez diakritiky, bez medzier a nahrať do neho všetky stiahnuté súbory z editora Model-viewer (Obrázok 116).

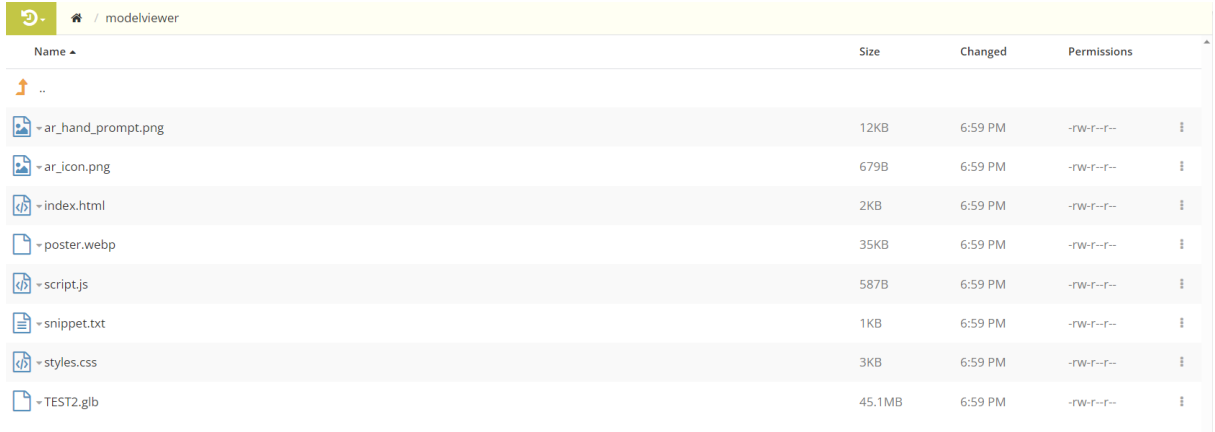

Obrázok 116: Nový priečinok modelviewer zo všetkými súbormi z Editora na servery ar.mixedrealityarchitecture.eu cez portál Monsta. Zdroj: Autori.

Scénu je tak možné potom prehliadať cez webový prehliadač na stránke:

*ar.mixedrealityarchitecture.eu/názovvášhopriečinka/index.html*

Príkladný model Vily staviteľa je možné prehliadať na adrese:

*ar.mixedrealityarchitecture.eu/modelviewer/index.html*

Na podporovaných zariadeniach, tlačidlo *View in your space* otvorí AR s rozpoznávaním rovnej plochy pre umiestnenie modelu. Model je po umiestnení možné ďalej presúvať, rotovať, zväčšovať a zmenšovať pomocou dotykový gest (Obrázok 117).

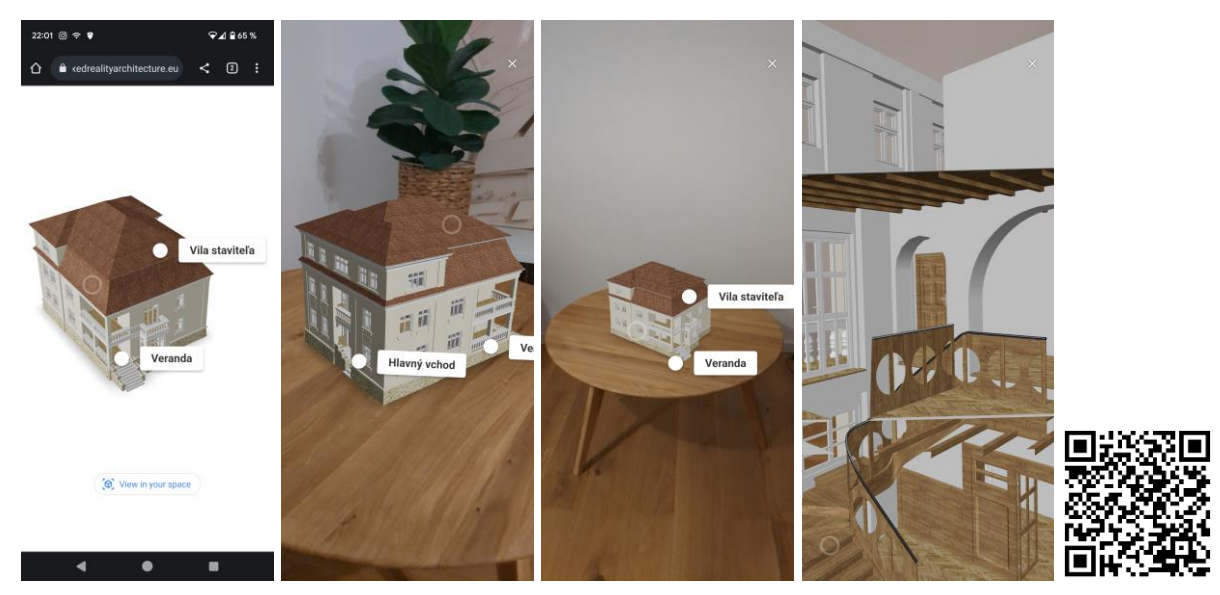

Obrázok 117: Scéna prezeraná na webovom serveri a prezeranie v AR. QR kód k prezeraniu. Zdroj: Autori.

### **Zhrnutie**

AR s rozpoznaním plochy – Prehliadače AR sú jednoducho použiteľné, často spoplatnené služby, ktoré vyžadujú ARCore, ARKit:

- AR Viewer zobrazenie vlastného modelu, bez možnosti dodatočného umiestnenia v bezplatnej verzií, lacná platená verzia
- Augment skúšobná doba 14 dní umožňuje nahrať vlastný model a presne ho umiestniť v priestore, drahé spoplatnenie
- Model-viewer jednoduchý editor, možnosť zmeny svetla, materiálov a pridanie popisov, potreba vlastného webového servera

## **Poznámky:**

....................................................................................................................................................... ....................................................................................................................................................... ....................................................................................................................................................... .......................................................................................................................................................

## **AR s rozpoznaním plochy a 2D znaku – zásuvný modul Fologram**

Alternatívou k AR prehliadačom je zásuvný modul pre modelovací program Rhinoceros – Fologram. Výhodami modulu sú jeho jednoduchosť a bezplatné funkcie pre mobilné telefóny. Bezplatne však funguje len v online móde s prepojeným Rhinocerom, pre off-line použitie je platená verzia. Ďalšou výhodou je aj podpora rozpoznávania 2D znaku, konkrétne QR kódu. Modul je možné stiahnuť z oficiálnej stránky fologram.com. Po inštalácií aplikácie do mobilného telefónu a modulu do Rhinocera je možné spárovať zariadenie s otvoreným súborom modelu pomocou QR kódu (Obrázok 118).

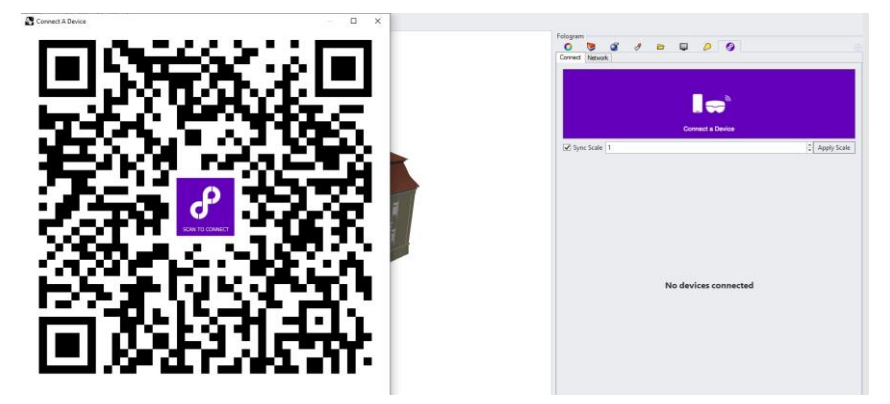

Obrázok 118: Rhinoceros s modulom Fologram a QRkódom pre spárovanie zariadenia. Zdroj: Autori.

Akonáhle je zariadenie spárované, začne rozpoznávať rovné plochy pre umiestnenie modelu. Po rozpoznaní je model umiestnený. Ide o link medzi Rhinocerom a zariadením, a teda to čo sa zmení v Rhinocerose, okamžite je viditeľné aj na mobilnom zariadení a naopak. Po umiestnení je možné pozíciu a mierku modelu ešte dodatočne nastaviť ťahaním podkladovej siete. Tá sa aktivuje tlačidlom v menu vpravo dole. Dotykovým ťahaním samotného modelu na zariadení sa totiž pohybujú aj konkrétne objekty v Rhinocerose. Jednoduché menu ďalej obsahuje snímanie videa, ovládanie vrstiev a Grasshopper parametrov, čím je možné pripraviť si podrobnú prezentáciu aj s animáciami (Obrázok 119).

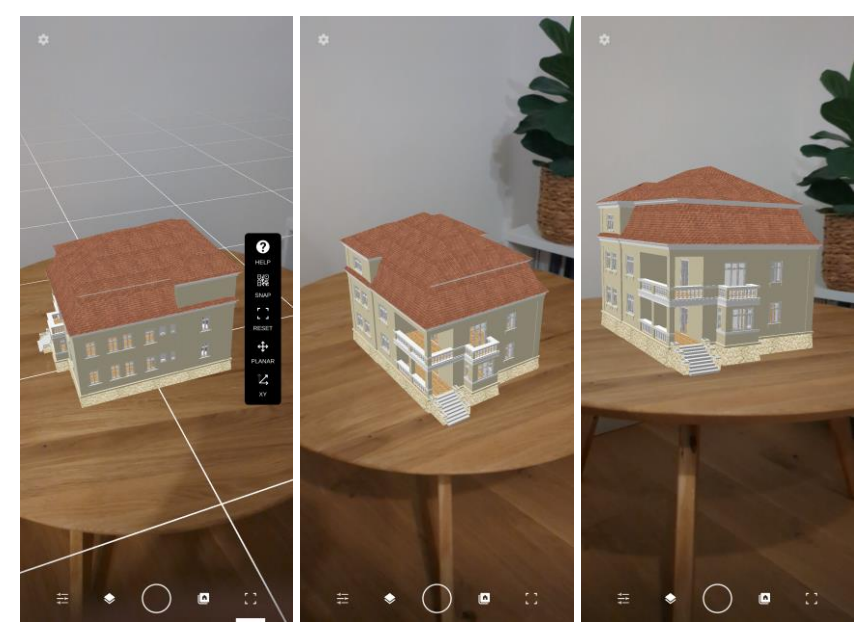

Obrázok 119: Prezeranie 3D modelu cez Fologram. Zdroj: Autori.

Fologram podporuje prichytenie modelu ku QR kódu, ktorý je možné vygenerovať v Rhinocerose príkazom *FologramQR*. Príkaz definuje orientáciu QR kódu voči 3D modelu cez osi. Jeho veľkosť voči modelu je definovaná veľkosťou papiera, na ktorý sa má vytlačiť (Obrázok 120). Príkaz následne vygeneruje PDF, ktoré je možné vytlačiť a model na neho prichytiť bez dodatočného nastavovania pozície, mierky a rotácie, v mobilnej aplikácií cez menu príkazom *Snap*.

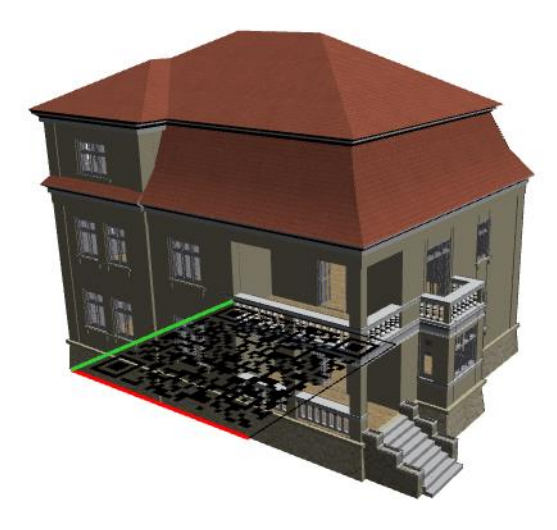

Obrázok 120: Príkaz FologramQR. Definovanie orientácie a veľkosti QR kódu voči modelu. Zdroj: Autori.

### **Zhrnutie**

AR s rozpoznaním plochy a 2D znaku – zásuvný modul Fologram

- Jednoduchosť
- Bezplatné funkcie pre mobilné telefóny
- Živé prepojenie s Rhinocerom, ovládanie vrstiev a Grasshopper
- K prezeraniu je tak potrebný počítač
- Podpora snímania a umiestnenia modelu na QR kód

#### **Poznámky:**

....................................................................................................................................................... ....................................................................................................................................................... ....................................................................................................................................................... ....................................................................................................................................................... .......................................................................................................................................................

## **AR s rozpoznaním 2D znaku**

Výhodou rozpoznania 2D znaku je presné umiestnenie virtuálnej geometrie bez nutnosti jej dodatočného nastavenia. Pre AR s rozpoznaním 2D znaku sa bežne používajú aplikácie z herného motora Unity, jeho rozsiahlosť a zložitosť je však nad rámec tejto učebnice. Jednoduchšími alternatívami sú webové nástroje AR.js a experimentálny WebXR Image Tracking s našimi predpripravenými šablónami.

## **AR.js**

Pre AR.js bude potrebný 3D model vo formáte GLTF. Exportovať je ho možné z programu Rhinoceros s GLTF exporterom (Doerge, 2022), alebo ako výsledok konverzie z GLB, alebo FBX v Three.js Editore (Three.js, 2023).

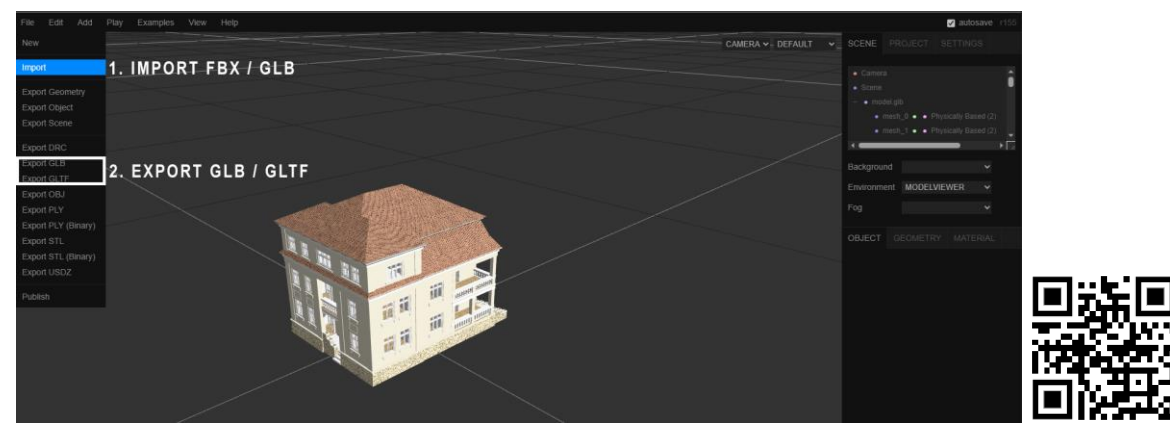

Obrázok 121 Konverzia FBX do GLB/GLTF formátu v Three.js Editore. QR kód na Three.js Editor. Zdroj: Autori.

AR.js pracuje s rozpoznaním 2D vzoru, súboru znakov získaných z 2D obrázka. Pre získanie tochto vzoru je potrebné rozpoznávaný obrázok skonvertovať cez stránku AR.js Marker Training (AR.js, 2023). Marker Training pridá obrázku biely a čierny rám a vygeneruje z neho vzor, súbor *patt*, ktorý bude webová aplikácia rozpoznávať. Pre príklad použijeme skontrastnený pôdorys Vily staviteľa od Emila Belluša (Obrázok 122).

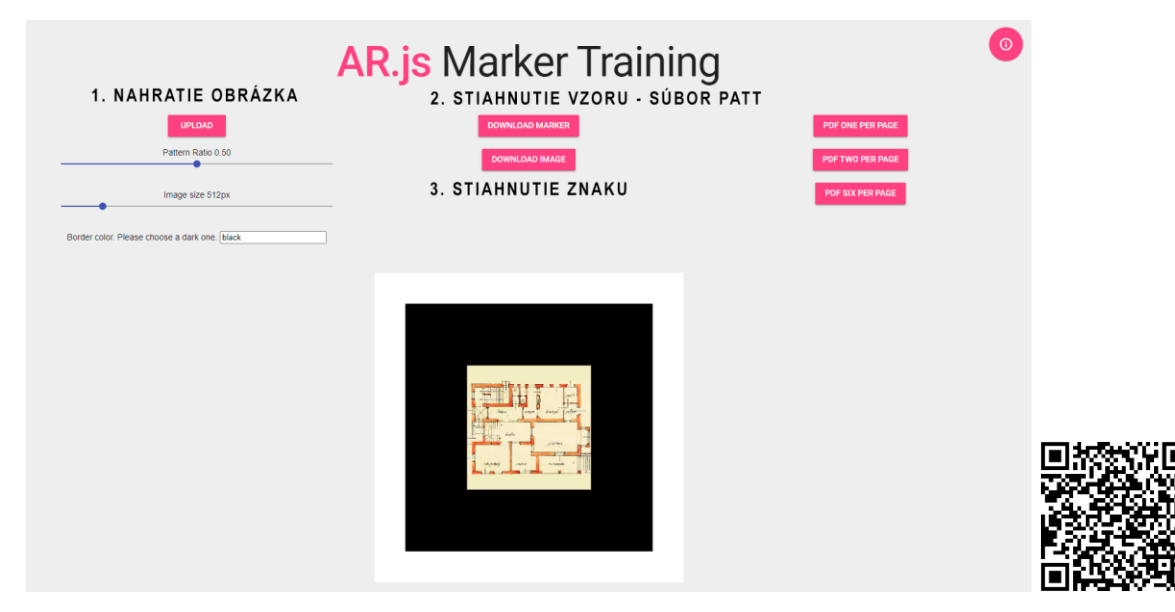

Obrázok 122: 1. vygenervanie vzoru z obrázka na AR.js Marker Training v troch krokoch. Zdroj: AR.js, autori.

Stiahnutý obrázok v bielom a čiernom ráme je tak pripravený na vytlačenie (Obrázok 123). Veľkosť čierneho rámu predstavuje veľkosť jednotky v modelovacom programe, t. j. dom, ktorý má veľkosť podstavy 1 x 1 presne zakryje čierny rám snímaného znaku. Stiahnutý súbor PATT použijeme ďalej v návode.

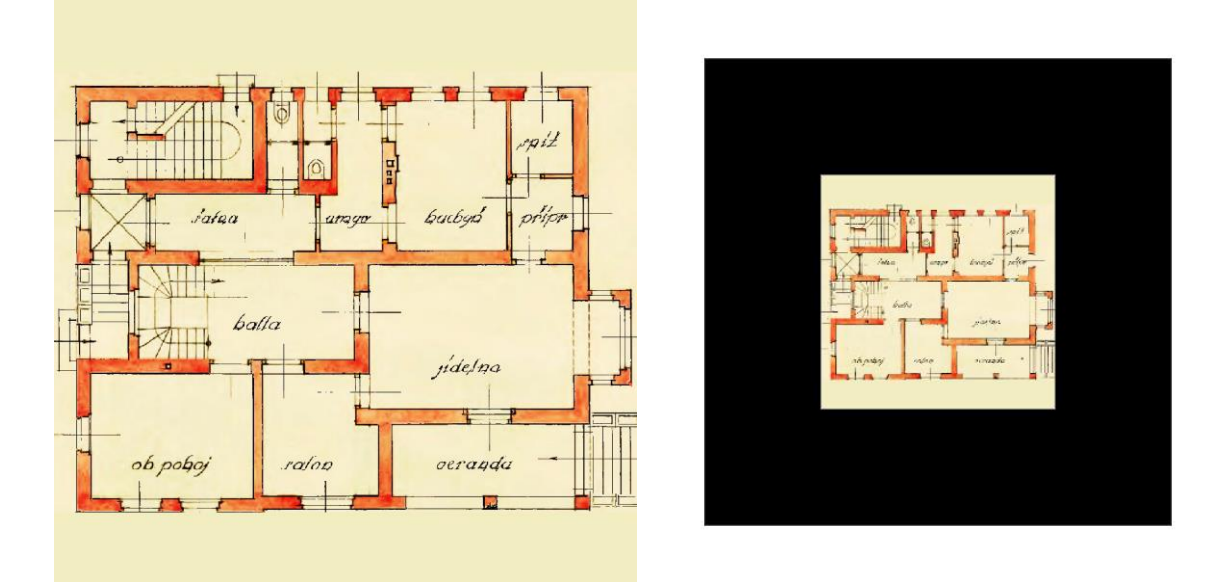

Obrázok 123: Originálny obrázok a 2D znak k vytlačeniu pre rozpoznávanie. Zdroj: Emil Belluš úprava: Autori.

Pre vytvorenie si vlastnej webovej aplikácie je nutné stiahnuť a upraviť si online príklad (Stemkoski, 2020), v ktorom je nutné vymeniť súbor PATT, model GLTF a následne aplikáciu nahrať na vlastný webový server.

Študenti STU v rámci predmetu Architektúra a mixed reality môžu využiť existujúcu šablónu na serveri predmetu *ar.mixedrealityarchitecture.eu*. Pre vytvorenie si vlastnej AR aplikácie ich na serveri privíta užívateľksý portál Monsta, cez ktorý je potrebné vytvoriť si nový priečinok bez diakritiky, bez medzier a nahrať do neho všetky stiahnuté súbory z priečinka šablóny *arjs*.

Následne vlastný súbor 3D modelu vo formáte GLTF je potrebné premenovať na *model.gltf* a nahradiť ním šablónový súbor gltf v priečinku *modely.* Vlastný vygenerovaný súbor PATT je potrebné premenovať na *pattern.patt* a nahradiť ním príkladný vzor v priečinku šablóny *vzory* (Obrázok 124)*.* Po jednoduchej výmene súborov tak môžu odprezentovať svoj vlastný model pri obhajobách. Novú aplikáciu AR je možné prehliadať cez webový prehliadač na stránke:

*ar.mixedrealityarchitecture.eu/názovvášhopriečinka/index.html*

Šablóna zároveň slúži ako príklad fungujúcej aplikácie AR pre znak na obrázku vyššie na stránke (Obrázok 125): *ar.mixedrealityarchitecture.eu/arjs/index.html*

AR.js tak ponúka najjednoduchší postup ako dosiahnuť AR s rozpoznaním 2D znaku, ktorá je kompatibilná na všetkých zariadeniach s kamerou a dokáže rozpoznávať viacero znakov naraz. Avšak, má tiež aj svoje nevýhody. 2D znak musí byť celý v zornom poli kamery a AR často stráca rozpoznávaciu schopnosť vplyvom zmeny osvetlenia a kontrastom vstupného obrázka. Často odlišné obrázky rozpoznáva rovnako, čím nepriradzuje správnu virtuálnu vrstvu k jej príslušnému vzoru.

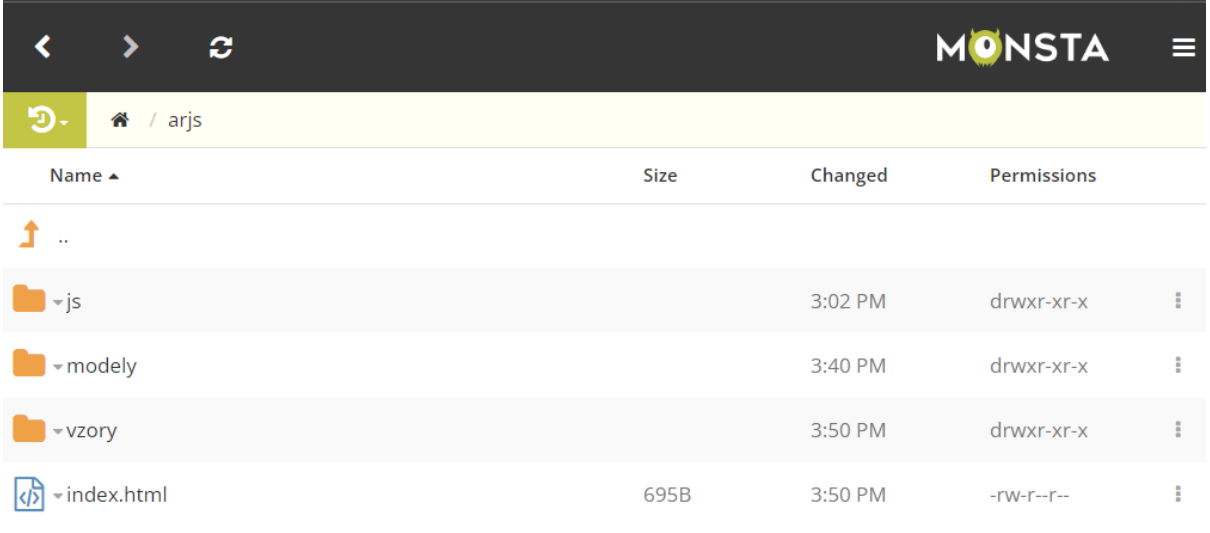

#### Obrázok 124: 2. Skopírovanie súborov šabony arjs do vlastného serverového priečinka a nahradenie model.gltf v priečinku modely a pattern.patt v priečinku vzory cez portál Monsta. Zdroj: Autori.

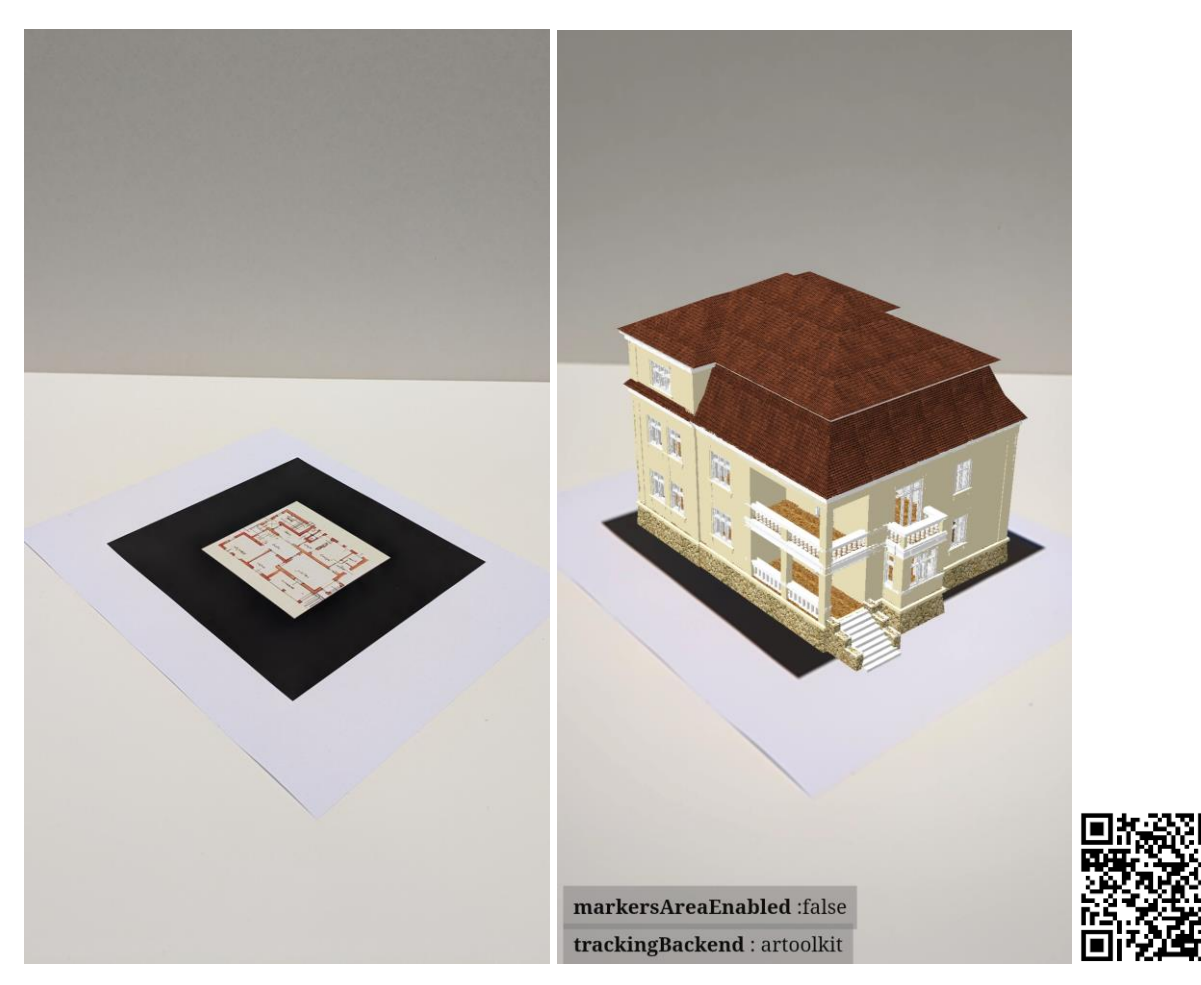

Obrázok 125: Vytlačený znak a prezeranie AR cez webový prehliadač. QR kód k príkladu. Zdroj: Autori.

## **WebXR Image Tracking**

Pokročilejšia je AR pomocou rozhrania pre tvorbu webových aplikácií WebXR s experimentálnym rozšírením pre rozpoznávanie obrázka Image Tracking. Tá však funguje len na Android zariadeniach s podporou ARCore. Pokročilejšia technológia ARCore umožňuje, že celý 2D znak musí byť v zornom poli len na začiatku snímania, potom sa pozícia virtuálnej vrstvy ďalej dopočítava, čo umožňuje niekedy znak aj úplne stratiť. Výsledkom je tiež dostatočná stabilita virtuálnej vrstvy a nízka náchylnosť na zmenu svetla, alebo uhlu pohľadu na 2D znak. WebXR Image Tracking priamo rozpoznáva obraz, čiže nie je potrebné obrázok konvertovať na vzor, ako je to pri AR.js.

Pre AR aplikáciu cez WebXR Image Tracking je potrebný 3D model vo formáte GLB, obrázok v tlačenej a tiež digitálnej forme, vo formáte JPEG, a príkladná aplikácia (Anlen, 2022), alebo pre študentov STU, v rámci predmetu Architektúra a mixed reality, upravená šablóna dostupná na serveri *ar.mixedrealityarchitecture.eu* v priečinku *image*. Šablóna zároveň slúži ako príklad funkčnej aplikácie AR s rozpoznávaním obrazu (Obrázok 126) na stránke:

*ar.mixedrealityarchitecture.eu/image/index.html*

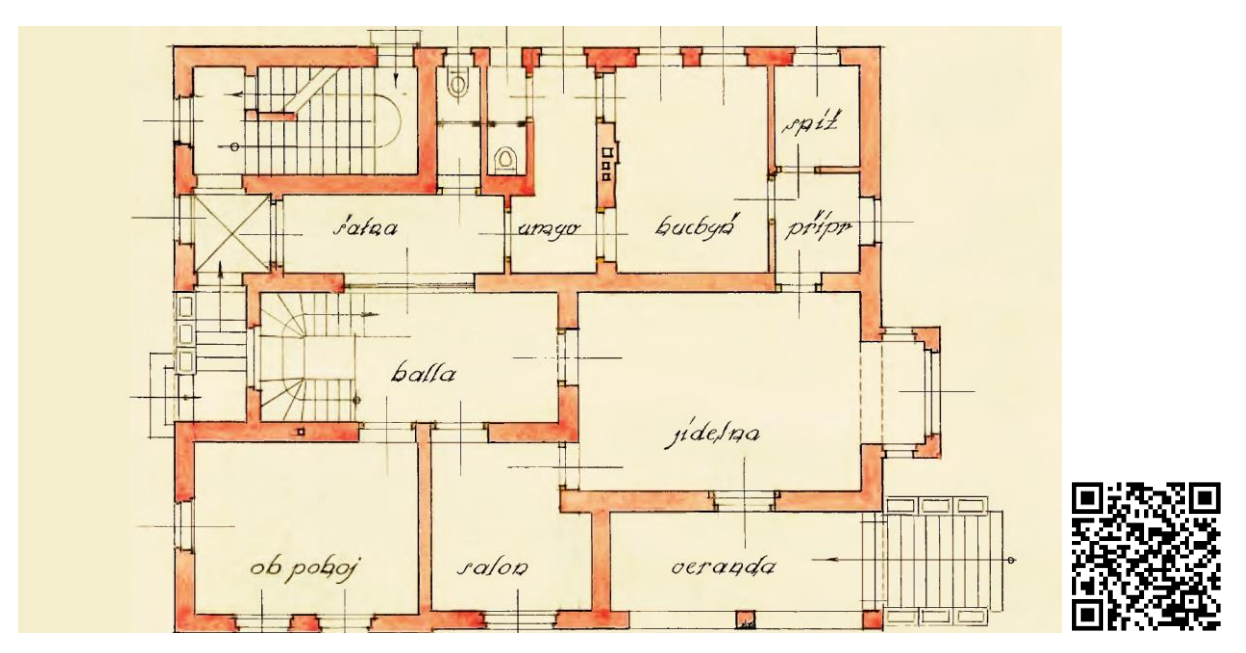

Obrázok 126: Obrázok použitý ako 2D znak pre príkladnú aplikáciu dostupnú cez QR kód. Zdroj: Emil Belluš, autori.

Podobne ako v predchádzajúcom príklade pri AR.js, pre vlastnú aplikáciu cez WebXR Image Tracking je potrebné skopírovať obsah priečinka šablóny *image* do vlastného novovytvoreného priečinka na serveri cez užívateľský portál Monsta. Nový priečinok musí mať názov bez diakritiky a bez medzier. Následne je v ňom potrebné nahradiť súbory image.jpeg a model.glb rovnako nazvanými, vlastnými súbormi obrázka a 3D modelu v rovnakých formátoch (Obrázok 127).

Nová aplikácia AR je tak dostupná na webe:

*ar.mixedrealityarchitecture.eu/názovvášhopriečinka/index.html*

| O<br>∢<br>⋟                            |                |              | MONSTA             |   |
|----------------------------------------|----------------|--------------|--------------------|---|
| ٠Э<br>⋒<br>/ image                     |                |              |                    |   |
| Name ▲                                 | <b>Size</b>    | Changed      | <b>Permissions</b> |   |
| Ĵ.<br>ù.                               |                |              |                    |   |
| «.gitignore                            | 253B           | Jul 22, 2023 | $-rw-r-r-$         | ÷ |
| -.gitkeep                              | 0 <sub>B</sub> | Jul 28, 2023 | $-rw-r-r-$         | t |
| - bundle.6d47c8b1bcbaf71b894c.js<br>l仦 | 575KB          | Jul 28, 2023 | $-rw-r-r-$         | ÷ |
| bundle.6d47c8b1bcbaf71b894c.js.map     | 2.0MB          | Jul 28, 2023 | $-rw-r-r-$         | ŧ |
| $\mathbf{E}$<br>-flower.jpeg           | <b>140KB</b>   | Jul 28, 2023 | $-rw-r-r-$         | ÷ |
| $\mathbf{E}$<br>▼image.jpeg            | 665KB          | Jul 28, 2023 | $-rw-r-r-$         | ŧ |
| index.html                             | 530B           | Jul 28, 2023 | $-rw-r-r-r-$       | ÷ |
| *kocka.glb                             | 2KB            | Jul 28, 2023 | $-rw-r-r-r-$       | ŧ |
| 恸<br>$~<$ main.css                     | 240B           | Jul 28, 2023 | $-rw-r-r-r-$       | ÷ |
| main.css.map                           | 494B           | Jul 28, 2023 | $-rw-r-r-r-$       | t |
| - model.glb                            | 46.6MB         | Jul 28, 2023 | $-rw-r-r-$         | ÷ |
| $\mathbf \oplus$<br>ඇ<br>ぴ<br>℁        | ß<br>齿         | ۹            |                    | A |

Obrázok 127: Skopírovanie súborov šabony image do vlastného serverového priečinka a nahradenie súborov model.glb a image.jpeg cez portál Monsta. Zdroj: Autori.

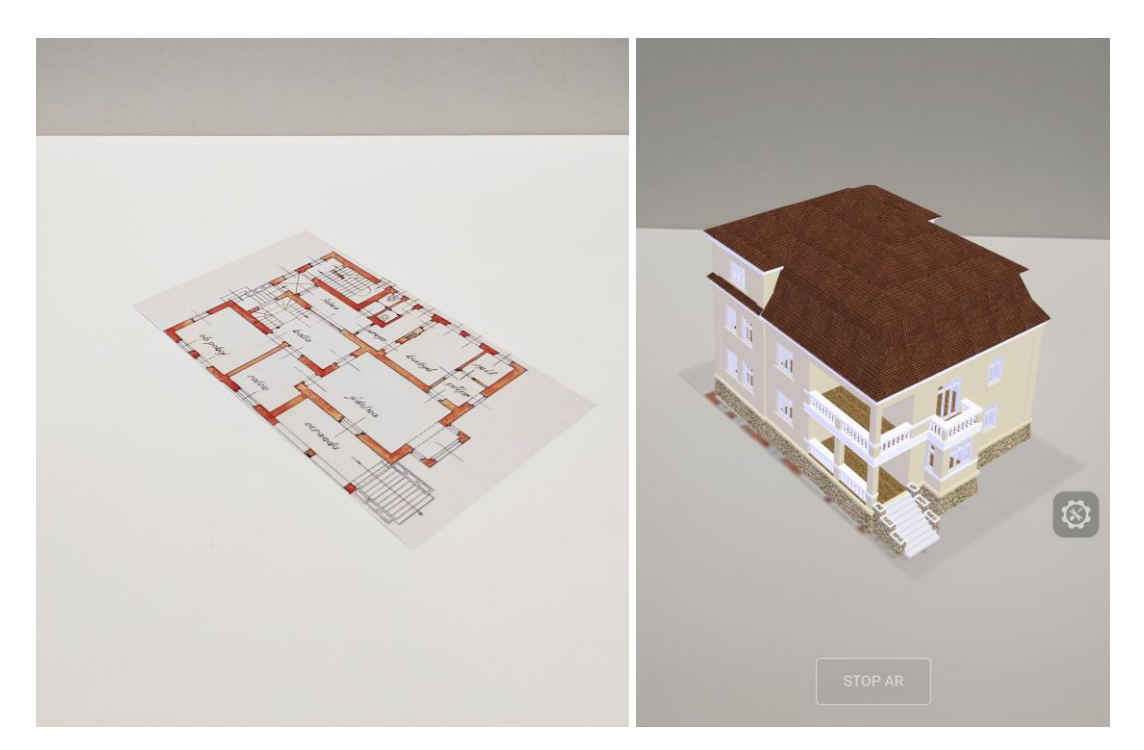

Obrázok 128: Vytlačený obrázok pôdorysu a prezeranie AR cez webový prehliadač. Zdroj: Autori.

Nástroj WebXR Image Tracking tak ponúka tiež pomerne jednoduchý spôsob prezentácie modelov cez AR, avšak je limitovaný len na kompatibilné zariadenia. Pri nekompatibilných zariadeniach sa načíta model, avšak AR nejde spustiť.

Pri obidvoch webových riešeniach so snímaním 2D znaku môže byť zložitejšie nastaviť správnu pozíciu virtuálneho modelu cez modelovací program, najmä ak má presne dopĺňať fyzický model. Tento proces si vyžaduje dlhšie skúšanie výmeny modelov s rôznym umiestnením. Problémom vtedy tiež môže byť, že webové prehliadače si často ukladajú stránku s prílohami do vlastnej pamäte a pri výmene modelu načítavajú starý obsah. Je preto potrebné vymazať dáta prehliadania, skúsiť navštíviť stránku v súkromnom móde prehliadania, alebo na inom zariadení.

## **Zhrnutie**

## AR s rozpoznaním 2D znaku – AR.js:

Kompatibilita na všetkých zariadeniach s kamerou, bezplatné používanie, potreba webového servera, nie je potrebné dodatočné nastavenie umiestnenia modelu, nestálosť virtuálnej vrstvy, citlivosť na svetelné podmienky, napriek výmene súborov prehliadač často načítava staré súbory z pamäte.

Postup:

- Export, alebo konverzia do GLTF
- Vygenerovanie vzoru z obrázka na AR.js Marker Training
- Tlač znaku
- Skopírovanie šablóny a výmena súboru vzoru PATT a súboru s modelom GLTF na webovom servery
- Prezeranie cez webový prehliadač

## AR s rozpoznaním 2D znaku – WebXR Image Tracking:

Zatiaľ experimentálny nástroj, bezplatné používanie, potreba webového servera, nie je potrebné dodatočné nastavenie umiestnenia modelu, stálosť virtuálnej vrstvy, kompatibilita len s Android ARCore, napriek výmene súborov prehliadač často načítava staré súbory z pamäte.

Postup:

- Export, alebo konverzia do GLB
- Tlač obrázku
- Skopírovanie šablóny a výmena súborov image.jpeg a model.glb na webovom serveri
- Prezeranie AR cez webový prehliadač na kompatibilnom zariadení

# **3.4 Možnosti prezerania modelu v MR**

Okrem typu výstupu, prezeranie modelu v MR závisí aj od dostupných zariadení. Najlacnejším, najrozšírenejším a najmenej náročným zariadením je inteligentný telefón, ktorý však má len obmedzené funkcie a výkon. Pomocou gyroskopu sníma len svoju orientáciu, nesleduje pohyb v priestore a teda aj fyzický pohyb pozorovateľa vo VR je redukovaný len na otáčanie hlavy. Mobilný telefón je tiež často ovládaný len dotykom obrazovky, pri VR je teda ovládanie tiež veľmi limitované. Pri prezeraní sférických výstupov bez VR módu a tiež pri prezeraní AR však ponúka skupinový zážitok.

Pokročilejšími sú okuliare VR, ktoré sledujú fyzický pohyb používateľa a tiež majú dodatočné ovládače pre lepšie ovládanie. Pri VR, ale aj AR však ponúkajú individuálny zážitok.

# **3.4.1 Prezeranie cez mobilný telefón**

Predošlé kapitoly sa venovali prezeraniu 3D modelu v AR s telefónom. Pre zobrazovanie vo VR sa používajú okuliare, do ktorých sa mobil vo VR móde vloží a zobrazuje virtuálny obsah. Týchto okuliarov je viacero typov, existujú okuliare, ktoré ovládajú VR aplikáciu len cez namierenie pohľadom, populárnejšie je však ovládanie prenosom dotyku cez tlačítko na okuliaroch na obrazovku telefónu (napríklad Google Cardboard V2), niektoré sú doplnené aj s dodatočným ovládačom (napríklad Google Daydream) (Obrázok 129).

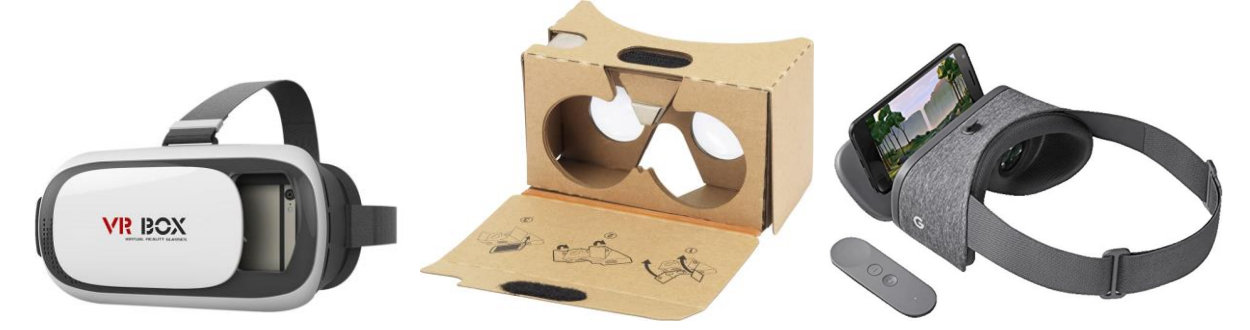

Obrázok 129: Príklady okuliarov VR pre mobilný telefón – vľavo: bez ovládania, v strede: s ovládaním prenosom dotyku a vpravo: s dodatočným ovládaním. Zdroj: Aligator, Google.

Na telefóne je možné prezerať aj VR s 3D geometriou cez online platformu Sketchfab. Bližší popis nájdete v kapitole 3.3.1 [3D model vo VR.](#page-91-0)

Keďže však mobilný telefón nesleduje fyzický pohyb, len pohyb hlavou užívateľa a ponúka len obmedzený výkon, najlepším výstupom preň sú sférické obrazy, alebo videá. Dané výstupy je možné prezerať priamo cez rôzne dostupné aplikácie – VR prehliadače, čomu sa venuje ďalšia podkapitola. Telefón by mal mať pred prehliadaním nainštalovanú aj podpornú aplikáciu Cardboard app, ktorá nastavuje obraz pre daný prehliadač.

Ďalšou možnosťou prezerania, ktorej sa venuje ďalšia časť tejto kapitoly je viazanie sférických obrazov do virtuálnej prehliadky, ktorá predstavuje intuitívnejšiu prezentáciu virtuálneho priestoru.

Na niektorých mobilných telefónoch je tiež možné prezerať MR – AR vo VR móde, čomu bude venovaná posledná podkapitola.

# **Prehliadanie sférických obrazov cez VR prehliadače**

Na základe skúseností z predošlých prezentácií, najlepšie je použiť bezplatný VR prehliadač pre Android, VRTV VR Video Player Free. Prehliadač umožňuje jednoducho načítať požadovaný sférický obraz, alebo video a zobraziť ho vo viacerých módoch. Aplikácia beží na väčšine zariadení, je však staršia, pre novšie modely preto nie je dostupná cez oficiálny obchod aplikácií, je ju však možné stiahnuť a nainštalovať aj z iných zdrojov (Softonic, 2023). Prehliadač podporuje 180° až 360° panorámy, stereoskopickú, ako aj monoskopickú VR. Pri prehliadaní vo VR pri pohľade dolu je možné prepínať jednotlivé panorámy, a tak odprezentovať celý projekt. Veľmi podobnou alternatívami pre iOS sú aplikácie Simple360° a Lapentor.

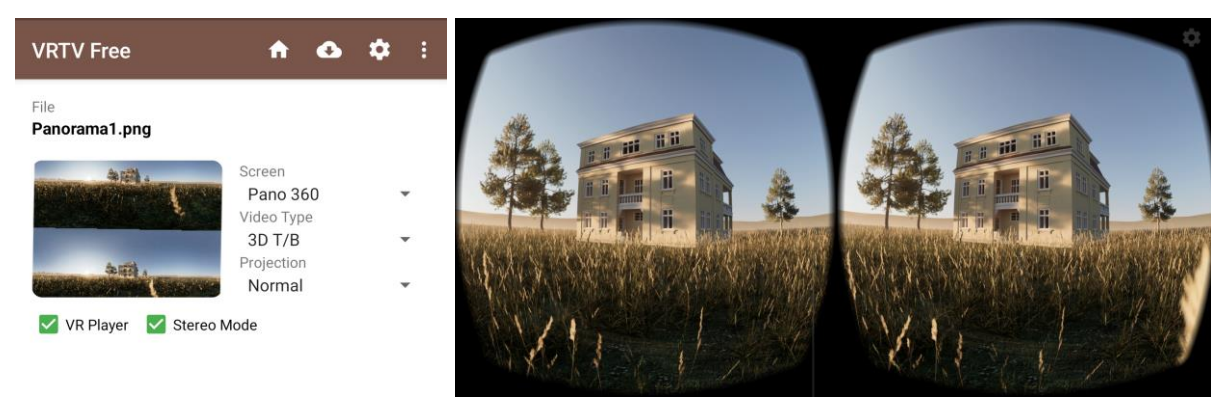

Obrázok 130: Prehliadanie výstupu z Twinmotion – 360°, stereoskopickej panorámy cez VRTV Free. Zdroj: Autori.

Veľmi kompatibilným a jednoduchým prehliadačom stereoskopických panorám je aj Online 360° Panorama Viewer VR. Prehliadač umožňuje nahrať panorámu zo zariadenia, alebo online z úložiska obrázkov a následne ju prezerať cez počítač, alebo cez mobilný telefón. Pri použití obrázka z online úložiska obrázkov je tiež možné vygenerovať QR kód k danej panoráme a poslať ho klientovi na prezeranie (Obrázok 131).

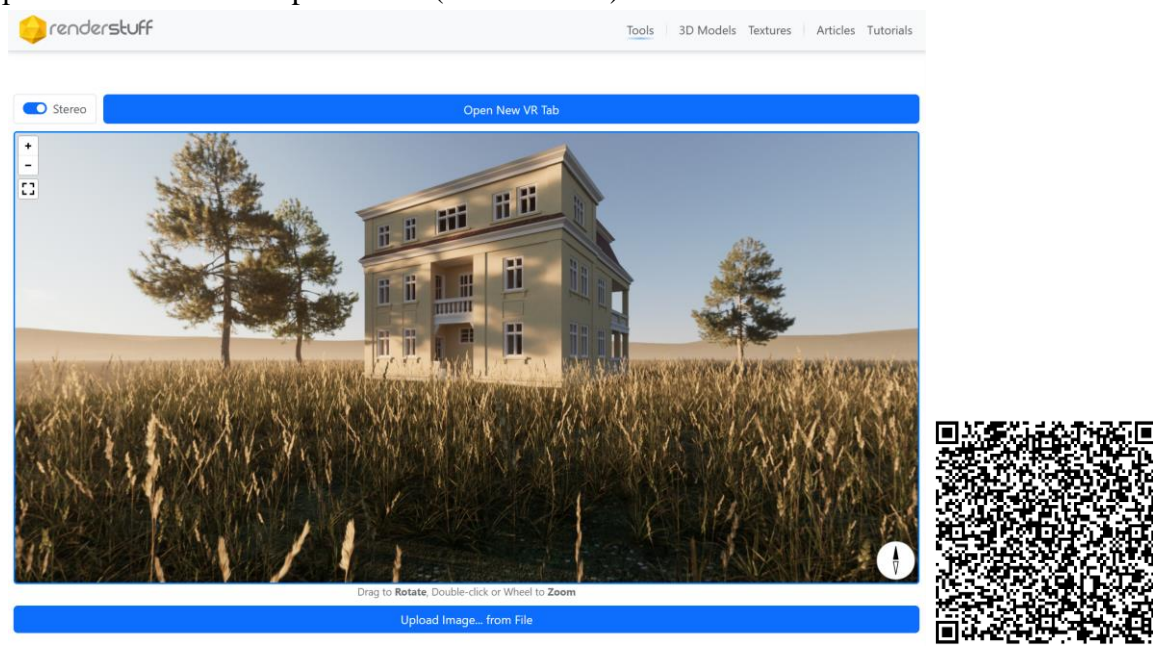

Obrázok 131: Online 360° Panorama Viewer VR a QR kód k príkladnej panoráme. Zdroj: Autori.

# **Virtuálna prehliadka**

<span id="page-124-0"></span>Z viacerých sférických obrazov je možné vytvoriť aj virtuálnu prehliadku, ktorú je možné prezrieť si online cez webový prehliadač a aj cez mobilný telefón vo VR. Sférické snímky je možné prezerať postupne v preddefinovanom poradí, alebo skokmi medzi prepojenými snímkami pomocou interaktívnych prvkov – teleportov, ktoré sú umiestnené priamo vo virtuálnom priestore každej snímky. Teleporty umožňujú veľmi intuitívnu náhradu za voľný pohyb po virtuálnom priestore, ktorá dáva návštevníkovi možnosť lepšie priestor pochopiť a naučiť sa v ňom orientovať.

Pre vytvorenie virtuálnej prehliadky je možné použiť webový portál pre zdieľanie panoramatických fotografií Kuula (kuula, 2023). Kuula po registrácii ponúka v bezplatnej verzii nahrať až sto fotografií za mesiac, pomocou intuitívneho editora z nich vytvoriť virtuálne prehliadky a prezerať ich cez VR. Platforma je kompatibilná s mobilnými telefónmi, ale aj s okuliarmi VR Oculus Quest a Oculus Go.

Po registrácii a prihlásení sa umožňuje portál cez položku Upload vytvorenie novej prehliadky, kde je možné vyplniť názov a popis prehliadky a pridať dané obrázky jednoduchým potiahnutím. Výhodou Kuula je, že podporuje aj stereoskopické snímky. Jednotlivé snímky je možné pomenovať a nastaviť ich poradie ich ťahaním (Obrázok 132).

Po stlačení tlačítka *Post,* portál užívateľa presmeruje do editora prehliadky, kde je možné nastaviť orientáciu každej panorámy a pridať body – teleporty pre presúvanie sa medzi snímkami. Teleporty sa vytvárajú jednoduchým potiahnutím cieľovej snímky z dolného panela do aktuálne otvorenej panorámy (Obrázok 133).

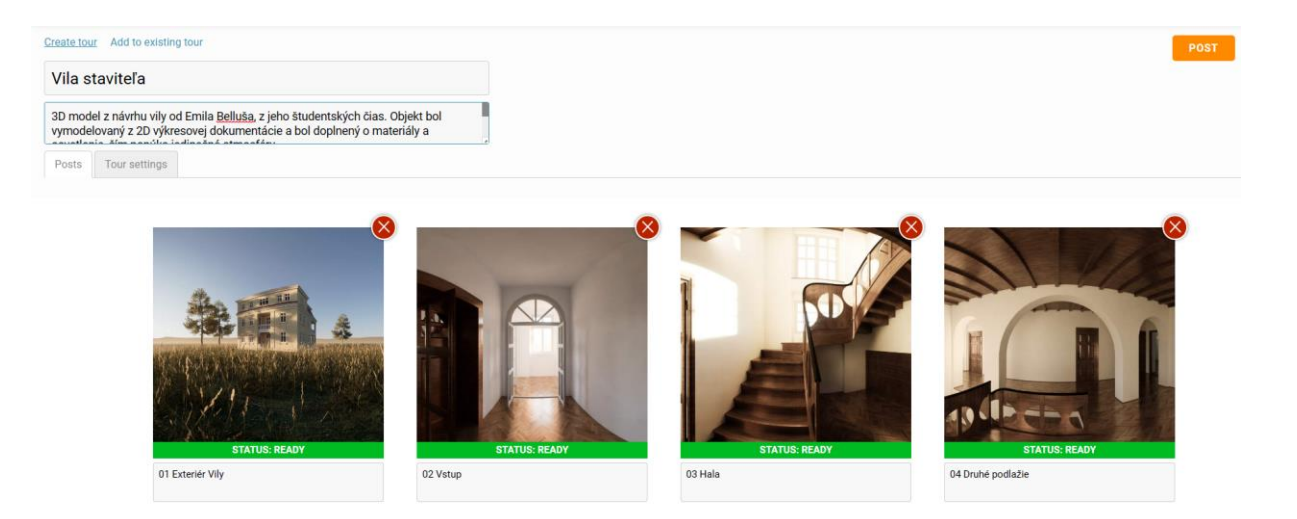

Obrázok 132: Vytváranie novej prehliadky, pridanie názvu, popisu a sférických obrázkov. Zdroj: Autori.

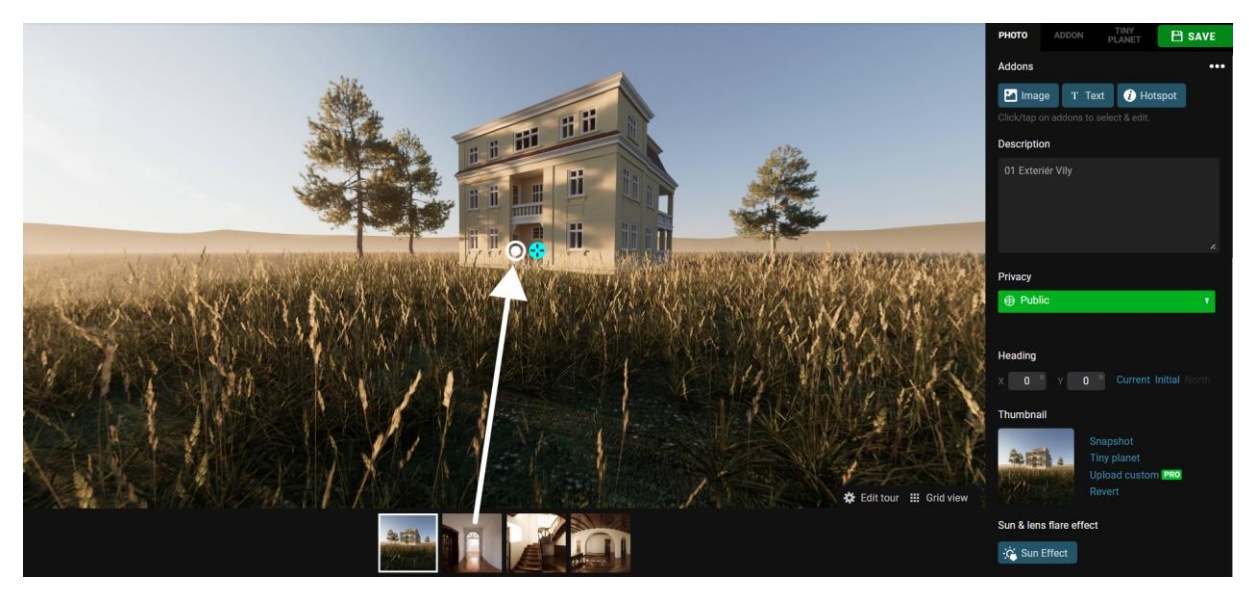

Obrázok 133: Nastavenie orientácie panorámy tyrkysovým bodom a vytváranie teleportov presunom cieľovej panorámy do scény. Zdroj: Autori.

Po označení teleportu je možné v bočnom paneli nastaviť jeho vzhľad, veľkosť a aby sa zachovávala orientácia pri presune, čo veľmi napomáha navigácii vo virtuálnom priestore. (Obrázok 134)

Po prepojení snímok teleportami a ich nastavení je možné vytvorenú prehliadku uložiť a opustiť editovanie tlačidlom *Close* v pravom hornom rohu. Prehliadku je potom možné rovno zdieľať. Interaktívne elementy ako teleporty sa však ukážu len prihláseným užívateľom, alebo v platenej verzii. Na prezentáciu na vlastnom zariadení klientovi, alebo na obhajobách to však úplne postačuje. V bezplatnej verzii, alebo tiež pre neprihláseného užívateľa, je možné prepínať snímky v dolnom paneli.

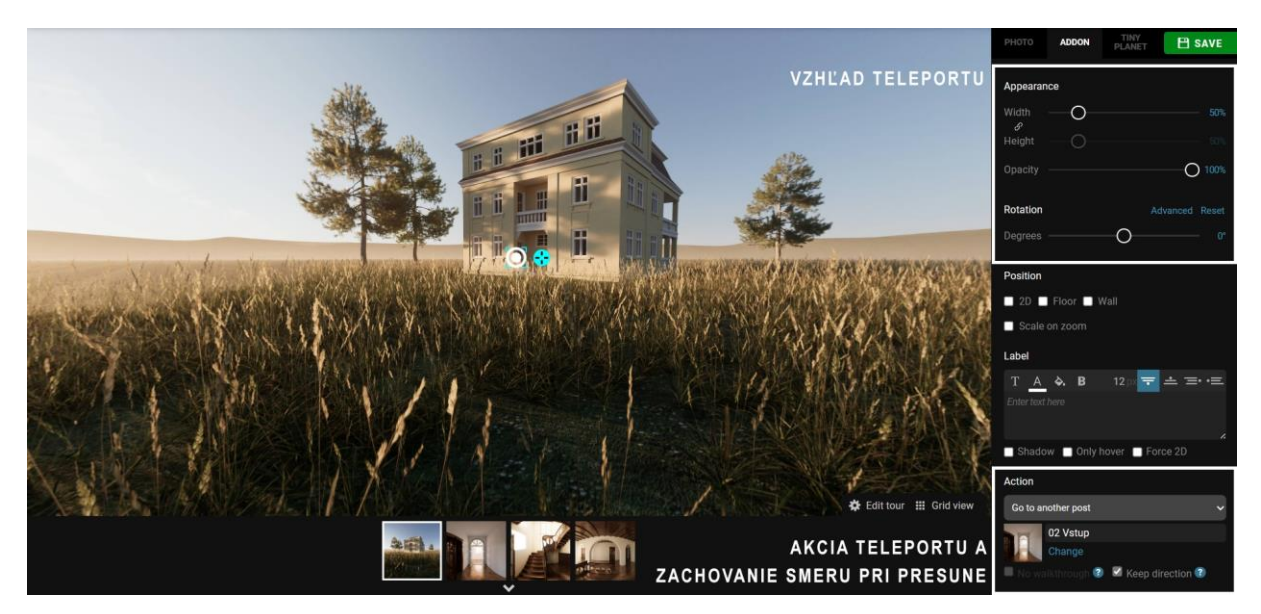

Obrázok 134: Nastavenia vzhľadu a akcie teleportu. Zdroj: Autori.

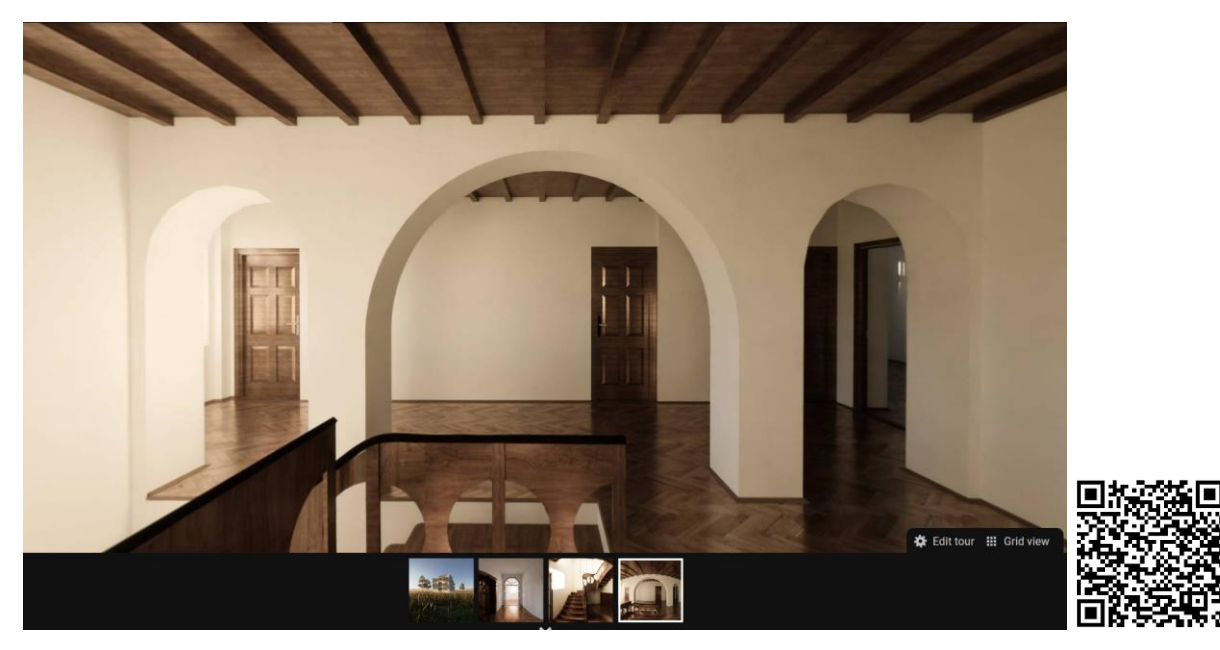

Obrázok 135: Virtuálna prehliadka s prístupom cez QR kód. Pre viditeľnosť teleportov je nutné sa prihlásiť. Zdroj: Autori.

Podobnou aplikáciou pre tvorbu virtuálnych prehliadok je Theta App. Aplikácia umožňuje jednoduché nahrávanie panorám a ich prezeranie. Nepodporuje však interaktívne prvky ako teleporty a stereoskopické snímky, pretože bola vytvorená primárne pre sférické monoskopické fotoaparáty.

Pokročilejším nástrojom pre profesionálne účely je 3DVista Virtual Tour. Tento softvér umožňuje tvorbu vlastného, na mieru ušitého rozhrania, rôzne interaktívne elementy, prehrávanie hudby, stereoskopické snímky a prezeranie prehliadky na viacerých typoch zariadení, čím vie zabezpečiť najlepší zážitok. Komplexnosť tochto nástroja je však nad rámec tejto učebnice. V tomto softvéri bola pripravená aj Virtuálna prehliadka STU. Fakulta architektúry a dizajnu je dostupná na adrese (Obrázok 136): *fad.mixedrealityarchitecture.eu*

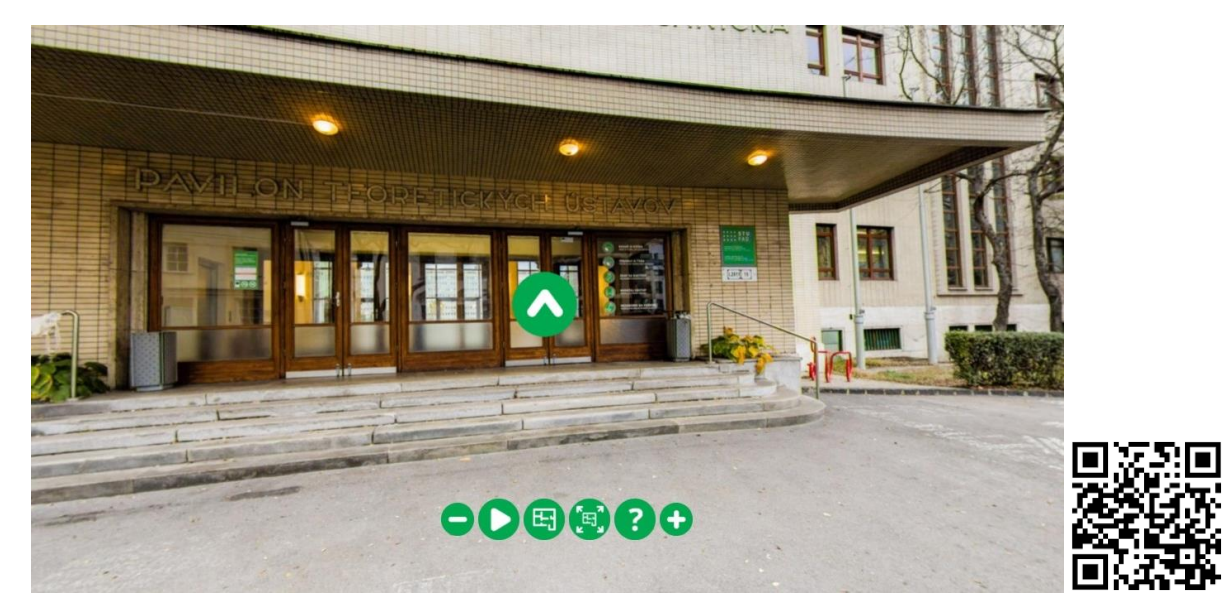

Obrázok 136: Virtuálny sprievodca STU a QR kód s odkazom. Zdroj: Autori.

# **Prehliadanie MR - AR vo VR móde - AR.js**

Splynutie skutočného prostredia a virtuálnej vrstvy do jedného súvislého celku je možné cez stereoskopické prehliadanie AR – vo VR móde. Toto jednoliate prekrytie je skôr doménou pokročilých okuliarov ako sú napríklad HoloLens, ale aj Oculus Quest. Možné je to však aj na niektorých mobilných telefónoch s webovým nástrojom AR.js. Ten bol už podrobnejšie opísaný v kapitole 3.3.2 [3D model v](#page-108-0) AR. Nástroj však ponúka aj experimentálnu možnosť prepnúť zobrazovanie do VR módu. Príklad s touto možnosťou a šablóna pre študentov STU v rámci predmetu Architektúra a mixed reality je dostupná na adrese (Obrázok 137):

## *ar.mixedrealityarchitecture.eu/arjsvr/index.html*

Pre vlastnú scénu je nutné použiť rovnaký postup, už opísaný v kapitole 3.3.2 [3D model v](#page-108-0) AR. Takéto prehliadanie cez AR.js má rovnaké limitácie ako bez VR módu, navyše funguje len na niektorých zariadeniach.

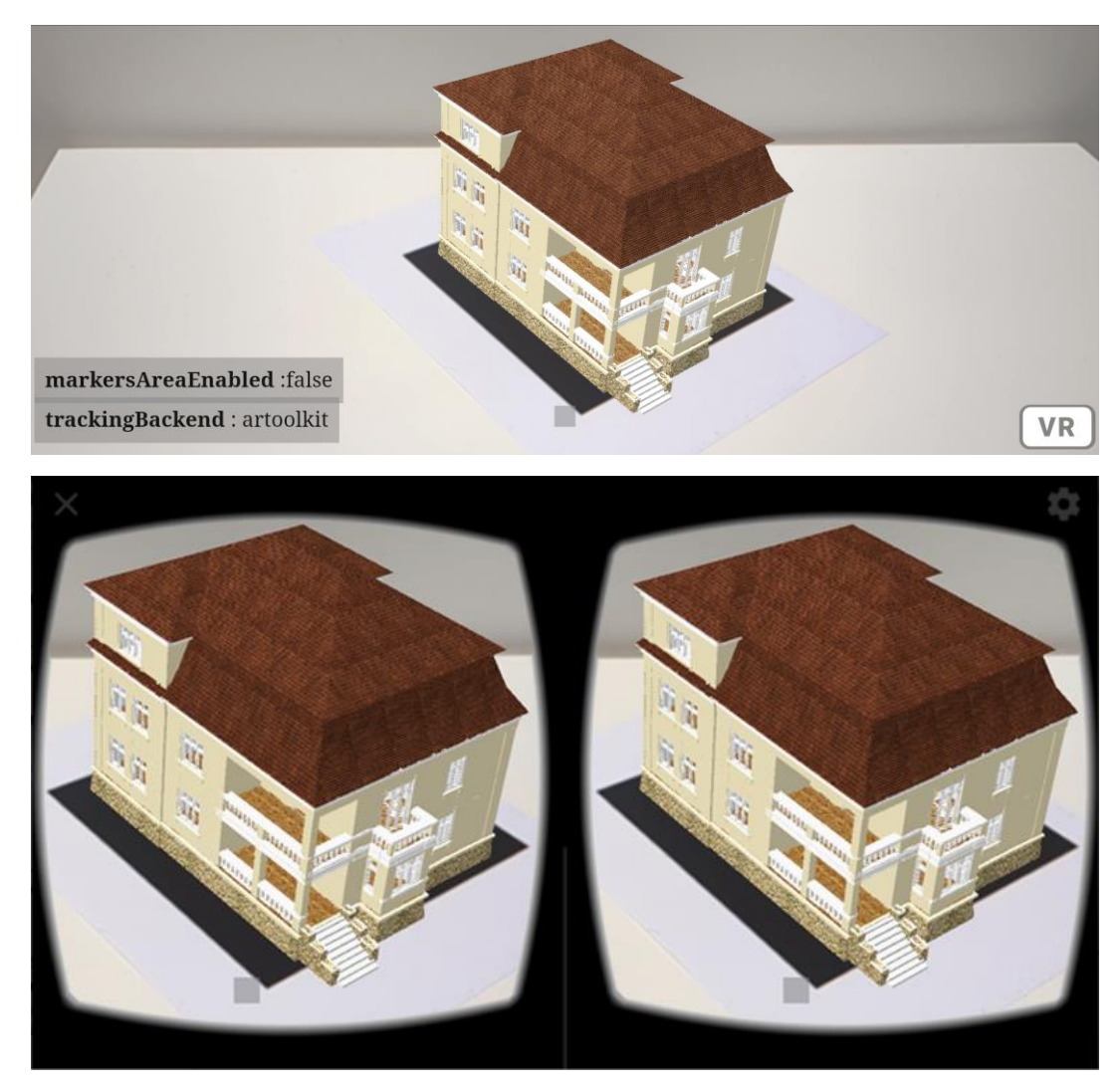

Obrázok 137: Príklad prehliadania modelu v AR vo VR móde. Zdroj: Autori.

## **3.4.2 Prehliadanie cez okuliare VR**

Okuliare VR so svojimi možnosťami ponúkajú zážitok bližší prirodzenému pohybu a prehliadaniu fyzického priestoru. Pohyb vo VR zosúladený s fyzickým pohybom návštevníka zabraňuje vzniku nevoľnosti a poskytuje viac možností interakcie s virtuálnym prostredím. VR okuliare môžeme rozdeliť na viacero typov podľa snímania fyzického pohybu. VR okuliare s dodatočnými sledovacími stanicami a okuliare so sledovaním pohybu založenom na vizuálnom rozpoznávaní prostredia, a teda bez dodatočných sledovacích staníc. Nevýhodou vizuálneho sledovania bez sledovacích staníc býva často strata pozície ovládačov, pri ich pozícií mimo zorného poľa okuliarov.

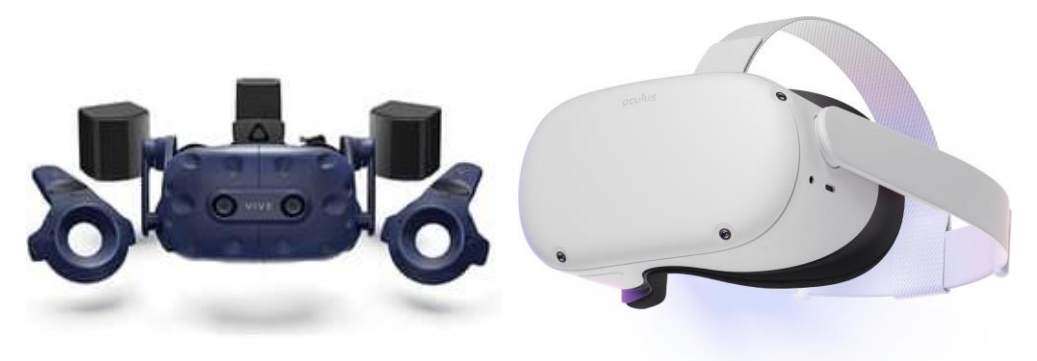

Obrázok 138: Okuliare s dodatočnými sledovacími stanicami HTC Vive Pro a okuliare s vizuálnym sledovaním. Zdroj: HTC, Meta.

Okuliare VR tiež vieme rozdeliť na tie, ktoré nevedia zobrazovať užívateľovi okolité fyzické prostredie a slúžia len na VR. Väčšinou ide o staršie produkty napríklad HTC Vive, alebo Oculus Rift. Druhú skupinu tvoria okuliare, ktoré majú možnosť zobrazovať aj okolité prostredie, a teda ho prekrývať s virtuálnou vrstvou. Takéto okuliare MR je možné využiť na VR ako aj na AR. Takéto prezeranie je však stále ešte v intenzívnom vývoji a zatiaľ bez predpripravených riešení a jednoduchých nástrojov pre tvorbu vlastných aplikácií ako to je pri VR, alebo AR s mobilným telefónom. Pre tvorbu MR je možné zložito vytvoriť vlastnú aplikáciu cez herný engine, napríklad Unity (Unity, 2023), čo je však zatiaľ nad rámec tejto učebnice a predmetu Architektúra a mixed reality. MR podporujú novšie modely okuliarov ako napríklad HTC Vive Pro, HoloLens 2, alebo Oculus Quest.

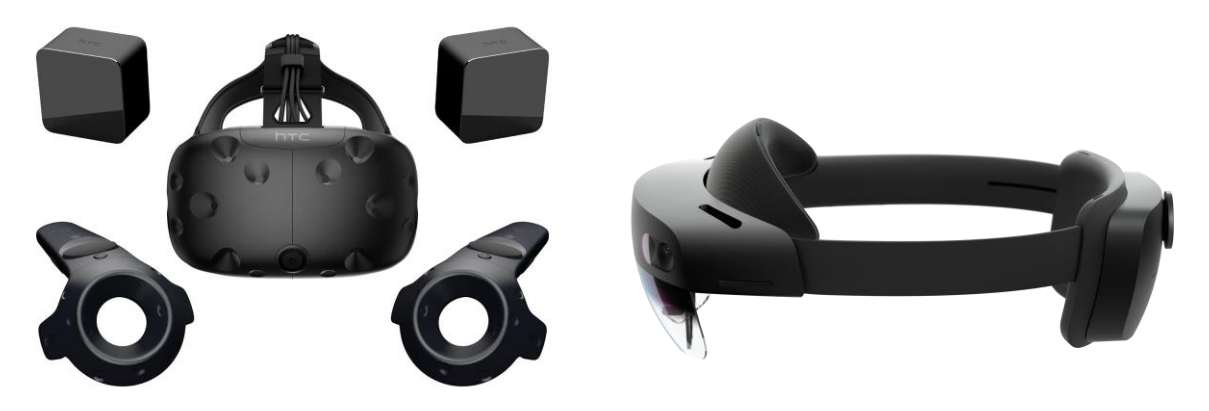

Obrázok 139: Starší model HTC Vive bez možnosti AR a okuliare HoloLens 2 s možnosťami AR. Zdroj: HTC, Microsoft.

# **Prezeranie VR s 3D geometriou**

Keďže okuliare VR majú schopnosť sledovania fyzického pohybu, najvhodnejší je pre nich typ VR s geometriou, ktorý bol podrobnejšie vysvetlený v kapitole 3.3.1 [Typy](#page-84-0) VR. Pozorovateľ sa tak môže prirodzene pohybovať po 3D priestore a detailne ho preskúmať. Pri prekonávaní väčších vzdialeností, ktoré je limitované fyzickým prostredím sa často používa pohyb pomocou skokov s ovládačom (Obrázok 140).

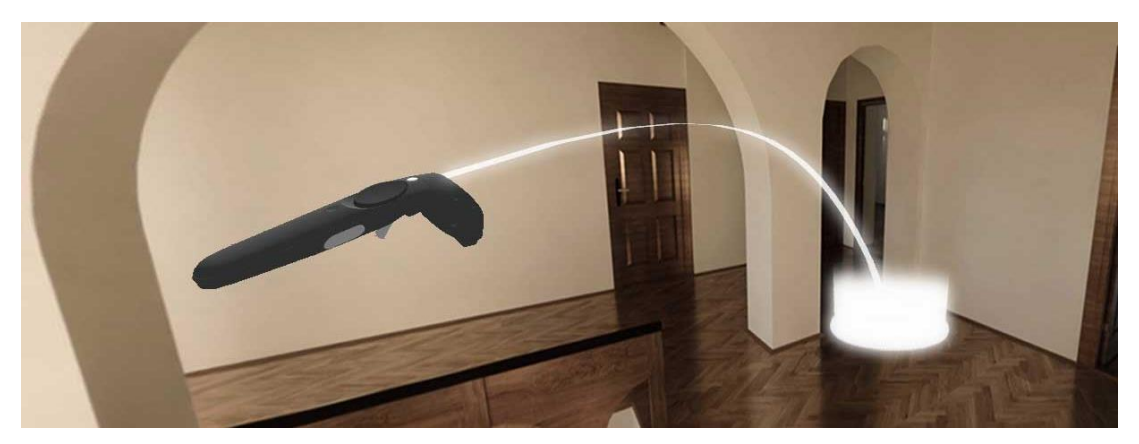

Obrázok 140: Ilustrácia pohybu pomocou skokov s ovládačom. Zdroj: Autori

Na prezeranie VR s 3D geometriou je potrebné mať v počítači nainštalovaný podporný softvér, napríklad SteamVR a softvér od výrobcu okuliar. Pre prezeranie vlastnej geometrie je možné použiť platformu Sketchfab, alebo program Twinmotion, ktoré boli podrobne vysvetlené v kapitole 3.3.1 [3D model vo VR.](#page-91-0) Tieto dve riešenia sú kompatibilné s väčšinou modelov okuliarov VR. Niektoré okuliare VR ako napríklad Oculus Quest je možné použiť pre prezeranie modelov na platforme Sketchfab aj bez počítača.

Po aktivácii VR módu s okuliarmi VR je možné sa po scéne presúvať fyzickým pohybom a tiež pomocou skokov s ovládačom. Fyzický pohyb však nie je limitovaný virtuálnym prostredím, často sa tak môže napríklad stať, že užívateľ prejde cez stenu. Zo skúseností sa však pozorovatelia tomuto neprirodzenému pohybu automaticky vyhýbajú a priestor preskúmavajú akoby bol skutočný. Pohyb s pomocou skokov reaguje na virtuálne objekty, užívateľa tak nepustí skočiť cez stenu, akoby bola skutočná, môže však vyskočiť napríklad na strechu, ak nemá v ceste žiadne prekážky.

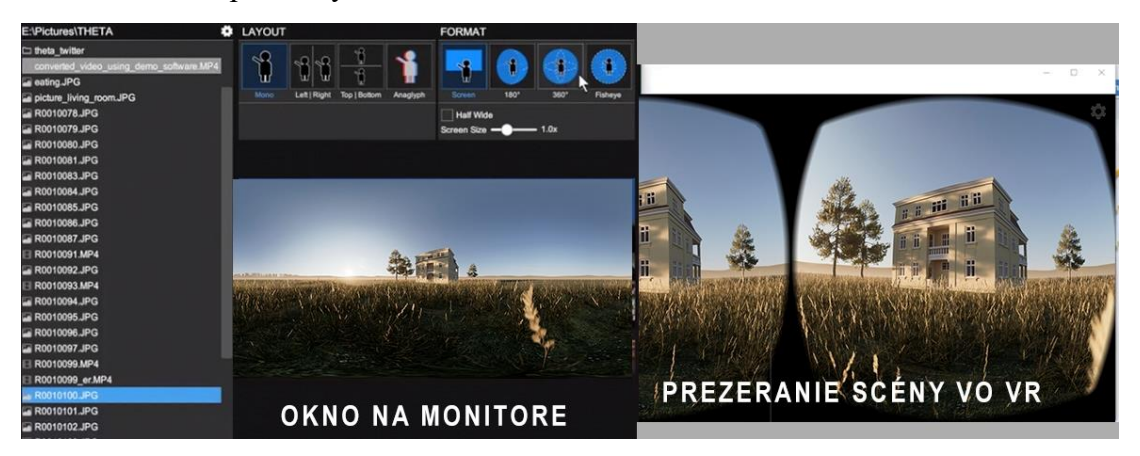

Obrázok 141: SteamVR Media Player. Prehliadač na počítači a zobrazenie v okuliaroch VR. Zdroj: Autori.

# **Prehliadanie sférických výstupov a virtuálnych prehliadok**

Sférické výstupy ako obrazy a videá vytvorené v softvéri Twinmotion, alebo v inom renderovacom programe je možné prehliadať priamo cez zabudovaný prehliadač médií v podpornom softvéri SteamVR, ktorý je nutné mať nainštalovaný v počítači. Tento podporný softvér podporuje väčšinu modelov okuliarov VR, stereoskopické, ako aj monoskopické výstupy. Média sú v SteamVR prezerané postupne podľa ich poradia. Prehliadač umožňuje pre každý výstup zvoliť rozvrhnutie *Layout*, či ide o monoskopickú snímku, alebo o stereoskopickú snímku usporiadanú zľava doprava, zhora nadol, alebo anaglyf. Formát výstupu môže byť jednoduchý, z jedného pohľadu, 180°, alebo 360° sférický (Obrázok 141).

Pre intuitívnejšie prezeranie je možné vytvoriť virtuálnu prehliadku v softvéri Kuula vysvetlenom v podkapitole [Virtuálna prehliadka,](#page-124-0) kapitoly 3.4.1 Prezeranie cez mobilný telefón. Platforma Kuula je totiž okrem mobilných telefónov kompatibilná aj s okuliarmi Oculus Quest a Oculus Go. Podobne je to aj so spomenutým softvérom 3DVista Virtual Tour.

# **Prehliadanie MR cez okuliare VR**

Ako už bolo vyššie vysvetlené, prehliadanie MR je ešte stále v intenzívnom vývoji a preto preň zatiaľ ešte nie sú vytvorené hotové nástroje pre architektov ako je to pri VR, alebo AR s mobilným zariadením. Môže to byť však len otázka času, kedy budú zatiaľ experimentálne postupy zapracované do používateľsky priateľských nástrojov. Dostupné sú však podrobné návody pre vytvorenie vlastnej experimentálnej aplikácie AR pre Oculus Quest v hernom motore Unity (Skarredghost, 2021). Vplyvom intenzívneho vývoja tohto smeru môžu mať ešte veľmi obmedzenú kompatibilitu, napríklad viazanú na starší model okuliarov VR. Pre vyskúšanie MR sú dostupné viaceré interaktívne hry, ktoré je možné hrať v skutočnom prostredí (Wobbeking & Bastian, 2022) (Obrázok 142). Popularita týchto hier je zatiaľ nízka, je však možné, že rozšírením cenovo dostupných a ergonomických okuliarov v budúcnosti vzrastie. Napriek tomu MR má už dnes veľký potenciál pri navigácii v priestore, zobrazovaní dát a pre tvorbu a prezentáciu architektúry a dizajnu.

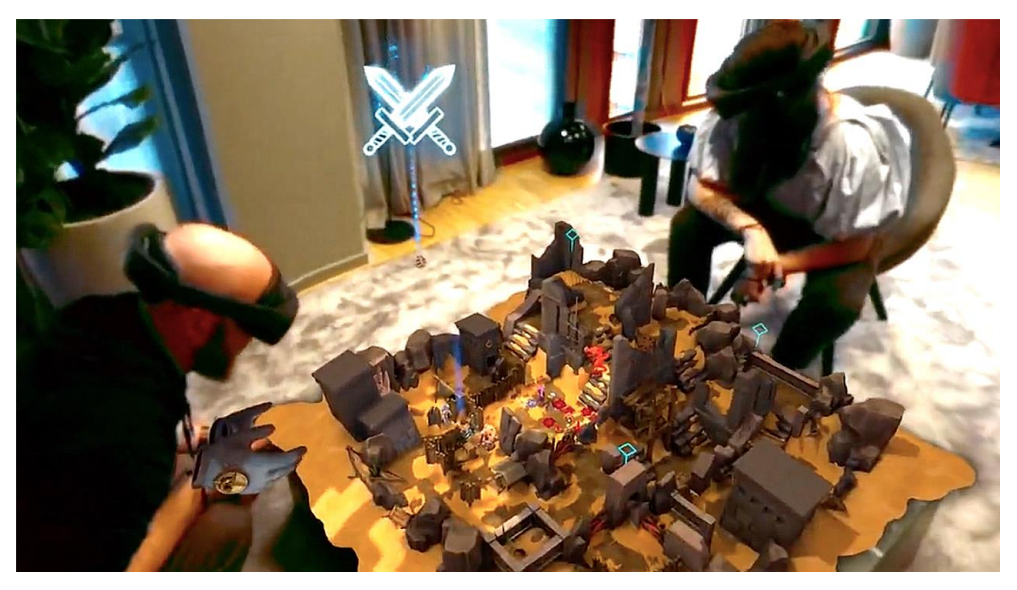

Obrázok 142: MR hra Demeo pre Oculus Quest. Zdroj: Demeo.

## **Zhrnutie**

Prezeranie MR cez mobilný telefón limituje pohyb a ovládanie vo VR, prezeranie AR ponúka skupinový zážitok.

- pre prezeranie VR sú potrebné okuliare VR pre mobilný telefón:
	- o bez ovládania
	- o s prenosom dotyku cez tlačidlo
	- o s dodatočným ovládaním
- spôsob prezerania MR cez mobilný telefón
	- o najlepšie je prezerať sférické obrazy. Softvér pre prezeranie:
		- hotové aplikácie VR prehliadače (VRTV VR Video Player Free, Simple360°, Lapentor, Online 360°Panorama Viewer VR)
		- virtuálne prehliadky sekvencia viacerých sférických obrazov, s možnosťou postupného prezerania, alebo presunov pomocou teleportov (Kuula, Theta App, 3DVista Virtual Tour)
	- o pomalšie je prezeranie VR s 3D geometriou (Sketchfab)
	- o experimentálne AR vo VR móde (AR.js)

Prehliadanie MR cez okuliare VR nelimituje pohyb a ovládanie vo VR, prezeranie AR je individuálnym zážitkom.

- okuliare VR je možné rozdeliť podľa sledovania fyzického pohybu návštevníka:
	- o okuliare VR s dodatočnými sledovacími stanicami pre sledovanie fyzického pohybu návštevníka
	- o okuliare VR so sledovaním fyzického pohybu pomocou vizuálneho rozpoznávania prostredia.
- rozdelenie okuliarov VR podľa ich použitia:
	- o okuliare len na VR (staršie modely HTC Vive)
	- o okuliare na VR a aj AR (HoloLens 2, Meta Quest 3)
- spôsob prezerania MR cez okuliare VR:
	- o najlepšie je prezerať VR s 3D geometriou, ktoré ponúka voľný pohyb a tiež aj pohyb skokmi s ovládačom (Sketchfab, Twinmotion)
	- o prezeranie sférických obrazov a virtuálnych prehliadok (SteamVR, Kuula)
	- o prehliadanie MR cez okuliare VR
		- bez dostupných hotových nástrojov pre architektov
		- možnosť vlastných aplikácií cez Unity
		- dostupné sú viaceré hry, ktoré zatiaľ testujú použiteľnosť aj v iných odvetviach

# Poznámky:

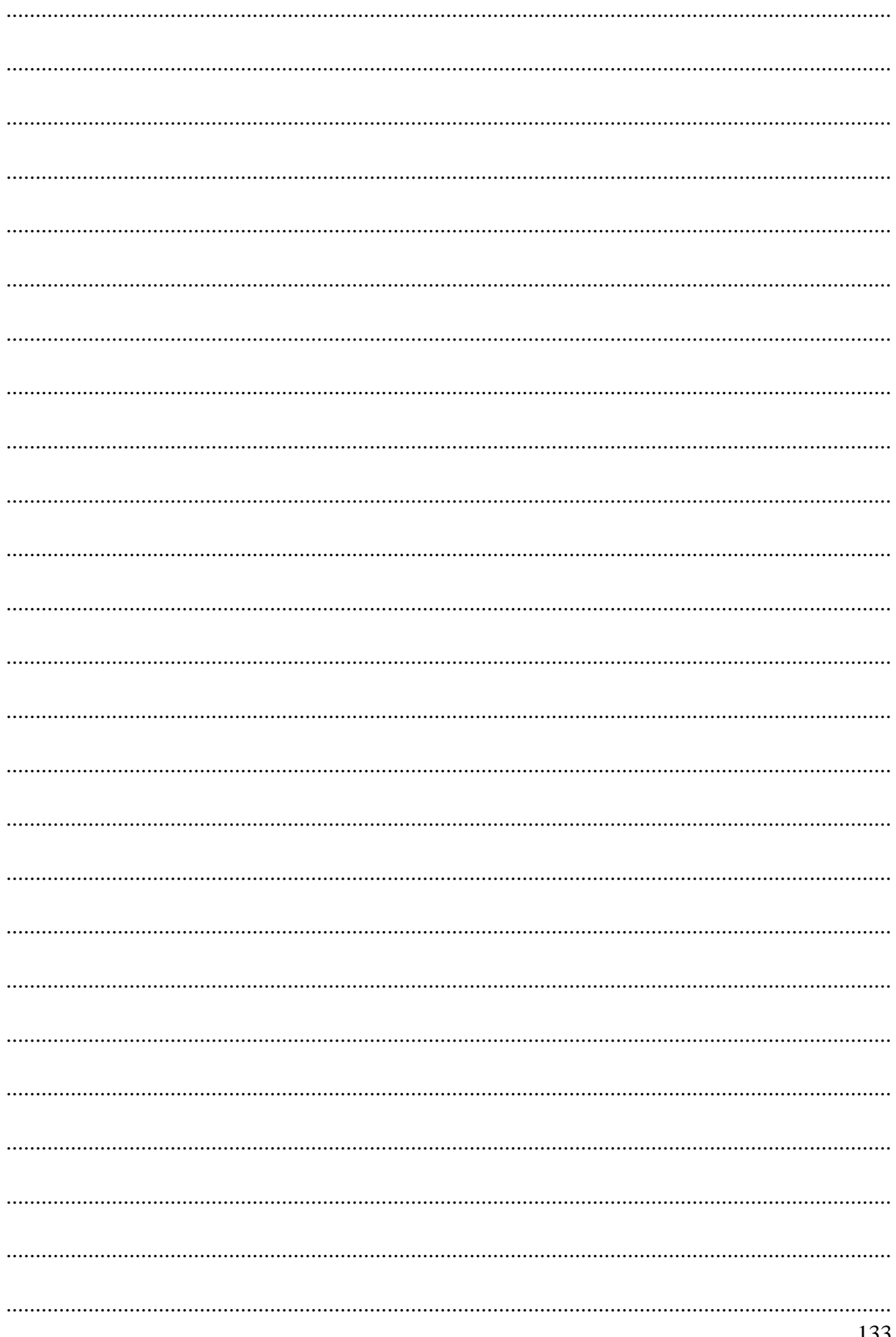

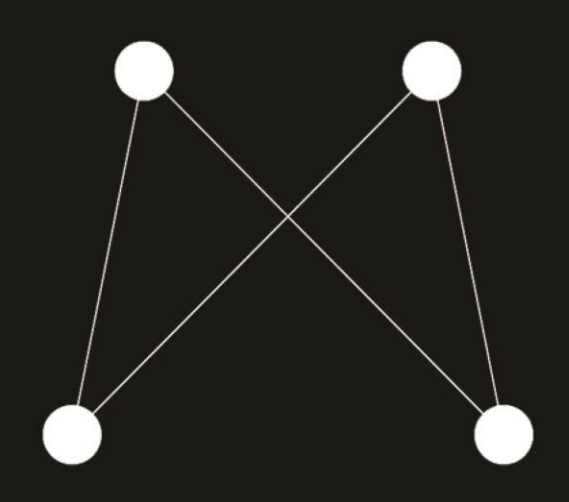

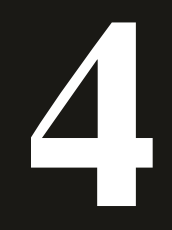

**Mixed Media (MM) prezentácia**

# **4 Mixed Media (MM) prezentácia**

Vo vizuálnom umení mixed media (zmiešané médiá) opisujú umelecké dielo, v ktorom bolo použitých viac ako jedno médium alebo prezentačný materiál. (Vaughan, 2000), [47] Asambláže, koláže a sochy sú tri bežné príklady umenia s použitím rôznych médií. Materiály používané na vytváranie zmiešaných médií zahŕňajú, ale nie sú obmedzené na farby, látky, papier, drevo a nájdené predmety. Vizualizácie v kombinácii s videami, animáciami aj vo forme zmiešanej reality rovnako patria do tejto skupiny.

Umenie zmiešaných médií sa odlišuje od multimediálneho umenia, ktoré kombinuje vizuálne umenie s nevizuálnymi prvkami, ako je zaznamenaný zvuk, literatúra, dráma, tanec, pohyblivá grafika, hudba alebo interaktivita. (Rosenoer, 2012, str. 45) [48]

Mnoho umelcov a architektov používa rôzne typy zmiešaných médií na precvičenie svojej kreativity nielen v jednom, ale vo viacerých médiách súčasne. Čo je to však umenie zmiešaných médií a prečo by mali architekti používať toto umenie pri tvorbe a prezentácií svojich projektov?

Používanie zmiešaných médií pomáha architektom priniesť nový rozmer do ich kreativity. Možnosti sú neobmedzené, pretože neexistuje žiadne obmedzenie týkajúce sa len jednej formy média a metódy na použitie – zmena oproti tradičnému prezentovaniu projektov jedným spôsobom, ktorým je buď 3D maketa alebo statická vizualizácia.

# **4.1 História a typy MM**

Prvým moderným umeleckým dielom, ktoré možno považovať za zmiešané médiá, je koláž Pabla Picassa z roku 1912 Still Life with Chair Caning, ktorá využívala papier, látku, farbu a lano na vytvorenie pseudo-3D efektu. Vplyv hnutí ako Kubizmus a Dada prispel k nárastu popularity zmiešaných médií počas 20. storočia, keď si ho osvojili umelci ako Henri Matisse, Joseph Cornell, Jean Dubuffet a Ellsworth Kelly. To viedlo k ďalším inováciám, ako sú inštalácie na konci 20. storočia. (Berta, 2017) [49] Zmiešané médiá sú aj naďalej populárnou formou pre umelcov, pričom sa skúmajú rôzne formy, ako sú mokré médiá a označenia. (Apter, 2017) [50]

Toto bola umelecká forma, ktorá zahŕňala kombinovanie rôznych materiálov, ako sú stuhy, výstrižky z novín, fotografie atď., aby sa vytvoril nový celok. Aj keď to bola v staroveku sporadická prax, na začiatku 20. storočia sa stala základnou súčasťou moderného umenia vďaka úsiliu Braquea a Picassa. (Greenberg, 1958) [51]

#### **Poznámky autorov:**

[47] viac o termíne zmiešané média (Tate, 2023): [www.tate.org.uk/art/art-terms/m/mixed-media](http://www.tate.org.uk/art/art-terms/m/mixed-media)

[48] viac informácií o zmiešaných médiách nájdete na (Irish Museum of Modern Art, 2023.):

[irishmuseumofmodernart.com/mixed-media-as-a-quintessential-contemporary-art.htm](https://irishmuseumofmodernart.com/mixed-media-as-a-quintessential-contemporary-art.htm)

[49] podrobnejšie o histórií zmiešaných médií na odkaze:

- [www.linkedin.com/pulse/history-mixed-media-art-clara-berta-/](http://www.linkedin.com/pulse/history-mixed-media-art-clara-berta-/)
- [50] aktuálne trendy o zmiešaných médiách:

[thealteredpage.blogspot.com/2017/11/top-ten-trends-in-mixed-media-art-in.html](https://thealteredpage.blogspot.com/2017/11/top-ten-trends-in-mixed-media-art-in.html) [51] celá esej o koláži:

[www.paduan.dk/Kunsthistorie%202008/Tekster/CLEMENT%20GREENBERG-COLLAGE.pdf](http://www.paduan.dk/Kunsthistorie%202008/Tekster/CLEMENT%20GREENBERG-COLLAGE.pdf)

Ďalším doplnením bolo takzvané ,,Umenie nájdených predmetov": Sú to predmety, ktoré nachádzajú a používajú umelci a sú začlenené do umeleckých diel kvôli ich vnímanej umeleckej hodnote. Spopularizoval ju konceptuálny umelec Marcel Duchamp. (Tate, 2019) Architekti v podstate pri vytváraní vizualizácií pracujú podobným spôsobom aby na vizualizáciách alebo obrázkoch navodili cielenú atmosféru a sústredili alebo odpútali pozornosť na detail, ktorý im vyhovuje, resp. je pre daný návrh charakteristický.

# **4.2 Techniky MM prezentácie**

Je veľa techník, ktoré je pri Mixed Media (MM) prezentácii možné v architektúre využiť. Niektoré už boli spomenuté, no typická je technika nazývaná ,,Mokré a suché médium". Mokré médiá pozostávajú z materiálov, ako sú farby a atramenty, ktoré pri použití alebo zložení využívajú určitý druh likvidity (Express yourself through art, 2021). Suchým materiálom (ako sú ceruzky, drevené uhlie a pastelky) táto inherentná likvidita chýba (Alberta Education, 2006), (Helenatkn, 2016) [52]. Používanie mokrých a suchých médií v spojení sa považuje za zmiešané médium pre svoju kombináciu inherentne odlišných médií na vytvorenie dokončeného kusu (Mojarto, 2021) [53]. Dokončený kus je zväčša tá časť, na ktorú chceme upriamiť pozornosť a o ktorej počas prezentácie práve hovoríme, alebo je v projekte kľúčová. Túto techniku je možné uplatniť v urbanizme v architektúre aj pri prezentácií interiérov. Vybrané ukážky prezentujú len zlomok z toho, ako to môže vyzerať v praxi, resp. aký umelecko-prezentačný efekt možno dosiahnuť. Existuje aj viacero videí a tutoriálov, kde sa s týmito postupmi možno oboznámiť. [54] Nie je to však primárnym cieľom tejto učebnice, preto sa tomu bližšie ďalej nevenuje, avšak stojí zato mať túto techniku vždy na pamäti a v správnom čase a pred správnymi investorom, ktorý ju dokáže oceniť, sa ju nebáť použiť.

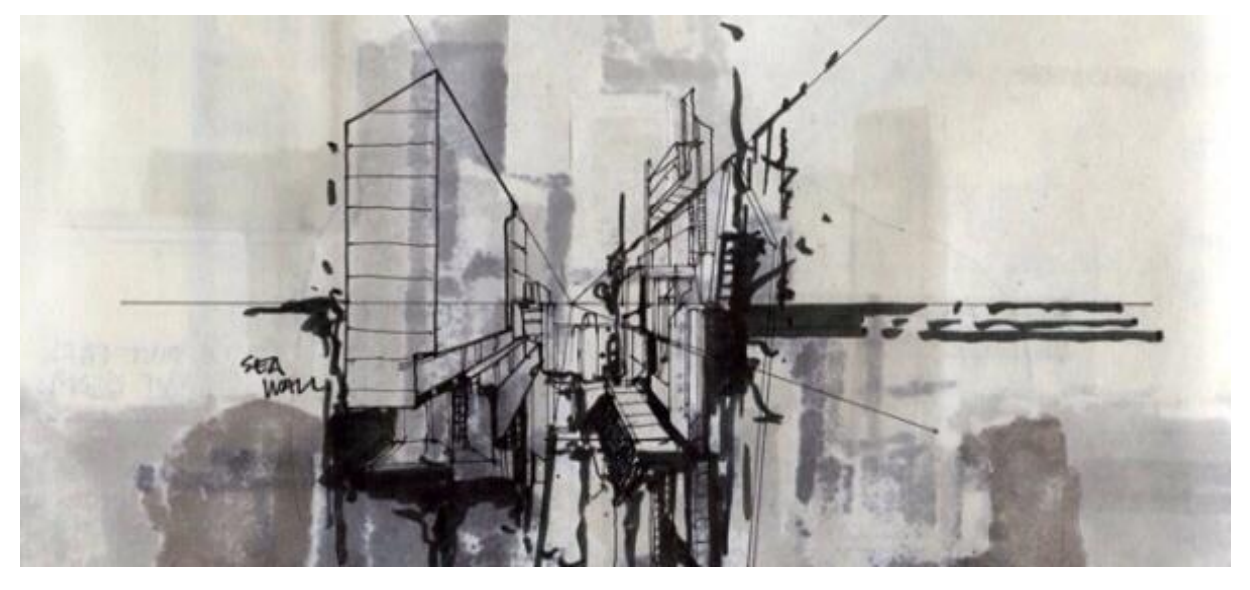

Obrázok 143: Príklad použitia techniky mokrého a suchého média v architektúre. Zdroj: Arkitekting, 2014.

#### **Poznámky autorov:**

[52] podrobnejšie o nástrojoch a materiáloch sa dozviete na:

[www.learnalberta.ca/content/kes/pdf/or\\_os\\_art\\_te\\_back\\_01\\_design.pdf](http://www.learnalberta.ca/content/kes/pdf/or_os_art_te_back_01_design.pdf) a

[helenatkn.wordpress.com/2016/03/15/dry-media-wet-media-digital-media-individual-research/](https://helenatkn.wordpress.com/2016/03/15/dry-media-wet-media-digital-media-individual-research/)

[53] typy zmiešaných médií:<https://blog.mojarto.com/what-are-the-major-types-of-mixed-media/>

[54] Napríklad návod na architektonické mixed-media farebné tieňovanie (Ome Architect, 2018): [www.youtube.com/watch?v=BaseAKTnLGQ](http://www.youtube.com/watch?v=BaseAKTnLGQ) 

Umelci zmiešaných médií si v minulom storočí mohli vziať akýkoľvek materiál, ktorý chceli, a vytvoriť umelecké diela s úplne novým rozmerom. (Altenew, 2021) [55] Tento proces je pre tieto kreatívne mysle rovnako dôležitý – pretože sa vyvíja spolu s ich umeleckými médiami. V tom je krása zmiešaného mediálneho umeleckého diela – neustále sa mení a všetko ide s dobou. V architektúre sa za posledných 20 rokov s vývojom počítačov trendy prezentácií výrazne menili. Od ručne skicovaných jedno alebo dvoj úbežníkových perspektív, ako vidno aj na predchádzajúcom obrázku (Obrázok 143), cez viac či menej vydarené koláže (Obrázok 144).

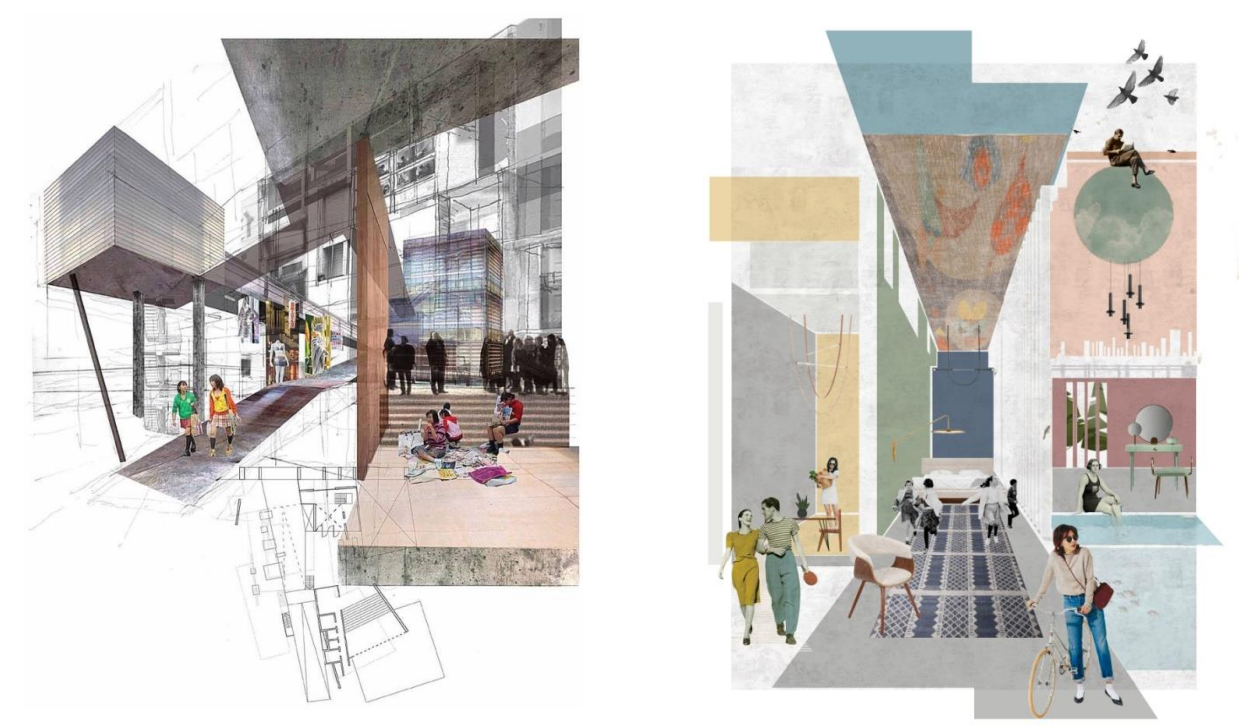

Obrázok 144: Príklad použitia techniky koláže pri prezentácii architektúry a interiéru. Zdroj: Arkitekting, 2014.

Architektonická koláž je metóda bez vykresľovania na vytvorenie obrazu, ktorý vyjadruje vaše nápady. Najlepšie na kolážach je, že sa často robia oveľa jednoduchšie ako finálne, detailné rendre a ilustrácie a dajú sa urobiť v priebehu niekoľkých hodín (za predpokladu, že máte prácu vopred premyslenú). Môžu byť také abstraktné alebo také podrobné, ako chcete, čo znamená, že sú skvelé, keď ste v strednej fáze projektu a chcete len experimentovať s nápadmi, ktoré máte. Väčšina firiem sa tiež obracia na tieto druhy obrázkov pre ľahšie a lepšie pochopenie. V podstate je to skupina tvarov, obrázkov a textúr, ktoré sú starostlivo zostavené tak, aby vytvorili zdanlivo súvislú koláž, ktorá sprostredkúva myšlienky priestoru, materiality a oveľa viac. Neexistuje žiadna skutočná metóda na vytvorenie koláže, pretože každý bude mať iný prístup, metódu a štýl. Výborným pomocníkom pri tomto type tvorby je napríklad program Adobe Photoshop a s ním súvisiace tutoriály. [56] Aj vyskladanie a vykreslenie koláže môže trvať hodiny a postprodukcia ešte predĺži čas potrebný na dokončenie jedného obrázku. Preto aj túto techniku treba mať premyslenú skôr ako začneme, aby nám ušetrila čas.

#### **Poznámky autorov:**

[55] ďalšie trendy nájdete na stránke: [altenew.com/pages/mixed-media-art](https://altenew.com/pages/mixed-media-art)

[56] Online odkaz na návod pre architektonickú koláž vo Photoshope: [www.youtube.com/watch?v=rJ4oOmv1fZ4](http://www.youtube.com/watch?v=rJ4oOmv1fZ4) (OB, 2020)

Vytvorenie koláže je teda očividne skvelé pre neformálne kritiky alebo prezentácie, pri ktorých chcete, aby bol pochopený zámer a nechcete každý týždeň nanovo vysvetľovať princíp. Ak chcete, aby sa vaše nápady dostali do popredia, môže byť niekedy lepšie to urobiť minimálnym spôsobom. Rastie aj počet výukových programov online na YouTube a iných webových stránkach kurzov. Ale naozaj veríme, že keď si koláž precvičíte niekoľkokrát a budete pritom stavať na zručnostiach, ktoré už máte z výtvarných predmetov, môžete vytvoriť v priebehu niekoľkých minút zaujímavý grafický výstup.

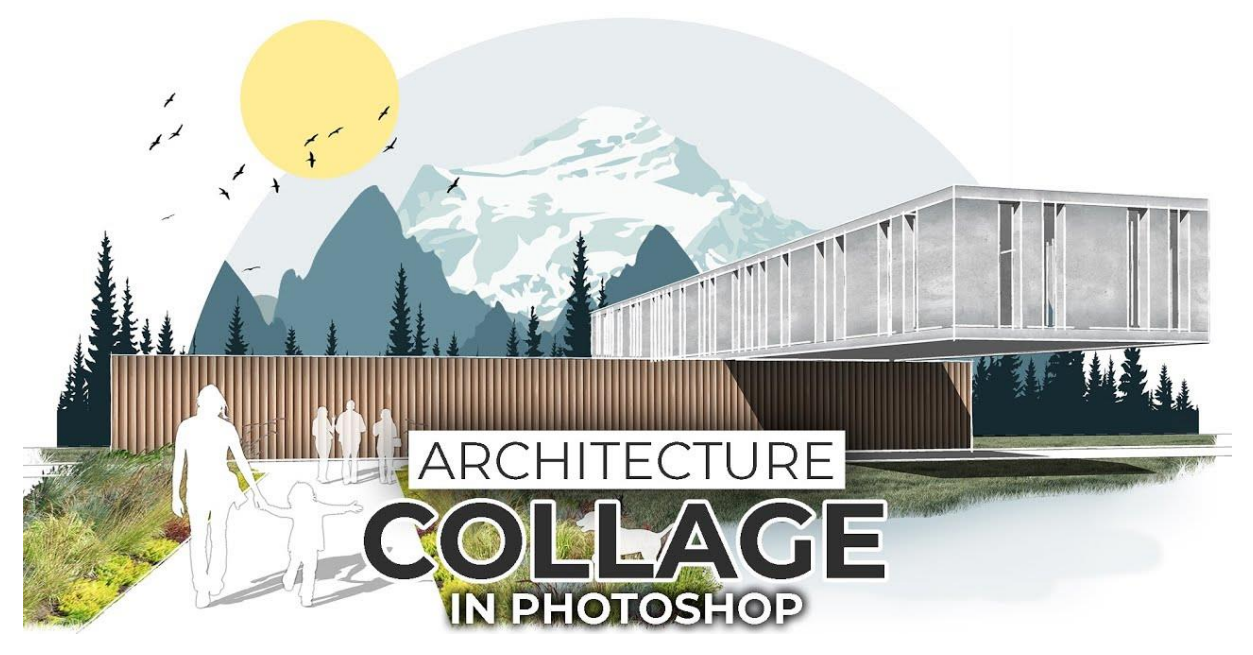

Obrázok 145: Ukážka možnosti architektonickej koláže v programe Photoshop. Zdroj: OB[, www.youtube.com/watch?v=rJ4oOmv1fZ4](http://www.youtube.com/watch?v=rJ4oOmv1fZ4)

Pokiaľ ide o spôsob vytvárania koláže, hoci časovo náročnejší, môžete jednu urobiť úplne ručne (zvyčajne sa to robí na začiatku projektu, aby sa nápady rozbehli). Ak chcete veľmi jednoduchý a grafický vzhľad, môžete použiť aj Adobe Illustrator, ale ak by ste chceli pridať textúry a tiene, nakoniec aj tak skončíte vo Photoshope, takže ho môžete použiť na prvom mieste.

Ak neviete, kde začať, je dobré nájsť si koláže, ktoré vás inšpirujú. Môžu mať rovnaký druh farebnej palety, typ textúr alebo zaujímavú kompozíciu. Pozrite si help-me-draw na Tumblr, ktorý vysvetľuje techniky kompozície oveľa podrobnejšie. V tomto prípade a pre podrobnejšie kresby je kompozícia azda najdôležitejšia. Prezrite si preto aj online návody na fotografovanie, pretože veľa počiatočných príprav zahŕňa práve kompozíciu a osvetlenie. [57]

Po niekoľkých odskúšaniach uvidíte veľký rozdiel vo svojich obrázkoch a aj malý posun navyše môže spôsobiť, že obrázok bude vyzerať úplne inak. Takto sa viete dopracovať aj k rýchlym náčrtom toho, ako chcete, aby vyzerala finálna vizualizácia. Zamyslite sa nad tým, čo chcete, aby obrázok sprostredkoval osobe, ktorá sa naň pozerá, a prečo zahŕňa prvok vášho dizajnu. Pamätajte, že to musí byť práca týkajúca súboru kľúčových faktorov vášho projektu.

#### **Poznámky autorov:**

[57] Bližšie vysvetlenie kompozície vo fotografií v odkaze (Jakubík, 2008): [www.ephoto.sk/fotoskola/clanky/zaciname-s-fotografovanim/kompozicia/](http://www.ephoto.sk/fotoskola/clanky/zaciname-s-fotografovanim/kompozicia/)

Ak skúšate koláž po prvýkrát, nájdite a použite fotografiu s výraznými prvkami ako podklad. Skúste použitím podobných prvkov, ktoré vám vyhovujú nakresliť schému koláže alebo vyznačiť tie prvky na fotografii, ktoré budete chcieť neskôr použiť do svojej koláže. Po určitom cvičení zistíte, že je oveľa jednoduchšie vymýšľať scény sami. Okrem referenčného obrázka možno budete musieť zvážiť niektoré ďalšie komponenty, ktoré architektúru sprevádzajú. Textúry, nábytok a dokonca aj figúry ľudí možno získať online. Z dlhodobého hľadiska, ak chcete mať detaily, ktoré dávajú zmysel a aby sa vaše doplnky hodili k vášmu rukopisu, prídete na to, že si chcete vymodelovať vlastné komponenty koláže, čo je skvelé. [58]

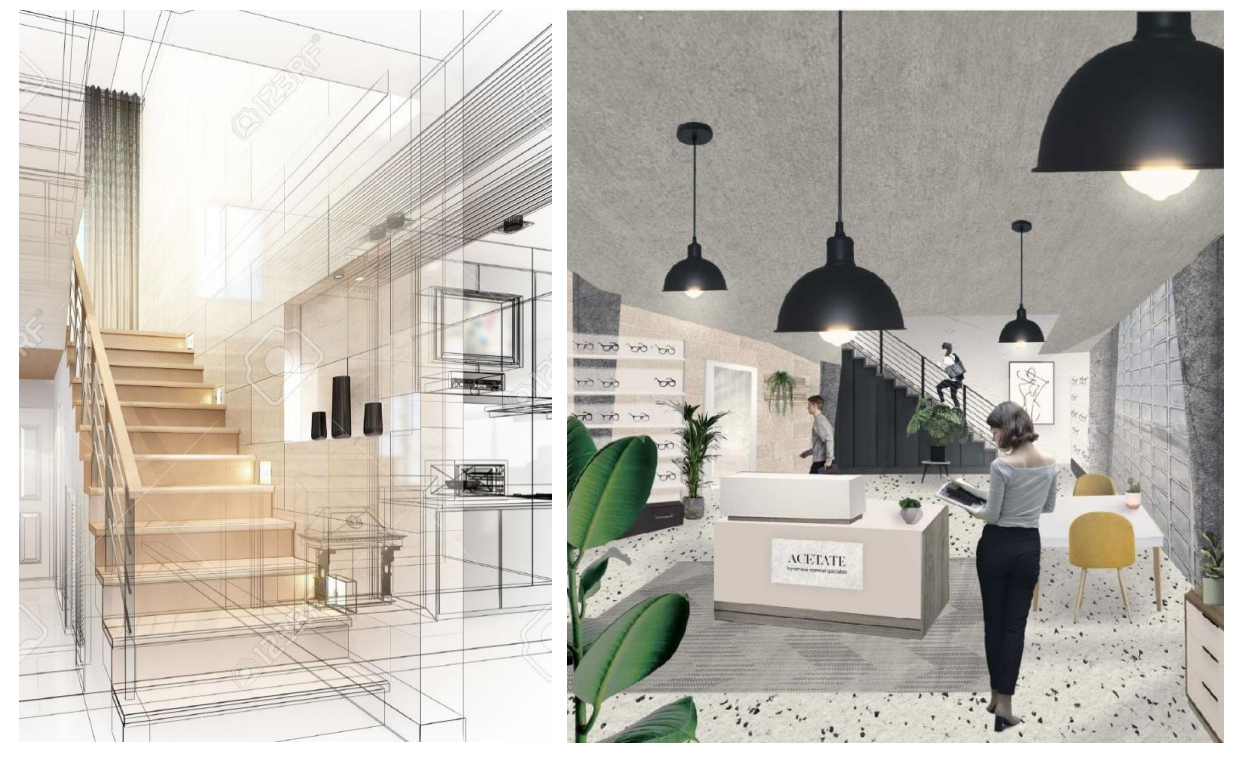

Obrázok 146: Ukážka možnosti interiérovej koláže v programe Photoshop - viac v tutoriáli, Zdroj: :scale, www.toscaleblog.co.uk/easiest-architectural-collage/

Ale reálne to nemôžete urobiť pre každú jednu skicu, koláž alebo render, a preto sa ľudia zvyčajne obracajú na vopred pripravené balíčky, ktoré si môžete stiahnuť a použiť. Skvelým príkladom sú vlastné balíky napríklad pre stromy, ľudské postavy, vnútorné či vonkajšie rastliny, ktoré obsahujú viacero vystrihnutých obrázkov, ktoré sú pripravené na pridanie do vašich výkresov. S trochou manipulácie s obrázkami vo Photoshope môžete upraviť veľkosti, perspektívu a dokonca aj farby tak, aby vyhovovali vašej koláži. Existuje tiež niekoľko skvelých bezplatných balíčkov textúr, ktoré môžete nájsť online [59], ale aj váš vlastný odfotený kvalitný obrázok povrchu môže fungovať dobre. Alebo pre dotvorenie obrázku využiť Umelú inteligenciu (skratka UI resp. AI z [angl.](https://sk.wikipedia.org/wiki/Angli%C4%8Dtina) *artificial intelligence*), ktorá sa stáva aktuálnym trendom a je už aj súčasťou aktualizácií Photoshopu. [60]

#### **Poznámky autorov:**

[58] Ku kolážam existujú aj viaceré aplikácie ako napríklad (Adobe Express, 2023):

[www.adobe.com/express/create/photo-collage](https://www.adobe.com/express/create/photo-collage)

[60] Viac o AI generatínvych nadstavbách nájdete tu (Adobe, 2023b):

[www.adobe.com/products/photoshop/ai.html](https://www.adobe.com/products/photoshop/ai.html)

<sup>[59]</sup> Rozsiahla knižnica textúr je dostupná napríklad tu (Pexels, 2023): [www.pexels.com/search/texture/](https://www.pexels.com/search/texture/) alebo tu: (FreeStockTextures, 2023[\) freestocktextures.com](https://freestocktextures.com/)

Odporúčame tiež, aby ste mali priečinok s uloženými obrázkami alebo textúrami, ktoré používate, pretože sa vám v priebehu rokov budú hodiť. Môžete ich triediť do podpriečinkov a vytvoriť si vlastnú organizačnú metódu. Potom ich máte stále k dispozícii a nesťahujete stále tie isté znova a znova. Pokiaľ ide o efektívnu prácu organizovanie je kľúčové. V skutočnosti toho nie je veľa, čo musíte fyzicky urobiť. Koláž je o experimentovaní a vymýšľaní niečoho, z čoho hlavne čerpáte nápady do budúcnosti. Ak váš prvý pokus nevyjde, skúste inú kombináciu, alebo to otočte naruby. Niekedy sa tie najpodivnejšie veci, na ktoré môžete za chodu prísť, môžu stať tou vecou, ktorú si vaši lektori alebo klienti nakoniec zamilujú.

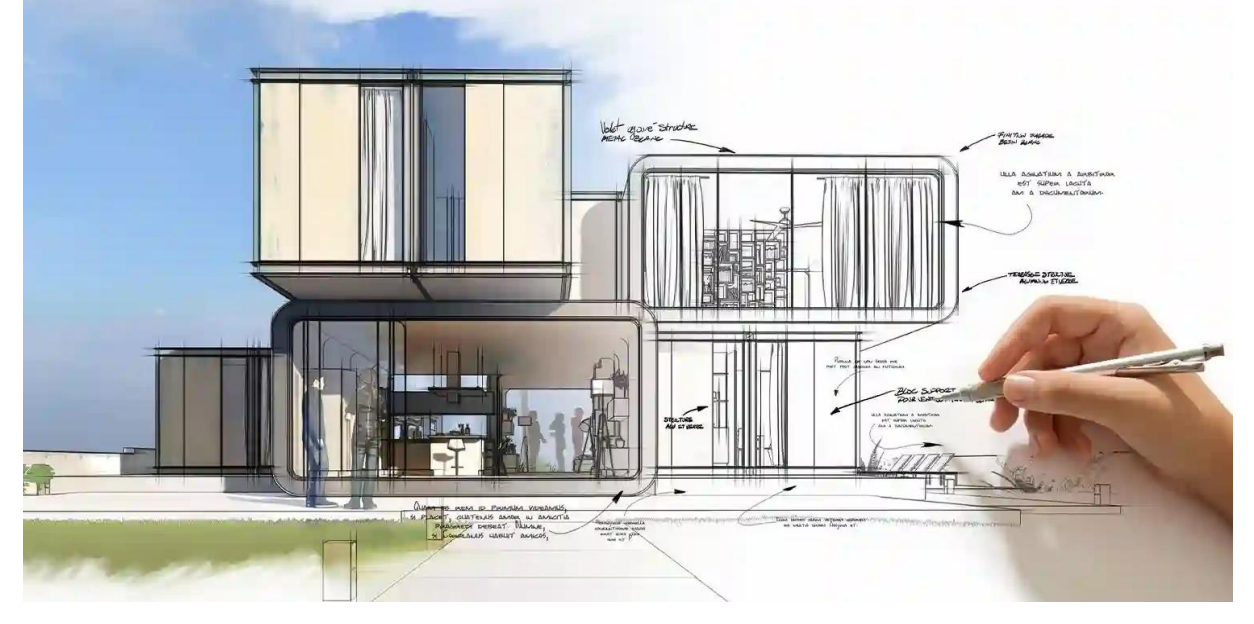

Obrázok 147: Ukážka možnosti Mixed sketch render pri prezentácii architektúry. Zdroj: Quoostudio. [61]

Ďalším kľúčovým komponentom, ktorý môžete alebo nemusíte potrebovať, je 3D model vášho návrhu. Nie je potrebný žiadny špecifický modelovací softvér, použite to, čo poznáte a čo vám vyhovuje. V tomto prípade Sketchup Pro/Rhino fungujú skvele, pretože môžete exportovať čiary a použiť ich ako základ pre svoju koláž. Nepotrebujete však ani 3D model. Ak je táto koláž o skúmaní nápadov v počiatočných fázach, pravdepodobne ich ani nebudete mať, takže alternatívou môže byť použitie náčrtu alebo zostavených náčrtov na pochopenie scény. Ak máte komplikovanú scénu, môžete jednoducho exportovať hrubú základnú líniu vašej budovy a načrtnúť ju a naskenovať ju. Táto metóda je známa aj ako ,,Sketch render". [61]

Po importovaní náčrtu, čiarovej kresby alebo referenčného obrázka ich umiestnite na biele pozadie a buď znížte Krytie, alebo použite režim prelínania ,,Násobiť". Nezabudnite uzamknúť vrstvu, ak ide o obrázok, aby ste ju náhodou nevybrali. Teraz ste pripravení pridať prvky a začať vykresľovať koláž. Začnite so skutočnou architektúrou, premyslite si, aký druh materiality chcete predviesť, ako aj celkový dizajn. V tejto fáze sa príliš nestarajte o farby alebo ďalšie prvky, ako je nábytok – to sú len doplnky k vášmu dizajnu. Môžete to urobiť tak, že nakreslíte tvary pomocou nástroja pero (P) alebo nástroja prútika (P) a vyplníte ho. Ak sa chystáte na náčrt bez skutočnej práce s čiarou, skúste si zmapovať rôzne oblasti priehľadnými farebnými vrstvami, na ktoré potom môžete pridať textúru a premaskovať.

#### **Poznámky autorov:**

[61] Podrobné tipy na Sketch render sú dostupné na odkaze (QOO Studio, 2023): [qoostudio.com/tips-for-creating](https://qoostudio.com/tips-for-creating-professional-architectural-renderings/)[professional-architectural-renderings/](https://qoostudio.com/tips-for-creating-professional-architectural-renderings/)

Môžete taktiež upravovať fotografie; pridajte modely, ktoré ste vytvorili, a použite časti referenčných obrázkov, pretože ide o koláž rôznych diel. Zamyslite sa nad hlavným hnacím motorom tejto koláže a držte sa ho. Tu a tam urobte krok späť (dajte si prestávku) a premýšľajte o tom, či to znamená prenos vášho príbehu, alebo nie. Toto je naozaj čas na experimentovanie s rôznymi textúrami, perspektívami a v podstate spôsobom, akým určité komponenty spolupracujú. V ideálnom prípade by ste mali mať nastavenú kompozíciu, ale ak s ňou nie ste spokojní a potrebujete svoje plátno zväčšiť alebo zmenšiť, použite nástroj Crop (C) na úpravu kresliarskej dosky. [62]

Uistite sa, že pri pridávaní ďalších prvkov neustále upravujete názvy vrstiev a zoraďujete ich do skupín. Ak sa budete snažiť zostať organizovaní, spôsob vašej práce bude oveľa efektívnejší. Nezabudnite tiež pracovať nedeštruktívnym spôsobom. To v podstate znamená, že neupravujete priamo obrázok ani naň nevyfarbujete v rovnakej vrstve, čím sa pôvodný obrázok zničí. Podobne ako by ste oddelili čiarovú vrstvu a farebnú vrstvu. Ak sa neskôr pomýlite alebo sa rozhodnete veci úplne zmeniť, nemusíte začínať od začiatku a umožní vám to viac experimentovať.

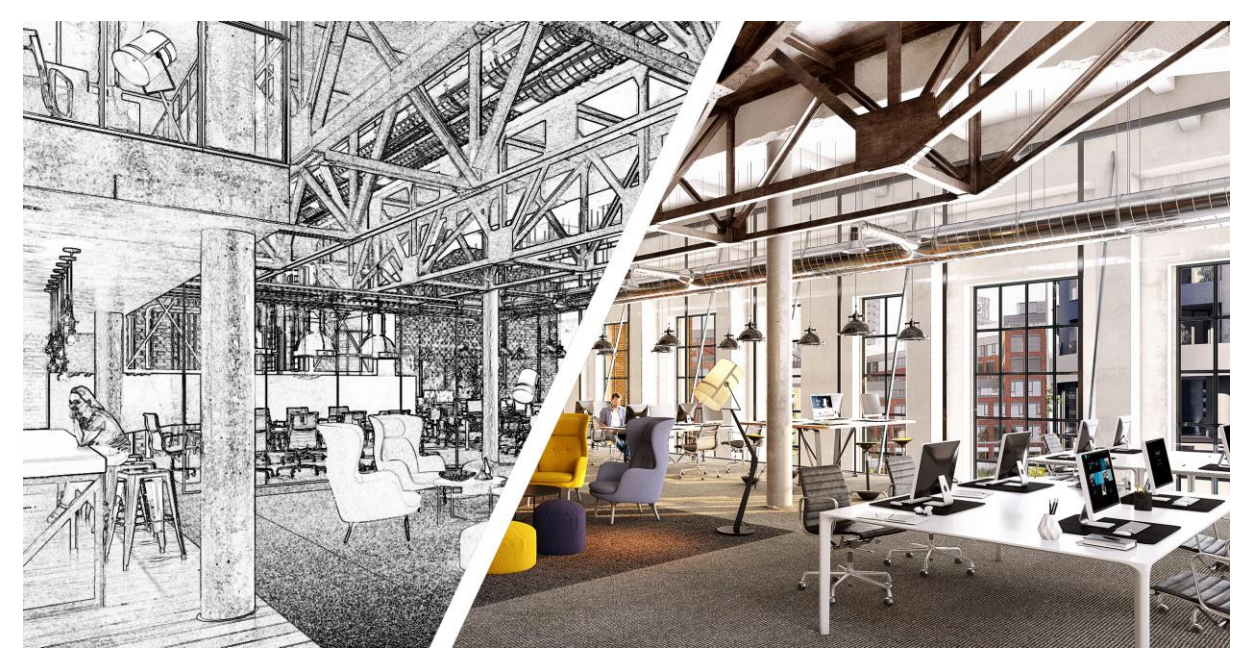

Obrázok 148: Ukážka možnosti Mixed sketch render pri prezentácii interiéru. A-sketch / B-render. Zdroj: Autori.

Potom, keď budete mať všetky prvky pohromade, môžete začať uvažovať o pridaní textúr do určitých oblastí alebo detailnom prevedení pomocou nástroja Štetec (Obrázok 148, B). Je úplne na vás, ako detailne to chcete urobiť. Ak pridávate realistické prvky, ktoré upravujete a vkladáte, bude dobré zmeniť obrázok tak, aby vyhovoval perspektíve a mierke. Farieb sa zatiaľ nemusíte obávať. Niekedy, ak sú na pozadí detaily, ktoré divák okamžite neuvidí, môžete ich namaľovať sami a pridať textúry, zvýraznenia a tiene. To vám môže ušetriť čas pri hľadaní online a upravovaní, alebo vám to môže trvať dlhšie, ak sa o tom rozhodnete podrobnejšie. [63]

#### **Poznámky autorov:**

[62] Podrobnejšie inštruktážne video je v odkaze (Envato Tuts+, 2020): [www.youtube.com/watch?v=A6BXTxbUf2g&ab\\_channel=EnvatoTuts%2B](https://www.youtube.com/watch?v=A6BXTxbUf2g) [63] Video venujúce sa efektom kresby v Adobe Photoshop (First Architecture School, 2019): [www.youtube.com/watch?v=Tf0DiauzeN0&ab\\_channel=FirstArchitectureSchool](https://www.youtube.com/watch?v=Tf0DiauzeN0&ab_channel=FirstArchitectureSchool)

Skúste a zapamätajte si, že toto je koláž a nie konečná perspektívna ilustrácia alebo render. Hlavným cieľom je dostať sa cez nápady, takže ak urobíte malé chyby, pomôže vám to neskôr, keď sa pokúsite popasovať sa s veľkými kresbami. Ak je vaša koláž špeciálne o vytvorení atmosféry priestoru, premýšľajte o ďalších detailoch, ako sú slnečné lúče, hmla, dym, aby ste dodali obrazu trochu živosti. Pridávanie štafáže tiež vždy pomáha.

Pridávanie ľudí sa zvyčajne vykonáva na konci, aby sa pridal život a ukázalo sa, ako bude dizajn interagovať s ľuďmi. Ak je hlavným zameraním vášho návrhu osoba, ktorá robí akciu, možno by ste o tom mali premýšľať oveľa skôr. Neexistuje žiadne pravidlo o tom, aké materiály, textúry alebo ľudí chcete použiť. Zamyslite sa nad kontextom kresby. Napríklad, ak vaša koláž zobrazuje detskú izbu, očividne budete chcieť zahrnúť deti a premýšľať o jemných, svetlých farbách. Nakoniec môže byť dobrý nápad upraviť obrázok ako celok. Ak sa nám páči triedenie farieb – čo znamená pridať navrch akýsi filter, aby koláž pôsobila oveľa súdržnejšie a farby spolu dobre splývali. Dá sa to urobiť naozaj jednoducho a odporúčame vám pozrieť si tento návod od PixImperfect (PixImperfect, 2021) [64].

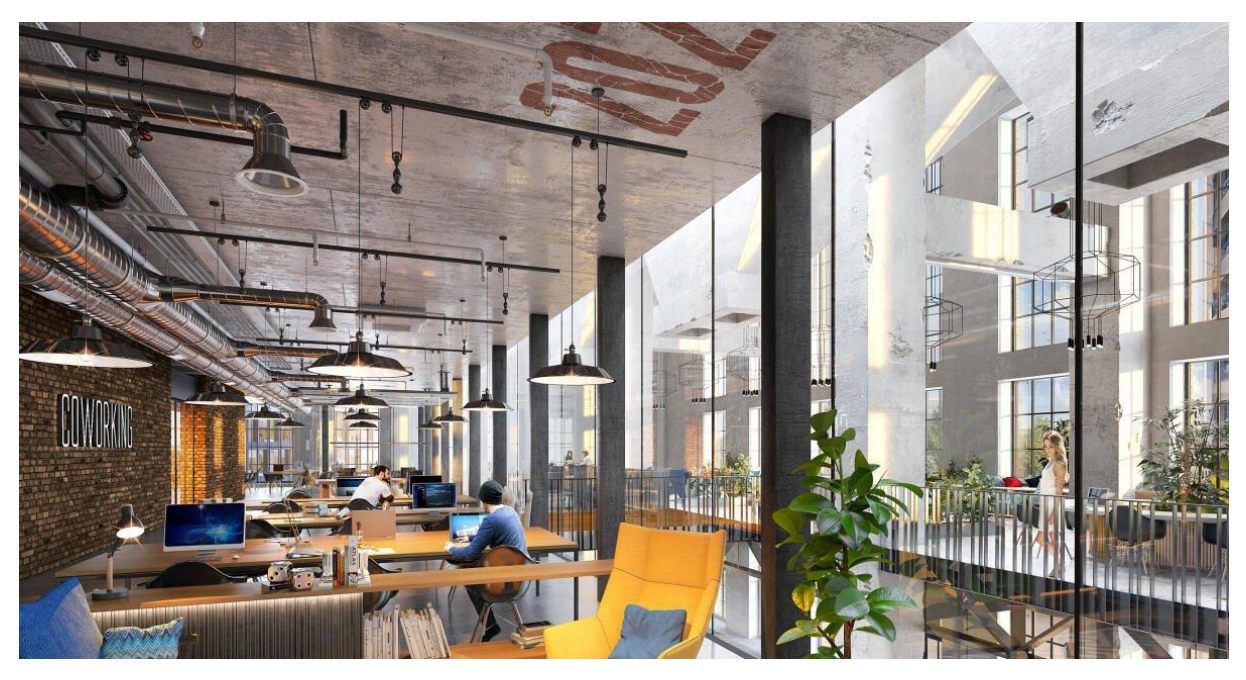

Obrázok 149: Ukážka možnosti umelo vytvorenej industriálnej atmosféry v historickom objekte Jurkovičovej teplárne prostredníctvom 3D modelu a koláže v postprodukcii. Zdroj: DF creative group s. r. o.

Inšpiratívne obrázky môžu byť veľmi silným nástrojom, pokiaľ ide o vytváranie koláží. Často nevieme, kde začať a ako bádateľský byť, ale ak máte referenčný obrázok alebo len niečo, čo by ste chceli vyskúšať a napodobniť, dá vám to smer. Určite by sme povzbudili študentov všetkých ročníkov, aby vyskúšali koláž alebo dokonca týmto spôsobom nadviazali na predchádzajúce projekty. Ak pravidelne tvoríte a cvičíte, nastavíte si niektoré kľúčové návyky, ktoré môžu byť neskôr užitočné vo vašich projektoch. Pre prvý a druhý ročník, ktorý by sa možno trochu bál veľkých, detailných kresieb a ilustrácií, považujte koláž za odrazový mostík, a keď ho raz splníte, už vás nič nezastaví.

#### **Poznámky autorov:**

[64] Inštruktážne videá je možné nájsť tu: [www.piximperfect.com,](https://www.piximperfect.com/) návod ako narábať s filtrami tu: [www.youtube.com/watch?v=YqQ6yxclfWA&ab\\_channel=PiXimperfect](http://www.youtube.com/watch?v=YqQ6yxclfWA&ab_channel=PiXimperfect)

Jednou z ďalších dôležitých techník prezentácie je používanie takzvanej ,,rezoperspektívy". Ako každá kresba rezu, aj rezoperspektíva rezu má dve základné časti: časť, ktorá sa reže (rovina rezu, ktorá často zostáva plochá) a všetko ostatné, čo sa objavuje v diaľke (pozadie). Na rozdiel od ortogonálneho rezu je rovina rezu jedinou časťou výkresu, ktorá je "v mierke". Zvyšok kresby je zdeformovaný perspektívou a nedá sa zmerať. To však nie je problém pre komplexnejšie vytvorenie si predstavy. Postačuje to [65]. Rovnako ako pri ortografickom reze je prvým krokom výber roviny rezu (imaginárnej čiary, v ktorej budovu režete) a smeru, ktorým sa pozeráte. S perspektívou sekcie si musíte vybrať aj to, ako sa pozeráte. To znamená vybrať si umiestnenie kamery, umiestnenie úbežníka a ohniskovú vzdialenosť. Tieto tri parametre sú mimoriadne dôležité v perspektíve sekcie, pretože určia, ktoré informácie sa zobrazia a ktoré budú zakryté účinkami perspektívy [66].

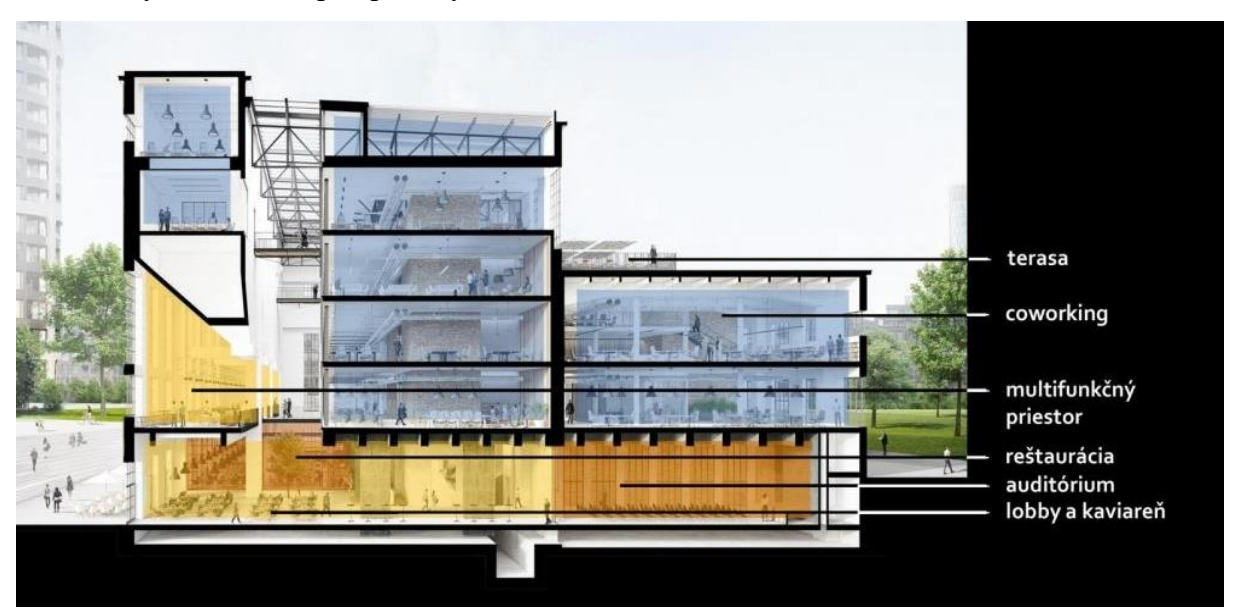

Obrázok 150: Ukážka rezoperspektívy pri prezentácii polyfunkčného objektu. Zdroj: DF creative group s. r. o.

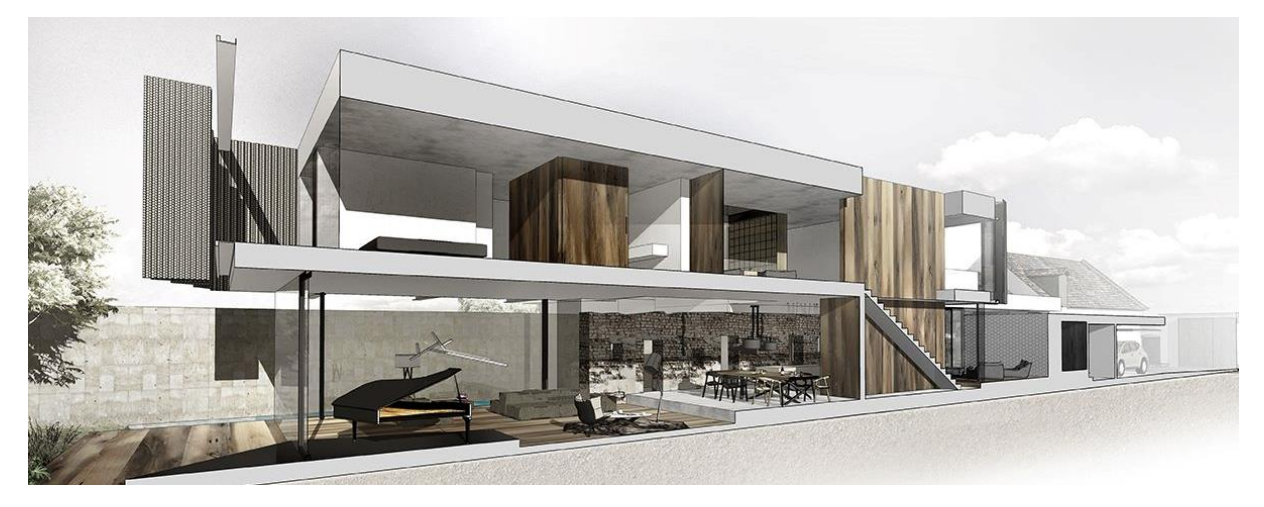

Obrázok 151: Ukážka možnosti rezoperspektívy pri prezentácii atmosféry rodinného domu. Zdroj: Archív autorov.

#### **Poznámky autorov:**

[65] Rezoperspektíva – rôzne techniky (Asr, 2021): asr.rice.edu/techniques/section-perspectives [66] Návody ako spraviť rezovú perspektívu (Archolution, 2020)(Upstairs, 2019): [www.youtube.com/watch?app=desktop&v=U-HCGLRiyo8&ab\\_channel=Archolution](https://www.youtube.com/watch?app=desktop&v=U-HCGLRiyo8&ab_channel=Archolution) [www.youtube.com/watch?app=desktop&v=r0d-QrvtFhE&ab\\_channel=Upstairs](http://www.youtube.com/watch?app=desktop&v=r0d-QrvtFhE&ab_channel=Upstairs)
## **4.3 Súčasné postupy a trendy v MM a MR prezentáciách architektúry**

Nedávny výskum celkového rozloženia oblastí použitia rozšírenej reality (Ali İbiş, 2023) však ukazuje, že architektúra a vzdelávanie tvoria spolu z toho až 50 %. Preto je pre nás architektov dôležité sa v tejto oblasti neustále vzdelávať a napredovať (Obrázok 152).

Keď sa ešte raz spätne pozrieme na historický vývoj AR, vidíme, že najprimitívnejšie príklady sú veľké simulátory. Neskôr, keď sa objavili grafické rozhrania, vznikli aj zariadenia namontované na hlave a s príchodom prenosných počítačov boli prvé štúdie AR blízko tomu, čo je známe dnes (Caudell & Mizell, 1992). Okrem vývoja hardvéru sa vyvinulo aj množstvo softvéru a AR technológia sa začala používať v mnohých oblastiach.

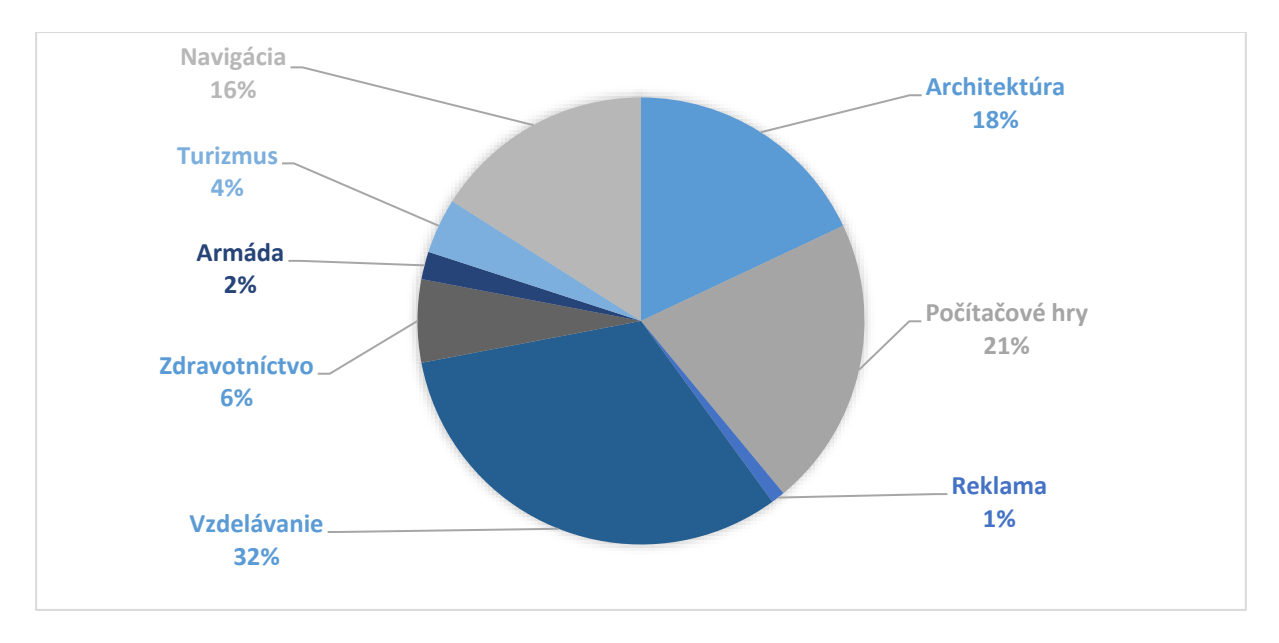

Obrázok 152: Graf celkového rozloženia oblastí použitia AR. Zdroj výskumu: Ali İbiş, Neşe Cakici Alp. Grafická úprava a preklad: Autori.

S vývojom v oblasti softvéru a hardvéru sa objavili architektonické aplikácie. V súčasnej dobe sa ešte stále najviac používajú klasické vizualizácie či prezentácia fyzických statických modelov. V budúcnosti však môžeme čoraz viac počítať s využívaním technológie AR široko v architektonickom vzdelávaní, dizajne a procesoch vizualizácie a prezentácie (Hajirasouli a Banihashemi, 2022).

Nadchádzajúce podkapitoly sa tak venujú vybraným témam aplikácie MR. Ide o tvorbu zážitkových priestorov, vyvolávajúcich sureálne pocity, najmä o neeuklidovské priestory, ktoré sú využívané v produkcii počítačových hier. Ďalšia podkapitola sa venuje aplikácii MR pri tvorbe viacdimenzionálnych modelov, ktoré kombinujú fyzickú vrstvu s virtuálnymi vrstvami.

Vo viacerých vedeckých štúdiách sa skúmal vzťah medzi virtuálnym a skutočným kombinovaním rôznych senzorických stimulov. Kombináciou čuchových, sluchových a dotykových vnemov reálneho prostredia s vizuálnym vnemom virtuálneho prostredia sa dosiahlo to, že sa diváci správali bežnejšie, pretože si virtuálne prostredie ľahko spojili so skutočným, čo bolo viac vysvetlené už na začiatku učebnice.

V takýchto prezentáciách si pozorovatelia lepšie uvedomili a vnímali mierku a proporcie prezentovaných predmetov a stavieb, ako z čítania výkresov, zmenšených fyzických modelov či obrazoviek. Na druhej strane kombinovanie dotykových a vizuálnych podnetov z reálneho prostredia a vizuálnych podnetov z virtuálneho prostredia na škálovanom fyzikálnom modeli ukázalo, že vnímanie mierky nie je triviálne a nemalo by sa podceňovať.

Pre lepšiu predstavu o mierke pomáha tejto kombinácii skutočných a virtuálnych podnetov vidieť fyzický model, vybrať si polohu a potom ju navštíviť z pohľadu prvej osoby vo virtuálnej realite alebo pomocou kamery. Čo znamená, že v architektonických štúdiách by použitie rozšírenej haptickej virtuality (AV) mohlo byť vhodnejšie ako aplikácia rozšírenej reality (AR). Preto vznikla potreba doplniť nové dostupné haptické technológie.

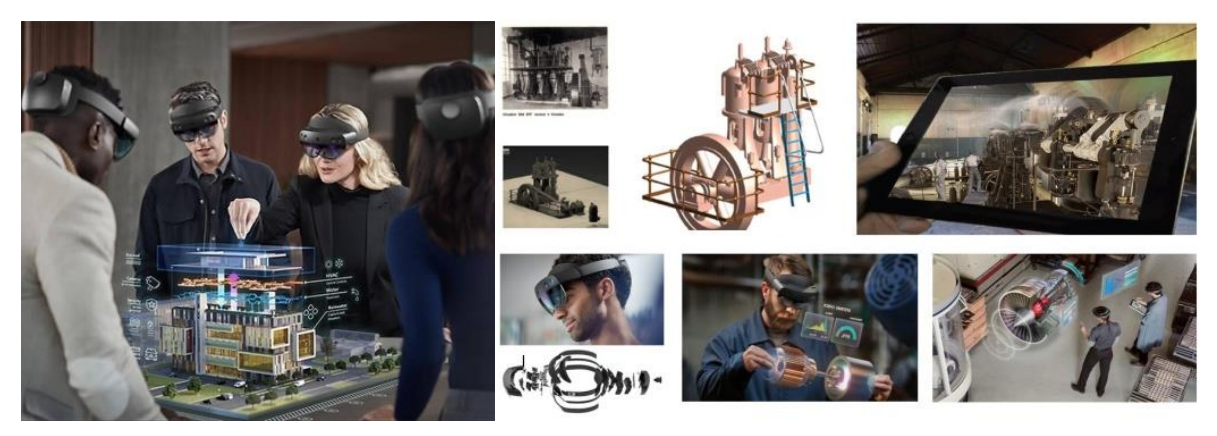

Obrázok 153:. Ukážka kombinácie haptických technológií – Microsoft HoloLens 2 a interaktívnych tabletov pre AR pre komplexnejšiu zmiešanú realitu (MR) a rozšírenú realitu (XR). Zdroj: Autori.

Výskum vyvoláva otázky o užitočnosti, relevantnosti, kontroverzii a zábavných aplikáciách VR. Viacerí psychológovia tiež naznačujú, že nevhodne aplikovaná VR môže predstavovať riziko: byť odrezaný od skutočného sveta a vytvárať mozgový omyl optickou ilúziou je neprirodzené a z dlhodobého hľadiska riskantné. V týchto prípadových štúdiách VR ako praktický nástroj umožňuje verejnosti dozvedieť sa o minulom dedičstve. Aj pri početných kontroverzných použitiach VR by sa tento príklad VR mohol považovať za zmysluplný a prínosný v praxi. (Guttentag, D. A., 2010, str. 637-651) Prípadové štúdie v tejto učebnici reinterpretovali históriu kultúrneho priemyselného dedičstva, ktoré nebolo možné obnoviť vo fyzickej realite, a VR ho priblížila súčasnému publiku. Prostredníctvom tohto praktického interaktívneho nástroja sa môže široká verejnosť dozvedieť o stratenom dedičstve. Interaktívne virtuálne časti môžu byť v budúcnosti vložené aj do konvenčných kanálov a animácií riadených zameraním na konkrétne objekty.

Zmiešaná realita (MR) napríklad pri prezentácii vyššie uvedeného priemyselného dedičstva si vyžaduje dôkladnú znalosť a hodnotenie predmetu, kauzalitu – so silným teoretickým zázemím a cieľovo orientovanú hodnotiacu perspektívu prezentácie. Nové technológie nie sú len synergickým prvkom v komplexnej schéme organizovaného procesu navrhovania, ale aj kľúčovým vzdelávacím prvkom v zmiešanej a rozšírenej realite.

Metódu, ktorá sa snaží vrátiť dielu život – "virtuálna obnova", tiež možno nazvať súčasnou. Vo svete existujú podobné projekty, ktoré sa často javia ako "digitálna rekonštrukcia". (Spallone, R. 2019) Virtuálna obnova metódy bola v spolupráci so študentmi úspešne testovaná

najmä počas posledných semestrov pandémie. Z dištančných dôvodov môžu študenti výučby analyzovať architektonické diela v dosahu akejkoľvek lokality. Ak to situácia dovoľuje, študenti si môžu aktuálny stav objektu overiť aj in-situ prostredníctvom metódy "Urban Walk – Interactive Planning Method" (Hanáček, Fejo, Hain, 2018), alebo pomocou tzv. "Industrial walk" v spojení s metódou "Pred po". (Fejo a Hanáček, 2021) Aj tieto metódy možno považovať sa súčasné a len čas ukáže, ako budú úspešné. V kombinácii s rastúcim rozvojom haptických technológií budú dôležitým aspektom pre budúce vzdelávanie a marketing.

Komplexné digitálne technológie, ako sú simulácie, aplikácie výpočtového dizajnu a imerzívne technológie sa používajú na účely, ako je zníženie nákladov, skrátenie času, zlepšenie dizajnu a zvýšenie celkovej efektívnosti projektu (Askaripoor, Farzaneh a Knoll, 2022). Pre architektonické štúdie s AR, je potrebné si zvoliť vizualizačný softvér a hardvér vyvinutý technológiami popisovanými v predošlých kapitolách tejto knihy.

Z tohto dôvodu sú ďalšie podkapitoly zamerané na výskum existujúceho softvéru a hardvéru no najmä na spôsob digitálneho zobrazovania a mixovanej reality. Ukazuje sa, že AR je užitočným nástrojom a technologický rozvoj a v tejto oblasti aj rýchlo napreduje.

### **Poznámky:**

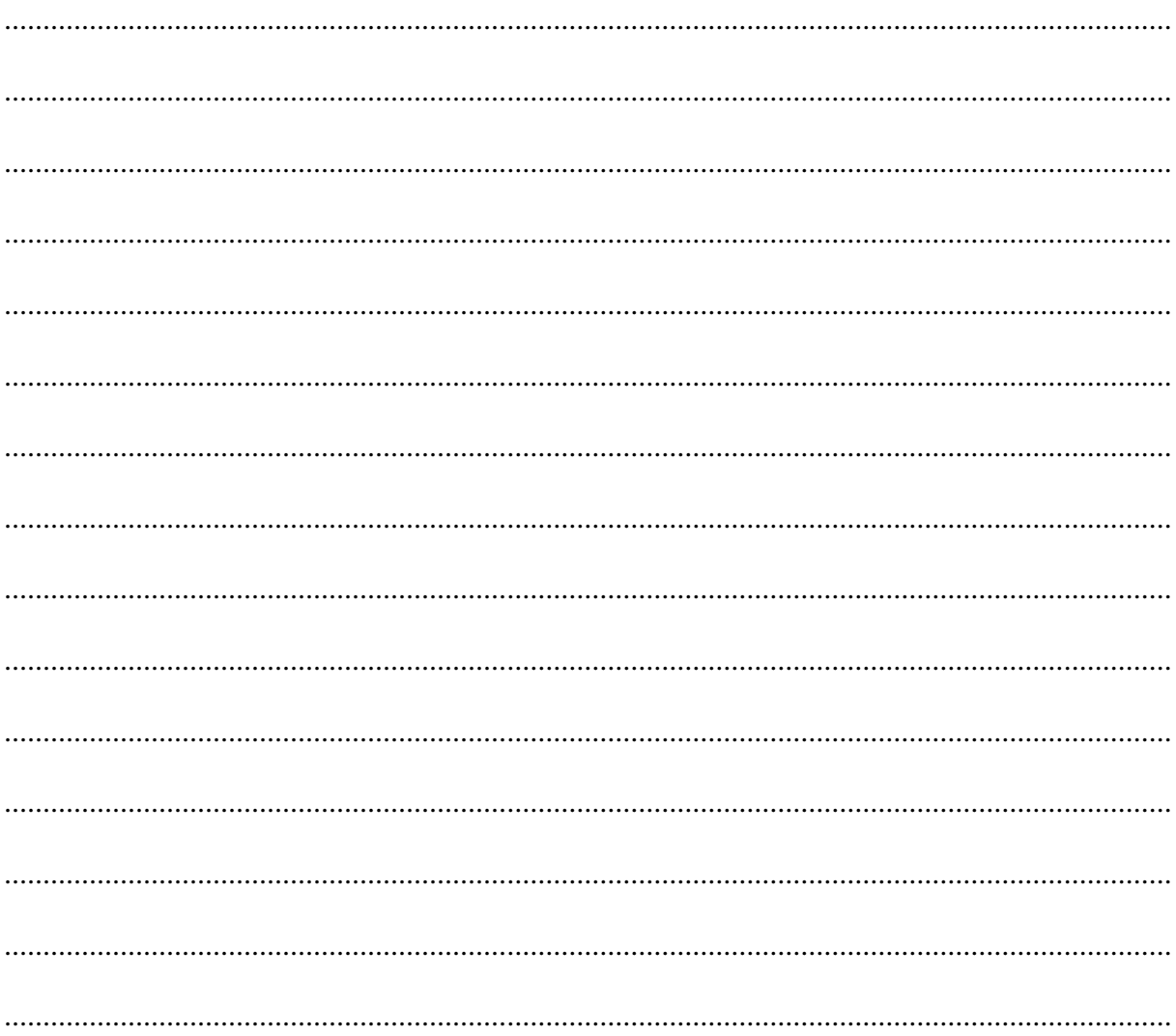

## **4.4 Neeuklidovský priestor**

Technológie digitálneho zobrazovania a mixovanej reality, okrem prezentácie minulej alebo budúcej architektúry, dokážu vytvoriť aj neštandardné priestory vytvárajúce prekvapujúce, zarážajúce a až neuveriteľné zážitky. Jedným z postupov je porušenie pravidiel euklidovského priestoru, ktorý je nám dôverne známy a prirodzene predpokladáme, že každý priestor sa bude správať rovnako.

**Euklidovský priestor je lineárnym priestorom, ktorý bol pôvodne definovaný Euklidom, v jeho piatich postulátoch. Neeuklidovský priestor je tak priestorom, ktorý porušuje niektoré z týchto pravidiel.**

Táto kapitola učebnice sa však skôr venuje aplikáciám porušovania niektorých z týchto pravidiel v architektúre ako presným geometrickým a matematickým definíciám. Euklidovské postuláty spolu s modernou axiomatickou definíciou sú podrobnejšie vysvetlené v učebniciach geometrie (Žilková, 2013).

Dva z Euklidovských postulátov sa veľmi ľahko dajú porušiť zmenou priestoru v nelineárny priestor:

- Najkratšia spojnica dvoch bodov je lineárna úsečka.
- Súčet vnútorných uhlov medzi stranami trojuholníka je vždy 180°.

Nelineárnym priestorom môže byť priestor premietnutý napríklad na elipsu, alebo guľu – sférický priestor, alebo tiež napríklad na hyperbolu – hyperbolický priestor. V takýchto priestoroch najkratšia spojnica medzi dvoma bodmi, nie je úsečka, ale krivka (Obrázok 154). Ak vytvoríme trojuholník vo sférickom priestore, zistíme, že súčet jeho vnútorných uhlov nemusí byť 180° (Obrázok 154).

![](_page_147_Figure_8.jpeg)

Obrázok 154: Vľavo: spojnica dvoch bodov ako úsečka v Euklidovskom priestore a krivka v priestore premietnutom na guľu. Vpravo: súčet vnútorných uhlov trojuholníka vo sférickom priestore môže byť 270°. Zdroj: Autori.

Ďalším znakom, ako identifikovať nelineárny priestor je, že kolmá vzdialenosť medzi dvoma rovnobežnými priamkami nemusí byť vždy rovnaká. Napríklad v eliptickom a hyperbolickom priestore sa táto vzdialenosť mení (Obrázok 155).

![](_page_147_Figure_11.jpeg)

Obrázok 155: Meniaca sa vzdialenosť medzi dvoma rovnobežnými priamkami v hyperbolickom priestore. Zdroj: Autori.

Nami poznané pravidlá priestoru je tak možné vo virtuálnom priestore postupne meniť, čím vie priestor svojho návštevníka prekvapiť a pôsobiť pre neho neznámo až surreálne, podobne ako sen. Podobné zážitky sa dajú vyvolať aj vo fyzickom priestore. V minulosti sa vytvárali najmä vizuálne, a to používaním krivkovej geometrie. Bežne lineárne a ortogonálne architektonické prvky sa tak správali tekuto. Príkladom môže byť architektúra Zahy Hadid, alebo aj skoršie diela Antoni Gaudího (Obrázok 156).

Podobné pocity je možné vyvolať nielen krivkovou architektúrou, ale aj rôznymi formami ilúzie. Príkladom takéhoto priestoru môže byť inštalácia Švajčiarskeho pavilónu s názvom House Tour na Bienále architektúry 2018. Návštevník prechádza priestormi so známymi architektonickými prvkami ako sú okná, dvere, kuchynské linky, alebo stoly. Priestor spolu s architektonickými prvkami sa postupne zmenšuje a potom zväčšuje. Keďže tieto dôverne známe architektonické prvky návštevník zažil v rôznych obdobiach svojho života, priestor u neho vyvoláva pocit neprirodzeného zväčšovania a zmenšovania sa a možno aj cesty v čase (Obrázok 157).

![](_page_148_Picture_2.jpeg)

Obrázok 156: Antoni Gaudí – zlievajúci sa strop k lustru v Casa Batlló. Zdroj: Autori.

![](_page_148_Picture_4.jpeg)

Obrázok 157: Inštalácia Home Tour. Zdroj: Wilson Wooton.

Správanie priestoru môžeme vyjadriť aj geometricky. Z pohľadu návštevníka sa priestor zväčšuje a zmenšuje, čiže ak by sme prepojili opakujúce sa architektonické prvky rovnobežnými priamkami, tieto rovnobežky porušujú pravidlo rovnakých vzdialeností medzi sebou. Ak má návštevník pocit, že on sa zväčšuje a zmenšuje a architektonické prvky ostávajú nemenné, naopak rovnobežky, ktoré prepájajú pohyb návštevníka majú medzi sebou rôzne vzdialenosti (Obrázok 158).

![](_page_149_Picture_1.jpeg)

Obrázok 158: Hore: Rovnaké architektonické prvky sú z pohľadu pohybujúceho sa návštevníka prepojené rovnobežnými priamkami. Rovnobežky porušujú pravidlo rovnakých vzdialeností medzi sebou. Ak sú prvky z pohľadu návštevníka nemenné, naopak rovnobežky, ktoré prepájajú pohyb návštevníka majú medzi sebou rôzne vzdialenosti. Zdroj: Autori.

Vytváranie priestorov pre podobný zážitok je však často nákladné a neudržateľné, preto majú takéto priestory svoju popularitu vo virtuálnej sfére a futuristických konceptoch.

Podobným konceptom zmeny mierky, ako je to v inštalácii Home Tour, sa zaoberá aj hra Superliminal, v ktorej majú prvky v priestore z pohľadu návštevníka zdanlivo vždy rovnakú veľkosť. Zmenou vzdialenosti pozorovateľa od objektu sa však úmerne mení aj veľkosť objektu. Priestor sa tak týmto pravidlom správa neznámo pre pozorovateľa (Obrázok 159).

![](_page_149_Picture_5.jpeg)

Obrázok 159: Vľavo: guľa je na obrázkoch v iných vzdialenostiach od pozorovateľa, jej veľkosť je však z pohľadu pozorovateľa zdanlivo rovnaká. Jej veľkosť je tak priamo úmerná vzdialenosti od pozorovateľa. Zdroj: Digdigger, Autori. Vpravo: zmena veľkosti objektu. Zdroj: Superliminal.

Vytvorením neeuklidovského priestoru sa zaoberá aj programátor Lohr, ktorý vytvoril viacero testov pomocou zmeny logiky zobrazovania sledovaním lúčov (raytracing). Vytvoril tak priestory, ktoré pohybom návštevníka plynule menia svoje rozmery. Priestory sú tak napríklad pri pohľade zvonku malé, pričom pri pohľade zvnútra sú veľké, alebo naopak. Vo svojich testoch tak porušuje pravidlá vzdialenosti medzi dvoma bodmi, ktorá sa mení pohybom pozorovateľa. Najkratšia spojnica dvoch bodov tak vždy nie je lineárna úsečka, ale napríklad aj krivka (Lohr, 2011).

![](_page_150_Picture_1.jpeg)

Obrázok 160: Príklad zmeny rozmerov tunela pri pohľade zvonku a toho istého tunela pri pohľade zvnútra. Zdroj: Charles Lohr.

Podobným princípmi sa zaoberá aj hra Antichamber. Hra využíva priestory, ktoré sa môžu meniť v závislosti od toho, ako sa na ne hráči pozerajú, čo pridáva do hry prvok nepredvídateľnosti a prekvapenia. Hráči sa môžu ocitnúť v miestnostiach s nekonečnými chodbami, neviditeľnými teleportačnými dverami a portálmi, čo vytvára zmätené a surreálne pocity. Hra ďalej núti hráčov experimentovať a objavovať nové prístupy k riešeniu problémov. Hráči tak sami objavujú pravidlá sveta hry a učia sa z vlastných pokusov a omylov. Antichamber často používa hru a jej nelineárne prostredie na komunikáciu s hráčmi o hlbších myšlienkach a filozofických konceptoch, ako je čas, vnímanie a sebavyjadrenie.

![](_page_150_Figure_4.jpeg)

Obrázok 161: Príklad kocky, ktorá z každej strany obsahuje iný priestor. Do každého z priestorov je možné vstúpiť. Zdroj: Antichamber.

Návštevu rôznych neeuklidovských priestorov ponúka aj hra Hyperbolica. Hra ponúka celý virtuálny svet plný neobvyklých tvarov a geometrických konceptov, ktoré návštevníka vedú do nezvyčajných a surreálnych miest. Tieto priestory nie sú len miestom pre hranie hry, ale aj umeleckým dielom, ktoré otvára dvere do iného sveta, kde sa obvyklé predstavy o priestore a realite rozplývajú vo vizuálnych zážitkoch.

![](_page_151_Picture_1.jpeg)

Obrázok 162: Distorzia budovy pohybom v neeuklidovskom priestore. Zdroj: Hyperbolica.

Neeuklidovské priestory tak nie sú určené na fyzickú výstavbu, sú skôr virtuálnymi konceptami, navrhnuté tak, aby vytvorili jedinečný zážitok. Tieto priestory existujú výlučne v digitálnej sfére a ich cieľom je vyvolať dojem aj emócie. Sú vytvorené s úmyslom, aby slúžili ako médium, forma umenia, cez ktorú je možné komunikovať prostredníctvom vizuálnych a emocionálnych zážitkov s týmto prostredím. [67]

### **Zhrnutie**

Euklidovský priestor je lineárnym priestorom, ktorý je definovaný piatimi Euklidovými postulátmi. Dva z nich sa dajú porušiť zmenou priestoru v nelineárny priestor:

- Najkratšia spojnica dvoch bodov je lineárna úsečka.
- Súčet vnútorných uhlov medzi stranami trojuholníka je vždy 180°.

V neeuklidovskom priestore tiež často neplatí, že kolmá vzdialenosť medzi dvoma rovnobežnými priamkami je vždy rovnaká.

Zážitok podobný z neeuklidovského priestoru je vo fyzickom priestore možné vytvoriť krivkovou geometriou, alebo ilúziami, čo môže byť nákladné.

Vo virtuálnej sfére sa tomu venujú viaceré hry a testy:

- Testy neeuklidovských priestorov Charlesa Lohra
- Hry Superliminal, Antichamber a Hyperbolica

### **Poznámky autorov:**

[67] Podkapitola neeuklidovských priestorov bola do tejto učebnice zaradená zámerne, pre uvedomenie si možností aké digitálny priestor ponúka a ktoré architekti ani urbanisti zatiaľ nevyužívajú. Hoci v súčasnosti nie sú štandardom prezentácie, aj v klasických modelovacích programoch je možné si ich vytvoriť a v rámci Mixed Media individuálne otestovať. Na niektoré zadania sa hodia viac, na iné menej.

## Poznámky:

![](_page_152_Picture_7.jpeg)

## **4.5 Viacdimenzionálny model**

Viacdimenzionálny model umožňuje interaktívnu priestorovú tvorbu, overovanie a prezentáciu v širšom časovom zábere. Viacdimenzionálny model je fyzický model, kombinovaný s interaktívnou virtuálnou technológiou. Tento ucelený nástroj tak výrazne pomáha pri diskusii k architektonickému návrhu v rôznych mierkach súčasne a pri preverovaní alternatívnych možností jeho vývoja v minulosti, súčasnosti a budúcnosti.

V rámci Európskeho kontextu poznáme viaceré mestá, ktoré využívajú fyzické modely na prezentácie budúcich developerských projektov, zámerov a vízií mestských samospráv. Príkladom môžu byť urbanistické modely v Hamburgu (Behörde für Stadtentwicklung und Wohnen, 2016) a v Berlíne (Senatsverwaltung für Stadtentwicklung, Bauen und Wohnen, 2019). Pri takých veľkých aglomeráciách funguje ako efektívny komunikačný nástroj.

Historické centrum Berlína sa po zjednotení Nemecka stalo ústredným bodom plánovacej a stavebnej činnosti v Berlíne. V tomto kontexte bol vytvorený pracovný model Berlína ako základný nástroj pre diskusiu o plánovaných stavebných projektoch. Čoskoro sa stal tento 3D model dôležitým plánovacím nástrojom pre nadchádzajúce stavebné projekty a neskôr slúžil ako mestský kontextový model pre mnohé urbanistické a architektonické súťaže. V súčasnosti je model využívaný predovšetkým ako prostriedok komunikácie, ktorý zrozumiteľným spôsobom sprístupňuje procesy mestského rozvoja širokej verejnosti. Mesto Berlín má celkovo až štyri modely v mierke 1 : 1000, centrum mesta a časť východnej časti Berlína v mierke 1: 2000, taktilný model vyvinutý pre nevidiacich v spolupráci s Berlínskou technickou univerzitou v mierke 1 : 500. Tieto modely spolu mapujú rozsiahlu výstavbu centra Berlína už od roku 1990 (Senatsverwaltung für Stadtentwicklung, Bauen und Wohnen, 2019).

Potrebu 3D modelu mesta potvrdilo aj mesto Hamburg, ktoré má podrobný modelový výsek mesta Hafen City umiestnený v informačnom centre. Model Hafen City bol dôležitým nástrojom, ktorý prezentoval vývoj premeny Hafen City do podoby novej mestskej štvrte. Druhý model vlastní Ministerstvo mestkého rozvoja v Hamburgu. Vytvorený model má rozlohu 130 m<sup>2</sup> a zachytáva vnútorné mestské priestory Oevelgonne, Rothenburgsort, Hafen City a Harvestehude (Behörde für Stadtentwicklung und Wohnen, 2016).

Modely v Berlíne a Hamburgu však spočiatku neboli navrhnuté ako kombinácia fyzického a virtuálneho modelu. K takémuto riešeniu sa približuje fyzický model v Londýne s interaktívnou projekciou (NLA - London's built environment community, 2015). Interaktívny model mapuje príbeh londýnskeho historického vývoja prostredníctvom sofistikovaného projekčného systému s rôznym filmovým obsahom. V dĺžke 12,5 metra model pokrýva viac ako 85 štvorcových kilometrov Londýna, 19 štvrtí a približne 170 000 budov. Model zahŕňa aj 34 km Temže s príslušnými 21 mostami. Rozkladá sa od King's Cross na severe Londýna až po Peckham na juhu a od kráľovských dokov na východe až po Old Oak Common na západe. Dodatočné dotykové obrazovky umožňujú, aby sa budovy a veľké infraštruktúrne projekty zobrazili na celom povrchu modelu. Model tak ukazuje kľúčové oblasti, zmeny a odhaľuje úplnú mieru navrhovaného vývoja v hlavnom meste. Návštevníci môžu tiež získať podrobné informácie a kľúčové fakty o najnovších a projektovaných budovách v Londýne (NLA - London's built environment community, 2015). Podobným riešením je tiež nedávno predstavený model v Etnografickom múzeu v Budapešti, ktorý návštevníkom prezentuje doplňujúce a viacjazyčné informácie pomocou tabletov a AR.

![](_page_154_Picture_0.jpeg)

Obrázok 163: Fotografie viacdimenzionálneho modelu v Etnografickom múzeu v Budapešti. Zdroj: Autori.

Ďalší 3D model využívaný v interaktívnom laboratóriu MIT Media Lab – Shifting Priorites, Finding places ukazuje využiteľnosť pre odborno-participatívne projekty integrácie a hľadania priestorov pre imigrantov. Model umožňuje v najrôznejších podobách poznávať a vyhodnocovať mesto v reálnom čase (Larson & Noyman, 2016).

Iný starší príklad viacdimenzionálneho modelu bol uvedený aj na výstave Infra Eco Logi Urbanism už vo roku 2013. Výstava predstavovala manifest architektúry v mestskom meradle v rámci vtedajšieho post-metropolitného stavu. Výstava výskumného projektu Conduit Urbanism je rozšírená o regionálne analýzy a kartografie, agentovo orientované mapovanie, historické skúmanie súvisiacich architektonických a urbanistických diel a budúcich návrhov (RVTR Design Research Group, 2013).

![](_page_154_Picture_4.jpeg)

Obrázok 164. Výstava Infra Eco Logi Urbanism, Ann Arbor 2012-13. Zdroj: RVTR Design Research Group. Fotografia: Autori.

Na uvedených príkladoch vidno potenciál kombinácie virtuálneho a fyzického 3D modelu v lepšom poznávaní a vyhodnocovaní hmotovo-priestorovej štruktúry. Tento potenciál zďaleka nie je vyčerpaný. Viacdimenzionálny model môže mať aj fyzickú časť do istej miery variabilnú, čo umožňuje zobrazovať rôzne budúce scenáre a model rozširovať. Dominantným prínosom je nielen vedecko-umelecké poznávanie a vyhodnocovanie problémov, ale aj praktické využitie v oblasti vzdelávania, pedagogických procesov a výučby novou, interaktívnou formou.

Aj na Slovensku existuje niekoľko modelov. Súčasný stav fyzických modelov Bratislavy je zameraný na fragment Starého mesta. Časť modelu z obdobia 18. storočia nájdeme v Múzeu mesta Bratislava, ktorého autorom je A. Stephanie. Druhý fragment modelu Starého mesta v mierka 1 : 500 z obdobia 1944 – 1955 je umiestnený vo vstupných priestoroch Radničného námestia. Jeden z posledných modelov v mierke 1:200 je vybraná časť Vydrice a Zukermandelu spracovaná pri príležitosti Urbanisticko-architektonickej súťaže architektami BKU. [68]

![](_page_155_Picture_2.jpeg)

Obrázok 165: Farebný prezentačný model architektonického riešenia mestskej časti Vydrica v Bratislave. Foto modelu: Autori, 2009. Viac info na: promodel.sk/referencia/vydrica-i/#toggle-id-4

Modelom rozšíreným o digitálnu vrstvu sa na Slovensku venuje tiež štúdio Subdigital. Za zmienku stojí aj interaktívny model z ich dielne pre developerskú spoločnosť HB Reavis. Model sa zameriava na časť mesta Bratislavy v záujmovom území tejto spoločnosti. Verejnosti však nie je prístupný (Obrázok 166).

### **Poznámky autorov:**

[68] V tomto prípade sa nejedná o viacdimenzionálny model, hoci by sa naň dalo premietať. Zaradený sem bol preto, že v kapitole učebnice 2.1 Aplikácie MR v urbanistickej tvorbe sa na ňom popisovali endoskopické overovacie metódy. Dnes už model nie je aktuálny.

![](_page_156_Picture_0.jpeg)

Obrázok 166: Fotografia existujúceho vkladacieho modelu v HB-Reavis zóny Chalupkova a Zimného prístavu v Bratislave. Realizácia modelu: Subdigital. Fotografia modelu: V. Hain, 2019.

Fakulta architektúry a dizajnu STU v rámci vertikálneho ateliéru Data[LAB] vytvorila viacero viacdimenzionálnych modelov, vďaka podpore z projektov KEGA 051STU-4/2021 a APVV-18-0044. Ide o viaceré fyzické modely s digitálnym podsvietením. Model komplexu výškových budov diplomovej práce A. Daněkovej na nároží Košickej a Prístavnej ulice (Obrázok 167), model k architektonickej štúdií prestavby bývalej zámočnickej dielne na Bottovej ulici v Bratislave na galériu a bytový dom Design Factory (Obrázok 168) a urbanistický model novej zástavby Zimného prístavu, Košickej a Landererovej ulice (Obrázok 169). Podobný urbanistický model bol vytvorený aj vo variante so zobrazením virtuálnych vrstiev pomocou projektora (Obrázok 170) a AR (Obrázok 171).

![](_page_156_Picture_3.jpeg)

Obrázok 167: Fyzický model prezentujúci vývoj formy návrhu inšpirovaný riečnymi tokmi Dunaja pomocou podsvietenia. Zdroj: A. Daněková, M. Uhrík, Data[LAB], autori.

![](_page_157_Picture_0.jpeg)

Obrázok 168: Model k architektonickej štúdií prestavby bývalej zámočnickej dielne na Bottovej ulici v Bratislave na galériu a bytový dom Design Factory. Podsvietenie zobrazujúce tienenie budovou počas dňa a koncepciu nočného osvetlenia. Zdroj: Autori.

![](_page_157_Picture_2.jpeg)

Obrázok 169: Urbanistický model Zimného prístavu a jeho okolia zobrazujúci historický vývoj zóny a jej možné budúce scenáre. Zdroj: Autori, M. Uhrík, A. Kupko, V. Mitrová, V. Trecáková, Data[LAB].

![](_page_158_Picture_0.jpeg)

Obrázok 170: Model návrhu Zimného prístavu v Bratislave s premietanou vrstvou komplexného urbanistického výkresu. Zdroj: Autori, M. Uhrík, A. Daněková, N. Soviarová, Data[LAB].

Digitálne vrstvy na modeloch tak variabilne zobrazujú vývojové scenáre výstavby, dopravy a protipovodňových aktivít, ako aj historický vývoj územia. Z umeleckého hľadiska je na modeloch možné overovať siluetu a panorámu mesta pri výstavbe výškových stavieb, alebo koncepty nočného osvetlenia.

Možnosťou je tiež prepojenie fyzického modelu, ktorý udáva základnú informáciu o hmote a priestore, s virtuálnou realitou, ktorá zase umožňuje vizualizovanie zážitku z horizontu človeka a popularizuje mestské plánovanie a urbanizmus.

Vychádzajúc zo všetkých spomenutých príkladov a z hľadiska technológie zobrazovania virtuálnych vrstiev je možné viacdimenzionálne modely rozdeliť na:

- modely s podsvietením
- modely s projekciou
- modely s AR, alebo s VR

Každá technológia má svoje výhody a aj nevýhody. Podsvietené modely ponúkajú najpôsobivejší zážitok, avšak len pri plochých modeloch, pričom podsvietenie limituje materiál aspoň časti modelu na priehľadný. Model je tak pri štandardnom osvetlení horšie čitateľný.

Čitateľnosť modelu pri štandardnom osvetlení nenarúša technológia projekcie rozširujúcej vrstvy. Model je totiž zvyčajne vytvorený z bieleho nepriehľadného materiálu, ktorý je čitateľný s projekciou a aj bez nej. Nastavenie projekcie však býva zložité a je ju nutné nastaviť pri každom presune modelu. Projekcia má nižšie rozlíšenie a taktiež je ovplyvnená výškou modelu, s ktorou sa mení aj presnosť premietania. Niektoré budovy často ostávajú v zákryte.

![](_page_159_Picture_0.jpeg)

Obrázok 171: Urbanistický model zobrazujúci historické pamiatky pomocou AR – Lodná hala Zimného prístavu a remorkér Šturec a novú zástavbu zóny vpravo. Zdroj: Autori, študenti predmetu AMR 2023.

Ďalším typom sú modely s AR, ktoré podávajú informácie v 3D priestore dostatočne prirodzene. Nastavenie umiestnenia virtuálnej vrstvy však tiež nebýva ľahké a závisí od použitej technológie AR, ktorá je bližšie popísaná v kapitole [3.3.2](#page-104-0) [Vkladanie modelu do AR.](#page-104-0) Fyzický model rozšírený o VR je technologicky jednoduchší variant. VR má však tiež svoje limity popísané v kapitole [3.3.1](#page-84-0) [Vkladanie modelu do VR](#page-84-0) a tiež obmedzuje pozorovateľa na pozeranie sa na fyzický model a potom na 3D vizualizácie postupne, čo môže byť mätúce.

Pre zvolenie si technológie zobrazovania rozširujúcej vrstvy je preto nutné súčasne a citlivo zvážiť výšku modelu, jeho materialitu, dostupné technické zariadenia a tiež osvetlenie priestoru, kde bude model vystavený.

### **Zhrnutie**

Viacdimenzionálny model je fyzický model, kombinovaný s interaktívnou virtuálnou prezentáciou. Umožňuje tak interaktívnu priestorovú tvorbu, overovanie a prezentáciu v širšom časovom zábere.

Podľa technológie zobrazovania virtuálnej vrstvy je možné viacdimenzionálne modely rozdeliť do troch skupín:

- modely s podsvietením
- modely s projekciou
- modely s AR, alebo s VR

Príklady zahraničných viacdimenzionálnych modelov:

- Model v Londýne NLA London's built environment community projekcia
- Model v Etnografickom múzeu v Budapešti AR
- Model v laboratóriu MIT Media Lab projekcia
- Model na výstave Infra Eco Logi Urbanism podsvietenie

Slovenské viacdimenzionálne modely:

- Model štúdia Subdigital pre spoločnosť HB-Reavis zóna Chalupkova a Zimného prístavu v Bratislave.
- Model komplexu výškových budov na nároží Košickej a Prístavnej ulice Ateliér Data[LAB] – podsvietenie
- Urbanistické modely Zimného prístavu a okolia Ateliér Data[LAB] podsvietenie, projekcia a AR
- Model prestavby bývalej zámočnickej dielne na Bottovej ulici v Bratislave autori podsvietenie

### **Poznámky:**

![](_page_160_Picture_177.jpeg)

![](_page_161_Picture_0.jpeg)

# **Záver**

![](_page_163_Picture_0.jpeg)

### **Záver**

*"Budova má najmenej dva životy ̶ten, ktorý si predstavuje jej tvorca, a život, ktorý žije potom ̶a nikdy nie sú rovnaké."*

Citát architekta a teoretika Rema Koolhasa presne vystihuje podstatu. Nástroje zmiešanej, doplnenej, rozšírenej či virtuálnej reality napomáhajú tvorcovi samému si lepšie predstaviť svoj zámer a následne ho aj vďaka nim dokázať vierohodnejšie interpretovať investorovi i širokej verejnosti. Ani to však nezaručuje, že realita či výsledná stavba budú rovnaké. Ide stále len o určitú formu pracovnej pomôcky pre architekta.

Technológie MR v oblasti architektúry sa preukázateľne budú v nasledujúcom období využívať aktívnejšie. Jednotlivé kapitoly tejto učebnice ukázali, že MR je interaktívny nástroj na zdieľanie údajov, ktorý možno použiť nielen na ochranu kultúrneho dedičstva a odovzdať ho budúcim generáciám, ale aj na tvorbu nových konceptov.

Virtuálne kópie vytvorené pomocou MR, AR či VR môžu byť prezentované používateľom digitálne a interaktívne prostredníctvom vyvinutých dostupných aplikácií. V inteligentných zariadeniach, kde sa prostredie už bude detegovať len pomocou senzorov, ako je GPS, Kompas, gyroskop, Lidar so špeciálnym hardvérom sa bude prehlbovať a zvyšovať aj miera našej závislosti na technológiách. Je potrebné sa v nich vedieť orientovať no zachovať si zdravú mieru ich využívania aj zo strany architekta.

Tak ako každá stavba aj každý prípad prezentácie architektúry si vyžaduje špecifické, podrobné štúdium a informované rozhodnutie o výbere jednotlivých spôsobov zobrazenia. Táto učebnica si kládla za cieľ zorientovať študentov v tejto problematike a poslúžiť ako východiskový model pre individuálne aplikácie vo vzdelávaní na FAD STU a v budúcej praxi.

Teoretické základy je potrebné aj vzhľadom na kontinuálny vývoj technológií neustále prehlbovať v ďalších predmetoch a ateliéroch. Prvoradé je nebáť sa to skúsiť a v rámci štúdia konfrontovať novonadobudnuté vedomosti s vlastnou tvorbou.

**Príloha**

# **Príloha – dotazníkový prieskum študentov na predmete AMR**

Predmet Architektúra a Mixed reality (AMR) je vyučovaný na Fakulte architektúry a dizajnu Slovenskej technickej univerzity v Bratislave v letnom semestri. Po ukončení predmetu študenti vypĺňajú dotazník ohľadom používania mixovanej reality a súvisiacich nástrojov. Dotazník zatiaľ vyplnilo 62 respondentov. Nižšie sa nachádza názorný prehľad odpovedí formou grafov:

![](_page_167_Figure_2.jpeg)

- **2. V akej oblasti architektúry si myslíte, že má najlepšie uplatnenie využitie zmiešaná realita?**
- Architektúra
- Interiér
- Obnova pamiatok
- Urbanizmus
- Vo všetkých oblastiach rovnako

![](_page_167_Figure_9.jpeg)

- **3. Museli ste sa v rámci predmetu kvôli príprave MR naučiť ovládať nový softvér?**
- Áno
- Čiastočne
- Zlepšenie v pôvodnom softvéri
- Nie

![](_page_168_Figure_5.jpeg)

- **4. Aký bol váš výber softvéru pre MR?**
- Enscape
- Lumion
- Twinmotion
- Unreal Engine
- Iný softvér

![](_page_168_Figure_12.jpeg)

- **5. Prečo ste zvolili práve tento softvér?**
- Dostupnosť
- Intuitívne ovládanie
- Kvalita výstupov
- Nízke nároky na hardvér
- Iné

![](_page_169_Figure_6.jpeg)

- **6. Pomohlo použitie MR Vám aj okoliu lepšie porozumieť vášmu projektu?**
- Áno
- Čiastočne
- Ukázalo mi to nové možnosti a perspektívy
- Nie

![](_page_169_Figure_12.jpeg)

- **7. Uvedomili ste si pri overení vášho konceptu prostredníctvom MR nejaký nedostatok v návrhu, ktorý ste vďaka tomu mohli neskôr odstrániť?**
- Áno
- Čiastočne som upravil hmotu návrhu
- Len som vylepšil pôvodné detaily
- Nie

![](_page_170_Figure_5.jpeg)

- **8. Využili ste nové znalosti a skúsenosti s MR pri prezentácií vašej semestrálnej ateliérovej tvorby?**
- Áno
- Bolo to v pláne, ale zlyhala technika
- Čiastočne
- Nie

![](_page_170_Figure_11.jpeg)

- **9. Aká bola odozva okolia, komisie na Vašu virtuálnu prezentáciu?**
- Pozitívna
- Skôr pozitívna
- Neutrálna
- Skôr negatívna
- Negatívna

![](_page_171_Figure_6.jpeg)

### **10. Myslíte si, že by MR mala byť štandardnou súčasťou bežnej prezentácie tvorby na FAD STU?**

- Áno, pri každej ateliérovej tvorbe
- Áno, iba pri záverečných prácach
- Len pri výskume
- Nie

![](_page_171_Figure_12.jpeg)

### 11. Na základe Vašich skúsenosti, plánujete využívať MR v rámci architektúry aj v budúcnosti?

- Áno  $\bullet$
- · Čiastočne, iba keď sám uznám za vhodné
- · Nie, iba keď to bude nevyhnutné
- Vôbec nie

![](_page_172_Figure_5.jpeg)

### Poznámky:

![](_page_172_Picture_35.jpeg)

Za zmienku stoja aj anonymné slovné odpovede v rámci kvalitatívneho hodnotenia študentov v kategórií iné, ktoré môžu motivovať aj ďalších študentov k využitiu technológií MR:

*"Aplikácia technológií v praxi."*

*"Páčilo sa mi, že ide o nový predmet, ktorý zodpovedá dnešným požiadavkám v architektúre."*

*"Najviac sa mi páčil pútavý a zaujímavý obsah prednášok aj priebeh cvičení, nakoľko si myslím že MR a VR je budúcnosť navrhovania a prezentovania."*

*"Najviac sa mi páčilo zadanie VR prehliadka Múzea Dopravy, a také tie praktické veci ako skúšanie si VR na vlastnej koži."*

*"Celý predmet hodnotím veľmi pozitívne, som rád že som si zvolil práve tento predmet, páčili sa mi inovatívne spôsoby prezentácie, prepojenia s praxou, praktické úlohy a cvičenia."*

*,,Páčila sa mi možnosť vyskúšať VR, aj vo vlastnom projekte."*

*"Doplnil by som možnosť výučby v programe Unreal Engine."*

Zmyslom odpovedí nebolo štatisticky určiť presný rozmer využitia zmiešanej reality v rámci štúdia architektúry, skôr vo Vás vzbudiť záujem o problematiku vnímania jej možností, ale aj osobnej ochoty či neochoty zaoberať sa jej významom hlbšie. Aj tu platí citát Williama Butler Yatesa: ,,*Edukácia nie je plnenie vedra, ale zapaľovanie ohňa*." Skutočne nie je nič demotivujúcejšie, ako sa nútiť do chápania vecí a dejov, ktoré nás nezaujímajú a nemajú pre nás praktický význam. Veríme, že publikácia bude aj pre Vás okrem poučenia iniciátorom vašich vlastných úvah, skúmania a využívania nových programov, ktoré sú v neustálom vývoji, ale i radostného rozdávania skúseností iným. Nech sa Vám v tom všetkom darí.

## **Slovník**

**Zmiešaná realita (MR)** predstavuje systém zameraný najmä na syntézu virtuálnych objektov do fyzického priestoru používateľa. Úrovne ponorenia v systémoch MR sú identické so systémami VR. Hlavným rozdielom v spôsobe interakcie je však ovládanie syntetizovaných (virtuálnych) objektov pomocou gestických vstupov na základe snímania rúk používateľa. Vďaka detekcii fyzického priestoru sú MR systémy rozšírené o technológiu priestorového rozpoznávania. Prostredníctvom tejto technológie je možné dosiahnuť detailné pozorovanie syntetizovaných (virtuálnych) objektov. Virtuálne objekty sú zakomponované do reálneho sveta a zážitok pre pozorovateľa a užívateľa môže byť veľmi emotívny.

**Virtuálna realita (VR)** ̶Systém virtuálnej reality predstavuje interaktívny počítačový systém vytvorený ilúziou syntetického (virtuálneho) priestoru v reálnom čase na základe totálnej simulácie v prostredí blízkeho vzťahu človek ̶výpočtový systém. Systémy VR poskytujú lepší zážitok a sú interaktívnejšie, ale zložitosť ich implementácie je väčšia. Subsystémy VR sa delia najmä podľa zmyslov, ktoré ovplyvňujú: Vizualizačný subsystém, akustický subsystém, kinetický a statokinetický subsystém, dotykový a kontaktný subsystém a ďalšie zmysly (napr. čuch, chuť a citlivosť na feromóny). Prostredníctvom systémov VR je ponorenie používateľa do digitálneho prostredia riadené hlavne na troch štandardných úrovniach: vizuálnej, zvukovej a dotykovej.

**Rozšírená realita (AR)** je systém úzko súvisiaci s rozpoznávaním informácií v obraze vďaka umiestňovaniu virtuálnych (trojrozmerných) objektov. Hoci systémy AR využívajú rovnakú úroveň ponorenia ako systémy VR a MR, rozdiel je v spracovaní vizuálnej spätnej väzby. Tá je primárne viazaná na obrazové informácie, ktoré musia byť konzistentné a rozpoznateľné, aby sa dosiahla požadovaná interakcia. Kolaboratívne systémy virtuálnej reality sú vytvorené na zdieľanie interakcie používateľa a spoločného virtuálneho priestoru. Hlavnou úlohou týchto systémov je poskytnúť zdieľané prostredie viacerým používateľom v reálnom čase, ako aj zabezpečiť zdieľanie interakcie a komunikácie. Napriek súčasnému technologickému pokroku a výraznému zlepšeniu imerzívnych vlastností systémov VR, MR a AR je potrebné zjednotiť ich softvérovú kompatibilitu. Riešením tohto problému je sprístupnenie spoločnej aplikačnej platformy pre rôzne typy systémov bez ohľadu na ich rozdiely a spôsoby interakcie.

**Rozšírená realita (XR)** existujúce systémy VR, MR a AR sa začínajú spájať do oblasti inovatívnej "*Extended*  reality" (XR), kde "X" označuje variabilné využitie ktoréhokoľvek z nich (Obrázok 173). Súčasný vývoj nezávislých aplikačných platforiem sa teda približuje k unifikácii týchto systémov na úroveň XR. **Zjednotenie systémov VR, MR a AR do skupiny XR vytvára vysoký predpoklad zlepšenia interakcie používateľa a úrovne ponorenia sa do viacdimenzionálneho prostredia alebo počítačovej hry.**

![](_page_176_Figure_5.jpeg)

Obrázok 173: Schéma systému rozšírenej reality predstavuje grafické znázornenie pojmov vysvetlených v slovníku podľa odborníkov na vývoj počítačových hier. Zdroj: Sobota B, Hudák M and Pietriková E (2022) Collaborative XR Systems and Computer Games Development. Computer Game Development. IntechOpen. Dostupné na: [http://dx.doi.org/10.5772/intechopen.105555.,](http://dx.doi.org/10.5772/intechopen.105555) Grafická úprava a preklad: Autori.

## **Register**

#### **Register obrázkov použitých v učebnici v číselnom poradí:**

Obrázok 1: Diagram kontinua virtuality od Milgrama a Kishina. Zdroj: Steed, 2013

Obrázok 2: Vľavo graf zmyslovej recepcie. Zdroj: M. Ganobjak, V. Hain, 2014. Vpravo obrázok "Senzulor", po prvý raz graficky ilustroval prof. Robert Špaček v roku 1985. Termín vytvoril/použil ako paralelu k Moduloru. Autori: J. Keppl a R. Špaček, FAD STU, 1986.

Obrázok 3: Inverzná senzorická orientácia prezentácie. Kombinácie zmyslového vnímania ovplyvňujú celkový dojem. Schéma: M. Ganobjak, V. Hain, KEGA 038STU-4/2017

Obrázok 4: (a) Haptické vnímanie v každodennom prostredí. (b) Naopak, haptické vnímanie vo virtuálnom prostredí. Schéma: G. Robles-De-La-Torre, 2008.

Obrázok 5: Mixed reality Steed, A. The Virtuality Continuum Revisited. Zdroj: Grimshaw, 2014

Obrázok 6: Znázornenie zmiešanej / mixed reality – do reálneho sveta sú premietané virtuálne objekty / animácie. Zdroj: Matt Hanson, 2017

Obrázok 7: Znázornenie foriem – kontinua virtuality z predchádzajúceho obrázku č. 6. Zdroj: Autori, 2023

Obrázok 8: Znázornenie zmiešanej reality cez okuliare HoloLens 2 predstavené spoločnosťou Microsoft v roku 2019. Zdroj: Microsoft: https://www.spheregen.com/hololens-2-faq/

Obrázok 9: Znázornenie digitálneho sveta: virtuálna, doplnená a zmiešaná realita. Slovenský preklad: Autori. Zdroj: T. Tall www.toptal.com/designers/ui/augmented-reality-vs-virtual-reality-vs-mixed-reality.

Obrázok 10: Vývoj vizualizačných výstupov (VR+BIM v stavebníctve 2019) s prechodom do XR. Zdroj: Základný obrázok - Benkovičová, 2021, grafická úprava a doplnenie obrázku o MR a XR: Autori

Obrázok 11: Ukážka využitia VR pre porovnanie alternatívy zariadenia interiéru v reálnom priestore kancelárií s virtuálnym modelom. Zdroj: V. Zajíček, R. Hajmanek, 2019

Obrázok 12: Ukážka troch typov displejov namontovaných na hlave (HMD) a ich predchodcov. Zdroj obrázka: Electro Optics, preklad Autori. [www.azooptics.com/Article.aspx?ArticleID=2166](http://www.azooptics.com/Article.aspx?ArticleID=2166)

Obrázok 13: Rôzne VR headsety. Zdroj: Google, Vive, Meta, PlayStation

Obrázok 14: Okuliare Google Glass. Zdroj: Google

Obrázok 15: Ukážky Microsoft HoloLens. Zdroj: Microsoft

Obrázok 16: SketchUp Trimble má dlhodobejšie pre SketchUp Viewer, aplikáciu pre virtuálnu a zmiešanú realitu cez Microsoft HoloLens, ktorá používateľom umožní obývať a zažiť ich 3D návrhy. Zdroj: Patrick Lynch, 2016. www.archdaily.com/798970/trimble-sketchup-viewer-allows-you-to-manipulate-hologram-models-in-the-real-world

Obrázok 17: Príklad využitia XR pre prezentáciu urbanistického projektu v hologramovej miestnosti s viacerými externými návštevníkmi vo forme avatarov. Zdroj: Alex Doukas - www.solwey.com/posts/extended-reality-exploring-the-future-oftechnology-and-innovation 2023.

Obrázok 18: Fotografie z VR EXPA v Jacob Javits Center v New Yorku v roku 2018: Zdroj foto: Autori

Obrázok 19: Fotografia z exkurzie študentov FAD STU vo Virtuplexe v roku 2023: Zdroj: Autori

Obrázok 20: Fotografie prezentácií pre exkurziu FAD STU študentov vo Virtuplexe: Zdroj: Virtuplex

Obrázok 21: Fotografia študentov predmetu AMR z FAD STU vo Virtuplexe v roku 2023 : Zdroj: Autori

Obrázok 22: Hologramový stôl od Axiom Holographics premieta predmety, ktoré sa zdajú byť z povrchu stola až do výšky približne 1 metra. Zdroj: [Axiom Holographics](https://axiomholographics.com/)

Obrázok 23: Prezentácia architektonicko-urbanistickej štúdie prostredníctvom hologramu : Zdroj: Axiom Holographics, axiomholographics.com

Obrázok 24: Znázornenie metaverza na príklade zobrazenia virtuálnej predajne obuvy v metaverze od spoločnosti NIKE. Zdroj: Marketing – interactive - www.marketing-interactive.com/nike-buys-nft-collectibles-studio-as-it-picks-up-pace-on-metaversedream

Obrázok 25: Zaha Hadid Architects predstavuje virtuálnu galériu skúmajúcu architektúru, NFT a Metaverse Zdroj: ArchDaily, https://www.archdaily.com/972886/zaha-hadid-architects-presents-virtual-gallery-exploring-architecture-nfts-and-themetaverse

Obrázok 26: Príklad jedného z konceptov pre službu spolupráce so zmiešanou realitou cez HoloLens okuliare aj s farebnými avatarmi. Zdroj: A. Bonasio <https://vrscout.com/news/hololens-app-kickstart-collaborative-mixed-reality/>

Obrázok 27: Náhľad na webovú stránku PlanRadar kde je možné sa dozvedieť podrobnejšie informácie a vyskúšať si aplikáciu a jej výhody i nevýhody na vlastnom projekte. Zdroj: www.planradar.com/sk

Obrázok 28: Náhľad na webovú stránku PlanRadar kde je možné sa dozvedieť podrobnejšie informácie a vyskúšať si aplikáciu a jej výhody i nevýhody na vlastnom projekte. Zdroj: www.planradar.com/sk, úprava autori

Obrázok 29: Možnosti zobrazenia v MR cez rôzne typy displejov. Zdroj: www.architectmagazine.com

Obrázok 30: Ukážka z postupného vývoja dátového BIM modelu budovy vo väčšom a menšom detaile, podľa potreby architekta alebo klienta. Zdroj: Ľ. Jurina - www.nextech.sk/a/BIM-je-viac-ako-digitalny-model-budovy

Obrázok 31: Znázornenie princípu práce s dátovým modelom BIM. Ide o kolektívnu prácu so živým modelom digitálneho dvojčaťa stavby. Zdroj: Ľ. Jurina - www.nextech.sk/a/BIM-je-viac-ako-digitalny-model-budovy.

Obrázok 32: Ekonomické prínosy z práce s BIM modelom na základe výskumu CIFE (Center for Integrated Facility Engineering), Stanford University. Zdroj: Ľ. Jurina - www.nextech.sk/a/BIM-je-viac-ako-digitalny-model-budovy. Grafická úprava: Autori

Obrázok 33: Obrázok areálu svetovej výstavy EXPO 2020 a aplikácie pre virtuálnu prehliadku Zdroj: EXPO 2020

Obrázok 34: Simulačné zariadenie Opto-elektronické simulačné zariadenie s grafickým výstupom na monitore PC alebo dataprojektore a Interakcia –Endoskopu Interakcia endoskopu v prezentačnom modeli M 1:200 Zdroj: P. Kardoš www.stuba.sk/sk/vyskume/dalsie-laboratoria-a-vyskumne-pracoviska-stu/laboratorium-modelovejsimulacie.html?page\_id=7836

Obrázok 35: Záznam z overovania mestskej atmosféry v profesionálnom modeli riešenia bratislavského Podhradia v rámci spolupráce s praxou. Zdroj: P. Kardoš www.stuba.sk/sk/vyskume/dalsie-laboratoria-a-vyskumne-pracoviska-stu/laboratoriummodelovej-simulacie.html?page\_id=7836

Obrázok 36: Územie historickej Vydrice. Foto: google earth/ tvnoviny.sk, Grafická úprava: Autori.

Obrázok 37: Pohľad na Vydricu z brehu Dunaja od ateliéru Compass Architekti. Foto: Vydrica Deve-lopment lucron.sk, 2019. Predstavenie Vydrice verejnosti prostredníctvom VR v Umelke. Foto: Noizz.sk, 2019

Obrázok 38: Pohľad ako by vyzerala Bratislava ak by synagógu nezbúrali. Zdroj: Časopis TREND, 2019 [32]

Obrázok 39: Príklad využitia Augumented reality pre prezentáciu Master plánu v Londýne. Základnú aplikáciu bez funkcií AR si môžete pozrieť na linku v poznámkach (vyžaduje sa webový prehrávač Unity) [34] . Zdroj: Masterplan Londýn citygeographics.org/2012/04/22/london-augmented-reality-map/

Obrázok 40: Príklad využitia AR v architektúre a využitie aplikácie AUGMENT cez smartfón. Zdroj: 새벽일직 youtube.com/watch?v=B5Kereg6sHM, Grafická úprava: Autori.

Obrázok 41: Obrázok z online platformy pre vytváranie zmiešanej reality. S možnosťou zaregistrovať sa a vkladať si vlastné modely. Zdroj: Augment - augment.com, Grafická úprava: Autori.

Obrázok 42: Príklad využitia Mixed reality interiérovom dizajne. Zdroj: Lvivity - lvivity.com/augmented-reality-in-interiordesign. [35] Grafická úprava: Autori.

Obrázok 43: Príklad využitia Mixed reality interiérovom dizajne. Ako je uvedené v grafe - 90 *%*: ,,*Poskytovanie personalizovaného zážitku je pre zákazníkov dôležité.*" Zdroj: Queppelin - [www.queppelin.com/augmented-reality-ar-in](https://www.queppelin.com/augmented-reality-ar-in-interior-designing/)[interior-designing/](https://www.queppelin.com/augmented-reality-ar-in-interior-designing/) Grafická úprava: Autori.

Obrázok 44: Ukážka virtuálnych modelov SAV a Pamiatkového úradu. Zdroj: Pamiatkového úrad SR sketchfab.com/Pamiatkovy\_Urad\_SR/models. [36] Grafická úprava obrázkov: Autori.

Obrázok 45: Archívne dokumenty objektu z Národného archívu v Trnave z rokov 1906 až 1938. Foto: V. Hain, M. Ganobjak, 2010, Grafická úprava: Autori

Obrázok 46: Projekt rekonštrukcie Starej elektrárne Piešťany: M. Ganobjak, V. Hain, M. Paško, Z. Zacharová, 2014; Foto: P. Safko, 2014)

Obrázok 47: Historický dieselový motor z Viedenského technického múzea a fotogrametrie prostredníctvom softvéru Capture Reality a AGISoft. Foto a 3D model: O. Virág, 2016, Grafická úprava: Autori

Obrázok 48: Finálny VR 3D model virtuálnej prezentácie prezentoval VR headset Oculus Rift v Elektrárni Piešťany, 3D model: O. Virág, 2016

Obrázok 49: Finálny VR 3D model virtuálnej prezentácie prezentoval VR headset Oculus Rift v Elektrárni Piešťany, kde bolo možné porovnať aktuálny a historický stav na mieste – prekrytie fyzickej a virtuálnej reality. Foto: O . Virág, Ľ. Dait, V. Hain, M. Ganobjak, 2016

Obrázok 50: Testovanie VR aplikácie študentmi Univerzity tretieho veku Fakulty architektúry v Bratislave. Foto: V. Hain, 3D model: O. Virág, 2016

Obrázok 51: Výstava zmiešanej reality v Starej elektrárni Piešťany s rozšírenou realitou, virtuálnou realitou a pôvodným vybavením motora Dizajn a foto: V. Hain, M. Ganobjak, 2014

Obrázok 52: Údaje zo sledovania používateľov: vľavo – teplotná mapa pohybov sledovaných používateľov v pôdoryse, vpravo – mračno bodov pozícií pohľadu sledovaných používateľov, modré body sú fotografované pohľady (R. Hajtmanek, 2019)

Obrázok 53: Porovnanie pôvodnej a vygenerovanej mapy pohybu návštevníkov. Vľavo – pôvodná rozmazaná a prefarbená teplotná mapa, vpravo – rozmazaná a prefarbená teplotná mapa vygenerovaná pomocou UNS. Oblasť označená prerušovaným obdĺžnikom bola vygenerovaná v testovacej fáze. Zdroj: R. Hajtmanek, 2019.

Obrázok 54: Testovanie klasického manuálneho vzdelávania a hapticko-virtuálneho vzdelávania cez MR set. Autori: V. Hain FA STU, Živica, ZSE, as, iPARTNER s.r.o., CRATE, 2017

Obrázok 55: Obrázok virtuálnej strojovne so strojovým vybavením – prvá etapa elektrárne v roku 1906 a haptická prezentácia v bývalej strojovni. 3D model: O. Virág, M. Ganobjak, V. Hain; Foto: V. Hain 2017.

Obrázok 56: Priemyselné dedičstvo a generovanie elektriny vo virtuálnej realite - Elektrárňa Piešťany. [38] Možnosť video náhľadu[: youtu.be/fHOVpgBw9JU](https://youtu.be/fHOVpgBw9JU) Zdroj videa: Autori
Obrázok 57: Porovnanie dobová fotografia naľavo, napravo 3D model v podobe 360° zobrazenia určeného pre virtuálnu realitu. Spracoval Adam Tóth študent FAD STU

Obrázok 58: Súčasný stav diela, zdokumentovaný v roku 2022. Necitlivé zásahy spôsobili nevratné zmeny a dielo prestalo byť relevantné pre ďalšie zaznamenávanie. Fotografia: Dušan Kočlík.

Obrázok 59: QR kód na aktívnu ukážku 360° zobrazenie na stránke insk.eu.

Obrázok 60: Vnútorné priestory obytného komplexu Avion v Bratislave ̶ 3D model v podobe 360° zobrazenia určeného pre virtuálnu realitu. Uverejnené s láskavým dovolením autora A. Tótha. Zdroj: D. Kočlík

Obrázok 61: Študentská práca 360° render – interiér predajne Opus 1982 od Petra Brtka. Nedochovala sa spoľahlivá informácia o farebnom prevedení interiéru preto je záznam iba v čiernobielej podobe. Spracovali: Bc. Z. Zacharová, Bc. Z. Balážová, Bc. A. Gabrielová, Bc. P. Srnková

Obrázok 62: Študentská práca, porovnanie rendera a fotografie - interiér už neexistujúcej predajne Klenotov z roku 1986, od arch. Kataríny Okáľovej s umeleckými svietidlami od Antona Cepku. Spracovali B. Frančiaková, B. Kráľová, M. Šverhová.

Obrázok 63: Študentská práca 360° render – interiér kúpeľov Grössling od viedenského architekta Alberta Swobodu, pravdepodobne z roku 1895. Študentky spracovali rekonštrukciu podľa dobovej dokumentácie k stavu ktorý spracoval arch. Swoboda. Kvôli nedostatku dobových obrazových informácií, je spracovanie viac výtvarné a náladové, bez snahy o realistické zobrazenie. Spracovali: Bc. E. Matišáková, Bc. P. Kvaššayová, Bc. K. Ficová, Bc. D. Schwartzová.

Obrázok 64: Rozdelenie nástrojov MR podľa zložitosti a účelnosti. Zdroj: Autori

Obrázok 65: Návrh Vily pre staviteľa. Zdroj: Archív Emila Belluša.

Obrázok 66: 3D model vily s materiálmi nastavenými vo vrstvách. Zdroj: Autori

Obrázok 67: Objekt sokla s nastavením Box Mapping a veľkosťou 3000 v každom smere. Zdroj: Autori.

Obrázok 68: 3D model otvorenej geometrie so zvýraznením zadných strán (oranžová). Zdroj: Autori.

Obrázok 69: Porovnanie geometrie s jej kontrolnými bodmi zapísanej ako NURBS (vľavo) a ako polygonálna sieť (vpravo). Zdroj: Autori.

Obrázok 70: Konverzia do polygonálnej siete príkazom Mesh. Zdroj: Autori.

Obrázok 71: Zistenie počtu polygónov modelu príkazom PoygonCount. Zdroj: Autori.

Obrázok 72: Okno s nastaveniami pre export do FBX. Dôležité je uložiť do súboru aj textúry. Zdroj: Autori.

Obrázok 73: Exportnutá geometria s textúrami v 3D zobrazovači. Zdroj: Autori.

Obrázok 74: Okuliare so zabudovaným displejom, HTC Vive (vľavo). Okuliare bez zabudovaného displeja, s mobilným telefónom. Google Daydream (vpravo). Zdroj: HTC, Google.

Obrázok 75: Ukážka stereoskopickej a monoskopickej VR. Hore: Monoskopická VR, Dole: Stereoskopická VR Príklad je možné vidieť online cez mobilný telefón v okuliaroch VR cez QR kód. mixedrealityarchitecture.eu/monostereo/index.htm Zdroj: Autori.

Obrázok 76: S kvalitou zážitku a interaktivitou vo VR rastie aj zložitosť technického riešenia. Zdroj: Autori.

Obrázok 77: VR s 3D geometriou v Unreal Engine. Zdroj: Epic Games.

Obrázok 78: Príklad sférického obrazu premietnutého na guľu. Pohybom zariadenia si pozorovateľ vyberá vlastný pohľad na scénu. Zdroj: Autori.

Obrázok 79: Príklad virtuálnej prehliadky zloženej zo sférických obrazov s interaktívnymi tlačidlami. Zdroj: Autori.

Obrázok 80: Príklad stereoskopického videa pre VR cez smartfón. Zdroj: Autori. youtu.be/-MG\_AHwX0W4

Obrázok 81: Príklad strereoskopu. Zdroj: Adobe.

Obrázok 82: Rozhranie softvéru Twinmotion, usporiadané podľa procesu tvorby výstupu 1- Import modelu, 2 – Editovanie materiálov, 3 – Stafáž, 4 – Príprava výstupov, 5 – Export výstupov. Zdroj: Autori.

Obrázok 83: 1. Krok - okno pre import modelu s dostupnými formátmi súborov. Zdroj: Autori.

Obrázok 84: 2. Krok - editácia materiálov modelu. Zdroj: Autori.

Obrázok 85: Model Vily staviteľa po jeho importe a po editácií materiálov. Zdroj: Autori.

Obrázok 86: 3. krok – pridávanie stafáže pomocou príkazov Paint, Path a Urban. Zdroj: Autori.

Obrázok 87: Príkaz Paint s oblasťou rozmiestnenia modelov vegetácie. Zdroj: Autori.

Obrázok 88: Cesta – Path s prechádzajúcimi sa ľuďmi. Zdroj: Autori.

Obrázok 89: Nastavenie celkového osvetlenia prostredia pomocou sférickej fotografie okolia vo vysokom dynamickom rozsahu. Zdroj: Autori.

Obrázok 90: Rovnaká scéna vyrenderovaná obomi módmi renderovania. Vľavo: Real time render – zjednodušenie odrazu svetla spôsobuje jednoliate tieňovanie, obraz pôsobí plocho. Vpravo: Path tracer. Zdroj: Autori.

Obrázok 91: Aktivácia prezerania scény vo VR. Zdroj: Autori.

Obrázok 92: 4. Krok – vytváranie výstupov - panorám. Zdroj: Autori.

Obrázok 93: 5. Krok – export výstupov. Softvér umožňuje vytvoriť výstupy pre každý typ VR. Zdroj: Autori.

Obrázok 94: 3D model vily v FBX exportovaný bez textúr. Zdroj: Autori.

Obrázok 95: Nastavenia modelu s limitom a nastavením možností stiahnutia modelu verejnosťou. Zdroj: Autori.

Obrázok 96: 1. Krok – nastavenie orientácie modelu a kamery. Zdroj: Autori.

Obrázok 97: 2. Krok – nastavenie osvetlenia modelu. Zdroj: Autori.

Obrázok 98: 3. Krok – nastavenie materiálov modelu, pridanie textúr a zmena ich mierky. Zdroj: Autori.

Obrázok 99: 4. krok – pridanie filtrov a kamerových efektov. Vľavo zobrazenie bez postprodukcie. Vpravo zobrazenie s postprodukciou. Zdroj: Autori.

Obrázok 100: 5. Krok – vytváranie interaktívnych bodov s uloženým pohľadom a popisom. Zdroj: Autori.

Obrázok 101: 6. Krok – nastavenie mierky a výšky pre pozorovateľa vo VR. Zdroj: Autori.

Obrázok 102: Publikovaný model je možné navštíviť na skfb.ly/oJxMC . Zdroj: Autori.

Obrázok 103: Ikona pre prehliadku vo VR. Zdroj: Autori.

Obrázok 104: Snímanie 3D znaku pre jeho rozpoznanie počas prezentácie AR. Zdroj: Vuforia.

Obrázok 105: Rozpoznanie rovnej plochy pre vloženie 3D modelu. Zdroj: Google.

Obrázok 106: Rozpoznanie 2D znaku z prostredia vo fyzickom modely pomocou AR.js. Zdroj: Autori.

Obrázok 107: Oppo Air Glass – inteligentné AR okuliare bez kamery. Zdroj: oppo.com.

Obrázok 108: Konverzia FBX do GLB formátu v 3D zobrazovači a QR kód pre GLTF exporter do programu Rhinoceros. Zdroj: Autori.

Obrázok 109: Konverzia FBX do GLB/GLTF formátu v Three.js Editore. QR kód na Three.js Editor. Zdroj: Autori.

Obrázok 110: Zobrazovanie modelu cez AR Viewer. Zdroj: Autori.

Obrázok 111: Prehliadanie modelu v aplikácií Augment. Zdroj: Autori.

Obrázok 112: Editor pre Model-viewer. 1. karta je určená pre export scény Download scene, alebo jej prezeranie cez telefón - Deploy mobile. Zdroj: Google, Autori, modelviewer.dev/editor

Obrázok 113: 2. karta editora - model Vily staviteľa s nastavení osvetlením Legacy a pridanými popismi. Zdroj: Autori.

Obrázok 114: 3. karta editora – nastavenie prvého pohľadu pri otvorení scény a limitácie pohľadu na model. Zdroj: Autori.

Obrázok 115: 4. karta editora – nastavenia materiálov. Zdroj: Autori

Obrázok 116: Nový priečinok modelviewer zo všetkými súbormi z Editora na servery ar.mixedrealityarchitecture.eu cez portál Monsta. Zdroj: Autori.

Obrázok 117: Scéna prezeraná na webovom serveri a prezeranie v AR. QR kód k prezeraniu. Zdroj: Autori.

Obrázok 118: Rhinoceros s modulom Fologram a QRkódom pre spárovanie zariadenia. Zdroj: Autori.

Obrázok 119: Prezeranie 3D modelu cez Fologram. Zdroj: Autori.

Obrázok 120: Príkaz FologramQR. Definovanie orientácie a veľkosti QR kódu voči modelu. Zdroj: Autori.

Obrázok 121 Konverzia FBX do GLB/GLTF formátu v Three.js Editore. QR kód na Three.js Editor. Zdroj: Autori.

Obrázok 122: 1. vygenervanie vzoru z obrázka na AR.js Marker Training v troch krokoch. Zdroj: AR.js, autori.

Obrázok 123: Originálny obrázok a 2D znak k vytlačeniu pre rozpoznávanie. Zdroj: Emil Belluš úprava: Autori.

Obrázok 124: 2. Skopírovanie súborov šabony arjs do vlastného serverového priečinka a nahradenie model.gltf v priečinku modely a pattern.patt v priečinku vzory cez portál Monsta. Zdroj: Autori.

Obrázok 125: Vytlačený znak a prezeranie AR cez webový prehliadač. QR kód k príkladu. Zdroj: Autori.

Obrázok 126: Obrázok použitý ako 2D znak pre príkladnú aplikáciu dostupnú cez QR kód. Zdroj: Emil Belluš, autori.

Obrázok 127: Skopírovanie súborov šabony image do vlastného serverového priečinka a nahradenie súborov model.glb a image.jpeg cez portál Monsta. Zdroj: Autori.

Obrázok 128: Vytlačený obrázok pôdorysu a prezeranie AR cez webový prehliadač. Zdroj: Autori.

Obrázok 129: Príklady okuliarov VR pre mobilný telefón – vľavo: bez ovládania, v strede: s ovládaním prenosom dotyku a vpravo: s dodatočným ovládaním. Zdroj: Aligator, Google.

Obrázok 130: Prehliadanie výstupu z Twinmotion – 360°, stereoskopickej panorámy cez VRTV Free. Zdroj: Autori.

Obrázok 131: Online 360° Panorama Viewer VR a QR kód k príkladnej panoráme. Zdroj: Autori.

Obrázok 132: Vytváranie novej prehliadky, pridanie názvu, popisu a sférických obrázkov. Zdroj: Autori.

Obrázok 133: Nastavenie orientácie panorámy tyrkysovým bodom a vytváranie teleportov presunom cieľovej panorámy do scény. Zdroj: Autori.

Obrázok 134: Nastavenia vzhľadu a akcie teleportu. Zdroj: Autori.

Obrázok 135: Virtuálna prehliadka s prístupom cez QR kód. Pre viditeľnosť teleportov je nutné sa prihlásiť. Zdroj: Autori.

Obrázok 136: Virtuálny sprievodca STU a QR kód s odkazom. Zdroj: Autori.

Obrázok 137: Príklad prehliadania modelu v AR vo VR móde. Zdroj Autori.

Obrázok 138: Okuliare s dodatočnými sledovacími stanicami HTC Vive Pro a okuliare s vizuálnym sledovaním. Zdroj: HTC, Meta.

Obrázok 139: Starší model HTC Vive bez možnosti AR a okuliare HoloLens 2 s možnosťami AR. Zdroj: HTC, Microsoft.

Obrázok 140: Ilustrácia pohybu pomocou skokov s ovládačom. Zdroj: Autori

Obrázok 141: SteamVR Media Player. Prehliadač na počítači a zobrazenie v okuliaroch VR. Zdroj: Autori.

Obrázok 142: MR hra Demeo pre Oculus Quest. Zdroj: Demeo.

Obrázok 143: Príklad použitia techniky mokrého a suchého média v architektúre. Zdroj: Arkitekting, 2014

Obrázok 144: Príklad použitia techniky koláže pri prezentácii architektúry a interiéru. Zdroj: Arkitekting, 2014

Obrázok 145: Ukážka možnosti architektonickej koláže v programe Photoshop. Zdroj: OB www.youtube.com/watch?v=rJ4oOmv1fZ4

Obrázok 146: Ukážka možnosti interiérovej koláže v programe Photoshop - viac v tutoriáli, Zdroj: :scale, [www.toscaleblog.co.uk/easiest-architectural-collage/](http://www.toscaleblog.co.uk/easiest-architectural-collage/)

Obrázok 147: Ukážka možnosti Mixed sketch render pri prezentácii architektúry. Zdroj: Quoostudio. [61]

Obrázok 148: Ukážka možnosti Mixed sketch render pri prezentácii interiéru. A-sketch / B-render. Zdroj: Autori

Obrázok 149: Ukážka možnosti umelo vytvorenej industriálnej atmosféry v historickom objekte Jurkovičovej teplárne prostredníctvom 3D modelu a koláže v postprodukcii. Zdroj: DF creative group s.r.o.

Obrázok 150: Ukážka rezoperspektívy pri prezentácii polyfunkčného objektu. Zdroj: DF creative group s.r.o.

Obrázok 151: Ukážka možnosti rezoperspektívy pri prezentácii atmosféry rodinného domu. Zdroj: Archív autorov.

Obrázok 152: Graf celkového rozloženia oblastí použitia AR. Zdroj výskumu: Ali İbiş, Neşe Cakici Alp. Grafická úprava a preklad: Autori.

Obrázok 153:. Ukážka kombinácie haptických technológií - Microsoft HoloLens 2 a interaktívnych tabletov pre AR pre komplexnejšiu zmiešanú realitu (MR) a rozšírenú realitu (XR). Zdroj: Autori

Obrázok 154: Vľavo: Spojnica dvoch bodov ako úsečka v Euklidovskom priestore a krivka v priestore premietnutom na guľu. Vpravo: Súčet vnútorných uhlov trojuholníka vo sférickom priestore môže byť 270°. Zdroj: Autori.

Obrázok 155: Meniaca sa vzdialenosť medzi dvoma rovnobežnými priamkami v hyperbolickom priestore. Zdroj: Autori.

Obrázok 156: Antoni Gaudí - zlievajúci sa strop k lustru v Casa Batlló. Zdroj: Autori

Obrázok 157: Inštalácia Home Tour. Zdroj: Wilson Wooton

Obrázok 158: Hore: Rovnaké architektonické prvky sú z pohľadu pohybujúceho sa návštevníka prepojené rovnobežnými priamkami. Rovnobežky porušujú pravidlo rovnakých vzdialeností medzi sebou. Ak sú prvky z pohľadu návštevníka nemenné, naopak rovnobežky, ktoré prepájajú pohyb návštevníka majú medzi sebou rôzne vzdialenosti. Zdroj: Autori

Obrázok 159: Vľavo: guľa je na obrázkoch v iných vzdialenostiach od pozorovateľa, jej veľkosť je však z pohľadu pozorovateľa zdanlivo rovnaká. Jej veľkosť je tak priamo úmerná vzdialenosti od pozorovateľa. Zdroj: Digdigger, Autori. Vpravo: Zmena veľkosti objektu. Zdroj: Superliminal

Obrázok 160: Príklad zmeny rozmerov tunela pri pohľade zvonku a toho istého tunela pri pohľade zvnútra. Zdroj: Charles Lohr Obrázok 161: Príklad kocky, ktorá z každej strany obsahuje iný priestor. Do každého z priestorov je možné vstúpiť. Zdroj: Antichamber.

Obrázok 162: Distorzia budovy pohybom v neeuklidovskom priestore. Zdroj: Hyperbolica.

Obrázok 163: Fotografie viacdimenzionálneho modelu v Etnografickom múzeu v Budapešti. Zdroj: Autori

Obrázok 164. Výstava Infra Eco Logi Urbanism, Ann Arbor 2012-13. Zdroj: RVTR Design Research Group. Fotografia: Autori.

Obrázok 165: Farebný prezentačný model architektonického riešenia mestskej časti Vydrica v Bratislave. Foto modelu: Autori, 2009, Viac info na: https://promodel.sk/referencia/vydrica-i/#toggle-id-4

Obrázok 166: Fotografia existujúceho vkladacieho modelu v HB-Reavis zóny Chalupkova a Zimného prístavu v Bratislave. Realizácia modelu: Subdigital . Fotografia modelu: V. Hain, 2019

Obrázok 167: Fyzický model prezentujúci vývoj formy návrhu inšpirovaný riečnymi tokmi Dunaja pomocou podsvietenia. Zdroj: A. Daněková, M. Uhrík, Data[LAB], autori

Obrázok 168: Model k architektonickej štúdií prestavby bývalej zámočnickej dielne na Bottovej ulici v Bratislave na galériu a bytový dom Design Factory. Podsvietenie zobrazujúce tienenie budovou počas dňa a koncepciu nočného osvetlenia. Zdroj: Autori.

Obrázok 169: Urbanistický model Zimného prístavu a jeho okolia zobrazujúci historický vývoj zóny a jej možné budúce scenáre. Zdroj: Autori, M. Uhrík, A. Kupko, V. Mitrová, V. Trecáková, Data[LAB]

Obrázok 170: Model návrhu Zimného prístavu v Bratislave s premietanou vrstvou komplexného urbanistického výkresu. Zdroj: Autori, M. Uhrík, A. Daněková, N. Soviarová, Data[LAB].

Obrázok 171: Urbanistický model zobrazujúci historické pamiatky pomocou AR – Lodná hala Zimného prístavu a remorkér Šturec a novú zástavbu zóny vpravo. Zdroj: Autori, študenti predmetu AMR 2023.

Obrázok 172: MM prezentácia na výstave Industrial days - *Dva životy Elektrárne Piešťany*. Foto: V. Hain, 2016

Obrázok 173: Schéma systému rozšírenej reality predstavuje grafické znázornenie pojmov vysvetlených v slovníku podľa odborníkov na vývoj počítačových hier. Zdroj: Sobota, Hudák, Pietriková, 2022. Grafická úprava a preklad: Autori.

# **Zoznam použitej literatúry**

#### **Zoznam použitej literatúry v abecednom poradí:**

Adobe, 2023a. *Guide to HDR in photography..* [Online] Dostupné na: https://www.adobe.com/creativecloud/photography/hub/guides/what-is-hdr-photography.html [Cit. 17 07 2023].

Adobe, 2023b. *Tap into the power of AI photo editing.* [Online] Dostupné na: [www.adobe.com/products/photoshop/ai.html](http://www.adobe.com/products/photoshop/ai.html) [Cit. 25 08 2023]

Adobe Express, 2023. *Free photo collage maker*. [Online] Dostupné na: www.adobe.com/express/create/photo-collage [Cit. 25 08 0203]

Alberta Education, 2006. *Tools, Equipment and Materials-Art/Design.* [Online] Dostupné na: https://www.learnalberta.ca/content/kes/pdf/or\_os\_art\_te\_back\_01\_design.pdf [Cit. 25 08 2023]

Ali İbiş, N. C. A., 2023. *Augmented Reality Used in Cultural Heritage: a Systematic Review.* [Online] Dostupné na: https://doi.org/10.21203/rs.3.rs-2482925/v1 [Cit. 25 08 2023].

Altenew, 2021. *Mixed Media: Industry Updates and Trends.* [Online] Dostupné na: altenew.com/pages/mixed-media-art [Cit. 25 08 2023]

Anlen, S., 2022. *webAR\_experiments.* [Online] Dostupné na: https://github.com/ShirinStar/webAR\_experiments/tree/main/16-webxr-image\_tracking [Cit. 21 08 2023].

Apple, 2023. *Verifying Device Support and User Permission.* [Online] Dostupné na: https://developer.apple.com/documentation/arkit/verifying\_device\_support\_and\_user\_permission [Cit. 6 22 2023].

Apter, 2017. *Top Ten Trends in Mixed Media Art in 2017.* [Online] Dostupné na: thealteredpage.blogspot.com/2017/11/top-ten-trends-in-mixed-media-art-in.html [Cit. 25 08 2023]

AR.js, 2023. *AR.js Marker Training.* [Online] Dostupné na: https://ar-js-org.github.io/AR.js/three.js/examples/marker-training/examples/generator.html [Cit. 3 8 2023].

Archolution, 2020. *PERSPECTIVE SECTION : Sketchup+Adobe Illustrator* [Online] Dostupné na: www.youtube.com/watch?app=desktop&v=U-HCGLRiyo8&ab\_channel=Archolution [Cit. 25 08 2023]

Askaripoor, Farzaneh a Knoll, 2022. *Considering Safety Requirements in Design Phase of Future E/E Architectures.* In: 2020 25th IEEE International Conference on Emerging Technologies and Factory Automation (ETFA), 8-11.9. 2020, Vienna: IEEE, DOI: 10.1109/ETFA46521.2020.9212001

Asr, 2021. *Section-perspectives* [Online] Dostupné na: asr.rice.edu/techniques/section-perspectives [Cit. 25 08 2023]

Axiom Holographics, 2023. [Online] Dostupné na: www.youtube.com/channel/UCI9bdH0LDRCVxeeAFC1Sk3w [Cit. 25 08 2023]

Augment, 2015 *5 reasons to use Augmented reality in education.* [online]. 13.2.2015. Dostupné na: https://www.augment.com/reasons [Cit. 22 07 2023].

Augment, 2023. *Augment.* [Online] Dostupné na: www.augment.com/ [Cit. 22 07 2023].

Bahna, J. 2015, *Vládny salónik na bratislavskom letisku.* [Online] Dostupné na: www.archinfo.sk/diela/interier/vladny-salonik-na-bratislavskom-letisku.html [Cit. 25 08 2023]

Basori, AH., Daman D., Bade D., Sunar, MS., Saari, N. 2008. *The feasibility of human haptic emotion as a feature to enhance interactivity and immersiveness on virtual reality game.* In: Proceedings of The 7th ACM SIGGRAPH International Conference on Virtual-Reality Continuum and Its Applications in Industry: December 2008 Article No.: 37 https://doi.org/10.1145/1477862.1477910

Behörde für Stadtentwicklung und Wohnen, 2016. *Stadtmodell Hamburg.* [Online] Dostupné na: https://www.hamburg.de/stadtmodell [Cit. 25 08 2023].

Benkovičová, L., 2021. *Virtuálna, rozšírená a zmiešaná realita v architektúre.* 1. ed. Bratislava: Spektrum. ISBN 978-80-227-5132-2.

Berta, 2017. *History of Mixed Media Art and How Mixed-Media Differs From MultiMedia.* [Online] Dostupné na: www.linkedin.com/pulse/history-mixed-media-art-clara-berta-/ [Cit. 25 08 2023]

Bruce, Green, & Georgeson, 1996. *Visual Perception: Physiology, Psychology, and Ecology.* London: Psychology Press, 1996. ISBN: 9780203427248

Business Advantage, 2018. *New Trends and Technologies Impacting Design Review in AEC. Nvidia.* [Online] 2018. Dostupné na: https://www.nvidia.com/content/g/pdfs/AEC-Design-Review-and-Technology- Interactive.pdf. [Cit. 25 08 2023]

CAD Expert, 2023. *BIM (informačný model stavby) – nevyhnutný krok pre súčasné stavebníctvo.* [Online] Dostupné na: www.asb.sk/development/bim-informacny-model-stavby-nevyhnutny-krok-pre-sucasne-stavebnictvo [Cit. 25 08 2023]

Canon, 2023. *3D fotogrametria.* [Online] Dostupné na: canon.sk/business/imaging-solutions/3d-photogrammetry/ [Cit. 09 08 2023]

Caudell & Mizell, 1992. *Augmented reality: an application of heads-up display technology to manual manufacturing processes* In: Proceedings of the Twenty-Fifth Hawaii International Conference on System Sciences, 10.1.1992. Kauai: IEEE, DOI: 10.1109/HICSS.1992.183317

Circuit Stream, 2023. *What Does HoloLens 2 Offer to Enterprises?* [Online] Dostupné na: circuitstream.com/blog/microsoft-hololens2/ [Cit. 25 08 2023]

CityGeographics, 2012. *Unity Web Player [*Online] Dostupné na: www.casa.ucl.ac.uk/duncan/unity/WebPlayer.html [Cit. 25 08 2023]

CNET, 2019. *Microsoft shows off HoloLens 2 mixed reality headset at MWC* [Online] Dostupné na: www.youtube.com/watch?v=e-n90xrVXh8&t=11s [Cit. 25 08 2023 ]

Cmorej, J. 2004. *Bratislava – svedectvo historických pohľadníc.* 1. ed. Poprad: Reagion Poprad, ISBN 809691006x

Compass atelier, 2020. *Vydrica* [Online] Dostupné na: www.compassatelier.com/projekt/vydrica [Cit. 25 08 2023]

Doerge, A., 2022. *GLTF-BINEXPORTER.* [Online] Dostupné na: https://www.food4rhino.com/en/app/gltf-binexporter-deprecated [Cit. 22 07 2023].

Doukas, A., 2023. *Extended reality: Exploring the future of technology and innovation, Solwey consulting*. [Online] Dostupné na: www.solwey.com/posts/extended-reality-exploring-the-future-of-technology-and-innovation [Cit. 22 07 2023].

Elkoubaiti a Mrabet, 2018. *A Generic Architecture of Augmented and Virtual Reality in Classrooms.* In: 2018 6th International Conference on Multimedia Computing and Systems (ICMCS), Rabat, Morocco, 2018, str. 1-4, doi: 10.1109/ICMCS.2018.8525976.

Envato Tuts+, 2020. *How to Create an Architecture Sketch Effect in Adobe Photoshop.* [Online] Dostupné na:www.youtube.com/watch?v=A6BXTxbUf2g&ab\_channel=EnvatoTuts%2B [Cit. 25 08 2023]

Express yourself through ART, 2021 *Wet Media - Ink.* [Online] Dostupné na: expressyourselfthroughart.weebly.com/wet-media---ink.html [Cit. 25 08 2023]

EpicGames, 2023. *Physically Based Materials.* [Online] Dostupné na: https://docs.unrealengine.com/4.27/en-US/RenderingAndGraphics/Materials/PhysicallyBased/ [Cit. 22 07 2023].

Fejo, K., Hanáček, T., 2021. *Elemental/E01 : základy premeny mesta - scenár obytnej zóny.* 1. vydanie. Bratislava, Slovensko : Spektrum STU, 2021. str. 117. ISBN 978-80-227-5108-7.

First Architecture School, 2019. *Architecture Sketch Photoshop Effect Tutorial* [Online] Dostupné na: www.youtube.com/watch?v=Tf0DiauzeN0&ab\_channel=FirstArchitectureSchool [Cit. 25 08 2023]

FreeStockTextures, 2023. *Featured free textures* [Online] Dostupné na: freestocktextures.com/ [Cit. 25 08 2023]

Funtík, Tomáš a kol. 2018. *BIM: Building Information Modeling.* Bratislava : Eurostav, 2018. ISBN 978-80-89228-56-0.

Fujitsu, 2017. *Virtual reality for professionals.* [Online] 2017 Dostupné na: https://www.nvidia.com/content/dam/enzz/Solutions/design-visualization/solutions/vr/br-Fujitsu-Develop3D-Special-Report-Virtual-Reality.pdf. [Cit. 25 08 2023]

Fuzor. 2018. Fuzor. *Fuzor.* [Online] Dostupné na: www.kalloctech.com/support.jsp#linkgDevice. [Cit. 25 08 2023]

Ganobjak, M., 2017. *Virtual presentations as a tool to present values of extinct historical objects.* In: Bardkontakt 2017. Proceedings 2017: Monuments and heritage sites in development programs of municipalities and regions. City Bardejov; 2017, str. 181-188. ISBN 978-80-972776-7-3.

Google, 2021. *Model-viewer Editor.* [Online] Dostupné na: https://modelviewer.dev/editor/ [Cit. 22 07 2023].

Google, 2023. *ARCore supported devices.* [Online] Dostupné na: https://developers.google.com/ar/devices [Cit. 22. 6. 2023].

Greenberg, 1958. *Greenberg: Collage* [Online]

Dostupné na: www.paduan.dk/Kunsthistorie%202008/Tekster/CLEMENT%20GREENBERG-COLLAGE.pdf [Cit. 25 08 2023]

Guttentag, D. A. 2010. *Virtual reality: Applications and implications for tourism.* In: Tourism Management, 31 (5),2010, str. 637-651.

Jakubík, 2008. *Kompozícia* [Online] Dostupné na: www.ephoto.sk/fotoskola/clanky/zaciname-s-fotografovanim/kompozicia/ [Cit. 25 08 2023]

Hain, V., Ganobjak, M., 2017. *Forgotten Industrial Heritage in Virtual Reality,* In: Presence: Teleoperators and Virtual Environments, Ročník 26, Číslo 4, 2017 str. 355-365, [https://doi.org/10.1162/PRES\\_a\\_00309](https://doi.org/10.1162/PRES_a_00309)

Hain, V., Hajtmanek, R., 2020. *Mixed Reality in the Presentation of Industrial Heritage Development*, In: Mixed Reality and Three-Dimensional Computer Graphics, Branislav Sobota and Dragan Cvetković, IntechOpen, DOI: 10.5772/intechopen.92645. Dostupné na: www.intechopen.com/chapters/72350 [Cit. 22 07 2023].

Hain, V., Löffler R., Zajíček, V., 2016. *Interdisciplinary Cooperation in the Virtual Presentation of Industrial Heritage Development*, Procedia Engineering, 161, 2030-2035, ISSN 1877-7058, 2016, [Cit. 25 11 2019],

Hain, V., Hajtmanek, R., 2019. *Industrial heritage education and user tracking in Virtual Reality.* In:DraganCvetković, editor. Virtual reality. IntechOpen. London, 2019. str. 45-65. ISBN 978-1-83880-861-7, DOI 10.5772/intechopen.90679

Hajirasouli a Banihashemi, 2022. *Augmented reality in architecture and construction education: state of the field and opportunities* In: International Journal of Educational Technology in Higher Education, 2022, č.19. Luxemburg: Springer. DOI: 10.1186/s41239-022-00343-9

Hanáček, T., Fejo, K., Hain, V., 2018. *Urban walk podmostie*. In: Projekt. Roč. 60, č. 5 (2018), p. 10-15. ISSN 1335-2180.

Hanson, M.: *What is augmented reality?*, TECH RADAR, [Online] September 20, 2017, www.techradar.com/how-to/what-isaugmented-reality [Cit 22 07 2023]

Helenatkn, 2016. *Dry media, wet media, digital media-Individual research.* [Online] Dostupné na: helenatkn.wordpress.com/2016/03/15/dry-media-wet-media-digital-media-individual-research/ [Cit. 25 08 2023]

Hill Drew M., 2019. *How Virtual Reality Impacts the Landscape Architecture Design Process at Various Scales.* [Online] Dostupné na: www.proquest.com/openview/f2eb352c958c7bd4dec94c1a739d29aa [Cit. 25 08 2023]

Hronský, M., Kočlík, D., Morávková, K., 2021. *Overlooked Heritage: Interiors in Slovakia*. In: ALFA 2/2021, Bratislava, ISSN, 2729-7640, DOI: 10.2478/alfa-2021-0011

HouzzTV, 2017. *Introducing Houzz View in My Room 3D with ARKit* [Online] Dostupné na: https://www.youtube.com/watch?v=uLoSnBK9l7c&t=19s [Cit. 25 08 2023]

Huang, Yilei a kol. 2019. *Comparing the Functionality between Virtual Reality and Mixed Reality for Architecture and Construction Uses.* In: Journal of Civil Engineering and Architecture, Department of Construction & Operations Management, South Dakota State University, 2019. Zv. 13. 409-414. [Online] Dostupné na: researchgate.net/publication/335580575\_Comparing\_the\_Functionality\_between\_Virtual\_Reality\_and\_Mixed\_Reality\_for\_ Architecture\_and\_Construction\_Uses[Cit. 22 07 2023].

International Bussines Magazine, 2022. *Microsoft unveils mixed reality headset HoloLens 2 in UAE market* [Online] Dostupné na: intlbm.com/2022/07/20/microsoft-unveils-mixed-reality-headset-hololens-2-in-uae-market/ [Cit. 25 08 2023]

Irish Museum of Modern Art, 2023. *Mixed Media As A Quintessential Contemporary Art.* [Online] Dostupné na: https://irishmuseumofmodernart.com/mixed-media-as-a-quintessential-contemporary-art.htm [Cit. 25 08 2023]

Jaeh, 2022. *WebXR Image Tracking API - explainer DRAFT.* [Online] Dostupné na: github.com/immersive-web/marker-tracking/blob/main/explainer.md [Cit. 3 8 2023].

Kardoš, P. 2013. *Laboratórium modelovej simulácie.* [Online] Dostupné na: www.stuba.sk/sk/vyskume/dalsie-laboratoria-avyskumne-pracoviska-stu/laboratorium-modelovej-simulacie.html?page\_id=7836 [Cit. 25 08 2023]

KEGA, 2017. 038STU-4/2017 *From the laws of nature to technology by experience - A project of informal interactive learning of pupils and students encouraging interest in technical fields.*

KEGA, 2022. 031STU-4/2022 *Viacdimenzionálny model – edukačno-tvorivý nástroj vo forme zmiešanej reality pre architektov a urbanistov.*

KEGA, 2022. 002STU-4/ *Interiérová tvorba - miznúce dedičstvo a jeho digitálna obnova.*

Keppl, J., Špaček R., 1986. *Latentné formotvorné činitele architektonického priestoru.* In: Architektúra a urbanizmus, roč. 20, č. 4. s. 237--252. ISSN 0044-8680.

Keskeys, P., 2022. *How One Man's Legacy Could Help Rebuild Notre-Dame Cathedral.* [Online] Dostupné na: architizer.com/blog/practice/tools/andrew-tallon-notre-dame-cathedral/ [Cit. 25 08 2023]

Kubíčková, K. 1994. (ed.), *DoCoMoMo, Top register Slovakia, Prvý návrh.* Bratislava: SAS (1994).

Kučera, 2019, *Virtuálna realita a architektúra. [*Online] Dostupné na:

www.casopiseurostav.sk/casopis-eurostav/rocnik-2020/7-82020/virtualna-realita-a-architektura [Cit. 25 08 2023]

Kuula, 2023. *Virtual Tours made easy. Create, edit, share..* [Online] Dostupné na: https://kuula.co/about [Cit. 16 08 2023].

Larson, K. & Noyman, A., 2016. *How Media Lab and HafenCity University researchers are tackling the refugee crisis in Hamburg, using algorithms and LEGO bricks..* [Online] Dostupné na: https://medium.com/mit-media-lab/shifting-priorities-finding-places-9ad3bdbe38b8 [Cit. 25 08 2023].

Lea, 2019. *The Benefits of BIM Are Now Proven.* s.l.: GEO4construction, 1. november 2019.

Lettrich, A., 1965. *Smrť prichádza v daždi (hraný film).* Československý film Bratislava. (1965), [Online] Dostupné na: www.youtube.com/watch?v=qWNCZxFF9o4 [Cit. 25 08 2023]

Lindey, C., 1980. *Superrealist Painting and Sculpture.* In: 1. ed. New York: William Morrow and Company, str. 27-33.

List Events, 2021. *New York VR Expo* [Online] Dostupné na: list.events/event/information-technology-new-york-vr-expo/ [Cit. 30 08 2023]

Lohr, C., 2011. *Non Euclidean GPU Ray Tracing Test.* [Online]

Dostupné na: www.youtube.com/watch?v=0pmSPlYHxoY&ab\_channel=CNLohr [Cit. 25 8 2023].

Lynch, P., 2016.: *Trimble's SketchUp Viewer Allows You To Manipulate Hologram Models in the Real World*, In: Architecture News, ArchDaily, Zdroj: [Online] Dostupné na: www.archdaily.com/798970/trimble-sketchup-viewer-allows-you-tomanipulate-hologram-models-in-the-real-world [Cit 25 08 2023]

Mendelová, L., 2019. *Realita virtuálna*. Krásno nad Kysucou: Kalligram. ISBN 978-80-89916-79-5.

Merriam-Webster, 2023. *virtual reality.* [Online]

Dostupné na: https://www.merriam-webster.com/dictionary/virtual%20reality [Cit. 30 Jún 2023].

Mojarto, 2021. *What Are The Major Types Of Mixed Media?* [Online]

Dostupné na: blog.mojarto.com/what-are-the-major-types-of-mixed-media/ Retrieved 2021-02-23. [Cit. 25 08 2023]

Moravčík, 2019 *Od digitálneho navrhovania po digitálne stavenisko, čo bolo a čo nás (pravdepodobne) neminie.* In: Konferencia: BIM a digitalizácia v stavebníctve. Bratislava: Eurostav 2019.

Mortice, 2022. *AR in Architecture Unites Design and Construction—in Virtual and Real Worlds* [Online] Dostupné na: www.autodesk.com/design-make/articles/what-is-augmented-reality [Cit. 25 08 2023]

NLA - London's built environment community, 2015. *About New London Model.* [Online] Dostupné na: nla.london/about/new-london-model [Cit. 25 08 2023].

NLA - London's built environment community, 2015. *New London Model.* [Online] Dostupné na: nla.london/videos/new-london-model [Cit. 25 08 2023].

Noizz, 2021. *Vydrica, nové Bratislavské podhradie.* [Online]

Dostupné na: noizz.aktuality.sk/zaujimavosti/vydrica-nove-bratislavske-podhradie/evj6tgh [Cit 25 08 2023]

OB, 2020. *Architecture Collage in Photoshop* [Online] Dostupné na: [www.youtube.com/watch?v=rJ4oOmv1fZ4](http://www.youtube.com/watch?v=rJ4oOmv1fZ4) [Cit. 25 08 2023]

Ome Architect, 2018. *Architectural Mixed-Media Color Rendering - Part 1, Experimenting on a New Technique.* [Online] Dostupné na: www.youtube.com/watch?v=BaseAKTnLGQ [Cit. 25 08 2023]

Pamiatkový úrad SR, 1985. *Evidenčný list národnej kultúrnej pamiatky. Ústredný zoznam pamiatkového fondu, NKP č.738/0*.

Pamiatkový úrad SR, 2023. *Nové 3D modely archeologických nálezísk pri príležitosti Medzinárodného dňa archeológie.*  [Online] Dostupné na: www.pamiatky.sk/page/nove-3d-modely-archeologickych-nalezisk-pri-prilezitosti-medzinarodnehodna-archeologie/ [Cit. 11 11 2023]

Pexels, 2023. *Free Textures* [Online] Dostupné na: www.pexels.com/search/texture/ [Cit. 25 08 2023]

PlanRadar, 2023, *PlanRadar* [Online] Dostupné na: www.planradar.com/sk/produkt/sprava-stavebnych-planov/ [Cit. 21 08 2023]

PixImperfect, 2021. Master Photoshop [Online] Dostupné na: www.piximperfect.com/ [Cit. 25 08 2023]

QOO Studio, 2023. *17 Tips for Creating high quality Architectural Renderings* [Online] Dostupné na: qoostudio.com/tips-for-creating-professional-architectural-renderings/ [Cit. 25 08 2023]

Rea, 2019. *Can 'Assassin's Creed' Help Rebuild Notre Dame? How Restoring the Cathedral Will Rely on Both New Tech and Ancient Knowhow.* [Online] Dostupné na:news.artnet.com/market/how-technologies-old-and-new-will-be-needed-to-rebuildnotre-dame-1520689 [Cit. 21 08 2023]

Robles-De-La-Torre G., 2008. *Principles of haptic perception in virtual environments.* In: Grunwald M. (eds) Human Haptic Perception: Basics and Applications. Birkhäuser Basel. [doi.org/10.1007/978-3-7643-7612-3\\_30](https://doi.org/10.1007/978-3-7643-7612-3_30)

Rosenoer, 2012. *CyberLaw: The Law of the Internet.* In: Springer Science & Business Media. str. 45. ISBN 978-1-4612-4064-8.

RVTR Design Research Group, 2013. *infra eco logi urbanism.* [Online] Dostupné na: https://www.rvtr.com/projects/infra-eco-logi-urbanism [Cit. 25 08 2023].

Senatsverwaltung für Stadtentwicklung, Bauen und Wohnen, 2019. *Dauerausstellung "Berliner Stadtmodelle".* [Online] Dostupné na: https://www.berlin.de/sen/bauen/baukultur/stadtmodelle/zur-ausstellung/ [Cit. 25 08 2023].

SevenD, 2021. *AR Viewer.* [Online] Dostupné na: https://www.arviewer.app/en/ [Cit. 22 07 2023].

Sewick, 2022. *2020 World Expo site becomes testing ground for future smart cities.* [Online] Dostupné na: constructible.trimble.com/construction-industry/2020-world-expo-site-becomes-testing-ground-for-future-smart-cities [Cit. 25 08 2023]

Sinčák, P.,Andrejková, G., 1996. *Neurónové siete Inžiniersky prístup (1.diel).* [Online]. Dostupné na: http://www2.fiit.stuba.sk/~cernans/nn/nn\_download/Sincak\_Andrejkova\_vol\_1.pdf[Cit. 25 08 2023]

Skarredghost, 2021. *How to build your ARapp for Quest in Unity*. [Online] Dostupné na: https://www.youtube.com/watch?v=3H-KUyKwVD4&ab\_channel=Skarredghost [Cit. 21 08 2023].

Sobota, B. 2016 *Virtuálna realita.* [Online] Dostupné na: https://docplayer.net/42917160-Virtualna-realita-doc-ing-branislavsobota-phd-katedra-pocitacov-a-informatiky-fei-tu-kosice-systemy-virtualnej-reality.html [Cit. 25 08 2023]

Sobota B, Hudák M and Pietriková E, 2022. *Collaborative XR Systems and Computer Games Development.* In: Computer Game Development. IntechOpen. [doi.org/10.5772/intechopen.105555.](http://dx.doi.org/10.5772/intechopen.105555)

Sobota B., Hrozek F., 2015. *Systémy Virtuálnej Reality.* Košice: Technická univerzita v Košiciach, 2015: 260 strán, ISBN: 978-80-553-1970-4. [Online] Dostupné na: https://hornad.fei.tuke.sk/predmety/svr/doc/SVR\_ucebnica\_v1.pdf [Cit. 22 07 2023].

Sobota B, Hudák M and Pietriková E, 2022. *Collaborative XR Systems and Computer Games Development. Computer Game Development.* IntechOpen. Dostupné na[: doi.org/10.5772/intechopen.105555.](http://dx.doi.org/10.5772/intechopen.105555), Grafická úprava a preklad: Autori.

Softonic, 2023. *VRTV VR Video Player.* [Online] Dostupné na: vrtv-vr-video-player.en.softonic.com/android [Cit. 16 August 2023].

Sommerer, Christa; Mignonneau, Laurent, 1999. *Art as a Living System: Interactive Computer Artworks*. Leonardo. 32 (3): 165–173. [doi:](https://en.wikipedia.org/wiki/Doi_(identifier))[10.1162/002409499553190](https://doi.org/10.1162%2F002409499553190)

Song, J., Huang, S., 2018.: *Virtual Reality (VR) Technology and Landscape Architecture* In: ICCT, 2018. MATEC Web of Conferences. Zv. 227. Sichuan Agricultural University. 02005.

Spallone R., 2019. *Reconstructive Architectural and Urban Digital Modelling; Advanced Methodologies and Technologies in Government and Society, edited by Mehdi Khosrow-Pour*, D.B.A., IGI Global, 591-605 (2019)[, http://doi:10.4018/978-1-5225-](http://doi:10.4018/978-1-5225-7661-7.ch046) [7661-7.ch046](http://doi:10.4018/978-1-5225-7661-7.ch046)

Steed, A. 2014. *The Virtuality Continuum Revisited.* In: Grimshaw M, editor. The Oxford Handbook of Virtuality, New York: Oxford University Press; 2014. str. 430-435. ISBN: 978-o-19-982616-2

Stemkoski, L., 2020. *AR.js-examples.* [Online]

Dostupné na: https://github.com/stemkoski/AR.js-examples/blob/master/models.html [Cit. 22 08 2023].

Świerz, 2019. Ľudský faktor v inovácii stavebného procesu založeného na príkladoch implementácie BIM. [Online] Dostupné na: www.eurostav.sk/sk/konferencie/inovacie-a-digitalizacia-v-stavebnictve1/konferenciabim/20191/spikri123/anotacia-marcin-swierz [Cit. 25 08 2023]

Šichtová, A., 2018. *Rozšírená realita a jej využitie vo vzdelávaní.* [Online] Dostupné na: is.muni.cz/th/gbl42/rozsirena\_realita\_a\_jej\_vyuzitie\_vo\_vzdelavani\_bak2018\_final.pdf [Cit. 23 08 2023]

Tate, 2019. *Art Term: Found object.* [Online] Dostupné na: www.tate.org.uk/art/art-terms/f/found-object [Cit. 23 08 2023]

Tate, 2023. *Art Term: Mixed Media.* [Online] Dostupné na: www.tate.org.uk/art/art-terms/m/mixed-media [Cit. 23 08 2023]

Three.js, 2023. *Three.js Editor.* [Online] Dostupné na: https://threejs.org/editor/ [Cit. 3 8 2023].

Tóth, A., 2019 *Hľadanie identity súčasného obytného interiéru.* In: Medzinárodná vedecká konferencia Zdravé domy-Interiér 2019-Identita.sk, 27.-28.9.2019, FA STU v Bratislave, Ekocentrum Hrubý Šúr, Spektrum, vydavateľstvo STU v Bratislave, SBN 978-80-227-4976-3,48-56.

Trend, 2019. *Ako by vyzerala Bratislava, keby komunisti nezbúrali ikonickú synagógu*. [Online] Dostupné na: www.trend.sk/biznis/ako-vyzerala-bratislava-keby-komunisti-nezburali-ikonicku-synagogu [Cit. 25 08 2023]

Turek, I., 2008. *Didaktika*. IuraEdition, spol. s.r.o. Bratislava, 2008, 595 s., ISBN 978-80-8078-198-9.

Upstairs, 2019. *Perspective Section in Architecture: The Best Workflow* [Online] Dostupné na: www.youtube.com/watch?app=desktop&v=r0d-QrvtFhE&ab\_channel=Upstairs [Cit. 25 08 2023]

United BIM, 2023. *BIM Level of Development | LOD 100, 200, 300, 350, 400, 500.* [Online] Dostupné na: www.united-bim.com/bim-level-of-development-lod-100-200-300-350-400-500 [Cit. 21 08 2023].

Unity, 2023. *AR Foundation.* [Online]

Dostupné na: https://docs.unity3d.com/Packages/com.unity.xr.arfoundation@5.1/manual/index.html [Cit. 21 08 2023].

Vaško, Imrich. 2014. *Architektúra pohyblivého obrazu.* Praha : UMPRUM, 2014. ISBN 978-80-86863-88-7.

Vaughan, W., 2000. *[Encyclopedia of Artists: Art movements, glossary, and index.](https://archive.org/details/encyclopediaofar05vaug)* Oxford University Press. [ISBN](https://en.wikipedia.org/wiki/ISBN_(identifier)) [978-0-19-521572-4.](https://en.wikipedia.org/wiki/Special:BookSources/978-0-19-521572-4)

Velichová, D., 2023. *Euklidovský priestor E3.* [Online]

Dostupné na: http://www.evlm.stuba.sk/~velichova/Geometria/PREDNASKY/predB1.htm [Cit. 23 08 2023].

Virtuplexm 2023. *Vitajte vo Virtuplexe.* [Online] Dostupné na: virtuplex.com/sk [Cit. 23 08 2023]

Vojteková, E.,Gregorová, J., Polomová, B., Sásiková, K., 2018. *Monument restoration - a controlled task does not limit creativity.* In: World Transactions on Engineering and Technology Education. Vol. 16, No. 3 (2018), s. 269-274. ISSN 1446- 2257 (2018: 0.263 - SJR, Q2 - SJR Best Q).: SCOPUS: 2-s2.0-85054991147.

Wiener Aufzug Museum, 2020. *Gemeinsam wollen wir die Aufzüge aus Kaisers Zeiten wieder lebendig machen.* [Online] Dostupné na: https://www.aufzugmuseum.at/ [Cit. 22 07 2023].

Wobbeking, J. & Bastian, M., 2022. *The 15 best mixed reality experiences for Quest 2/Quest Pro.* [Online] Dostupné na: https://mixed-news.com/en/the-15-best-mixed-reality-experiences-for-quest-2-quest-pro/ [Cit. 21 08 2023].

Záhumenský, M., 2011. *Aproximácia globálneho osvetlenia v priestore obrazu.* [Online] Dostupné na: https://is.muni.cz/th/szf6f/zahumensky-thesis.pdf str. 4 [Cit. 18 Júl 2023].

Žilková, K., 2013. *Úvod do geometrie: Euklidove postuláty.* [Online] Dostupné na: https://pdfweb.truni.sk/e-ucebnice/geometria/ [Cit. 25 8 2023].

## **O autoroch**

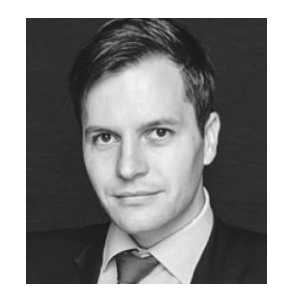

### **Ing. arch. Vladimír Hain, PhD.**

Je absolventom Fakulty architektúry STU v Bratislave (od septembra 2020 Fakulta architektúry a dizajnu FAD STU). Digitálnym technológiám, ich využitiu v architektúre a najmä pri prezentácii industriálnych pamiatok sa venuje dlhodobo od doktorandského štúdia v odbore Architektúra a obnova pamiatok. Ako autorizovaný architekt má viacročné skúsenosti z praxe. Bol aktívnym účastníkom viacerých medzinárodných konferencií a spoluorganizátorom i kurátorom niekoľkých výstav. Publikuje v odborných periodikách, zúčastňuje sa architektonických a urbanistických súťaží a spolu so svojimi kolegami získal niekoľko domácich a medzinárodných ocenení. Ako pedagóg pôsobí vo vertikálnom ateliéri Data[LAB], v predmete Staviteľstvo (najmä pre zahraničných a Erasmus študentov) a je garantom predmetu Architektúra a Mixed reality na FAD STU. Skúsenosti v oblasti Mixed Media prezentácií a digitalizácie získal prostredníctvom ročného štúdia v zahraničí cez program Erasmus na Hogeschool voor Wetenschap & Kunst v Gente (Belgicko) a taktiež v spolupráci s design factory, o. z.. Ako spíker a moderátor vystupoval na 5 a 6. ročníku medzinárodnej odbornej konferencie *BIM a digitalizácia v stavebníctve* vydavateľstva Eurostav a v roku 2017 sa aktívne zúčastnil VR EXPA v New Yorku.

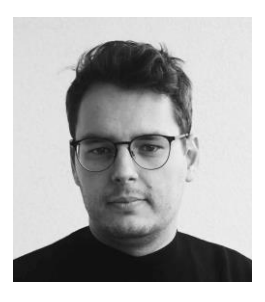

### **Ing. arch. MArch. Roman Hajtmanek, PhD**

Je absolventom Fakulty architektúry a dizajnu Slovenskej technickej univerzity (FAD STU) v Bratislave a Univerzity aplikovaných umení vo Viedni. V roku 2019 dokončil doktorandské štúdium na FAD STU zamerané na aplikácie nástrojov strojového učenia a virtuálnej reality v architektúre. Jeho práca získala ocenenia v niekoľkých architektonických súťažiach, bola publikovaná v odborných periodikách a vystavená na niekoľkých výstavách ako Bratislava Design Week, Sensorium a Days of Architecture and Design. Pracoval pre architektonické štúdiá ako Nice Architects, Ona Studio a Delugan Meissl Associated Architects. Momentálne pôsobí ako odborný asistent na FAD STU, na Ústave ekologickej a experimentálnej architektúry. Učí v ateliéri Data[LAB] a spolupracuje so štúdiom SUA – Small Urban Architecture. Zároveň je spoluzakladateľom startupu Bajkstend a tvorí tiež ako metaverse architekt v štúdiu Better.

Ing. arch. Vladimír Hain, PhD., Ing. arch. MArch. Roman Hajtmanek, PhD. **AKO VYUŽIŤ ZMIEŠANÚ REALITU V ARCHITEKTÚRE**

Vydala Slovenská technická univerzita v Bratislave vo Vydavateľstve SPEKTRUM STU, Bratislava, Mýtna 30, v roku 2023.

Edícia vysokoškolských učebníc

Rozsah 191 strán, 191 obrázkov, 1 tabuľka, 16,949 AH, 17,236 VH, 1. vydanie, edičné číslo 6172, elektronická verzia.

 $85 - 234 - 2023$ 

ISBN 978-80-227-5373-9

**ISBN 978-80-227-5373-9**